## THE NO 1 UK MAGAZINE FOR ELECTRONICS TECHNOLOGY & COMPUTER PROJECTS

## EVERYDAY PRACTICAL **ELECTRONICS**

Microchip Technology. We invite you as a valued Microchip customer to experience our

Online order status and notifi cations

www.epemag.com

## HIGH VISIBILITY 6-DIGIT LED GPS CLOCK

- GPS module for automatic time zone
- Automatic dimming based on ambient light
- Date display and 7-day alarm
- Controlled with universal infrared remote

## 5-ELEMENT YAGI SPECIFICALLY FOR

**Get the most from your DAB receiver contracts to the world's largest inventory of Microchip products in a set of Microchip products in a set of Microchip products in a set of Microchip products in a set of Microchip pro** 

#### service 24 hours a day, 7 days per week. HIGH PERFORMANCE STEREO  $\frac{1}{2}$  for  $\frac{1}{2}$  and take advantage of the following features: VALVE PREAMPLIFIER Long-term orders and scheduling from microchipDIRECT and take advantage of the following features: Long-term orders and scheduling

 $\overline{\text{B}}$ Secure ordering  $\mathbb{Z}$  $\mathbf{F}$  programming and value add value add value add value add value add value add value add value add value add value add value add value add value add value add value add value add value add value add value add value  $\overline{\phantom{a}}$ Ship to your sites globally  $\mathcal{L}$  direct customer services  $\mathcal{L}$ <u>aistorti</u> Volume pricing  $C_{A}$ **Programming and value add services**  $\mathbf y$  men orders Ship to your sites globally Online order status and notifi cations Superb performance, low distortion and a very high signal-

Credit lines

## MICROCHIP EXCLUSIVE OFFER Check out our AMAZING offer – see page 5

© 2015 Microchip Technology Inc. All rights reserved. DS40001752B. MEC2010Eng04/15

© 2015 Microchip Technology Inc. All rights reserved. DS40001752B. MEC2010Eng04/15

**GH-IN 2016 INTRODUGING** RDUINO. Part 12: WI-Fi and the Internet of Things

8 ELECTRONIC BUILDING BLOCKS, TECHNO TALK, NET WORK, PIC n' MIX, AUDIO OUT, HOT BEANS & CIRCUIT SURGERY

**MICROCHIP www.microchipDIRECT.com www.microchipDIRECT.com** The Microchip name and logo, the Microchip logo are registered trademarks of Microchip Technology Incorporated in the U.S.A. and other countries. All other trademarks are the property of their registered owners.

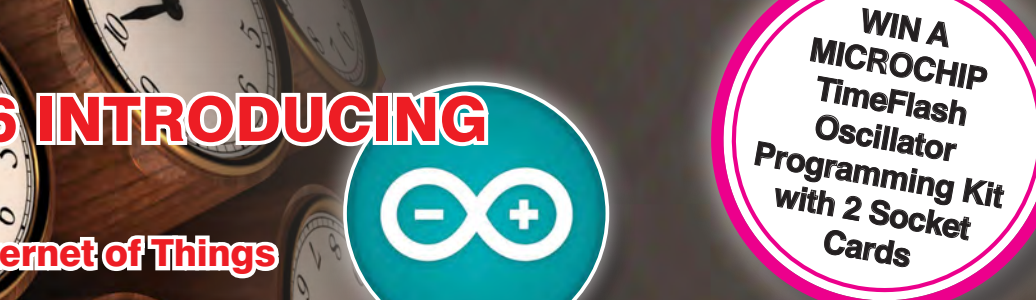

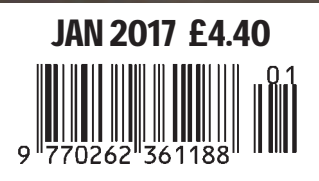

## **Explore SENSORS**

**Learn C with hands-on tools that inspire real world applications!**

## **Sensors Explorer Kit**

- **•** The inexpensive E3mini board can be used to Learn Embedded C on a PIC<sup>®</sup> MCU.
- **•** The Microchip PIC® MCU is the most popular micro controller for new designs.
- Learn about real world interfaces with the included devices.

**Learn Embedded C with the most popular microcontroller using real world interfaces**

## Temperature (2) Ultrasonic Range Sound Rotary **Encoder** Human Touch Light Barometric Pressure Humidity **Magnetic** Field (2) Accelerometer Vibration **Included Output Devices Sensors Included**

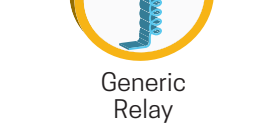

Full Color LED

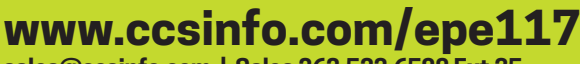

**sales@ccsinfo.com | Sales 262.522.6500 Ext 35** 

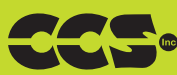

**Stepper** Motor

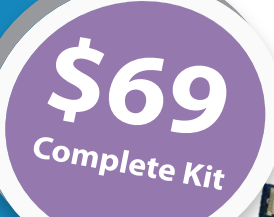

## **Kit Includes:**

- E3mini Prototyping Board • 16 Sensors/Devices
- 
- Getting Started with C Tutorial
- C Compiler
- Breadboard and Jumpers

## **Advanced Options**

#### **Text Book \$59.95**

A text book for a formal course in learning C on a microcontroller

#### **E3mini Advanced Accessories Kit \$25** Includes GPS, Keypad, and more

parts referenced in the textbook

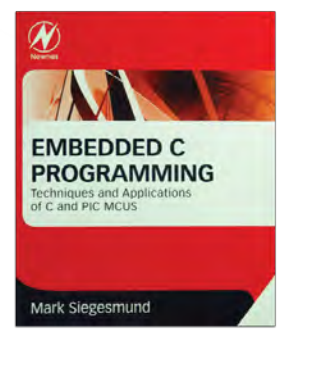

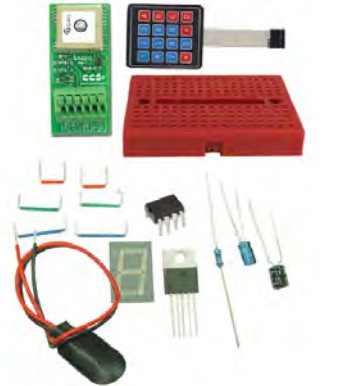

## **When you buy all 3!**

- Sensors Explorer Kit
- **Ø** Text Book
- E3mini Advanced Accessories Kit

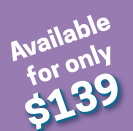

**Use Discount Code: epe117** Expires: Feb 28, 2017

#### ISSN 0262 3617

- **PROJECTS THEORY**
- $\bullet$  NEWS  $\bullet$  COMMENT  $\bullet$
- **POPULAR FEATURES**

VOL. 46. No 1 January 2017

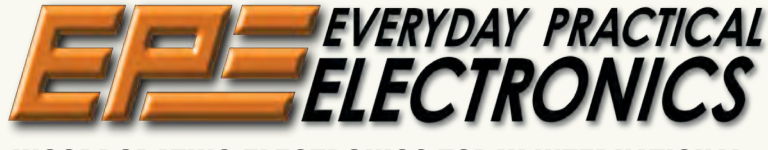

INCORPORATING ELECTRONICS TODAY INTERNATIONAL

www.epemag.com

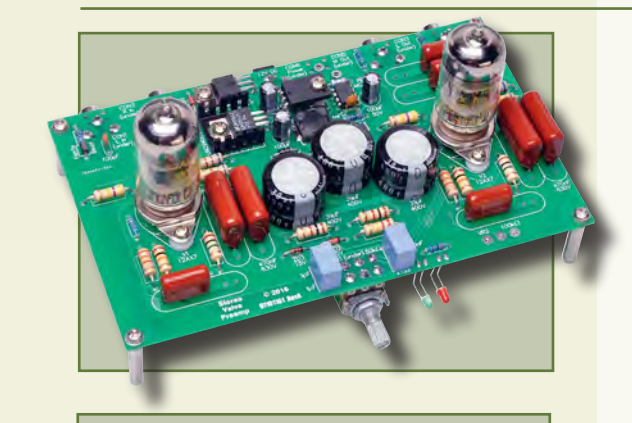

## Projects and Circuits

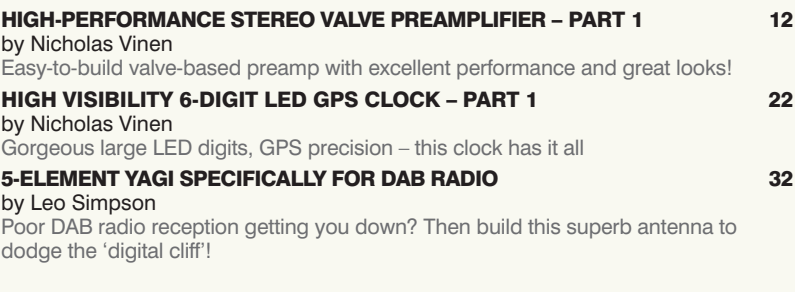

## Series and Features

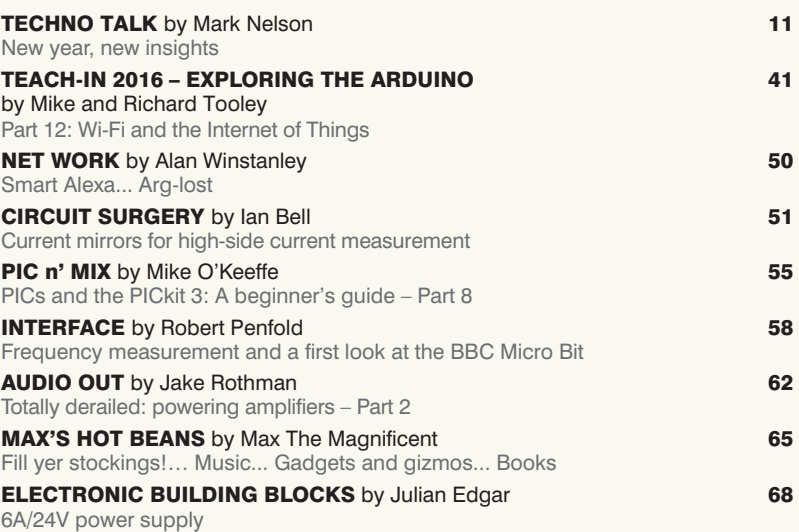

## Regulars and Services

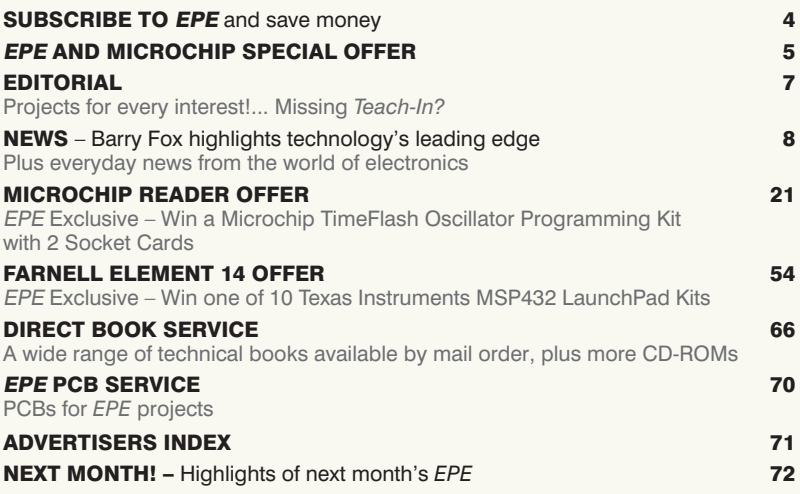

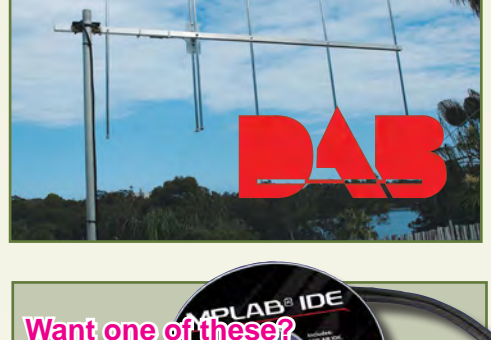

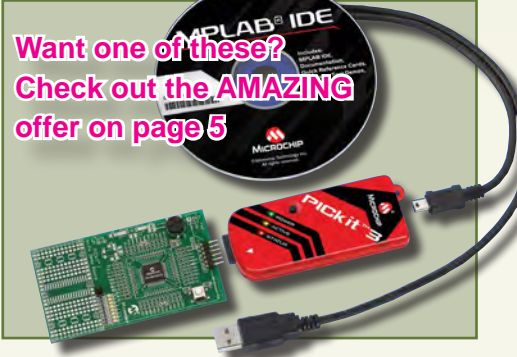

© Wimborne Publishing Ltd 2016. Copyright in all drawings, photographs and articles published in EVERYDAY PRACTICAL ELECTRONICS is fully protected, and reproduction or imitations in whole or in part are expressly forbidden.

Our February 2017 issue will be published on Thursday 5 January 2017, see page 72 for details.

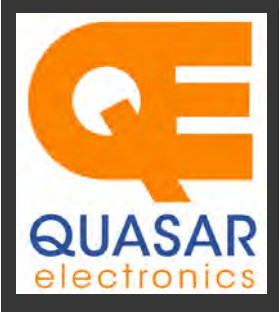

**Quasar Electronics Limited**<br>PO Box 6935, Bishops Stortford<br>CM23 4WP, United Kingdom **Tel: 01279 467799 Fax: 01279 267799 E-mail: sales@quasarelectronics.co.uk Web: www.quasarelectronics.co.uk** 

All prices INCLUDE 20.0% VAT. Free UK delivery on orders over £35<br>Postage & Packing Options (Up to 0.5Kg gross weight): **UK Standard 3-7**<br>Day Delivery - £3.95; UK Mainland Next Day Delivery - £8.95; Europe<br>(EU) - £12.95; R

Order online for reduced price Postage (from just £3)<br>Payment: We accept all major credit/debit cards. Make PO's payable to<br>Quasar Electronics Limited.<br>Please visit our online shop now for full details of over 1000 electro

Card Sales

 $\overline{W}$ 

& Enquiries

Solutions for Home, Education & Industry Since 1993

With test buttons and LED indicators to carry out educational experiments such as the supplied programming examples. Includes a

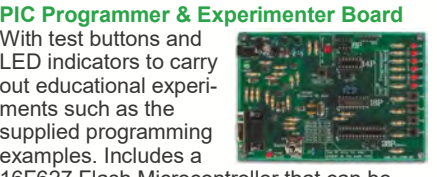

16F627 Flash Microcontroller that can be reprogrammed up to 1000 times. Software to compile and program your source code is included. Supply: 12-15Vdc. *Kit Order Code: K8048 - £29.58 £21.54*

*Assembled Order Code: VM111 - £38.88* 

## Controllers & Loggers

Here are just a few of the controller and data acquisition and control units we have. See website for full details. 12Vdc PSU for all units: Order Code 660.446UK £10.68

#### **USB Experiment Interface Board**

**Updated Version!** 5 digital inputs, 8 digital outputs plus two analogue inputs and two analogue outputs. 8 bit resolution. DLL

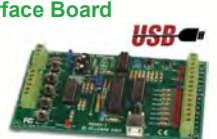

*Kit Order Code: K8055N - £39.95 £22.74 Assembled Order Code: VM110N - £39.95*

#### **2-Channel High Current UHF RC Set**

State-of-the-art high security. Momentary or latching relay outputs rated to switch up to 240Vac @ 12 Amps. Range up to 40m. 15

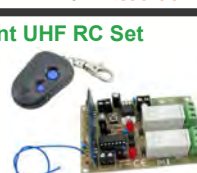

Tx's can be learnt by one Rx. Kit includes one Tx (more available separately). 9-15Vdc. *Kit Order Code: 8157KT - £44.95 Assembled Order Code: AS8157 - £49.96* 

#### **Computer Temperature Data Logger**

Serial port 4-ch temperature logger. °C/°F. Continuously log up to 4 sensors located 200m+ from board. Choice of free software applications downloads for storing/using

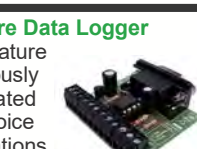

data. PCB just 45x45mm. Powered by PC. Includes 1xDS1820 sensor. *Kit Order Code: 3145KT - £19.95 £16.97*

*Assembled Order Code: AS3145 - £22.97 Additional DS1820 Sensors - £4.96 each* 

**8-Channel Ethernet Relay Card Module**  Connect to your router with **Therefore** standard network cable. Operate the 8 relays or check the status of input from anywhere in world.

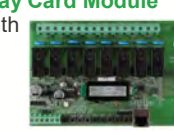

Use almost any internet browser, even mobile devices. Email status reports, programmable timers, .

*Assembled Order Code: VM201 - £134.40*

**Many items are available in kit form (KT suffix) or pre-assembled and ready for use (AS prefix)** 

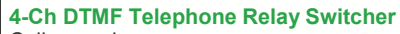

677

Call your phone number using a DTMF phone from anywhere in the world and remotely turn on/off any of the 4 relays as

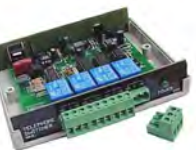

desired. User settable Security Password, Anti-Tamper, Rings to Answer, Auto Hangup and Lockout. Includes plastic case. 130 x 110 x 30mm. Power: 12Vdc. *Kit Order Code: 3140KT - £79.95 Assembled Order Code: AS3140 - £94.95* 

#### **8-Ch Serial Port Isolated I/O Relay Module**

Computer controlled 8 channel relay board. 5A mains rated relay outputs and 4 optoisolated digital inputs (for monitoring switch

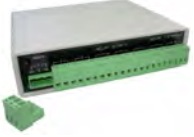

states, etc). Useful in a variety of control and sensing applications. Programmed via serial port (use our free Windows interface, terminal emulator or batch files). Serial cable can be up to 35m long. Includes plastic case 130x100x30mm. Power: 12Vdc/500mA. *Kit Order Code: 3108KT - £74.95 Assembled Order Code: AS3108 - £89.95* 

#### **Infrared RC 12–Channel Relay Board**

Control 12 onboard relays with included infrared remote control unit. Toggle or momentary. 15m+ indoor range. 112 x 122mm. Supply: 12Vdc/500mA

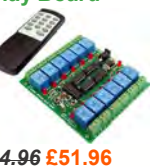

*Kit Order Code: 3142KT - £64.96* **£51.96** *Assembled Order Code: AS3142 -* **£61.96**

#### **Temperature Monitor & Relay Controller**

Computer serial port temperature monitor & relay controller. Accepts up to four Dallas DS18S20 / DS18B20

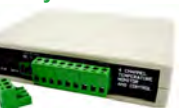

digital thermometer sensors (1 included). Four relay outputs are independent of the sensors giving flexibility to setup the linkage any way you choose. Commands for reading temperature / controlling relays are simple text strings sent using a simple terminal or coms program (e.g. HyperTerminal) or our free Windows application. Supply: 12Vdc. *Kit Order Code: 3190KT - £79.96* **£49.96** *Assembled Order Code: AS3190 -* **£59.95**

#### **3x5Amp RGB LED Controller with RS232**

3 independent high power channels. Preprogrammed or user-editable light sequences. Standalone or 2-wire serial interface for

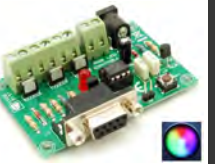

microcontroller or PC communication with simple command set. Suits common anode RGB LED strips, LEDs, incandescent bulbs. 12A total max. Supply: 12Vdc. 69x56x18mm *Kit Order Code: 8191KT - £29.95 Assembled Order Code: AS8191 -* **£29.95**

## PIC & ATMEL Programmers

We have a wide range of low cost PIC and ATMEL Programmers. Complete range and documentation available from our web site.

#### *Programmer Accessories:*

40-pin Wide ZIF socket (ZIF40W) £9.95 18Vdc Power supply (661.121UK) £19.96 Leads: Parallel (LDC136) £2.56 | Serial (LDC441) £2.75 | USB (LDC644) £2.14

#### **USB & Serial Port PIC Programmer**

USB or Serial connection. Header cable for ICSP. Free Windows software. See website for PICs supported. ZIF Socket & USB lead extra. 16-18Vdc.

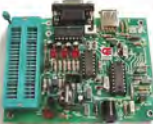

*Kit Order Code: 3149EKT - £49.96 £23.95 Assembled Order Code: AS3149E - £38.95 Assembled with ZIF socket Order Code: AS3149EZIF - £74.96 £48.95*

#### **USB PIC Programmer and Tutor Board**

The only tutorial project board you need to take your first steps into Microchip PIC programming us-

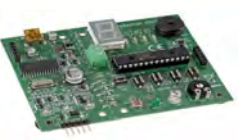

ing a PIC16F882 (included). Later you can use it for more advanced programming. Programs all the devices a Microchip PICKIT2® can! Use the free Microchip tools for PICKit2™ & MPLAB® IDE environment. *Order Code: EDU10 - £46.74*

#### **ATMEL 89xxxx Programmer**

Uses serial port and any standard terminal comms program. 4 LED's display the status. ZIF sockets not included. 16Vdc.

*Kit Order Code: 3123KT - £32.95 £21.95 Assembled ZIF: AS3123ZIF- £48.96 £37.96*

#### **Introduction to PIC Programming**

Go from complete beginner to burning a PIC and writing code in no time! Includes 49 page step-by-step PDF Tutorial Manual + Programming Hardware (with LED

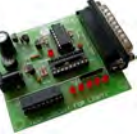

test section) + Windows Software (Program, Read, Verify & Erase) + a rewritable PIC16F84A. 4 detailed examples provided for you to learn from. Parallel port. 12Vdc. *Kit Order Code: 3081KT - £17.95 Assembled Order Code: AS3081 - £24.95* 

#### **PICKit™2 USB PIC Programmer Module**

*Assembled Order Code: VM203 - £39.54* 

Versatile, low cost, PICKit™2 Development Programmer. Programs all the devices a Microchip PICKIT2 programmer can. Onboard sockets & ICSP header. USB powered.

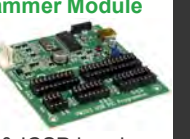

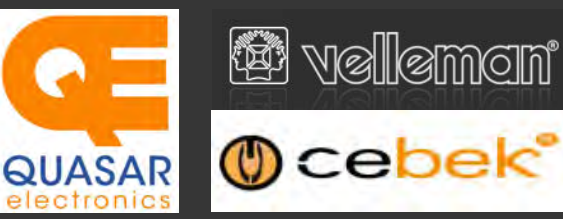

### **2-Ch WLAN Digital Storage Scope**

Compact, portable battery powered fully featured two channel oscilloscope. Instead of a built-in screen it uses your tablet (iOS, Android™ or PC (Windows) to display the measurements. Data exchange between the tablet and the oscilloscope is via WLAN. USB lead included.

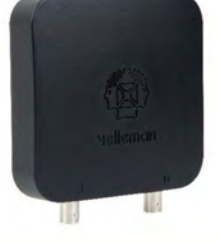

*Code: WFS210 - £161.95 iinc VAT & Free UK Delivery*

#### **LCD Oscilloscope Self-Assembly Kit**

Build your own oscilloscope kit with LCD display. Learn how to read signals with this exciting new kit. See the electronic signals you learn about displayed on your own LCD oscilloscope. Despite

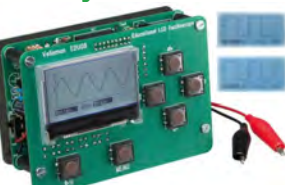

the low cost, this oscilloscope has many features found on expensive units, like signal markers, frequency, dB, true RMS readouts. 64 x 128 pixel LCD display. *Code: EDU08 - £49.99 inc VAT & Free UK Delivery*

#### **200 Watt Hi-Fi Amplifier, Mono or Stereo (2N3055)**

Self-assembly kit based on a tried, tested and reliable design using 2N3055 transistors. Relay soft start delay circuitry. Current limiting loudspeaker protection. Easy bias adjustment. Circuit consists of two separate class AB amplifiers for a STEREO output of

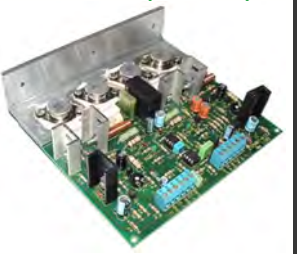

up to 100 Watts RMS @ 4Ω / channel or a MONO output of up to 200W @  $4\Omega$ . Includes all board mounted components and large pre-drilled heatsink. *Order Code 1199KT - £69.95 inc VAT & Free UK delivery*

#### **130-in-1 Electronic Project Lab**

Get started on a great hobby or career in electronics. Contains all the parts and instructions to assemble 130 educational and fun experiments and circuits. Build a radio, electron-

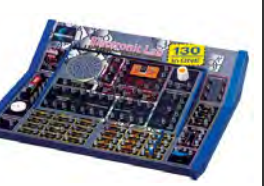

ic organ, kitchen timer, logic circuits and more. Built-in speaker, 7-segment LED display, two integrated circuits and rotary controls. Manual has individual circuit explanations, schematic and connection diagrams. Requires 6 x AA batteries (not included). Age 14+.

*Order Code EPL130 - £59.95 inc VAT & Free UK delivery Also available: 50-in-1 £39.95 | 75-in-1 £49.95*

**Stocking the full range of Cebek & Velleman Kits, Mini Kits, Modules, Instruments, Robots and more...** 

**Official UK Main Dealer** 

**Enauiries** 01279 467799

Card

Sales &

#### **PC-Scope 1 Channel 32MS/s With Adapter**

0Hz to 12MHz digital storage oscilloscope, using a computer and its monitor to display waveforms. All standard oscilloscope functions are available in the free Windows program supplied. Its

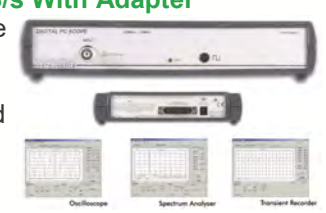

operation is just like a normal oscilloscope. Connection is through the computer's parallel port, the scope is completely optically isolated from the computer port. Supplied with one insulated probe x1/x10. *Code: PCS100A - £124.91 inc VAT & Free UK Delivery*

#### **2-Channel PC USB Digital Storage Oscilloscope**

Uses the power of your PC to visualize electrical signals. High sensitivity display resolution (down to 0.15mV), high bandwidth and sampling frequency up to 1GHz. Easy setup USB connection. No exter-

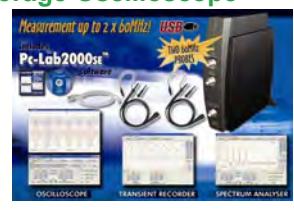

nal power required! In the field measurements using a laptop have never been this easy. Stylish vertical space saving design. Powerful free Windows software. *Code: PCSU1000 - £246.00 inc VAT & Free UK Delivery*

#### **Four Legged AllBot Kit**

From the AllBot modular robot system with Arduino® compatible robot shields. Build and enhance the robot, learn how to program, use the app and have fun! Includes all necessary plastic parts, 4 x 9G servo motors, a servo motor connector

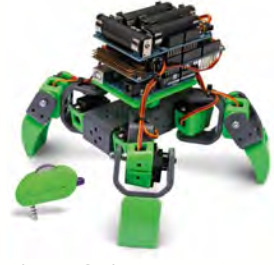

shield (VRSSM), a battery shield (VRBS1). *Code: VR408 - £104.34 inc VAT & Free UK delivery*

#### **Stereo Valve Amplifier Kit- Chrome Version**

For most of us, a high power valve audio amplifier was an unaffordable luxury. The Velleman K4040 Chrome Stereo Valve Amplifier SELF-ASSEMBLY electronic kit changes that, so now everybody can enjoy that

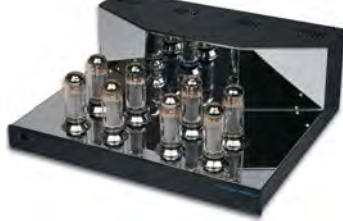

sublime "valve sound". For many audiophiles, the rich, warm sound created by vacuum tube valves cannot be surpassed, either by transistors or FETs. *Code: K4040 - £839.94 inc VAT & Free UK delivery*

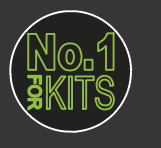

www.QuasarElectronics.co.uk

**Secure Online Ordering Facilities ● Full Product Listing, Descriptions & Images ● Kit Documentation & Software Downloads** 

## *ESCRIPTION PRICES* **FROZEN FOR 2017**

ELECTRONICS

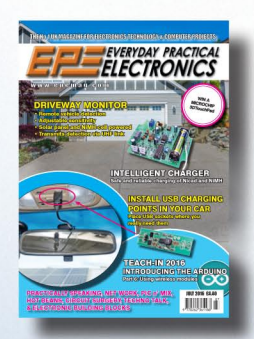

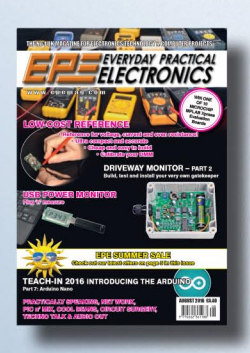

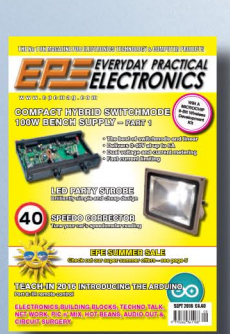

## UK readers you can SAVE 81p on every **issue of EPE**

How would you like to pay £3.59 instead of £4.40 for your copy of EPE?

Well you can - just take out a one year subscription and save 81p an issue, or £9.80 over the year. You can even save £1.08 an issue if you subscribe for two years a total saving of £26.10

#### Overseas rates also represent exceptional value

You also:

- Avoid any cover price increase for the duration of your subscription
- Get your magazine delivered to your door each month<br>Ensure your copy, even if the newsagents sell out
- 

Order by phone, or fax with a credit card, or by post with a cheque or postal order, or buy online from www.epemag.com (go to the Online Shop).

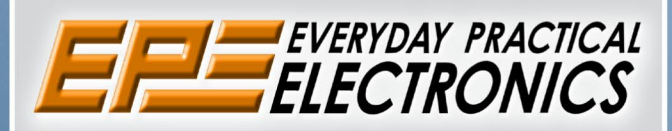

## **SUBSCRIPTION PRICES**

Subscriptions for delivery direct to any address in<br>the UK: 6 months £23.50, 12 months £43.00, two<br>years £79.50; Europe Airmail: 6 months £28.00,<br>12 months £52.00, 24 months £99.00; Rest Of The World Airmail: 6 months £37.00, 12 months £70.00, 24 months £135.00.

Cheques or bank drafts (in **£ sterling only**) payable<br>to Everyday Practical Electronics and sent to<br>EPE Subs. Dept., Wimborne Publishing Ltd., 113<br>Lynwood Drive, Merley, Wimborne, Dorset, BH21<br>1UU. Tel: 01202 880299. Fax: www.epemag.com.

Subscriptions start with the next available issue. We accept MasterCard, Maestro or Visa. (For past issues see the Back Issues page.)

## **ONLINE SUBSCRIPTIONS**

Online subscriptions, for reading the magazine via the Internet, £19.99 for one year, visit www.epemag. com for more details.

#### **SUBSCRIPTION ORDER FORM**

□ 6 Months: UK £23.50, Europe £28.00 (Airmail), Rest Of The World £37.00 (Airmail) □ 1 Year: UK £43.00, Europe £52.00 (Airmail), Rest Of The World £70.00 (Airmail) □ 2 Years: UK £79.50, Europe £99.00 (Airmail), Rest Of The World £135.00 (Airmail) To: Everyday Practical Electronics, Wimborne Publishing Ltd., 113 Lynwood Drive, Merley, Wimborne, Dorset BH21 1UU Tel: 01202 880299 Fax: 01202 843233 E-mail: subs@epemag.wimborne.co.uk I enclose payment of £ .............. (cheque/PO in £ sterling only), payable to Everyday Practical Electronics □ Please charge my Visa/Mastercard/Maestro My card number is: ...................... Please print clearly, and check that you have the number correct Card Security Code .................. Valid From Date........................... (The last 3 digits on or just under the signature strip) Name and the second state of the second state of the second state of the second state of the second state of the second state of the second state of the second state of the second state of the second state of the second st 

Subscriptions can only start with the next available issue.

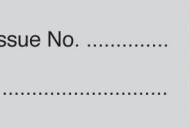

**VISA** 

## **EXCLUSIVE OFFER**

**USUAL** PRICE

£68.64

(Inc  $VAT$ )  $(m$ odel DV164131

MPLAB® IDE

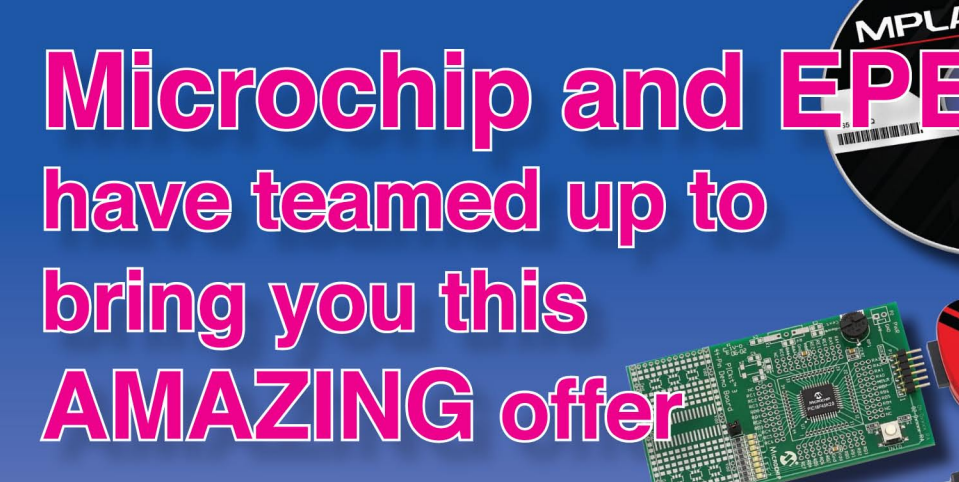

The PICkit 3 allows debugging and programming of PIC and dsPIC Flash microcontrollers using the powerful graphical user interface of the MPLAB Integrated Development Environment (IDE). This kit includes the 44-pin demo board with a PIC18F45K20 microcontroller and a USB cable. Microchip's FREE MPLAB IDE software and the FREE Edition of the C Compiler provide a complete code development environment, and are available via free download from microchip.com

> Spend over £125 on any of EPE's products, including subscriptions, and receive a PICKIT 3 worth 963.64 for FREE

This offer is available to UK & overseas customers; however, for orders in Europe & ROW the following amounts will be added to cover postage: £4.05 Europe: £5.10 ROW

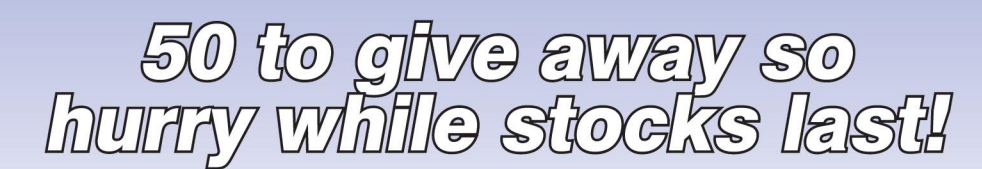

Go to www.epemag.com to check availability

(Please note: subscriptions purchased with this offer cannot be cancelled before they expire; also, goods purchased with this offer can only be returned for exchange)

**OFFER ONLY VALID WHILE STOCKS LAST - DON'T MISS OUT!!** JUST CALL 01202 880299 OR VISIT OUR SECURE ONLINE **SHOP AT: www.epemag.com** 

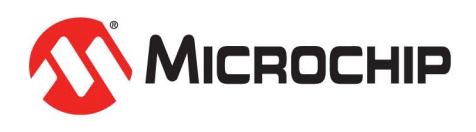

www.microchipDIRECT.com

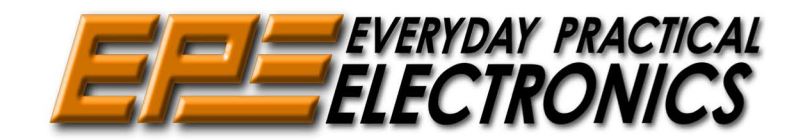

## Sales: 0191 251 4363 www.TheElectronicsShop.co.uk

#### **Arduino Starter Kit**

Genuine Arduino Starter kit which comprises of a 170 page instruction manual, Arduino UNO Board, Breadboard, components & more.

The kit walks you through the Arduino programming and basic electronics in a hands on way. You will be able to build 15 projects using the components supplied. They allow you to control the physical world through different kinds of sensors and actuators. Once you have mastered this knowledge, you will have the ability and circuits to create something beautiful, and make someone smile with what you invent. So build, hack and share!

The Arduino Starter kit is the ideal partner for anyone following the Teach-In 2016 which started in the February 2016 issue of EPE Everyday Practical Electronics.

 **Inc Delivery\* & VAT Creat for** Teach-In Exploring the **Arduino** 

 **£69.90**

This Starter kit is supplied with a Wood base, USB & Interconnect leads, Electric motor, Piezo sounder, Movement and Temperature sensors, Switches, LCD, Breadboard & Servo motor. The kit also includes over 100 electronic components:- Diodes, Transistors, Capacitors, h-Bridge, Resistors, LED's, Switches and Trimmers. Quote: EPEARDSK

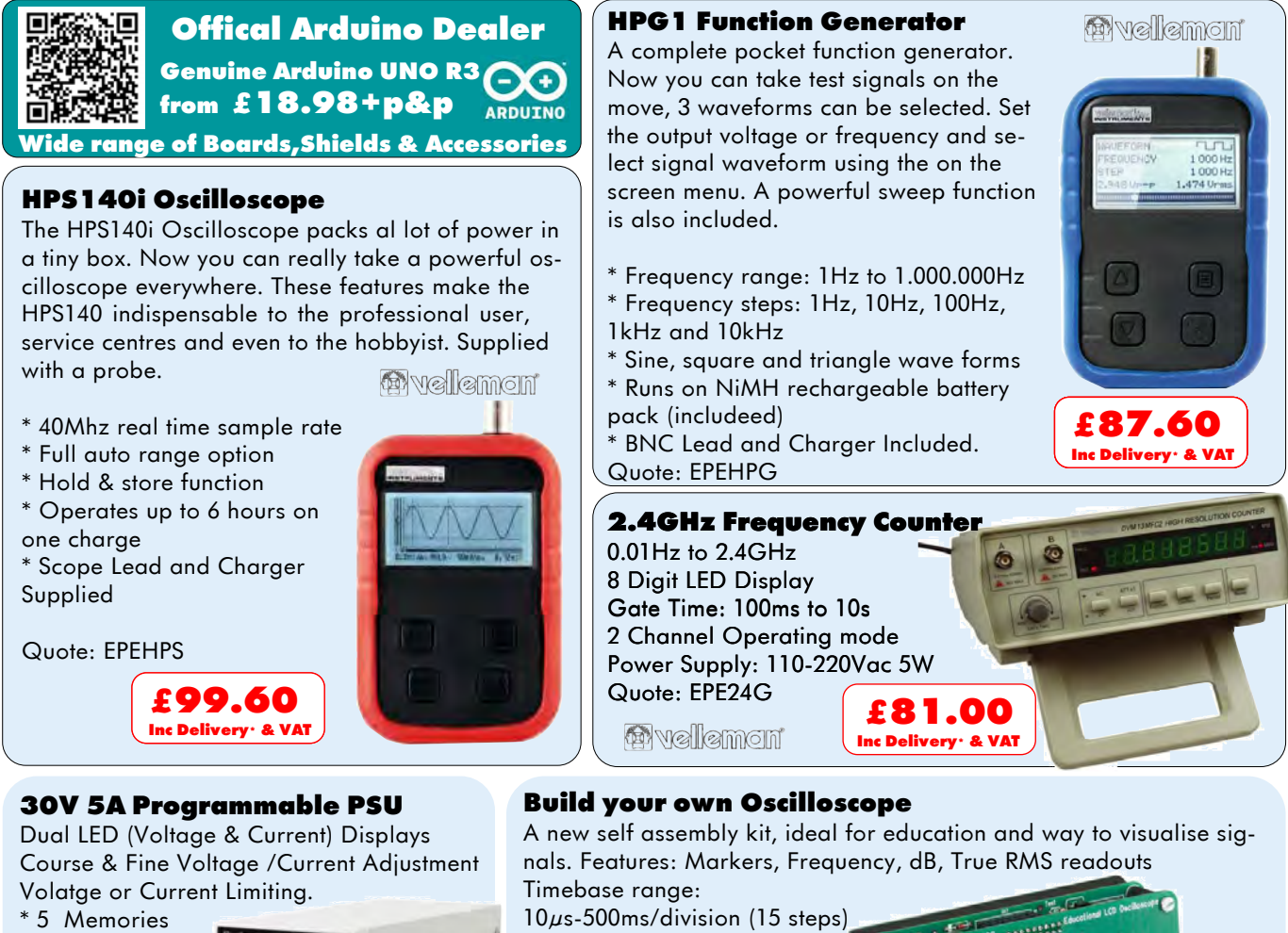

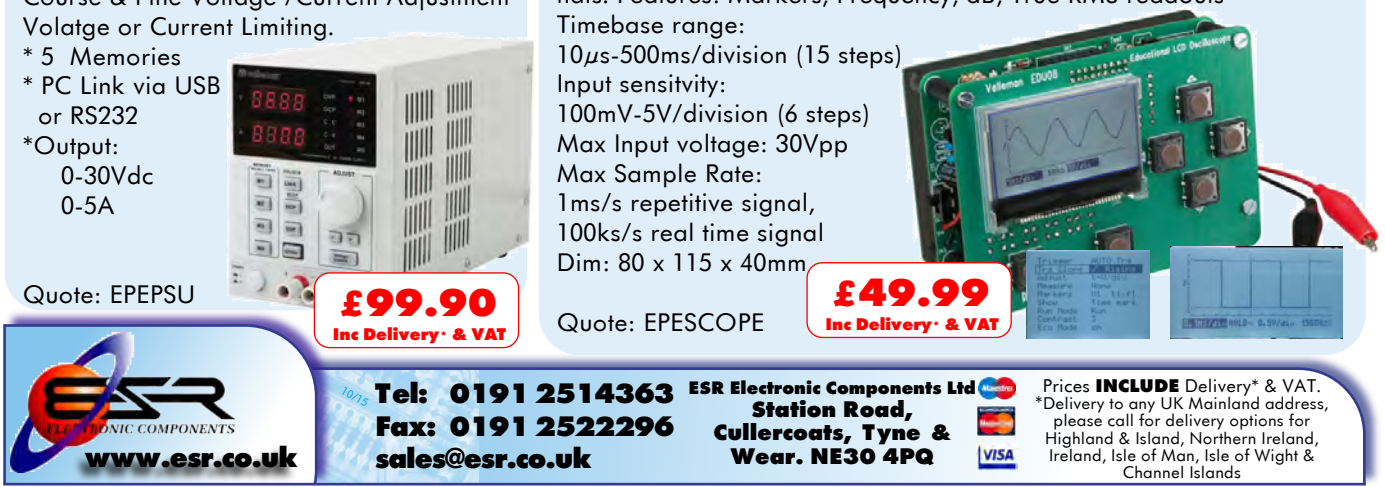

#### VOL. 46 No. 01 JANUARY 2017

#### **Editorial Offices:**

EVERYDAY PRACTICAL ELECTRONICS EDITORIAL Wimborne Publishing Ltd., 113 Lynwood Drive, Merley, Wimborne, Dorset, BH21 1UU **Phone:** 01202 880299. **Fax:** 01202 843233. **Email:** fay.kearn@wimborne.co.uk **Website:** www.epemag.com

See notes on **Readers' Technical Enquiries** below – we regret technical enquiries cannot be answered over the telephone.

#### **Advertisement Offices:**

Everyday Practical Electronics Advertisements 113 Lynwood Drive, Merley, Wimborne, Dorset, BH21 1UU

**Phone:** 01202 880299 **Fax:** 01202 843233 **Email:** stewart.kearn@wimborne.co.uk

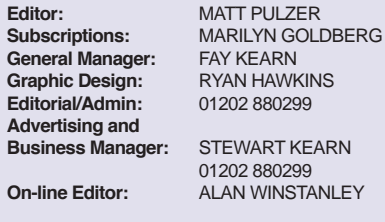

**Publisher:** MIKE KENWARD

#### **READERS' TECHNICAL ENQUIRIES**

**Email:** fay.kearn@wimborne.co.uk

We are unable to offer any advice on the use, purchase, repair or modification of commercial equipment or the incorporation or modification of designs published in the magazine. We regret that we cannot provide data or answer queries on articles or projects that are more than five years' old. Letters requiring a personal reply must be accompanied by a stamped selfaddressed envelope or a self-addressed envelope and international reply coupons. We are not able to answer technical queries on the phone.

#### **PROJECTS AND CIRCUITS**

All reasonable precautions are taken to ensure that the advice and data given to readers is reliable. We cannot, however, guarantee it and we cannot accept legal responsibility for it.

A number of projects and circuits published in EPE employ voltages that can be lethal. You should not build, test, modify or renovate any item of mainspowered equipment unless you fully understand the safety aspects involved and you use an RCD adaptor.

#### **COMPONENT SUPPLIES**

We do not supply electronic components or kits for building the projects featured, these can be supplied by advertisers.

We advise readers to check that all parts are still available before commencing any project in a backdated issue.

#### **ADVERTISEMENTS**

Although the proprietors and staff of EVERYDAY PRACTICAL ELECTRONICS take reasonable precautions to protect the interests of readers by ensuring as far as practicable that advertisements are bona fide, the magazine and its publishers cannot give any undertakings in respect of statements or claims made by advertisers, whether these advertisements are printed as part of the magazine, or in inserts.

The Publishers regret that under no circumstances will the magazine accept liability for non-receipt of goods ordered, or for late delivery, or for faults in manufacture.

#### **TRANSMITTERS/BUGS/TELEPHONE EQUIPMENT**

We advise readers that certain items of radio transmitting and telephone equipment which may be advertised in our pages cannot be legally used in the UK. Readers should check the law before buying any transmitting or telephone equipment, as a fine, confiscation of equipment and/or imprisonment can result from illegal use or ownership. The laws vary from country to country; readers should check local laws.

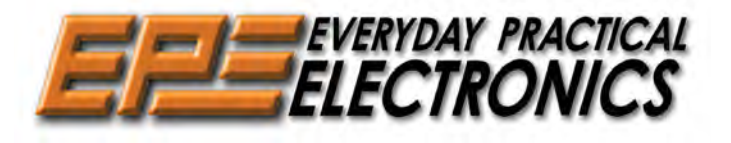

#### Projects for every interest!

We have a particularly fine line up of projects for you to read over the Christmas period as you digest your turkey. To avoid the inevitable round of disappointing TV repeats, why not settle down with your favourite electronics magazine – or, better still, switch on the soldering iron and make something useful, interesting or simply fun!

Following the excellent *Currawong Stereo Valve Amplifier* from just over a year ago, we have stayed on the thermionic audio path with a *Highperformance Stereo Valve Preamplifier*. It boasts very low distortion, excellent noise figures and runs off low-voltage DC supply. Its smart transparent case means it looks the part too.

Next up is a magnificent *6-Digit LED GPS Clock* that not only knows what time it is, but also knows what time zone it inhabits and even what local daylight saving protocol is in place. Plus, it includes an alarm, a timer and a real wow factor thanks to its impressively large seven-segment displays.

Last, but not least, for lovers of DAB radio we have a truly rewarding antenna design that will help you get the most from your digital radio investment.

All this and our regular columns means you'll have plenty to read and enjoy this Christmas.

#### Missing Teach-In?

If, like me, you have been avidly following Mike and Richard Tooley's excellent *Teach-In* articles on the Arduino then you'll be sorry that this issue marks the conclusion of that particular series. I certainly learned a great deal and I hope you were inspired to use it in your designs and projects. So, the obvious question for future issues is how do we fill a *Teach-In*-shaped hole in the magazine? Well, it won't be easy, but I think we have come up with just the thing if you're a fan of 32-bit PIC microcontrollers, the BASIC language and not spending a fortune on small, but powerful devices. I'm not going to spoil the surprise with any more details; all will be revealed in the very next issue!

It only remains for me, along with all the team at *EPE*, to wish our readers a very happy Christmas and a solder-themed New Year.

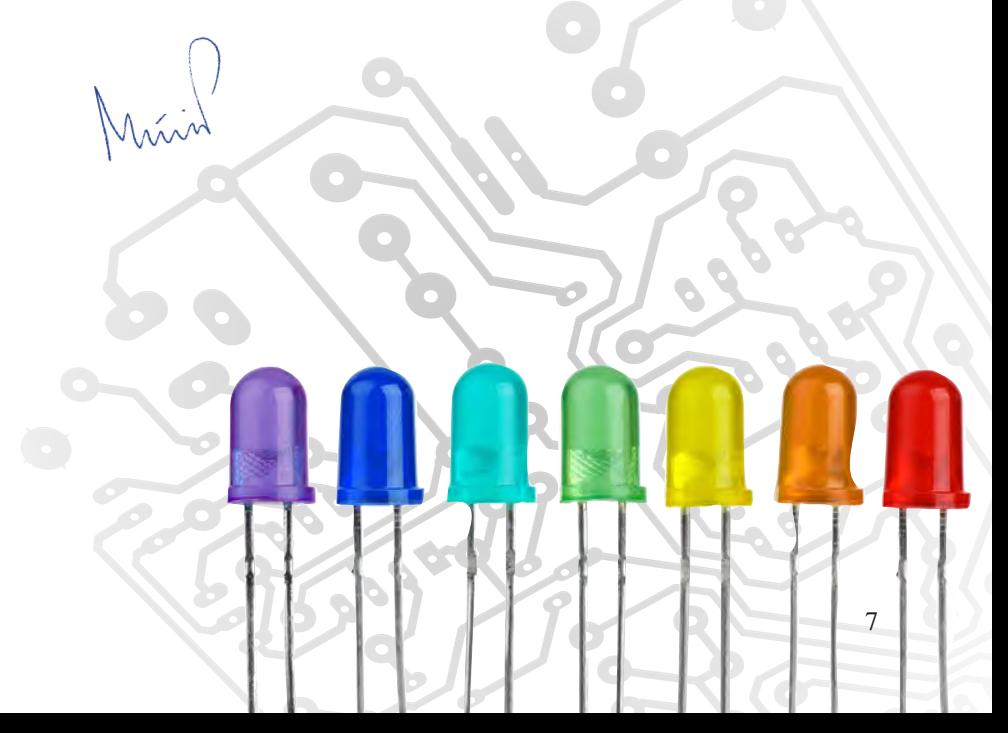

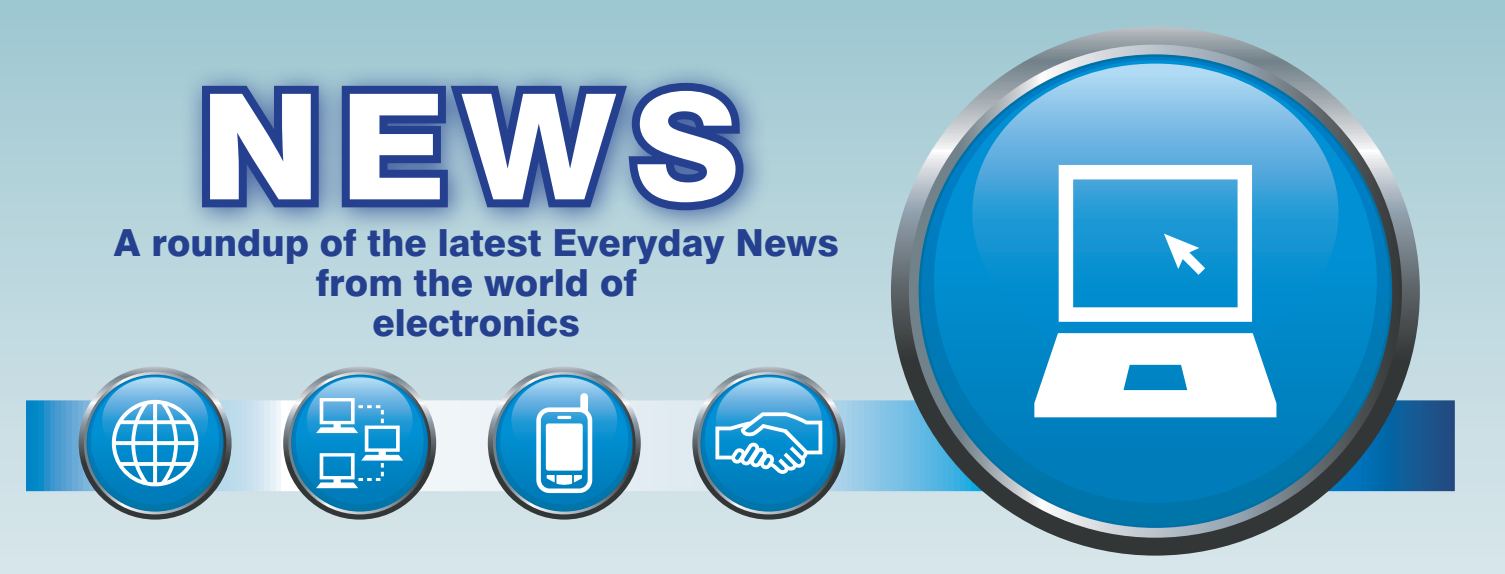

### VR motion sickness and malware – report *by Barry Fox*

Each new technology brings new problems for users – often without warnings.

It was only after 3D TV had been launched that the manufacturers started to issue health warnings about eye/brain discomfort. We can now expect similarly late warnings that VR (virtual reality) can cause motion sickness.

Patents show that the industry has known about VR side effects for – literally – decades. Most recently, Sony's US patent filing 2016/0246057, published under the none-too-informative title 'Image Display Device and Image Display Method, Image Output Device and Image Output Method, and Image Display System', reveals the extent of industry awareness.

'Head-mounted displays are extremely popular' Sony wrote in 2014, when the patent was filed, 'if mass production advances further in the future, head-mounted displays may become as common as mobile phones, smartphones, or handheld game consoles, and everyone may come to own their own headmounted display.

'The causes of VR sickness are various' the patent further explains, '…when an image with a wide range provided by an image output device is viewed over a narrow field on the side of the image display device or when an image with a narrow range provided by an image output device is viewed over a wide field on the side of the image display device, distortion remains and readily induces VR sickness.'

Sony's aim is 'reducing VR sickness …(by) correcting the mismatch between the field of view of the provided image and the field of view experienced by the viewer.'

Each user personalises their head mount viewer, with the result stored in standard format Extended Display Identification Data (EDID). The head mount then automatically tailors all VR images it displays. When the field of view of the VR image is too large the device cuts out and displays only a central region; when the VR field of view is smaller, the display adds black margins or wallpaper to fill the edge gaps, or stretches the images to fit. Either way, the field of view of the VR images matches the user's field of view.

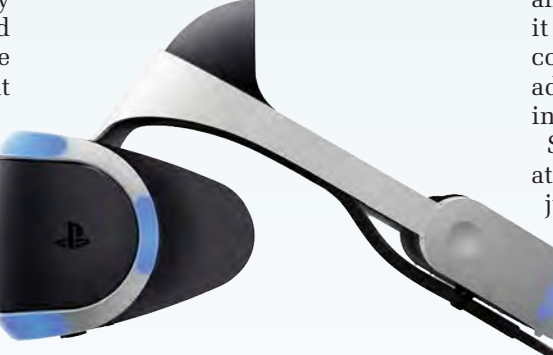

*Sony's Playstation VR headset – the gaming giant is aiming to fix VR motion sickness*

As a result, 'it is possible to greatly reduced VR sickness in the user (and) it is possible to display images from the first-person view or images with a wide field of view while reducing VR sickness.'

Will companies selling VR now promote them with the promise of less sickness than from competitors' headsets?

#### Banner alert

Every day brings news of a new Internet hack, or DDS (distributed denial of service) attack on a major website caused by malware on home computers around the world stealthily forcing them all to send query messages to the same target site at the same time. The latest attack was possible because the new breed of Internet of Things devices, like cameras and toasters, are being sold without adequate malware protection.

Internet security company Malwarebytes (which offers excellent free software for scanning a computer to find and fix computer infections) has now warned of a new threat. Ransomware, which encrypts all the data on a computer and then demands money to make it usable again, can now infect a computer from a website banner advert, without the user even clicking on the banner.

Says, Tom Dell, Channel Manager at Malwarebytes: 'The hackers can just buy advertising space and even if the infected banner is then taken down, some people will already have been caught. The hackers are now using different encryption

> keys for different files, so there is no hope of get-

ting the data back without the full set of keys the hackers are offering to sell. For a business it's a simple choice – pay the random or lose the data. One small company just shut up shop, sent all its staff home and went out of business. Even if the company has made system backups, they will also be infected and just re-encrypt the restored data'.

Malwarebytes claims a feature of its new (paid for) software called Anti-Exploit protects against Ransomware. Another approach is for anyone with valuable data to make regular backup copies of the data on its own, rather than as part of a full system backup.

#### VR motion sickness and malware *continued*

#### Does O2 care about customer protection?

Recently, I received a text message, apparently from O2 Billing, addressing me by name, and warning 'We're having trouble verifying the information linked to your O2 account. Click below to avoid services being suspended'. The link led to what looked like the O2 Billing website and asked me to confirm my account details.

Playing safe, I took the phone to an O2 store whose staff put me through to an O2 Helpline – who brushed off with 'we didn't send that text so it is nothing to do with us'.

Now, and only because I persisted by asking O2 for press comment on

DARPA aims for zero-power tactical sensors

There's efficient, there's low-power, but what about zeropower electronics? In the US, DARPA (Defense Advanced Research Projects Agency) is working on electronic systems that use so little power that they can harvest what they need from the environment.

DARPA's Near Zero Power RF and Sensor Operations (N-ZERO) is developing technologies for sensors that can remain dormant, with nearzero power consumption, until awakened by an external trigger or stimulus such as the acoustic signature of a particular vehicle or radio communications protocol. If successful, the program could extend the lifetime of remotely deployed communications and environmental sensors – known as unattended ground sensors (UGS) – from weeks or months to years.

State-of-the-art military sensors rely on 'active electronics' to detect vibration, light or other signals for situational awareness and tactical planning. That means the sensors constantly consume power, with much of that power spent processing what often turns out to be irrelevant data. This power drain limits sensors' useful lifetimes to a few weeks or months with even the best batteries. The chronic need to service or redeploy power-depleted sensors is not only costly and time-consuming but also increases military personnel exposure to danger, or as Dr Roy Olsson, N-ZERO's programme manager put it – 'In combat situations we can't endanger solders just to replace batteries'.

N-ZERO will initially focus on two broad areas. One looks at UGS capable of continuous monitoring for infrequent events, with near-zero power consumption, but that activate a

O2's failure to take a report of attempted fraud on O2 subscribers seriously, a spokesman says: 'Our Fraud and Security have investigated and this is a result of smishing – spam texting. The team have taken action to block the sender of these fraudulent SMS messages and they have made a request to the domain host to have the fraudulent website taken down'.

'The team will also alert any other O2 customer who may have received this message so that they can take action to protect themselves', says O2.

But just how O2 is warning other customers of this new and cleverly implemented scam is so far unclear.

conventional sensor suite for further sensor data collection and processing when an event of interest is detected. Only then would significant power be drawn. The other broad area concentrates on radio receivers that are continuously alert for friendly radio transmissions, but with near-zero power consumption when transmissions are not present. A common feature of both focus areas is that the sensing is continuous; no events of interest are missed.

The N-ZERO programme is exploiting the energy in the signal signature itself to detect and discriminate the events of interest while rejecting noise and interference. 'We want the signals themselves to actually power the processing before waking up a more powerful signal-processor and transmitter,' said Olsson.

This requires the development of passive or event-powered sensors and signal-processing circuitry. The successful development of these techniques and components could enable deployments of sensors that can remain 'off' (in a state that does not consume battery power), yet alert for detecting signatures of interest, resulting in greatly extended durations of operation.

The DARPA researchers have found that ultra-low-energy design was impossible without using microelectro-mechanical systems (MEMS), which provides not just near-zero standby power, but can be configured for absolute zero standby power by using the power from the signal to be detected itself to power-up the transmitter. And in some situations, the transmitter too can be powered without a battery, by storing up energy on a super-capacitor from renewable sources via solar and vibrational

#### **Brontobyte**

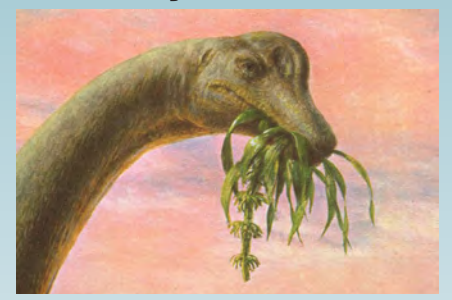

Arecent *EE Times* article on the likely effects of the IoT estimated that by 2025 a trillion sensors will be online in one form or another – that's over 100 for every human on the planet. But that number pales into insignificance compared to the amount of data that these sensors will generate – 1000 yottabytes. In fact, a new number has been created – half-jokingly called the 'brontobyte', named after the enormous dinosaur. One brontobyte is 1000 yottabytes, or one billion billion terabytes; a lot of disk space.

#### Meet the Pi-top

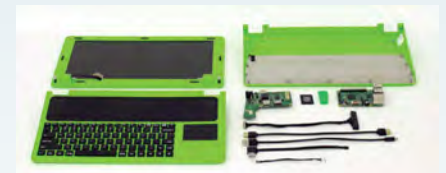

Fancy a Raspberry Pi laptop? If the latest portable from another fruity manufacturer, Apple, is just a bit too expensive then head over to **www. pi-top.com**. There you can purchase a kit to make a fully functioning laptop computer based on the Pi. For  $$299$  you get a 1368  $\times$  768 pixel LCD screen; a case with built-in keyboard; a 'PC hub' that takes care of power management and drives the screen; and of course a Raspberry Pi 3. According to the manufacturers, 'You can even replace its microprocessor when a new one comes out', thus keeping your laptop at the cutting edge of Pi-tech.

#### \$1000 to change the world!

Element14 has launched an interesting competition calling for designers to submit ideas All you need to do is select \$1000 worth of products from their range and explain in 500 words or less how you would use them to 'Change the World'.

The competition is simply about ideas; to enter, you don't need to buy or develop anything, just explain what products you need and how you would use them. 10 Winners will receive the \$1000 worth of products – for further details, go to: **http:// element14changetheworld.com**

## **PIC® & AVR® MCUs**

**Together Your Possibilities are Unlimited**

You have a desire to make technology smarter, more efficient and accessible to everyone. Microchip has a passion for developing products and tools that make it easier for you to solve your design problems and adapt to future needs. Microchip's portfolio of more than 1,200 8-bit PIC® and AVR® microcontrollers is not only the industry's largest—it incorporates the latest technologies to enhance system performance while reducing power consumption and development time. With 45 years of combined experience developing commercially available and cost-effective MCUs, Microchip is the supplier of choice due to its strong legacy and history in innovation.

#### **Key Features**

- Autonomous peripherals
- **Low-power performance**
- Industry-leading robustness
- Easy development

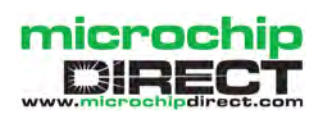

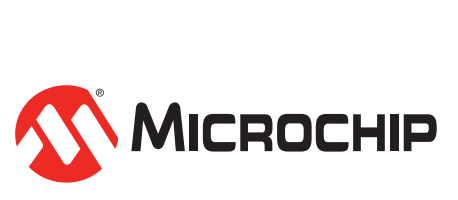

**www.microchip.com/8bitEU**

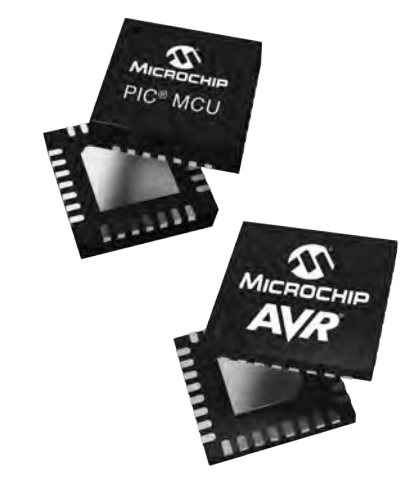

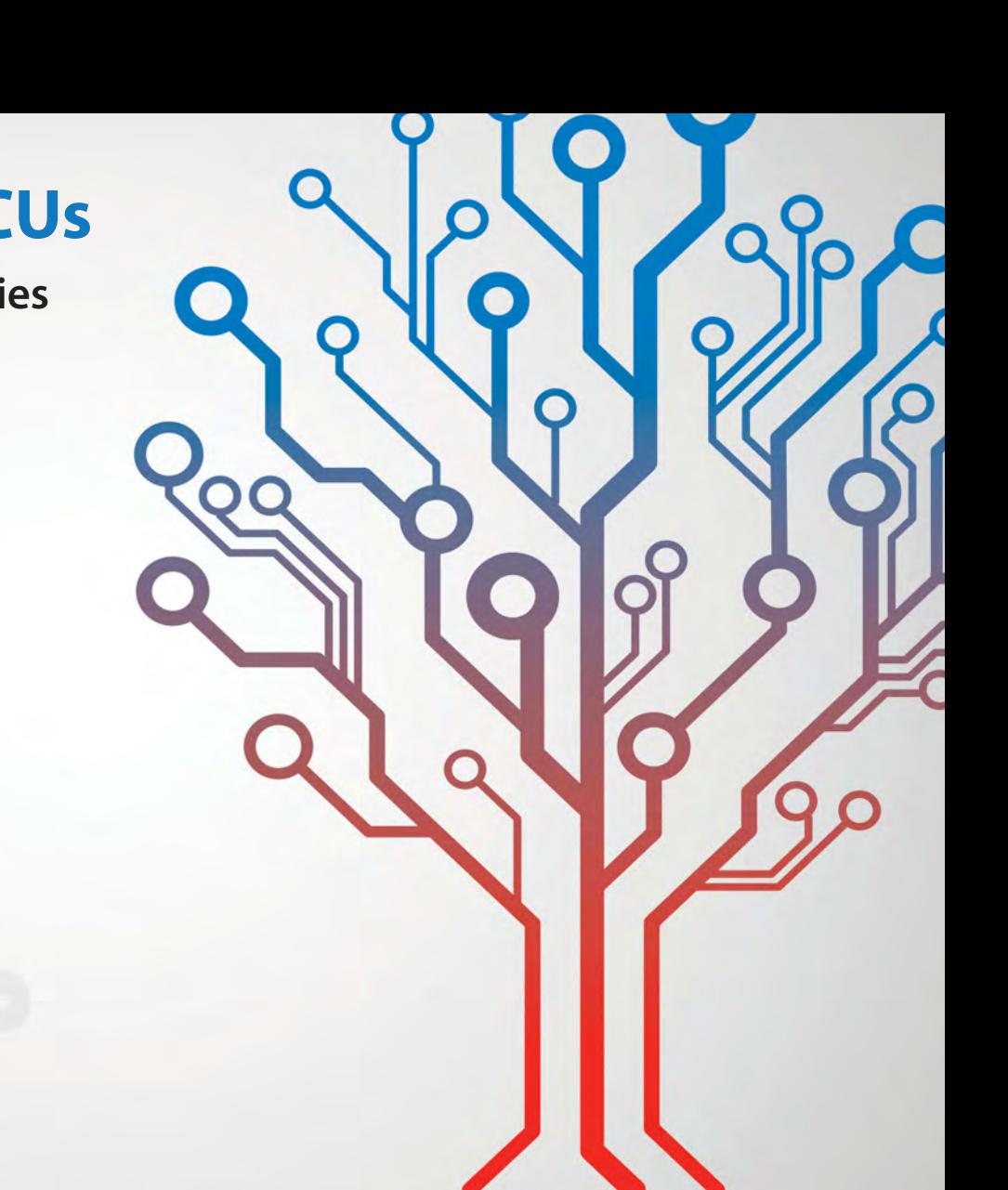

## New year, new insights

## TechnoTalk

**Mark Nelson**

With age comes wisdom (allegedly), so as we enter this New Year I offer you three nuggets of knowledge that I discovered recently and now feel obligated to share with you. Edification and amusement are both guaranteed, so lend me your eyeballs.

**T'S NOW OFFICIAL. CHANCELLOR**<br>Hammond has warned us of Hammond has warned us of 'turbulent times' ahead as prices are already rising in anticipation of 'seizing the opportunities that the wider world has to offer' (his words, not mine). So, canny constructors must look for the best possible value for money when buying electronic components online.

#### Chinese cornucopia

Almost inevitably our eyes turn eastwards, because the best bargains on **eBay.co.uk** (and **AliExpress.com**, which has a far wider choice) come from China. If you choose carefully and are prepared to wait a month for your plunder to arrive by 'slow boat from China', you should get what you want at bargain basement prices. But does this mean that electronic components are intrinsically cheaper to buy in China? Actually no – allow me to explain...

At my local shopping centre we have an extremely well-patronised food shop that sells brand-name foods at fantastically cheap prices. Look closely and you will find that the 'eat by' date on most of their lines is only two weeks away. The shop buys in these products from wholesalers who specialise in 'short-dated' foodstuffs that are almost valueless to mainstream supermarkets.

In the same way, most of the Chinese components you buy online are almost valueless to manufacturers over there. What you are buying is over-runs and other surplus stocks that are just wasting warehouse space. Frequently, the dealers you buy from have no idea of what they are selling or how much it's worth, but you can be sure they are not making a loss by selling so cheap. An excellent 'In Business' programme on BBC Radio Four explains how the system works (listen at: **www.bbc. co.uk/programmes/b06pxt4c**). 'In some areas of rural China, traditional farming communities are transforming into something very 21st Century: Internet shopping hubs. Leading the way is the village of Qing Yan Liu where, four hours south of Shanghai, local residents have created a world eyes of the Chinese Premier Xi Jinping this could be the future of rural China. He hopes that more and more small communities will copy what's happened in Qing Yan Liu - now dubbed 'China's No. 1 e-Commerce village'. Turning more small towns and villages into online shopping hubs would provide much needed jobs, ensuring communities continue to survive rather than disappear.'

#### Upgrade your Hi-Fi the non-technical way!

As regular readers will know, every now and again I take a gentle pop against audiophools, those Hi-Fi addicts who genuinely believe that the more you spend on your music system, the better it will sound. So here's my latest audiophool alert, which concerns 'tuning dots'. Never heard of them? Nor had I until I was tipped off...

Up till now, I assumed that the quest for supreme audiophile ecstasy lay in cables made of organic copper with all the crystals aligned in one direction and in the use of 13A mains plugs fitted with rhodium-plated pins. Turns out I was wrong; tuning dots are a far more significant determinant of ultimate musicality. Even better, you don't need a soldering iron, not even a screwdriver... you just stick a few of these magic dotlets over the auditory environment. But I won't keep you in suspense a moment longer; just visit **http://marigoaudio. com/tuning-dots/** and see for yourself. While you're about it, check out their titanium power cables and 'mystery feet'. Naturally these dots are not cheap (\$159 for a set of eight) and you have to order them from the States. Fortunately, I have managed to track down a supplier here in Britain, so I commend you to save money and try these ones first: **www.ebay.co.uk/ itm/162096052881**

#### Vindicated!

That's how the organisation GPEN – Global Privacy Enforcement Network – must feel now after their prediction made last September has dramatically come true. At the time, its commissioner Daniel Therrien warned about the proliferation of the Internet of Things (IoT) and that there was significant room for improvement with respect to the way Internet-connected devices communicate mindlessly. He also cautioned that most users of IoT devices were totally unaware that their activities, movements, behaviours and preferences were being measured, recorded and analysed on an increasingly regular basis.

On the very day that I pen these words news broke that hackers had blocked access to popular websites such as Twitter, Spotify, Netflix and Reddit. They achieved this using the distributed denial of service (DDoS) attack technique, effectively overwhelming the websites by launching visits from tens of millions of separate locations. Critically, the source of these attacks this time was not home computers, but IoT devices such as webcams, smart thermostats, printers, autonomous routers, sensors and CCTV cameras.

The linking factor was that all of these devices were insecure and had been press-ganged into an evil 'botnet' of assault troops without their owners' knowledge. Botnets have been around since at least 2001, traditionally infecting PCs to do their dirty deeds. These days more computers are protected by antivirus software, so botnets now also exploit IoT devices, which most users do not bother to defend.

For some time pundits have warned about the vulnerability of smart homes, asking whether you really want some clown to turn off your central heating in the depth of winter while you're out at work. Or worse, do you want these evil clowns to turn up the wick to boiling point and blow a whole month's worth of your gas bill in a single day? Back then, the target (and victim) was you alone. Now we have the complicity of smart homes in DDoS attacks and degrading the profitability of Spotify and Netflix. What happens if they trace the source of the attacks to the owner of a smart home, alleging lack of due diligence and suing the hapless owner for loss of income? Ignorance is no defence in law.

of bubble wrap and sticky tape. In the

## **Constructional Project**

Part 1 by Nicholas Vinen

## **High-performance Stereo Valve Preamplifier**

This stand-alone stereo valve preamplifier is based on the Currawong Amplifier (November 2015-January 2016) but has a new power supply which runs off a low-voltage DC supply. It has very good performance, especially for a valve preamp, with low distortion and a very high signal-to-noise ratio of 105dB. It's easy to build too, with the preamp and power supply all on one PCB.

NE OF MY FIRST VALVE pre-<br>amplifiers was a single-channel (mono) design based on the 12AX7 twin triode. I reused ideas from that design and incorporated them into the Currawong Amplifier mentioned above. I've had a number of requests for a stereo preamplifier and when I looked at the original mono design from 12 years ago I realised that I could make significant improvements.

So for a start, this new design is stereo so you don't need to build two separate units (which involved at least three PCBs). It also has a more compact and improved switchmode power supply, which is on the same board as the rest of the components

Futhermare, the earlier design had exposed components on the top of the board which operated at 250V DC, necessitating the application of silicone

sealant to render it safe - not a very attractive option. The new design still 'shows off' its components but they are visible through a clear acrylic case, protecting the user from shock risks.

The overall performance is excellent. Take a look at the graphs from an Audio Precision System Two, shown in Figs.1-4. This design has low distortion across the board and no high-frequency rise.

Everyday Practical Electronics, January 2017

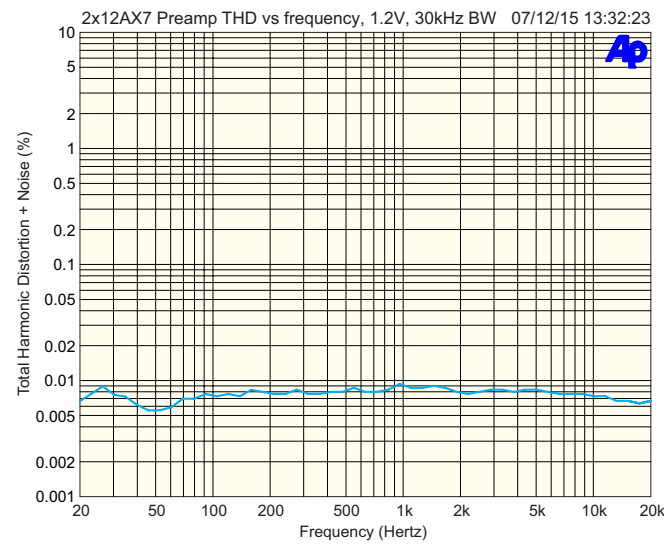

**Fig.1: total harmonic distortion plotted against frequency for an input of 300mV RMS and an output of 1.2V RMS (full power for a typical power amplifier). The measurement bandwidth is 30kHz in order to chop out any residual switching artefacts from the power supply while still measuring some of the harmonics of higher audio frequencies. The result is essentially flat with frequency.**

The frequency response is pretty flat, with a very slight rise at both 20Hz and 20kHz, due to reduced feedback effectiveness at the extremes.

One of the design points in our circuit is that we've put the volume control pot at the input end rather than the output end. This greatly reduces the chances of overload and gives lower output impedance and lower valve plate loading. In theory, it would increase the noise, but in practice this design has ended up with a better signal-to-noise ratio.

Besides stereo music, another application for a 2-channel valve preamp might be for use as a musical instrument preamplifier, either with two mics on one instrument or two separate instruments. For this application, we have provision for a mixed output with a pot that controls how the two inputs are mixed. This pot, and its associated RCA connector, can be left off for stereo applications.

Since 12AX7 filaments are designed to run from 12.6V, the circuit has been designed to run off 15V DC, with an on-board regulator providing the correct filament voltage. However, we have tested the preamp with a 12V DC supply and it had little effect on performance, so that is a valid option. A 12V automotive supply should be fine as it will normally be above 12.6V most of the time (assuming the battery charge state remains high).

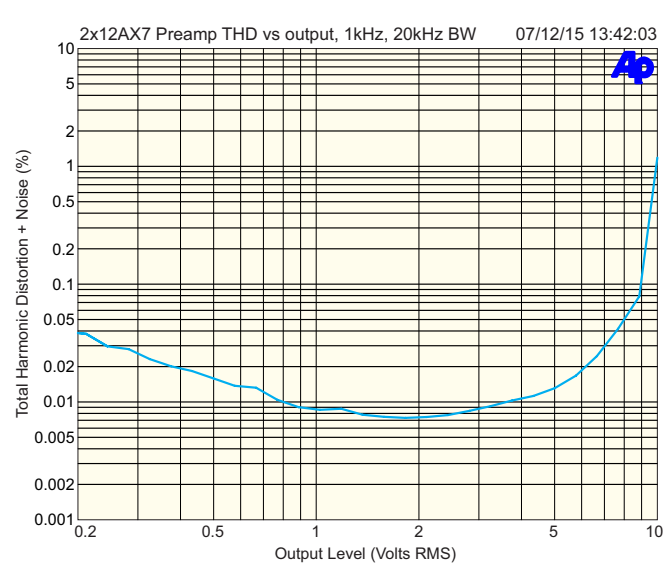

**Fig.2: distortion versus output amplitude. For signals below 1V (ie, <250mV RMS input), noise starts to affect the measurement, while for signals above 3V RMS out, the intrinsic second-harmonic distortion of the valve begins to dominate. Distortion rises dramatically for outputs above about 9V RMS as parasitic capacitances interact with the higher slew rate.**

#### Features and specifications

- **Stereo preamplifier with volume control**
- Uses two 12AX7 dual triodes (socketed)
- Variable gain: –100dB to +12dB
- Low distortion:  $< 0.01\%$  THD+N @ 20Hz-20kHz, 1.2V output (see Fig.1and 2)
- Flat frequency response: +1,–0dB 20Hz-20kHz (see Fig.3)
- Channel separation: >85dB @ 1kHz, >60dB @ 20kHz (see Fig.4)
- Signal-to-noise ratio: 105dB relative to 1V input (20Hz-20kHz bandwidth)
- Power and HT presence indicator LEDs
- RCA socket inputs and outputs
- Power supply: 13-15V DC @ 650mA
- Power supply reverse polarity protection
- Onboard power switch
- No transformer winding necessary
- Optional mixed output for use with musical instruments.
- Fits in a custom-designed clear laser-cut acrylic case

#### Circuit description

The full circuit is shown in Fig.5. Both channels are shown, along with the power supply, although the operation of the two channels is identical.

Looking at the left channel only, the signal comes in via RCA socket CON1 and passes through an RF-rejecting low-pass filter comprising a 100Ω resistor with a ferrite bead on one of its leads and a 100pF ceramic capacitor.

The signal is then AC-coupled to 50kΩ volume-control potentiometer VR1a via a 470nF MKT capacitor.

The attenuated signal is then ACcoupled to the grid of triode V1a via another 470nF MKT capacitor and a  $22k\Omega$  RF stopper. This stopper is quite important. Without it, a fair bit of hash from the power supply can couple into the valve and then be amplified. A 1MΩ bias resistor shunts any grid

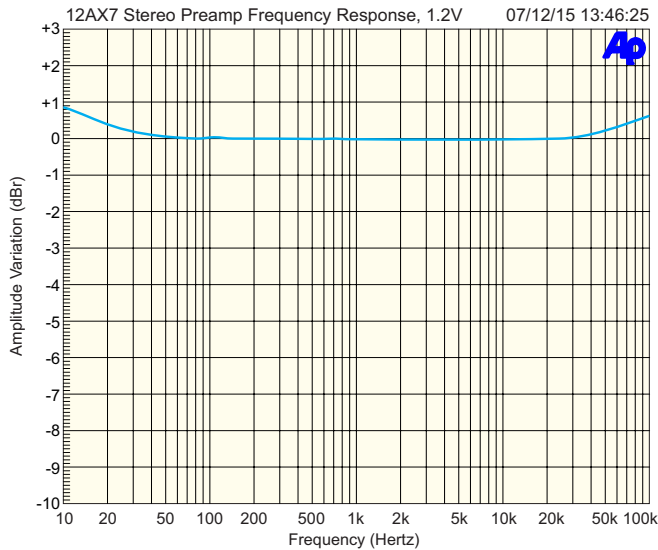

**Fig.3: the frequency response for the preamplifier is quite flat, but there is a slight rise in the response below 50Hz due to the increasing impedance of the feedback circuit; feedback starts to drop off, allowing the gain to rise. There is a similar rise above 30kHz, however this is well above the audio band. A small bump is visible at 100Hz due to low levels of mains hum being picked up.**

leakage to ground and biases the grid to near-0V.

V1a operates with a current of around 360µA, set by the combination of its 270kΩ anode resistor and 3.3kΩ cathode resistor. The amplified signal at its anode is coupled to the grid of V1b with a 220nF capacitor and the grid is biased with another 1MΩ resistor to ground.

Since V1b needs to handle a higher signal voltage, it runs at around 1.5mA, set by its  $68kΩ$  anode resistor and 680Ω cathode resistor. The output at its anode is coupled to output connector CON3 via another 220nF capacitor, with a  $1\text{M}\Omega$  resistor setting the DC level to 0V.

#### AC-coupled negative feedback

The same output signal is also fed back to V1a's cathode via a pair of parallel 470nF capacitors and a 10kΩ resistor.

The 10k $\Omega$  resistor forms a 4:1 voltage divider with V1a's 3.3kΩ cathode resistor. Say a 100mV positive step is applied to V1a's grid. This will turn V1a on harder, pulling its cathode negative and thus V1b's grid will be pulled negative. That will cut off V1b in turn, causing its anode voltage to rise. Once its anode voltage has risen by 400mV, the 4:1 divider will have caused V1a's cathode to increase by 100mV.

Since it's the grid-cathode voltage which determines how much current a valve conducts, the 100mV increase in V1a's cathode voltage effectively cancels out the 100mV increase in its grid, so it will be back to conducting roughly the same current it was initially. As its anode swing is a tiny fraction of the anode voltage of around 150V, it will reach a steady state. Thus, overall gain of the circuit is accurately set to 12dB by this negative-feedback network.

### ARNING! HIGH VOLT

High DC voltages are present in this circuit. In particular, the power supply produces an HT voltage of up to 285V DC and this voltage and other high DC voltages derived from it are present on various parts of the circuit.

**Do not touch any part of the circuit when power is applied, otherwise you could get a severe or even fatal electric shock.**

The red LED (LED2) in the circuit indicates when high voltages are present. If it is lit, the power supply and various parts on the PCB are potentially dangerous. **To ensure safety, before applying power,** t**he completed preamplifier must be mounted in a suitable case and fitted with a perspex cover, as described in Part 2 next month.**

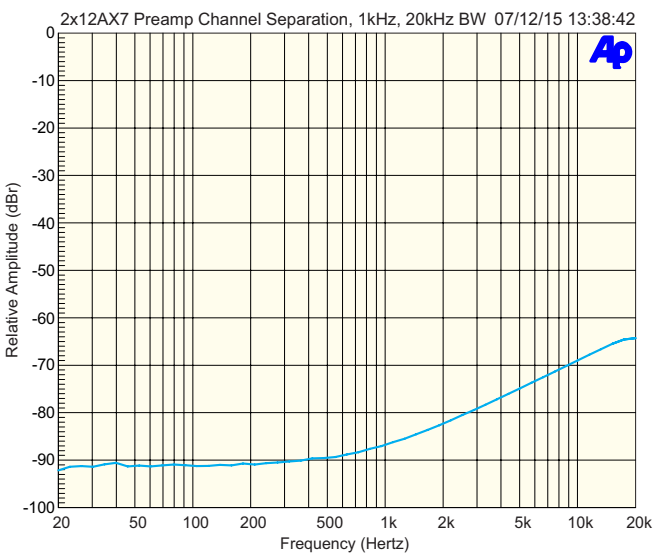

**Fig.4: channel separation is very good – more than 90dB below 400Hz, rising to around –65dB at the upper end of the audio band. This was measured with the other channel input terminated with a low impedance. The signal coupled through from one channel to the other at higher frequencies is relatively undistorted so should not result in undesirable intermodulation.**

#### Mixed and panned outputs

The preamp is intended to be used in stereo applications, with the two channels handling independent signals. However, it could be used as a musical instrument preamplifier. In this case, you can use it as two mono preamplifiers with the two outputs mixed together. For this configuration, VR2 and CON5 are installed and CON3/CON4 can be omitted.

In this case, the output of each channel is mixed by VR2. VR1 still controls the overall output level and with VR2 at mid-setting, an equal amount of each input signal is mixed into the output. As VR2 is rotated clockwise, the output contains more of the amplified signal from CON2 and less of that from CON1; the opposite is true if it's rotated anti-clockwise. Basically, VR2 can be regarded as a pan control, panning from one channel to the other.

Note that if VR2 is fitted, V1b and V2b are loaded with around 50kΩ and the output impedance is increased. Still, as long as the device being fed has a relatively high input impedance, this should not be a problem.

#### Power supply

A DC input of around 13-15V is required at CON6. As mentioned earlier, supply voltages down to 12V are acceptable; however, the filaments of  $V1/\overline{V2}$  will run at lower power than they are designed for.

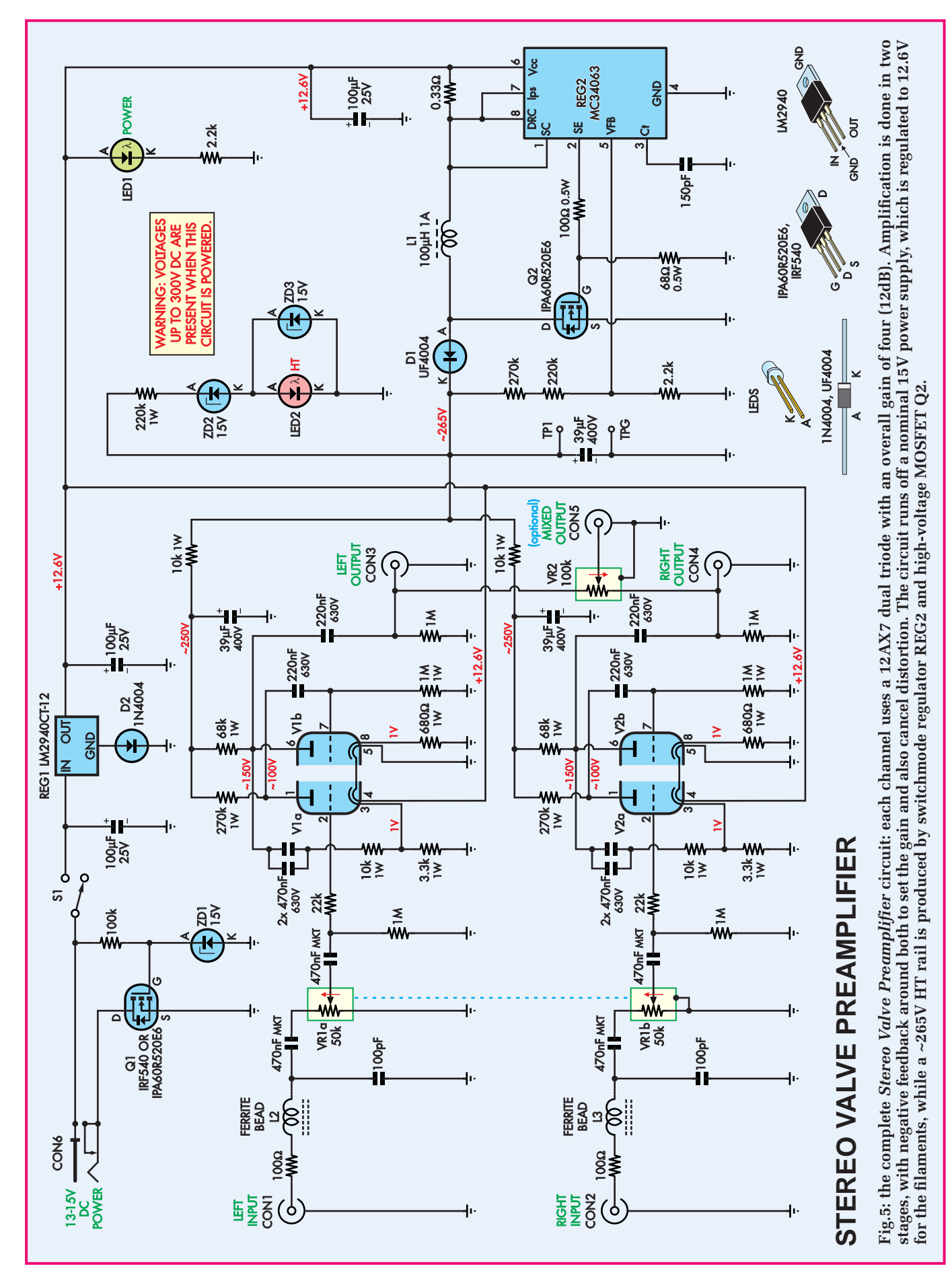

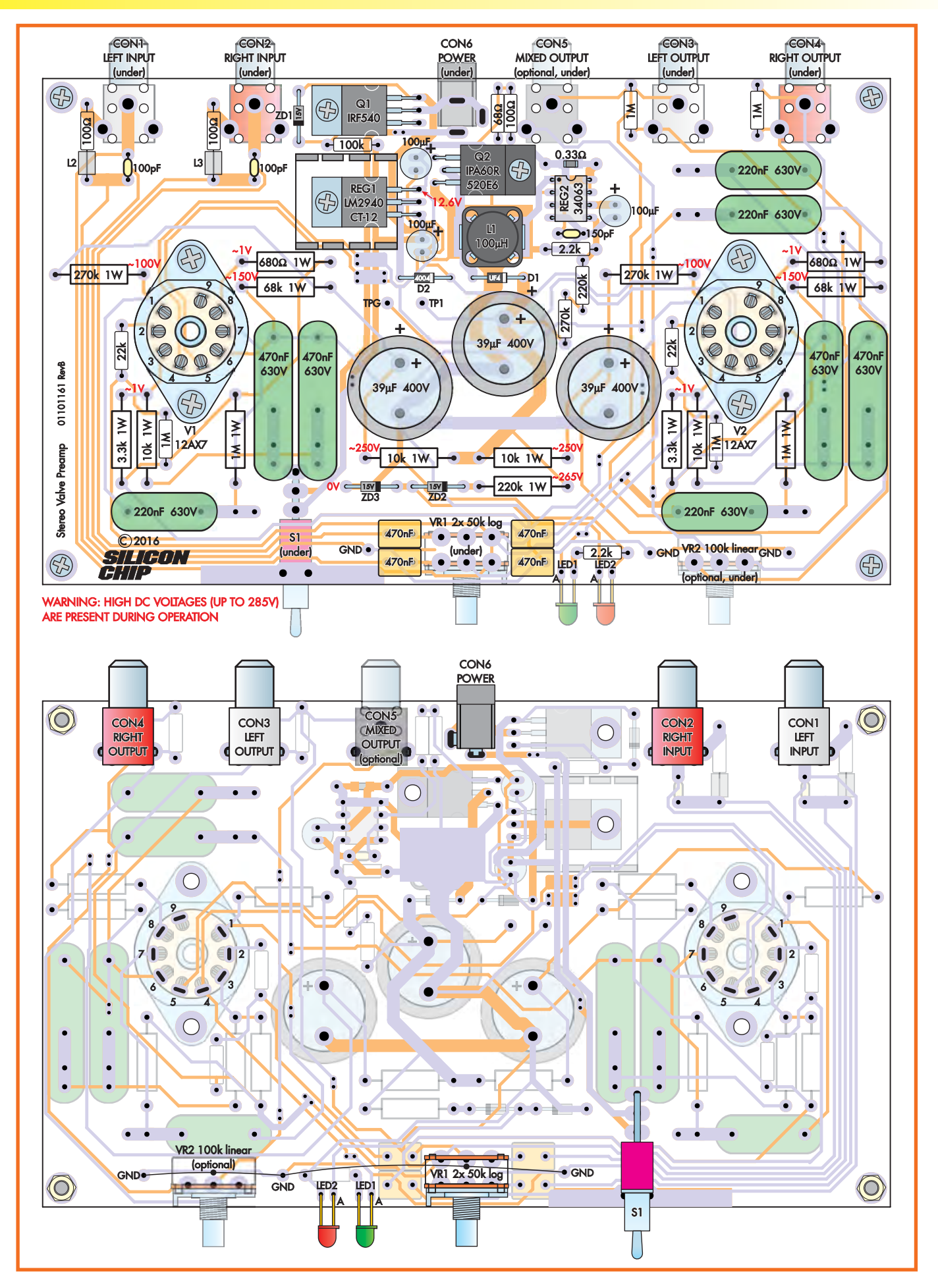

**Fig.6: top and bottom PCB overlay diagrams. Use these as a guide when assembling the PCB. Start by fitting the components to the top side, which is everything except the connectors, power switch, pots and LEDs. Note the wires used to earth the pot bodies to the nearby GND pads. Leave VR2 and CON5 out if building a stereo preamplifier. CON3 and CON4 are optional if VR2 and CON5 are fitted.**

MOSFET Q1 provides reverse polarity protection, with much lower voltage loss than a simple diode, even a Schottky type. If the supply polarity is correct, Q1's gate is pulled positive with respect to its source and so ground current can flow back to CON6 normally. However, if the supply polarity is reversed, Q1's gate is pulled negative and thus its channel will not conduct. Its body diode is also reverse biased in this condition, so the only current that will flow is a few microamps through ZD1 and its series 100kΩ resistor.

ZD1 protects Q1 in case the supply voltage spikes above 20V for more than a very brief period.

Power switch S1 interrupts the supply to REG1, a low-dropout automotive 12V regulator. Its ground pin is 'jacked up' by around 0.6V by diode D2, increasing its output to around 12.6V to suit the filament requirements of the 12AX7 valves. 100µF input bypass and output filter capacitors are provided and these should ideally be low-ESR types for supply stability.

LED1 indicates the presence of the 12.6V rail. As well as running the filaments directly, this rail also supplies switchmode regulator REG2, which is configured as a boost regulator to produce the HT supply.

When REG2's internal transistor is switched on, current flows through the 0.33Ω shunt, into pin 1 (switch collector), out of pin 2 (switch emitter) and through a voltage divider formed by 100Ω and 68Ω resistors. The voltage produced by this divider drives the gate of high-voltage logic-level MOSFET Q2.

So when REG2's internal switch is on, Q2 is biased into conduction and it pulls current through the  $0.33\Omega$ shunt and inductor L1 to ground. This charges up L1's magnetic field. REG2 has an internal oscillator that we've set to around 100kHz using a 150pF capacitor from pin 3 (Ct) to ground. L1 continues to charge either until

the ~7.5μs period set by this oscillator expires or the current builds to around 1A, at which point the voltage across the 0.33Ω shunt exceeds the ~300mV current trip level, as sensed by pin 7 (Ips).

In either case, REG2's internal transistor is switched off and the 68Ω resistor quickly pulls Q2's gate to 0V, switching it off. This causes the magnetic field in L1 to begin collapsing, which continues to 'push' current through the inductor in the same direction as it was flowing before it was interrupted.

Since the 'input' side of L1 is still connected to the 12.6V supply, the only way for current to continue to flow is for high-voltage ultrafast diode D1 to become forward biased. As a result, the voltage at D1's anode increases dramatically. Before L1's magnetic field can collapse completely, the oscillator in REG2 causes its internal transistor to switch back on, recharging it and repeating the cycle.

When the circuit is first powered up, the voltage at D1's cathode will start at around 12V, but as the three 39µF 400V capacitors charge up, this voltage will continue to rise until it reaches nearly 300V.

One of two things then happens. The voltage is either limited by the fact that the current limit enforced by REG2 prevents any more energy flowing into L1 in each cycle than is consumed by V1 and V2, or the voltage rises high enough that the voltage at the voltage feedback pin of REG2 (pin 5) rises above 1.25V. If this happens, REG2 will skip pulses until the output voltage drops, then it will switch back on to regulate said voltage to the set level.

However, we have designed this circuit so that it can't quite produce a high enough output voltage to regulate properly. This is because the pulse skipping that's used to regulate the output voltage causes sub-harmonics of the 100kHz switching frequency to be radiated and depending on how many pulses are skipped, these could be in the audio band (ie, below 20kHz) and could couple into the preamplifier, reducing its signal-to-noise ratio.

This means that the HT voltage is not actually regulated, but that isn't much of an issue as the 12AX7s will run happily off quite a wide range of voltages; anywhere in the range of 250- 300V will do. The feedback divider really only exists to prevent damage in

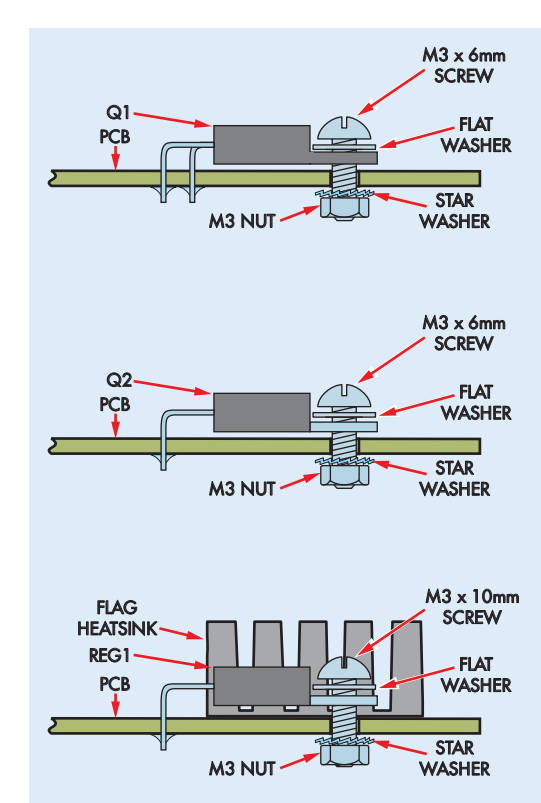

**Fig.7: mounting details for Q1 (top), Q2 (middle) and REG1 (bottom). Note that a longer machine screw is used for REG1 and that Q1 is in a fully insulated package with its centre lead bent over and soldered closer to the body than the other two.**

case one or both valves are removed, fail or becomes disconnected during operation. In this case, it will limit the HT rail to around 285V DC.

The actual operating HT voltage will depend on a few factors, but mainly on the exact value of L1, the 0.33Ω shunt, REG2's current-limit voltage sense threshold and the 150pF capacitor. These all affect how much energy L1 can store for each cycle, or in the case of the 150pF capacitor value, the maximum number of charge cycles per second.

We've set the circuit up so that in most cases, the actual HT voltage produced should be high enough for correct operation, but not so high that pulse skipping is employed (ie, below the  $\sim 285V$  regulation target). In our prototype, it reaches 280V after about 30 seconds and eventually drops to about 265V once the valves have fully warmed up.

#### Construction

All parts are carried on the main PCB and assembly is quite straightforward. It should only take a couple of hours for

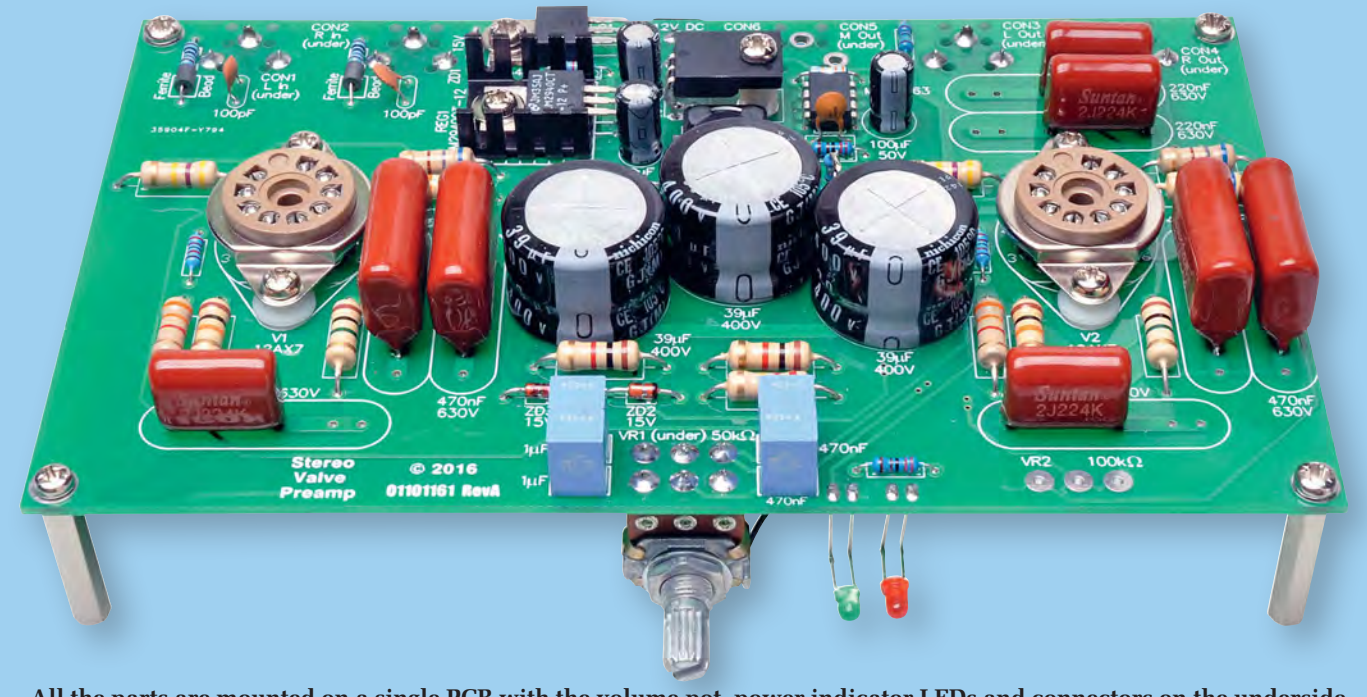

**All the parts are mounted on a single PCB with the volume pot, power indicator LEDs and connectors on the underside. The board caters for various sizes of 630V capacitors.**

experienced constructors. The board itself is available from the *EPE PCB Service*, coded 01101161 and measures 170 × 102mm. Referring to the PCB top-side overlay diagram Fig.6, begin by fitting the smaller resistors.

It's best to check all the resistor values with a DMM before fitting them. Don't forget that the 68Ω and 100Ω resistors must be 0.5W types and that two of the other 100Ω resistors have ferrite beads slipped over their leads before they are soldered in place. The 0.33Ω resistor should also be fitted now, whether it's a through-hole or SMD type.

Follow with diodes D1 and D2 and zener diodes ZD1-ZD3. Don't get the three different types mixed up and pay careful attention to polarity. This is indicated by the cathode stripes shown on Fig.6 and the PCB silkscreen.

Having done that, solder inductor L1 in place. This is most easily done by first applying a little flux paste to the pads, then adding some solder to one of the pads – the right end if you are right-handed or left if you are lefthanded. Then place the inductor next to its final position, heat the solder on that pad and slide the component into place.

You will find that once it contacts the solder, it will take a few seconds to heat the component up to the point where it will adhere and you can then move it into its final location. It's then

just a matter of adding solder to the opposite pad and continuing to heat it until it adheres to both the pad and component lead. Finally, go back to the other side, add some fresh solder and heat it further, again making sure it forms a good fillet.

Next, solder REG2 to the board. Don't use a socket and make sure its pin 1 dot is at upper-left, as shown on Fig.6. Press it down flat on the PCB before soldering the pins. Follow with the larger (1W) resistors, using a similar procedure as before.

Now bend the leads of Q1 and Q2 down through 90° about 5mm from the body of each component and attach them to the board using M3 × 6mm machine screws and nuts, with a shakeproof washer under each nut and a flat washer under the head. Don't get these two components mixed up  $-$  Q<sub>2</sub> should be encapsulated in black plastic, while Q1 may have a metal tab (if you are using an IRF540) – see Fig.7 for details.

Once the screws are done up tightly and the parts checked for proper alignment, solder and trim the leads.

Having done that, solder the ceramic and MKT capacitors in place. These can all go in either way around, as they are non-polarised. Refer to Fig.6 to see which value goes where.

Now fit regulator REG1. The procedure is the same as for Q1 and Q2 except that a flag heatsink is positioned under the regulator's tab and an M3  $\times$ 10mm machine screw is used to secure it instead of an M3 × 6mm screw. Make sure that the regulator's body and heatsink are square and that the screw is done up tightly before soldering the leads – see Fig.7.

#### Fitting the valve sockets

The valve sockets are retained mechanically, to avoid placing stress on the solder joints when inserting and removing the valves. Each is held in place with two M3 × 10mm machine screws, with a nylon nut and two nylon washers used to form a spacer. Fit a shakeproof washer under the nuts.

Basically, it's just a matter of inserting an  $M3 \times 10$ mm machine screw through the top of the two mounting holes on the valve socket and screwing a nylon nut onto each thread. Do the nuts up tight, then slip pairs of nylon washers over each screw shaft and feed these through the mounting holes on the PCB. You'll need to coax the nine solder tabs into the slots on the PCB, then the whole thing should drop into place.

Use the shakeproof washers and nuts to fasten it in place, make sure the nuts are done up tightly, then solder and trim the nine tabs on each socket.

You can now solder the three small and three large electrolytic capacitors

in place (see Fig.6). In each case, make sure that the longer lead goes through the hole nearest the '+' symbol.

#### Underside components

Now it's time to fit the components on the other side of the board  $\sim$  see Fig.6. The RCA connectors fitted are CON1- CON4 (for a stereo preamplifier) or CON1, CON2 and CON5 (mixed mono preamplifier for instruments). CON1 and CON3 are white, CON2 and CON4 are red and CON5 can be black.

Unfortunately, white RCA sockets aren't that easy to come by. A set of four is available from the Silicon Chip Online Shop, including red, white, black and yellow. These have a slightly different footprint to the types available from Jaycar and Altronics, but as you can see from our prototype, the leads can be bent so that they fit. In fact, they are a little easier to fit than the other type and as a bonus, have a consistent mounting height, unlike some types which can vary between different colours.

Whichever sockets you are fitting, make sure they are pressed down fully onto the PCB and are perpendicular to the board edge before soldering the three pins. You can also fit DC socket CON6 now, on the same side of the board, again making sure it's nice and square before soldering.

Before fitting the pot(s), you will need to use a file to scrape off a small area of the passivation on top of the body so that you can solder an earth wire in place. Basically, it's just a matter of holding the body in a vice using a couple of scrap pieces of timber to prevent damage and then a few passes with a file should reveal a shiny surface. **Don't breathe in the dust produced; it may be toxic.**

If your pot(s) have long shafts, you will also want to cut them short now. Use a hacksaw and file to cut it/them to no more than 15mm. Then, referring to Fig.6, solder the pot or pots in place on the underside of the board. Solder some tinned copper wire between the provided GND pads, across the top of the pot body(s), then solder the wire to the pot(s) to 'earth' them.

Now fit power switch S1 in place, making sure it's first pushed down fully onto the PCB. Finally, install LED1 and LED2. Check Fig.6 to determine the required orientation, then bend the LED leads through 90°, 6mm from the base of the lenses. Solder the LEDs in

#### 1 double-sided PCB available from the EPE PCB Service. coded 01101161, 170 × 102mm

- 1 set of clear acrylic laser-cut case pieces**\***
- 1 acrylic adhesive (see Part 2)
- 4 rubber feet
- 1 15V 1A plugpack
- 2 12AX7 dual triode valves
- 2 9-pin valve sockets
- 1 100µH 12 × 12mm SMD inductor**\*** (L1) (Murata 48101SC; element14 2112367)
- 1 50kΩ 16mm dual log pot (VR1) 1 100kΩ 16mm linear pot (VR2;
- optional, see text) 2 knobs, to suit VR1 and VR2
- 1 mini TO-220 flag heatsink, 6073B type
- 2 ferrite beads (L2,L3)
- 2 white switched RCA sockets (CON1,CON3)**\***
- 2 red switched RCA sockets (CON2,CON4)**\***
- 1 black switched RCA socket (CON5; optional, see text)**\***
- 1 PCB-mount DC socket to suit plugpack (CON6)
- 1 PCB-mount right-angle mini SPDT toggle switch (S1) (Altronics S1320)
- 2 M3 × 6mm machine screws
- 5 M3 × 10mm machine screws
- 4 M3 × 32mm machine screws
- 7 M3 shakeproof washers
- 3 flat washers, 3mm I.D.
- 7 M3 nuts
- 4 M3 nylon nuts
- 8 nylon washers, 3mm I.D.

4 M3 × 12mm nylon machine screws

- 4 6.3mm M3 tapped nylon spacers
- 4 12mm M3 tapped nylon spacers
- 4 25mm M3 tapped metal spacers

place on the underside of the board, with the horizontal portion of the leads 13mm from the bottom of PCB. This may be easier to do if you cut a 13mm cardboard spacer first.

#### **Testing**

The first step is to check that the HT power supply is working but before doing this, temporarily attach the four tapped spacers in each corner using an M3 machine screw.

## Parts list

1 200mm length 0.7mm diameter tinned copper wire

#### **Semiconductors**

- 1 LM2940CT-12 12V 1A lowdropout regulator (REG1)
- 1 MC34063 switchmode regulator (REG2)
- 1 IRF540 or IPA60R520E6**\*** N-channel MOSFET (Q1)
- 1 IPA60R520E6**\*** 600V N-channel MOSFET or equivalent (Q2)
- 1 green 3mm LED (LED1)
- 1 red 3mm LED (LED2)
- 3 15V 1W zener diodes (ZD1-ZD3)
- 1 UF4004 ultrafast diode or equivalent (D1)
- 1 1N4004 1A diode (D2)

#### **Capacitors**

- 3 100µF 25V low-ESR electrolytic
- 3 39µF 400V low-profile snapin electrolytic (Nichicon LGJ2G390MELZ15**\*** (Mouser)
- 4 470nF 63V MKT
- 4 470nF 630V metallised polyester
- 4 220nF 630V metallised polyester
- 1 150pF disc ceramic
- 2 100pF C0G/NP0 disc ceramic

#### Resistors (1W, 5%)

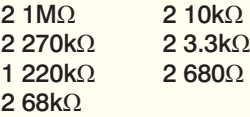

#### Resistors (0.25W, 1%)

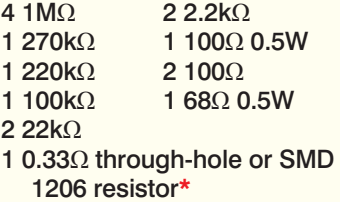

**\*** From SILICON CHIP Online Shop; **www.siliconchip.com.au/shop**

Test points are provided to monitor the HT voltage, near the centre of the PCB, however it's easier and safer to use DMM alligator clip leads to connect to the anode of ZD3 (negative lead) and the right-hand end of the 220kΩ 1W resistor (positive lead) – see the 0V and  $\sim$ 265V markings on Fig.6. Set your DMM to a range which will read 300V DC and plug the power supply into the PCB but not the mains.

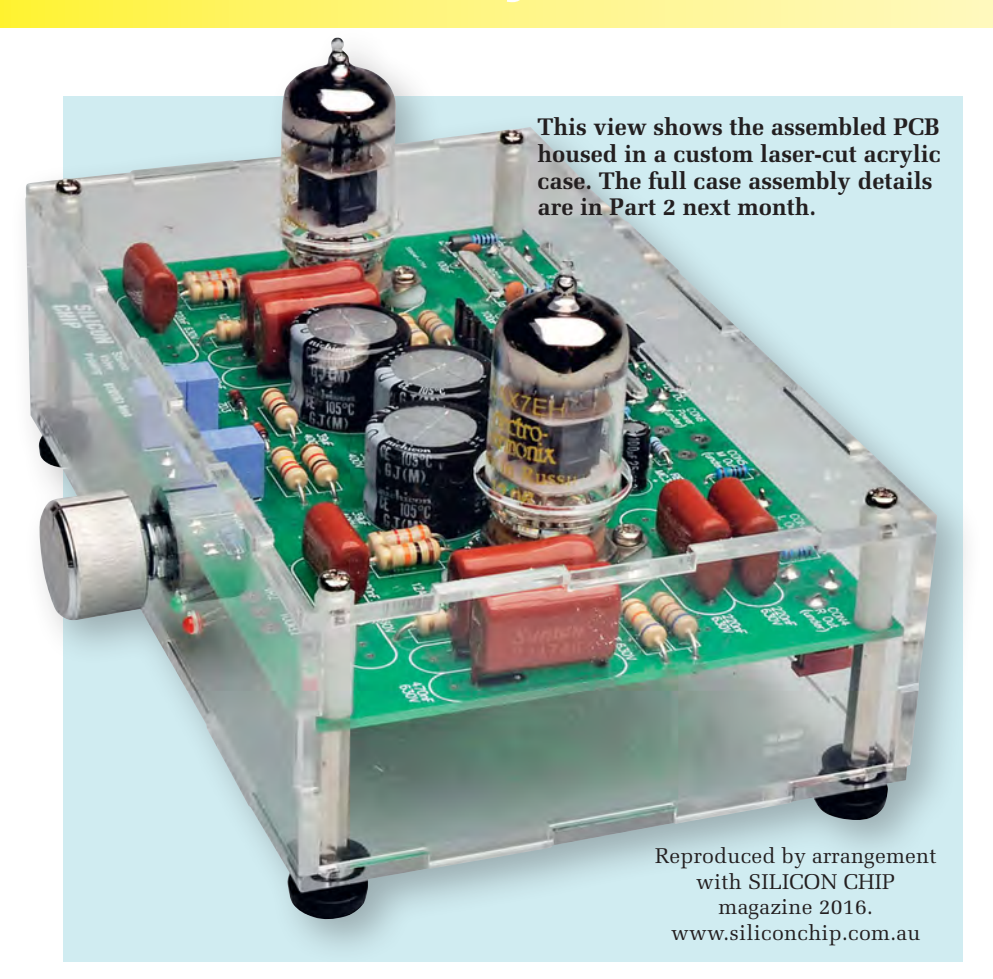

Make sure nothing conductive is near the PCB and it isn't close to the edge of your bench. Then, keeping clear of the assembly, plug the power supply into mains. Within about one second of power being applied, the HT voltage should reach 285V or thereabouts and stabilise, with the green and red LEDs lit. Either way, switch off power and wait for it to discharge to a safe level (below 40V) before continuing.

If there's a fault, once the HT rail has discharged, check component placement/orientation and solder joints.

Assuming all is well, connect regular probes to your DMM but leave it on the 300V (or higher) range. Power the board back up and measure the voltage between pins 4 and 5 on both valve sockets (see Fig.6). You should get a reading close to 12.6V. Now check the voltages at the other pins relative to GND. You should get  $\sim 285V$  for pins 1 and 6 and close to 0V for pins 2, 3, 7 and 8. Pin 9 is not connected to anything.

You can now switch the power off and push the two valves into their sockets. They will be stiff, especially if this is the first time the sockets have been

used. You may find it easier to gently rock them in. In theory, you can install valves with HT voltage present, but it's much safer to wait for it to decay first.

With the valves in place, power back up and check the HT voltage, using the test pads in the centre of the board. It should rise to around 270V at first and then slowly decay to around 250-260V as the valves warm up and their operating current builds.

In the unlikely event that the HT supply remains above 280V and there are no board or valve faults, this may be because component variations are causing the supply to deliver more current than it's designed to. The simple solution is to reduce the value of the 150pF capacitor to 120pF. This will increase the switchmode frequency and reduce the duty cycle and should bring the HT back in line.

**If you need to do this, don't forget to wait for LED2 to go out before working on the board.**

Finally, perform a live signal test. Switch off, wait for LED2 to go out and connect a signal source to CON1/ CON2 and an amplifier to CON3/ CON4. Next, turn the volume right down, power on and wait 30 seconds or so for voltages to stabilise. Then press play on the signal source and slowly advance the volume until you hear clean, undistorted sound.

If the sound is distorted or missing, switch off and carefully check the component values around each valve socket as well as the solder joints.

#### Putting it in the case

That's all for this month. In the second and final article next month, we'll go over the details of how to put together the custom laser-cut case and fit the PCB inside it.

## **HAMMOND** MANUFACTURING **Enclosures & Platforms for Pi and Arduino**

**www.hammondmfg.com/1593HAM.htm www.hammondmfg.com/1593HAMEGG.htm**

### 01256 812812 sales@hammondmfg.eu

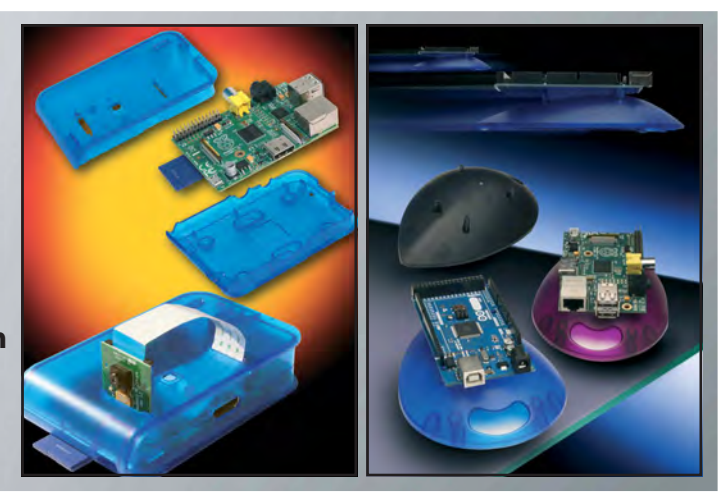

20 *Everyday Practical Electronics, January 2017*

## **EXCLUSIVE OFFER**

## **Win a Microchip TimeFlash Oscillator Programming Kit with** 2 Socket Cards

VERYDAY PRACTICAL ELECTRONICS is offering its readers the chance to win a Microchip TimeFlash Oscillator Programming Kit with 2 Socket Cards (DSC-TIMEFLASH-KIT2)!

The TimeFlash programmer allows users to rapidly program Microchip's field-programmable MEMS oscillator to a custom frequency in seconds, minimising design time by enabling fast prototyping and testing. Microchip's MEMS oscillators are available in industry-standard packages that are drop-in replacements to standard crystal oscillators.

Includes socket cards in two different sizes:  $3.2 \times 2.5$  mm and  $2.5 \times 2.0$  mm. Some of the features include: custom frequencies in seconds with immediate design verification; support for all Microchip MEMS oscillator package sizes; support for CMOS, LVPECL, LVDS, and HCSL output types; and easy to use interface with auto software update.

The TimeFlash Kit supports Microchip's new DSC6000 family of MEMS oscillators which are the industry's smallest MEMS MHz oscillators with the lowest power consumption over the full frequency range of 2kHz to 100MHz.

The single-output DSC6000 MEMS oscillators are excellent choices for use as clock references in small, batterypowered devices such as wearables and Internet of Things (IoT) devices in which small size, low power consumption, and long-term reliability are paramount. The TimeFlash field programming kit provides instant frequency generation by fusing the One-Time Programmable (OTP) memory in a blank DSC6000.

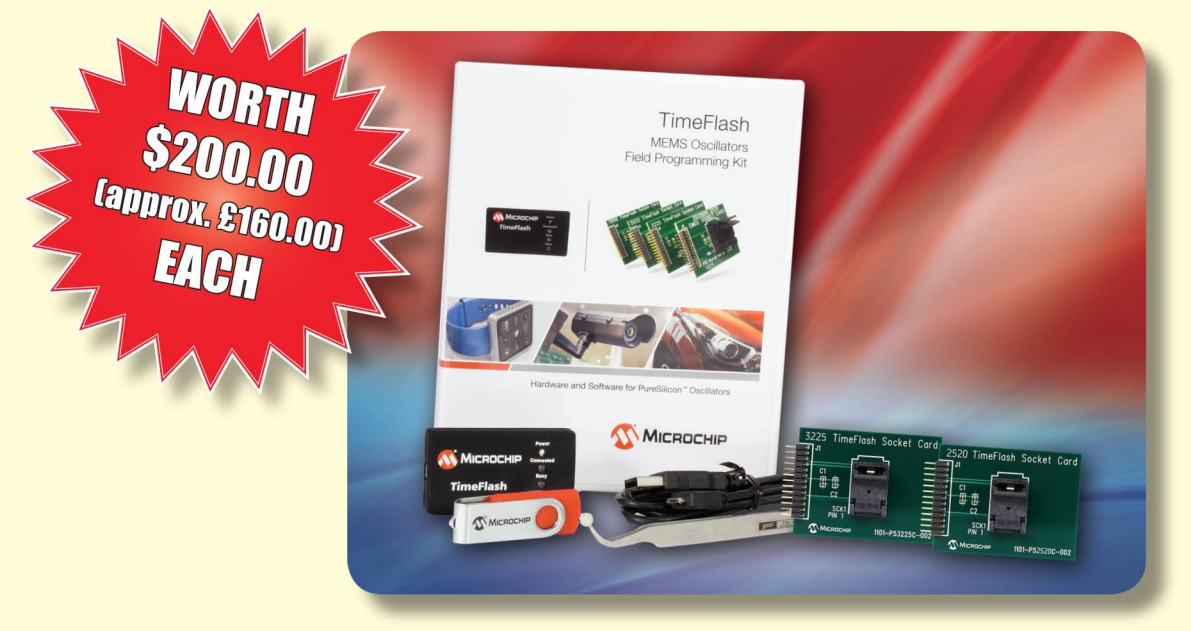

#### **HOW TO ENTER**

For your chance to win a Microchip TimeFlash Oscillator Programming Kit with 2 Socket Cards, visit: www.microchip-comps.com/epe-dsc6000 and enter your details in the online entry form.

#### **CLOSING DATE**

The closing date for this offer is 31 January 2017.

### September 2016 ISSUE WINNER

Dr Stuart Radley, who works at Knockbank,<br>Laurencekirk, UK

He won a Microchip 8-bit Wireless Development Kit, valued at £226.00

# High Visibilit 6-Digit LED GPS Clock

**Want a really bright 6-digit clock that you can see at a considerable distance? Would you like it to have GPS time precision with automatic time zone and daylight saving adjustment? Well, have we got a clock for you! This new clock design uses six 56mm-high LED digits which are so bright that they seem larger than they really are. And with optional GPS timekeeping, it would be ideal for travellers, as well those who simply want a highly visible clock.**

**F**ollowing the *6-Digit Nixie Clock* in the February and March 2016 issues, we have had a number of enquiries from readers who want a modern clock (not Nixies!) with GPS accuracy but also high visibility. So, we have combined the GPS time-keeping features with a 6 digit LED display which comes in a range of colours: red, blue, yellow, green and emerald green. For sheer impact, we suggest that you go for the blue or the emerald green.

The unit can be wall-mounted or can sit on a desk. It runs from a 12-18V DC plugpack or power supply and has solid or flashing colons (at 1Hz).

With a GPS module, as long as the unit is placed where it can receive the satellite transmissions, all you have to do is power it up and it will show the correct time year-round – even after an extended blackout.

The unit is housed in a custom lasercut 3mm clear or tinted acrylic case. The case incorporates two slots for screw heads to hold it on the wall as well as cut-outs for the pushbuttons and DC socket and holes for the piezo buzzer sound to exit the case.

An infrared remote control can be used to change the display brightness, show the date, set the time and alarm and also to use the unit as a timer. It can count up or down, showing fractional seconds for times under one hour and sound its piezo buzzer after a preset period. The same piezo buzzer is used for its 7-day alarm feature – a different alarm time can be set for each day and the alarm can be enabled or disabled for any given day.

The display can be set to 12 or 24 hour time, with or without leading zero blanking. Time is kept using an internal crystal which can be trimmed for long-term accuracy (not necessary if a GPS module is fitted). An onboard light sensor allows the display to automatically dim at night. Basic functions, such as setting the time or

showing the date can be performed using two on-board pushbuttons. All functions can also be performed using the infrared remote control.

All parts mount on a single PCB for easy construction and it's controlled by a PIC32 microcontroller with 512KB of flash memory. Most of this is taken up with geographic data which is used to determine the local time zone and daylight savings rules, based on the GPS coordinates.

Most GPS modules are suitable and start at around a fiver – we mention some possibilities later in the article.

#### Circuit description

The complete circuit of the GPSdisciplined LED clock is shown in Fig.1. The digit anodes are driven by MPSA13 monolithic NPN Darlington transistors Q20-Q25, which are configured as emitter-followers (ie, current buffers) which are in turn driven by the outputs of a single HEF4028 CMOS

**The completed clock is shown here fitted with blue 7-segment LED displays, but red, yellow, green and emerald green displays could also be used. The finished clock measures 308 × 36 × 76mm and fits into a laser-cut transparent perspex case.**

### Part 1 by Nicholas Vinen

decimal decoder, IC2. The Darlingtons are required due to the very weak drive capabilities of IC2 (~1mA). IC2 drives one of its B0-B9 outputs high and the others low, depending on the states of the S0-S3 inputs. For 'invalid' input combinations, all outputs are low.

An HEF4028 is used rather than a regular 4028B due to its higher maximum voltage rating (18V vs 15V), giving more flexibility in matching the DC supply voltage to the LED display requirements.

IC2's inputs are controlled by level shifter IC3, a 40109 which is also a CMOS device. The VDD pins of IC2 and IC3 connect to the main DC supply of around 15V, while IC3's VCC pin connects to the 3.3V supply, which is also used by the microcontroller. Thus, the micro's 3.3V outputs are suitable for driving IC3's A, B and C inputs, which are then level-shifted to 0-15V signals at pin 4 (OA), pin 5 (OB) and pin 11 (OC) to control IC2.

## Features and specifications

- Choice of six display colours: blue, emerald green, red, green, yellow, white
- Optional GPS module for automatic time zone and daylight saving
- Housed in custom laser-cut wall-mounting transparent acrylic case
- Adjustable brightness
- Automatic dimming based on ambient light
- Date display (via pushbutton/remote control)
- Manual time zone override with GPS module
- Keeps time for over one hour during blackout
- Power consumption: depending on display colour,  $\sim$  100-500mA  $@$  12-18V
- Some colour versions suitable for use with 12V automotive supply
- Also operates as count-up/count-down timer with sub-second resolution
- 7-day alarm with piezo buzzer
- Functions can be controlled with universal infrared remote

IC3's enable pins are all tied high to VCC, so these outputs are always active. If the micro wants to disable drive to the digits, it simply sets IC3's

inputs A, B and C high, which causes output O7 (pin 4) of IC2 to be selected. B7 is not connected to anything, so all the Darlington transistors are switched

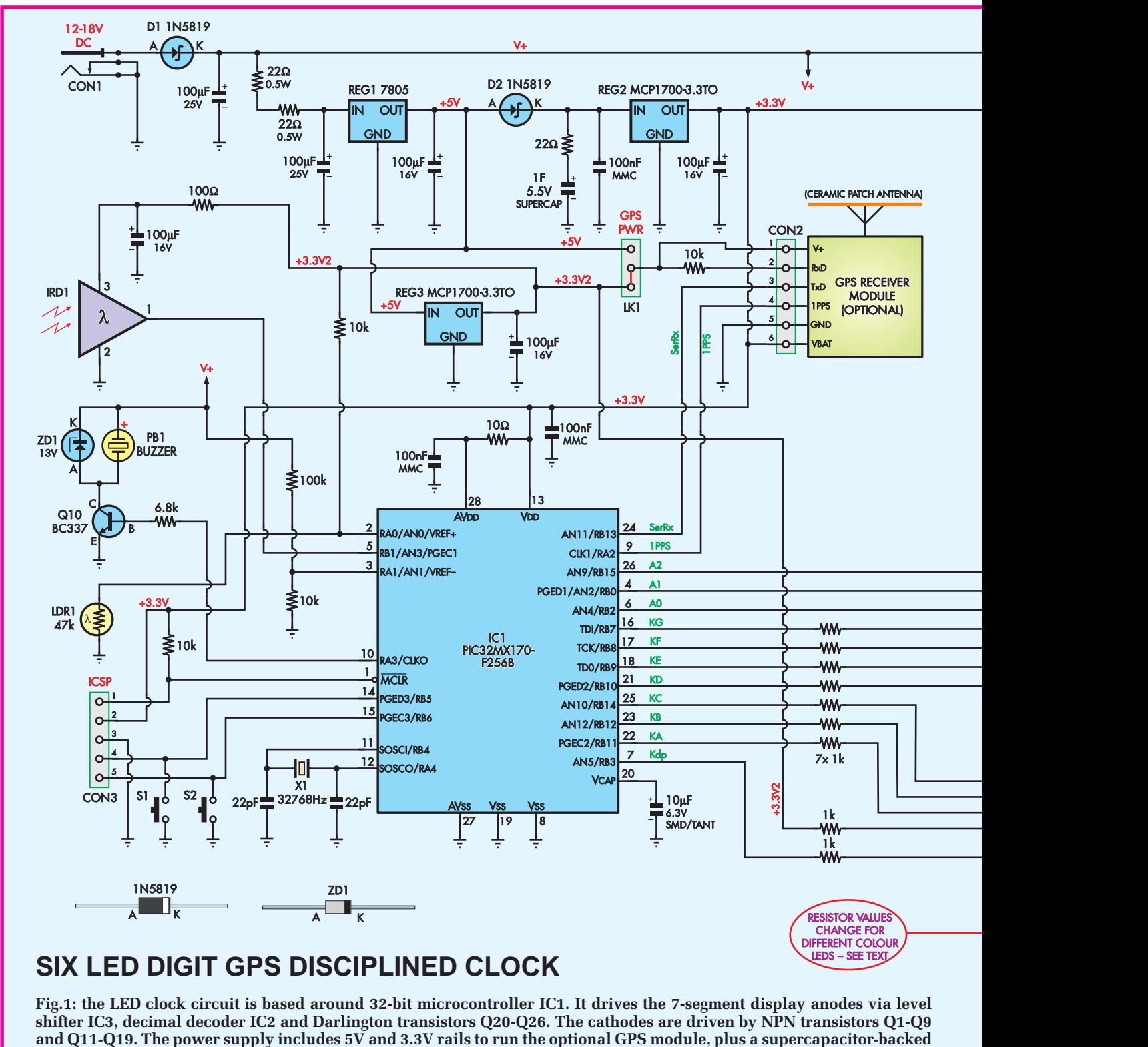

**3.3V rail for the microcontroller.**

off. Output pins O0-O5 select digits DISP1-DISP6, while output pin O6 drives Darlington Q26, which powers the four discrete colon LEDs.

Each of the seven-segment cathodes, including the decimal point, is switched by the micro, using a separate control pin to power an NPN transistor (Q11-Q18) operating as a commonemitter amplifier. These are combined with emitter resistors and additional NPN transistors (Q1-Q8) which limit the current through each segment when that segment is enabled.

For example, if segment A of the current digit is to be lit, output RB11 (pin 22) of microcontroller IC1 is driven high. This provides base current to Q11, which sinks current from the segment. an LED string within that digit. Once this current rises to approximately

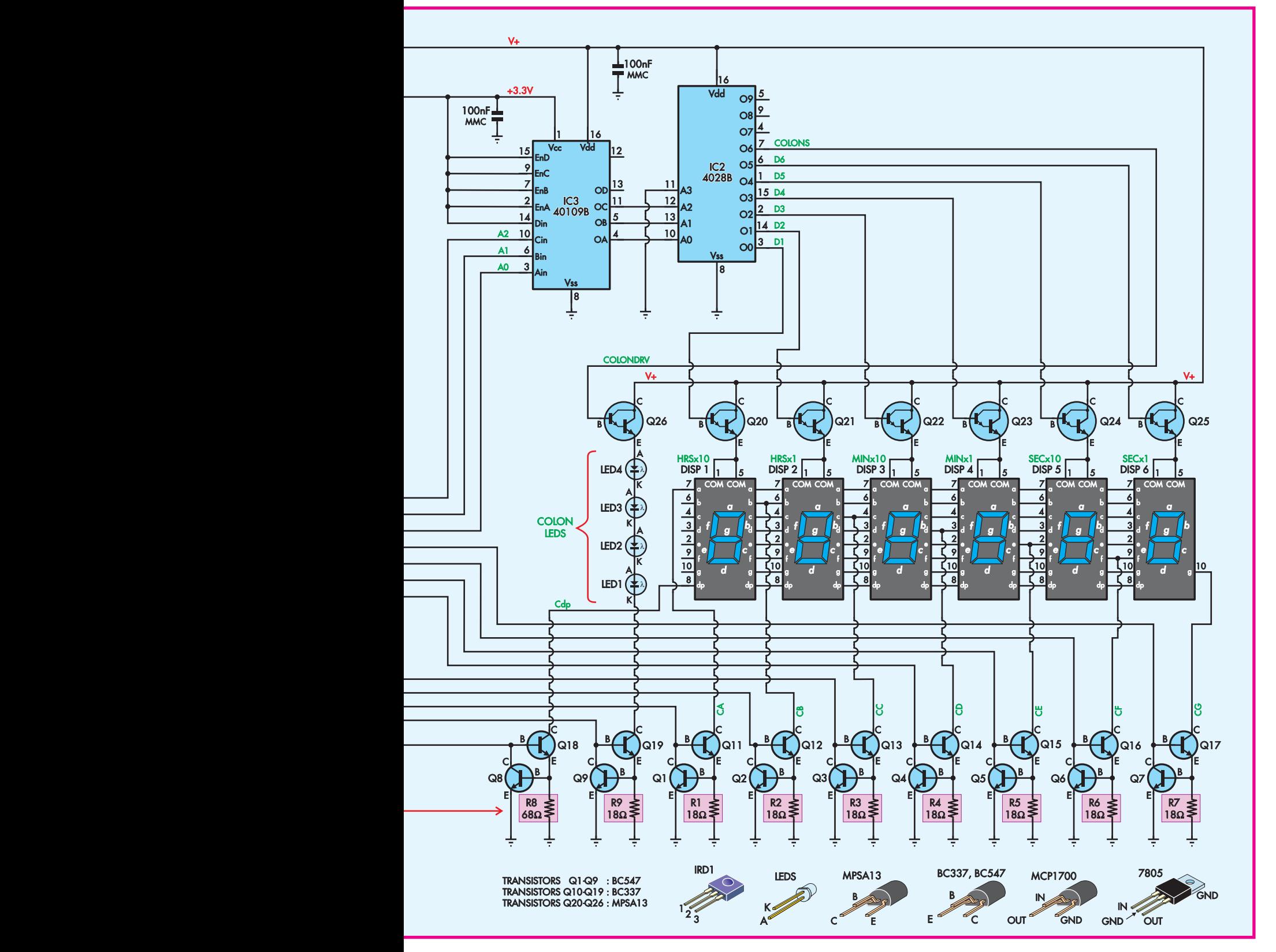

30mA, there is enough voltage across the 18Ω emitter resistor to forwardbias Q1's base-emitter junction, shunting any additional base-driven current away from Q11 and to ground.

Since the decimal points are physically smaller than the other segments, the associated emitter resistor value is higher (eg, 33Ω), reducing the relative current and thus providing visually similar brightness levels. The colon LEDs have a similar cathode-driving arrangement, although since they can be controlled entirely by switching the anode supply, this is not controlled by the micro, but rather enabled as long as the DC supply is present.

#### Timekeeping

The digits are multiplexed at 100Hz by micro IC1, to avoid noticeable

## Parts List: High-Visibility 6-Digit LED GPS Clock

- 1 double-sided PCB with plated through-holes, available from the EPE PCB Service, coded 19110151, 302 × 70mm
- 1 set of laser-cut transparent acrylic pieces to make case\*
- 1 acrylic adhesive see Part 2 1 3.3V or 5V GPS module
- (optional; up to 200mA draw, TTL interface preferred)
- 1 mini TO-220 flag heatsink (6073B type, for REG1)
- 1 8-way pin header, 2.54mm pitch, snapped into 3-pin and 5-pin sections (CON3,LK1)
- 1 jumper shunt (LK1)
- 1 32.768kHz watch crystal (X1)
- 1 mini 9-14V piezo buzzer, 7.62mm pin spacing (PB1)
- 1 47-100kΩ LDR (LDR1)
- 2 right-angle tactile switches, 4.5mm-long actuators (S1,S2) 1 28-pin narrow DIL socket
- 2 40-pin socket strips
- 1 PCB-mount DC socket to suit power supply
- 1 M3  $\times$  10mm machine screw, flat and shakeproof washer plus nut
- $4.4G \times 6$ -9mm self-tapping countersink head screws
- 1 60mm length foam-cored double-sided tape (optional, for attaching GPS module)
- 4 small stick-on rubber feet (optional, for desktop usage)
- 1 universal remote control

#### **Semiconductors**

- 1 PIC32MX170F256B-I/P 32-bit microcontroller programmed with 1911015A.hex (IC1)
- 1 HEF4028 BCD to decimal decoder CMOS IC (IC2)
- 1 40109B CMOS quad levelshifter IC (IC3)
- 1 3.3V infrared receiver (IRD1)
- 1 7805 5V 1A linear regulator (REG1)
- 2 MCP1700-3.3/TO micropower 250mA 3.3V LDO regulators (REG2,REG3)
- 9 BC547 NPN transistors (Q1-Q9)

flicker. Crystal X1 is used to run its internal real-time clock and calendar (RTCC) for timekeeping. If a GPS receiver is connected via CON2, its serial data stream is received by IC1 at pin 24 and once sufficient data is

- 10 BC337 NPN transistors (Q10-Q19)
- 7 MPSA13 30V 1.2A NPN Darlington transistors (Q20-Q26)
- 1 13V 1W zener diode (ZD1)
- 2 1N5819 1A 40V Schottky diodes (D1, D2)

#### **Capacitors**

- 1 1F 5.5V supercapacitor
- 6 100µF 25V electrolytic, maximum height 11mm
- 1 10µF 4V SMD ceramic (1206) or tantalum SMD/through-hole capacitor
- 5 100nF disc or multilayer/ monolithic ceramic
- 2 22pF disc ceramic

#### Resistors (0.25W, 1%)

- 1 100kΩ
- 4 10kΩ
- 2 6.8kΩ (one optional, for RS-232 GPS modules)
- 9 1kΩ
- 1 100Ω
- 3 22Ω 0.5W 1 10Ω

#### *Additional parts*

- Blue display version 6 LBT23101BB blue 2.3-inch 7-segment LED displays\* (DISP1-6)
- 4 5mm blue LEDs with diffused lenses\* (LED1-4)
- 8 18Ω 0.25W resistors (R1-R7,R9)
- 1 68Ω 0.25W resistor (R8)
- 1 15-18V DC 500mA+ regulated power supply

#### Green display version

- 6 LBT23101BGG emerald green 2.3-inch 7-segment LED displays\* (DISP1-6)
- 4 5mm emerald green LEDs with diffused lenses\* (LED1-4)
- 8 18Ω 0.25W resistors (R1-R7,R9)
- 1 68Ω 0.25W resistor (R8)
- 1 15-18V DC 500mA+ regulated power supply

available to determine accurate local time, the RTCC is updated and kept synchronised with the GPS data.

If the unit loses power, the GPS unit is powered down as it is supplied by either REG1 (if it runs off 5V) or REG3

#### *Additional parts continued*

#### Red display version

- 6 CAI23101BS or SA23-11SRWA red 2.3-inch 7-segment LED displays\* (DISP1-6)
- 4 5mm bright red LEDs with diffused lenses (LEDs1-4)
- 8 18Ω 0.25W resistors (R1-R7,R9)
- 1 68Ω 0.25W resistor (R8)
- 1 12-15V DC 1A regulated plugpack or 12V power supply

#### White display version

- 6 LBT23101BW white 2.3-inch 7-segment LED displays (DISP1-6)
- 4 5mm white LEDs with diffused lenses (LED1-4)
- 8 18Ω 0.25W resistors (R1-R7,R9)
- 1 68Ω 0.25W resistor (R8)
- 1 15-18V DC 500mA+ regulated power supply

#### Yellow-green display version

- 6 LBT23101BG green 2.3-inch 7-segment LED displays\* (DISP1-6)
- 4 5mm bright green LEDs with diffused lenses (LEDs1-4)
- 7 5.6Ω 0.25W resistors (R1-R7)
- 2 22Ω 0.25W resistors (R8,R9)
- 1 15-18V DC 500mA+ regulated power supply

#### Yellow display version

- 6 LBT23101BY yellow 2.3-inch 7-segment LED displays (DISP1-6)
- 4 5mm yellow LEDs with diffused lenses (LED1-4)
- 7 5.6Ω 0.25W resistors (R1-R7)
- 2 22Ω 0.25W resistors (R8,R9)
- 1 15-18V DC 500mA+ regulated power supply
- \* SILICON CHIP online shop: **www.siliconchip.com.au/Shop**

Reproduced by arrangement with SILICON CHIP magazine 2016. www.siliconchip.com.au

(3.3V) and these are powered from the incoming ~15V supply from CON1 via D1. However, a 1F (one-farad) super capacitor is charged from REG1's output via Schottky diode D2, to around 4.7V. This capacitor powers micro-

power low-dropout 3.3V regulator REG2, which supplies microcontroller IC1 and the GPS unit's memory backup (if required).

The micro detects a loss of power by monitoring the voltage at its AN1 input. If the 15V rail drops below 7V (the voltage required to keep the supercap charged), it immediately switches off all the LEDs and goes into a low-power sleep mode while keeping its RTCC active. It wakes up every few seconds to check if power has been restored and if so, resumes displaying the time.

If a GPS receiver is present, after some time (usually a minute or so), it will regain satellite lock and the time will be re-synchronised. However, given that the supercap charge will only last a few hours, it's unlikely the RTCC will have drifted more than a small fraction of a second during this time.

Infrared receiver IRD1's output is connected to input RB1 of IC1 (pin 5) and so a universal remote can be used to set the time and control the unit, allowing it to be used as a timer as well as a clock. The remote can also be used to set an alarm. In the absence of a remote control, pushbuttons S1 and S2 can be used to perform basic tasks such as setting the time. When pressed, these pull down inputs RB5 and RB6 (pins 14 and 15) which are also used initially to program IC1 via CON3.

IC1 can activate a piezo buzzer by bringing its RA3 output (pin 10) high. This supplies current to the base of NPN transistor Q26, which then sinks current from the buzzer's negative terminal. ZD1 limits the voltage applied across the buzzer, while the current through Q10 is limited to a safe level by its 6.8kΩ base resistor.

Microcontroller IC1 uses LDR1 to monitor the ambient light level and adjust the LED brightness to suit. LDR1 forms a voltage divider across the 3.3V supply in combination with a  $10k\Omega$ resistor and thus the voltage at pin 2 of IC1 (AN0) varies depending on the amount of light falling on LDR1. The top of this divider is connected to REG3 so it doesn't draw power from the supercap via REG2 when the main supply is off.

REG1 is fitted with a flag heatsink; while the circuit does not draw a great deal of current from the regulator, the voltage across it can exceed 10V. The two 22Ω resistors in series with the input reduce regulator dissipation by up to half a watt. D1 provides reverse supply polarity protection while minimising voltage drop.

**Most LED displays we tested worked best when the clock was driven by a regulated DC supply of 15-18V.** Lower voltages can be used, down to around 12V (depending on the exact displays used), however maximum brightness and display uniformity may not be quite as good. For lower supply voltage, red is the safest display choice.

#### Software operation

The micro's hardware real-time clock and calendar (RTCC) is used for timekeeping, in combination with an external 32.768kHz crystal. If a GPS unit is present, when a valid time is received via the serial port, it is compared against the RTCC, which is moved forward or back if necessary to keep correct time.

Display multiplexing is performed using a timer interrupt so that if the micro is busy doing some processing (eg, geographic searching to determine your time zone) it won't interfere with the display. Infrared reception is similarly interrupt-based; however, this uses a pin change interrupt as well as a timer to measure infrared pulse duration.

For details on how the GPS latitude/longitude information is used to search an extensive geographic database for time zone determination, see the explanation on pages 28 and 29 of the February 2016 issue. We re-used this part of the code from the *Nixie Clock* project, along with the geographic data. There were some bugs in the original *Nixie Clock*  code in handling some time zones and the fixes have been incorporated into this project.

We used some other lessons learned in the design of the *Nixie Clock* when designing this project. For example, we've connected the LDR to the 3.3V supply, which is not derived from the 1F supercapacitor, to increase the time that the supercap lasts in a blackout. We changed D2 to a Schottky type for the same reason. Originally, we used a standard diode for this role due to the much lower reverse leakage, but it turns out that the lower forward voltage of the Schottky diode more than makes up for this.

#### Choosing a GPS module

You need a GPS module that will fit in the space available but also with good sensitivity as it must work well indoors. Many such modules are available at surprisingly low prices.

The GlobalSat EM408 we used in our prototype (US\$17.81) has a tracking sensitivity of –159dBm, while the more expensive Fastrax UP501 is –165dBm (ie, better). We found a VK16E (–159dBm) on Ali Express for US\$8.79 and a u-blox Neo-6M (–161dBm) for US\$10.42.

Other differences between modules are: TTL or RS-232 signalling, 4800 or 9600 baud, whether it has an onboard battery back-up, whether it has a 1PPS output and whether there's an enable pin and how it's driven. TTL is preferred over RS-232 as RS-232 requires a resistor to be added in series with the TX pin of the module. The software will automatically detect the baud rate.

Whichever module you choose, you will need to check the data sheet to determine these factors and its pinout.

A 1PPS output is desirable and gives the most accurate time, but is not vital. Onboard battery back-up will let the module ride out longer black-outs, but modules without can have VBAT connected to the supercap so that it doesn't have to go through a slow cold-start each time it powers up.

Many modules have no enable pin, or if they do, it may be left floating. However, the EM408 we used required a pull-up resistor between its enable input and its power supply, so we soldered one onto the pin header. It looks a bit messy but does the job.

#### **Construction**

The first step in the assembly is to fit the control components to the back of the PCB, as shown in Fig.2. Start with the resistors; it's best to check each batch with a DMM before fitting them. Remember to change the resistor values to suit the display colour you're using (see parts list).

Follow with the two Schottky diodes, oriented as shown in Fig.2, then zener diode ZD1. Then fit the socket for IC1, with the notch at the top as shown. The watch crystal can go in next; be careful, since its leads are very thin. Bend them so that the crystal can lie flat on the board without the leads touching the metal can and solder a

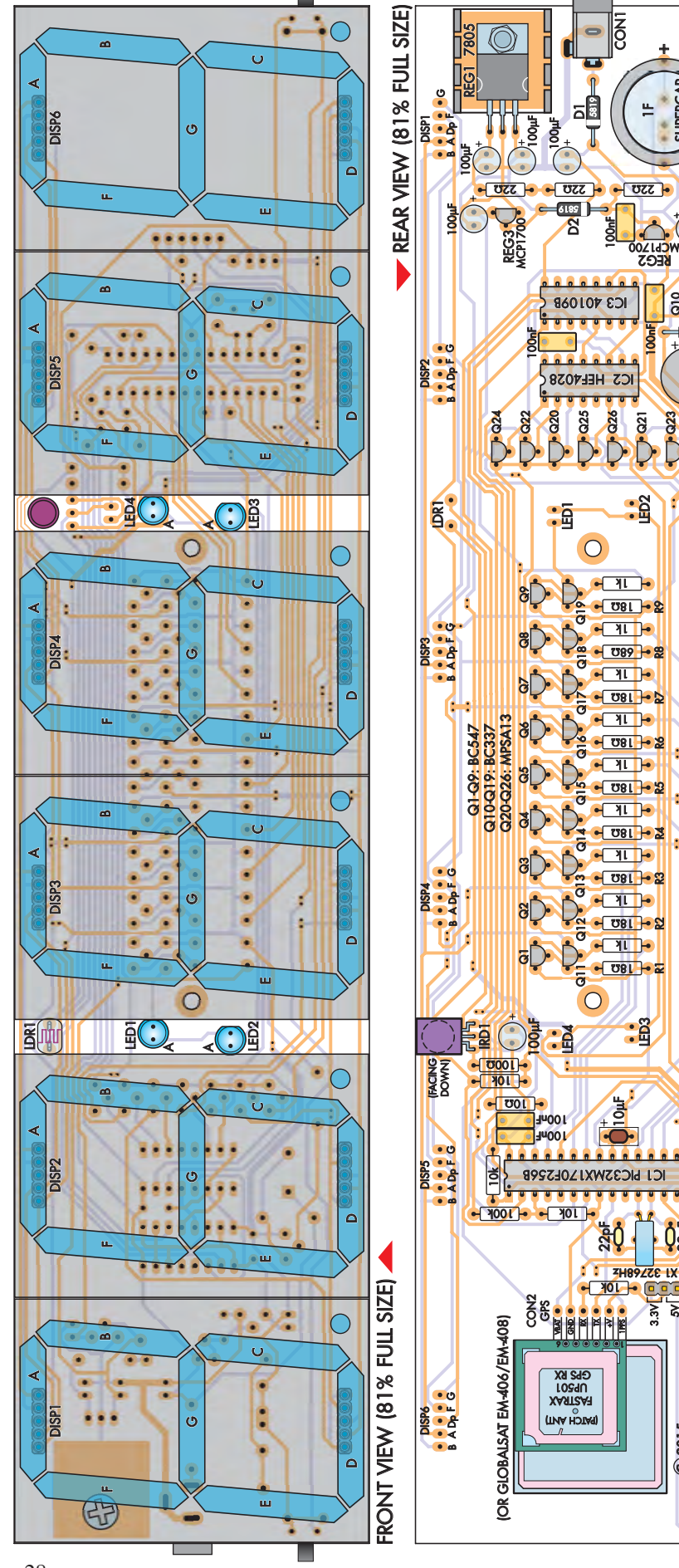

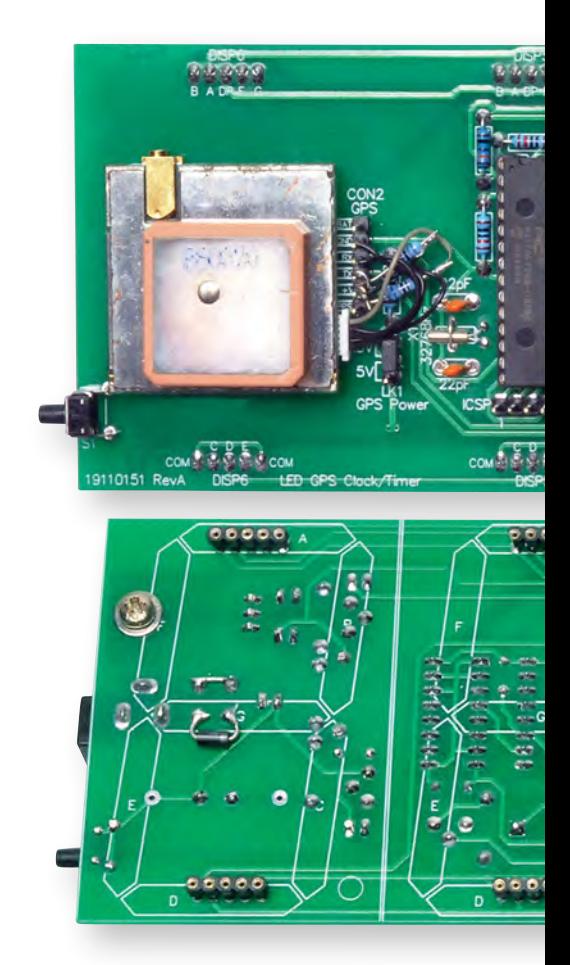

Q23 Q10

 $2p$ F

 $\frac{2}{3}$ ৯

C 2015

SILICON CHIP

LK1<br>GPS POWER CSP

CON3

S1 S2

 $\vec{c}$ 

R1 R2 R3 R4 R5 R6 R7 R8 R9

COM COM

**D**:<br>DISP4

-MC

COM COM

p:<br>C - BSP5

 $\sim$ 

COM COM

ð

LED GPS CLOCK/TIMER

LED GPS CLOCK/TIMER

DISP6

19110151 REVB

191101511

 $\delta$ Cتا<br>ت

DISP3<br>DISP3

 $\frac{1}{6}$ 

 $\delta$ 

COM COM

BC337 IO. 13A

 $100$ 

D :<br>DISP1<br>DISP1

 $\sum_{i=1}^{n}$ 

COM

COM COM

 $\delta$ 

DISP2

Cتا<br>ت

 $\frac{1}{6}$ 

SUPERCAP

+

+

 $\overline{\bigcirc}$ 

PB1  $\overline{\mathbf{6.8}}$ 

> **Fig.2: most of the components are fitted to the rear of the PCB. Note that the values of resistors R1-R9 are varied to suit the 7-segment LED displays used and that the 10**µ**F capacitor can be either an SMD ceramic (as in our photos and recommended) or a through-hole tantalum type. The six large displays are mounted on the front of the PCB via socket strips, along with the LDR for ambient light sensing and four discrete LEDs which form the colons between the hours, minutes and seconds. IRD1 is mounted on the back of the PCB but 'peers' through a hole between the minutes and seconds displays.**

> resistor lead off-cut to the pads on either side after bending it tight over the can to hold it down.

> Next, bend REG1's leads down by 90° exactly 5mm from its body and attach it to the PCB with a flag heatsink wedged in-between. The head of the M3 machine screw goes on the other side of the PCB, with a flat washer under the screw head and a shakeproof washer under the nut.

> Do the screw up tightly and make sure that the heatsink is straight and that the regulator pins pass through the appropriate mounting holes

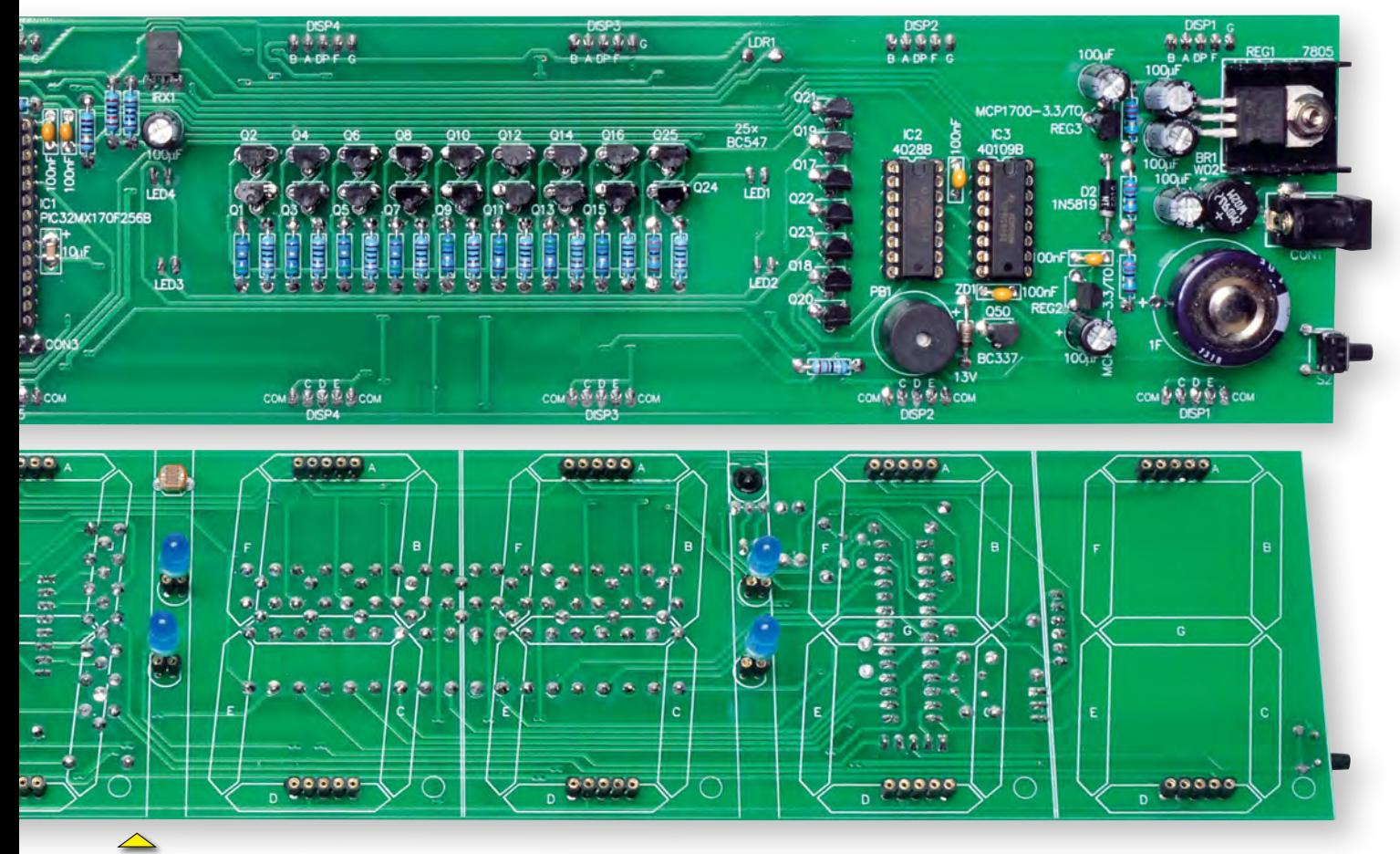

**Above: compare these photos with the layout diagrams (Fig.2) when building the unit. Note that our prototype used an RS-232 GPS module. This meant that we had to install a couple of extra 6.8kΩ resistors (see text).**

before soldering and trimming the three leads.

Now solder IC2 and IC3 in place. Be very careful to get the orientation correct (pin 1 at upper-left) and don't get them mixed up as it's very difficult to de-solder DIL ICs from a plated-through board. You could use sockets, as we did for our prototype, however direct soldering provides better reliability.

The ceramic capacitors can go in next, followed by the transistors. There are 26 in total and three different types, so don't get them mixed up. Fig.2 shows the position and orientation of each. You will probably need to crank the leads out in each case, which is easy to do with a small pair of pliers. The two MCP1700 regulators can then go in, using the same procedure.

Now fit the two pushbuttons at either end of the PCB, making sure they are pushed all the way down onto the board before soldering them. Follow with the DC socket (the same comment applies). The two pin headers can then be soldered in place, followed by the remaining capacitors.

Watch the electrolytic and tantalum (if used) capacitor polarity, especially the supercap, as you may need to check its markings carefully to figure out which terminal is positive and which is negative. Three sets of holes are provided for the supercap, to suit different lead spacings. Mount the piezo buzzer now; it's also polarised and the plus symbol on the PCB shows how it is oriented.

Infrared receiver IRD1 is mounted on the same side of the PCB as the other components installed so far; however, it's flush against the PCB and 'looks' through the adjacent hole. Bend its leads down very close to the body, towards the lens, but don't let them actually touch the body as it may be made of conductive plastic. Push it down so that the lens protrudes through the hole in the PCB as much as possible, then solder and trim the leads.

Assuming you are fitting a GPS module, attach it in the mounting location provided using doubled-sided tape, with the ceramic patch antenna at the top, and solder the four, five or

six wires to the adjacent pads. Refer to Fig.2 to see which wires go where. All modules will need the GND, RX, TX and V+ wires connected. Modules with a 1PPS output should also have that wire connected and if the module requires a RAM back-up supply, connect it to the 'VBAT' pad.

Place the jumper shunt on LK1 to select either the 3.3V or 5V supply as needed. (If your module will run off both, use the 3.3V supply). **As mentioned earlier, if your GPS module uses RS-232 levels, you will need to solder a series resistor of around 6.8kΩ between the module and the TX pad on the PCB or IC1 could be damaged.**

We used an RS-232 EM408 module in our prototype, so we soldered two resistors to CON2, one from +V to pull its enable pin high and one in series with the TX pin as mentioned above.

Next, plug IC1 into its socket. Make sure its orientation is correct. If your chip is not already programmed, you can connect a PICkit 3 (or similar) to CON3, the ICSP header. Switch on the

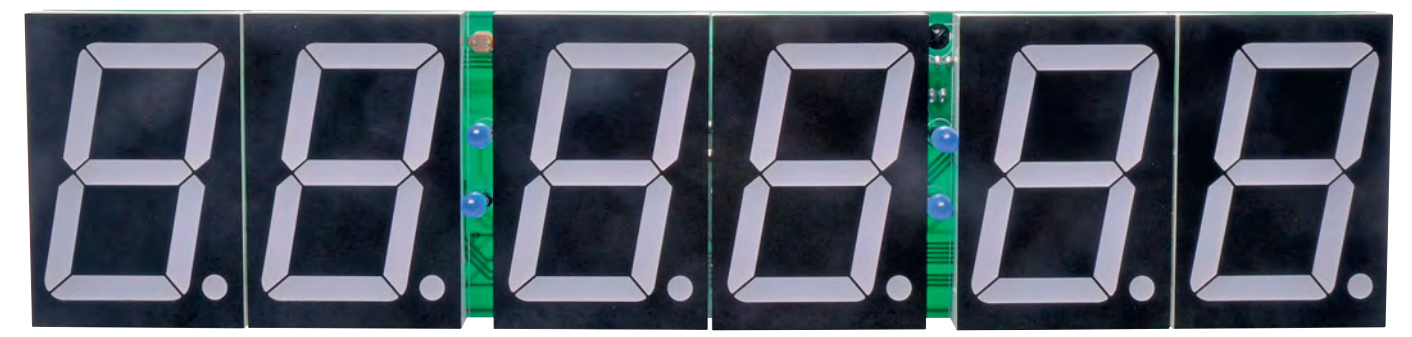

**Above: the 7-segment LED displays plug into sets of 5-way SIL sockets, as shown on Fig.2. Make sure that the displays are all correctly oriented (ie, decimal points at bottom right).** 

## LED display characteristics

The six 7-segment digits which form the clock display are in separate modules measuring  $48 \times 70 \times 12$ mm, each with 10 pins. The digits themselves are 57mm tall and 32mm wide. Each segment consists of four series LEDs, except for the decimal points, which comprise two series LEDs. Two of the 10 pins are the common-anode connections, while the remaining eight are the separate cathodes for each segment.

In our clock, the colons between the digits are formed from discrete 5mm LEDs which are chosen to have a similar colour and brightness to the digit segments.

Most 7-segment display data sheets lack good data on the LED characteristics, which is important to determine how best to drive them. We purchased a number of compatible 7-segment modules in various colours and tested them. Some of these came from long-established LED manufacturer Kingbright, while others came from Chinese factories.

While it may seem surprising, overall we found the Chinese-sourced displays to give the best results, offering very high and even brightness at a reasonable price. These are available in the Silicon Chip On-line Shop for readers who wish to build a clock using these units – see Parts List.

The results of our measurements are shown in Fig.3. This shows the forward voltage of the four series LEDs in one segment from each display, along with the current flow for that voltage. The dot on each curve shows the point at which we considered the light output to be subjectively bright and gives some idea of how hard each display type would have to be driven to achieve a sufficient brightness level.

The LBT23101BG curve has no dot because it did not achieve what we would consider to be a sufficient brightness level, even at 100mA! These also showed a dramatic colour shift towards red at higher DC currents so we would not recommend these be used, especially for a multiplexed display like this one.

As expected, the blue LEDs have the highest forward voltage (a typical blue LED has a voltage drop of 3-3.6V) while the red LEDs have the lowest and thus would be suitable for use with a 12V supply, such as in a car or caravan. Green and yellow LEDs tend to fall in-between. We didn't test white displays but we expect they would have similar characteristics to the blue types.

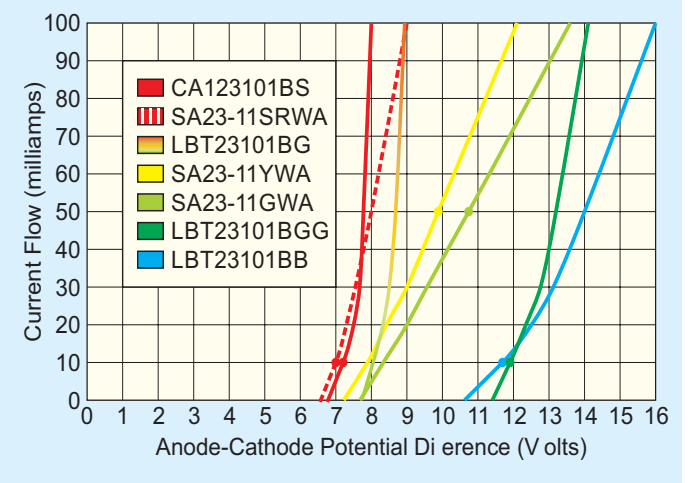

**Fig.3: voltage/current curves for various types of 2.3-inch 7-segment LED displays. The SA23 types are from Kingbright, while the others are from various Chinese LED factories. The dots on each curve indicate the current level at which high brightness is apparent. Note the dramatic colour shift with current of the LBT23101BG.**

There were some surprises in the results. Of the green displays, the most expensive were the 'emerald green' types and these have a colour more towards the blue end of the spectrum, while the standard green types are more yellow. As you can see, the emerald green LEDs have quite similar characteristics to the blue LEDs, with a high forward voltage, but they are also extremely bright, even at low currents. This, combined with the pleasant shade of green and good colour consistently would make them our first choice for building a green LED clock.

Our conclusions are as follows: the Kingbright SA23- 11SRWA and Chinese CA123101BS are similar and both quite suitable red displays. Kingbright SA23-11YWA (yellow) and SA23-11GWA (green) are usable, but need to be driven right to their instantaneous current limits for sufficient brightness.

For colours other than red, the Chinese-sourced LBT-23101BGG (emerald green) and LBT23101BB (blue) look excellent; however, they require a 15-18V supply to get a good and consistent brightness level.

PICkit's internal 3.3V power supply and program the chip.

Alternatively, you could feed 12V DC into CON1; assuming the board has been built correctly, this should also allow you to program the chip.

#### **Displays**

The displays are not soldered to the PCB directly as this would block access to the solder joints for the remaining components, should one of them require replacement. Instead, they plug into socket strips. Snap or cut the socket strips into 12 lengths with five pins each. Do this carefully as the plastic surround can break off in the wrong place if you aren't careful. The overlay diagram for this side of the board is also shown in Fig.2.

Solder these on the opposite side of the PCB to the other components, at the top and bottom of each display location. Make sure they are all pushed down fully into the PCB and line up properly. Now trim the leads of all the displays to 5mm and plug them in. The easiest way to ensure the displays sit at a consistent level is to cut a 5mm-wide strip of cardboard and use this as a template while trimming the pins.

When plugged in, the back of each display should rest just above the top of the socket strips. Make sure the display orientation is correct, ie, the decimal points are all lined up along the bottom of the PCB.

Check that the distance from the front of the displays to the top of the tallest component on the other side of the board is no more than 30mm. If it's more than this, you will need to trim the display leads further. In practice, this means the top of each display should be just under 17mm from the PCB surface.

The LDR is located on the same side as the displays and fits between DISP2 and DISP3. Solder it a couple of millimetres above the surface of the PCB, just below the bottom edge of the displays.

The final components to install are the four LEDs that form the colons between the hours, minutes and seconds parts of the display (and flash at 1Hz). These are fitted so the domed parts of their lenses protrude above the top of the displays.

This requires them to be mounted so that their plastic bodies are 11mm above the PCB. You can achieve this

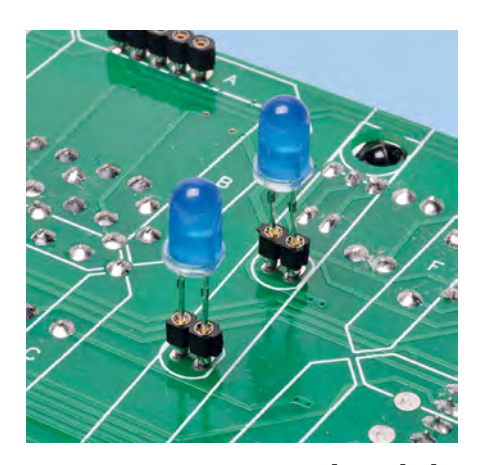

**For our prototype, we plugged the 5mm blue LEDs into short sections of socket strip cut from what was left after fashioning the sockets for the six digits. This makes it easier to try out different LEDs for the best colour match and viewing angle to go with the clock display.**

by placing an 11mm-tall cardboard spacer between the leads and pushing the LED down so that bottom of its lens is in contact with the spacer. It's then just a matter of soldering and trimming the leads and sliding the spacer out. Make sure all four anodes (longer leads) are oriented towards the lefthand edge of the PCB, as shown in Fig.2. Similarly, the flat sides of the LEDs should go to the right.

For our prototype, we trimmed the LED leads shorter and plugged them in using short pieces of socket strip, as shown in the above photo. This allowed us to easily experiment with several different types of LED to find a good match for the 7-segment displays.

If you're using LEDs that we've supplied with the 7-segment displays, you don't need to do this but if using other LED types, it might be a good idea.

Note that the LED mounting locations are slightly staggered, so that the 'colons' they form line up with the slanted 7-segment digits. The 5mm LED lens domes protrude above the 7-segment displays so that they can be seen when the display is viewed at an angle; these poke through holes in the laser-cut case which hold them neatly in place despite the long leads.

That's all for this month. Next month, we'll go over testing the PCB, making the case, putting it all together and explain how to set up the remote control, set the time and use the various functions of the clock.

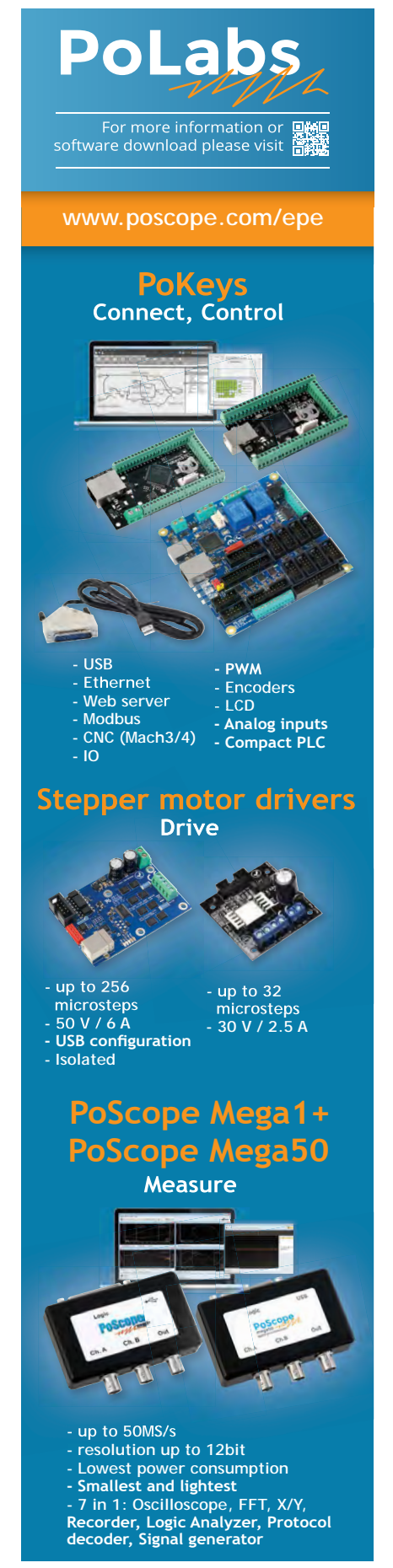

**What's your DAB reception like? Spasmodic? Subject to spitting and dropouts? You need a decent antenna instead of relying on the nearuseless extendable whip antenna fitted to most DAB radios. This 5-element Yagi antenna is specifically designed for DAB radio and should markedly improve your reception. In some cases it could mean actually receiving DAB signals where there are now none!**

By LEO SIMPSON

## **Build this 5-Element Yagi specifically for**

# **Digital Audio Broadcasting**

**Many people these days** have<br>
disappointed with the reception<br>
over though they may live quite DAB radios but they are often tion, even though they may live quite close to the transmitters.

They buy a DAB radio because they have been sold on the 'clean, clear digital sound' that it is supposed to have. But often, the results are less than expected, and this is mainly for two reasons.

First, virtually all DAB radios come with an extendable whip antenna which does double duty for FM and DAB reception. Truth is, these whip antennas are at best a compromise for either mode.

Nor do most DAB radios have an antenna socket into which you can plug an external antenna. So the average listener is stymied – even if they want to improve reception.

And the second reason why DAB sound quality is generally disappointing is the that digital data rate (ie, at the station) is simply too low for good quality sound.

This means that a station broadcasting on FM and DAB will typically sound much better on good old 'steam-driven' FM stereo multiplex transmissions. Even so, a DAB radio fed with a good signal will always have a

32 *Everyday Practical Electronics, January 2017*

quiet background, no 'spitting' and will sound quite clean to most ears.

So this article will describe how to build a good DAB antenna and also, tell you how to fit an antenna socket to your radio so you can feed the improved signal into it.

#### Vertical polarisation

DAB transmissions are usually vertically polarised. That means that any receiving antenna must also be vertically polarised. That brings about an important constraint about how the antenna is mounted on a metal mast, as we shall see shortly.

As with the *FM antenna* presented in the October 2016 issue, this is a 5-element Yagi design, but is half the size of the *FM antenna* because it operates at roughly twice the frequency.

The Yagi antenna presented in this article is designed to cover all the DAB bands in the UK. It has a measured gain of about +12dB with respect to a whip antenna. However, that figure is with respect to a dipole which has a ground plane. Unfortunately, the whip antennas in DAB radios do not have adequate ground planes so their performance is even worse.

With good 'line of sight' reception, a 5-element Yagi antenna like this should give reception at quite long distances from the transmitter, perhaps 100km or more. However, we have

not tested this aspect. We can vouch for the gain figure though (as detailed later in this article).

#### Tools you will need

Most enthusiasts will have all the tools needed for this project. You will need a hacksaw, electric drill and a vice. It would also help if you have a drill press but you can do without this.

Apart from an antenna clamp (Ubolt and V-block), no special hardware or fittings are required.

#### Tube cutter

In October's article we noted that a tube cutter is a very handy tool in an antenna project such as this. You end up with smooth square cuts with no swarf. When using a cutter, it is important not to rush the job. Mark the position of the cut on the tube with an HB pencil and then position the blade of the cutter precisely on the mark, with the tube sitting between the rollers. Apply very light pressure with the knob of the cutter and then measure from the end of the tube to the blade of the cutter, to make sure you are cutting to the exact length you want.

Actually, if you have not used one of these cutters before, do a couple of practice cuts on scrap plastic conduit, just to get the feel of the whole procedure.

#### **The 'digital cliff'**

Unlike analogue broadcast radio (AM or FM) but very similar to digital TV, with DAB radio you have either got a signal, or you haven't. There's virtually no middle ground!

It's the dreaded 'digital cliff' – the metaphor is that if you don't have enough signal (or, perhaps surprisingly, too much signal causing overload) digital radio or TV falls off the cliff and you get nothing.

Of course, either digital radio or TV might be trying to tell you it's struggling, with continual dropouts and break-up when it's just on the point of teetering over the edge – most listeners or viewers would not tolerate this and turn off.

It's often found that weather can also push reception over the cliff.

The big advantage of this project is that the gain of the Yagi can lift your signal to the point where you get reliable levels; enough to give you good reception.

With 12dB of gain, we would expect this antenna to bring a lot more listeners into the DAB family!

You are also likely to find that because the tube is very smooth and quite small in diameter, it is hard to get a grip on it as the cut deepens. Gripping the tube with a rubber kitchen glove makes it a lot easier.

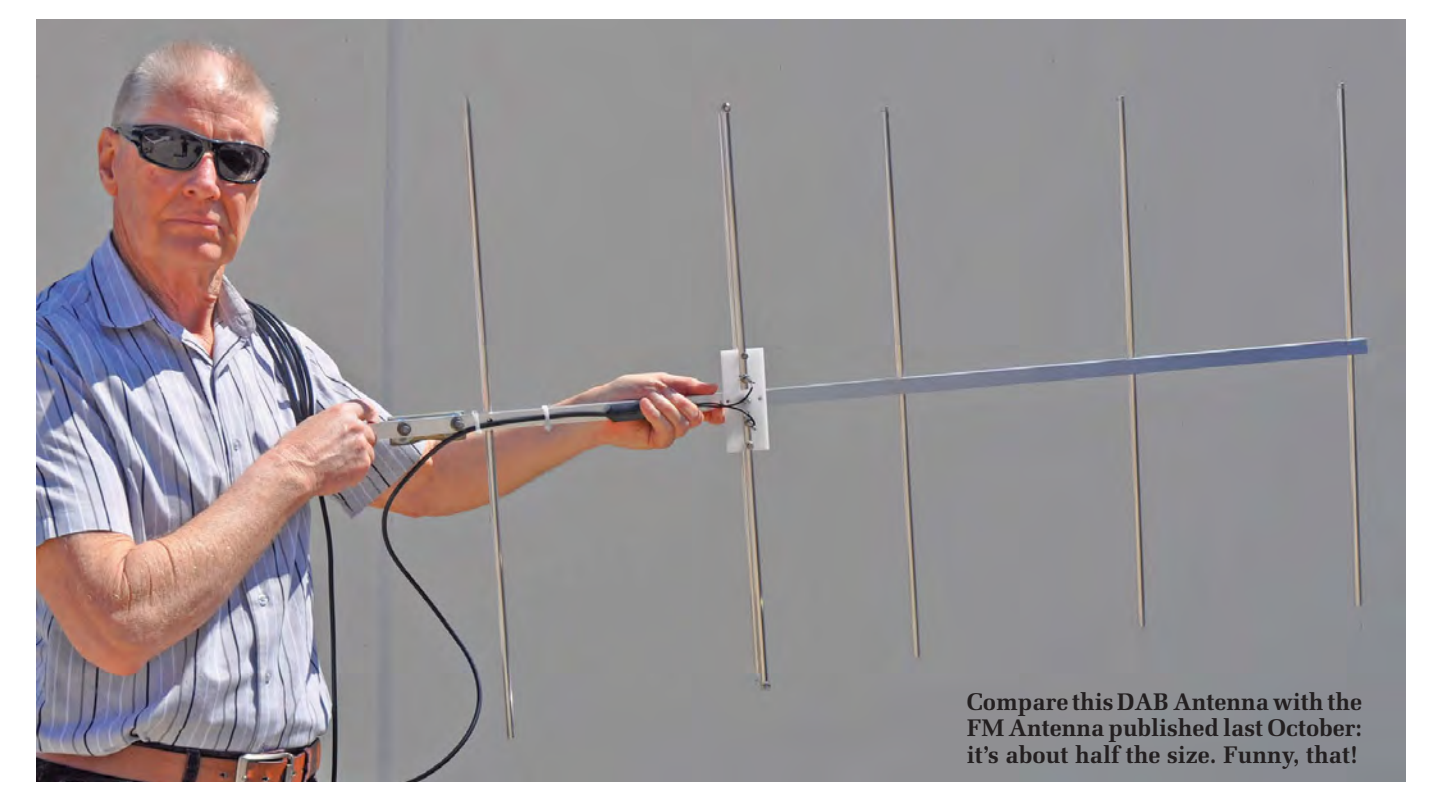

*Everyday Practical Electronics, January 2017* 33

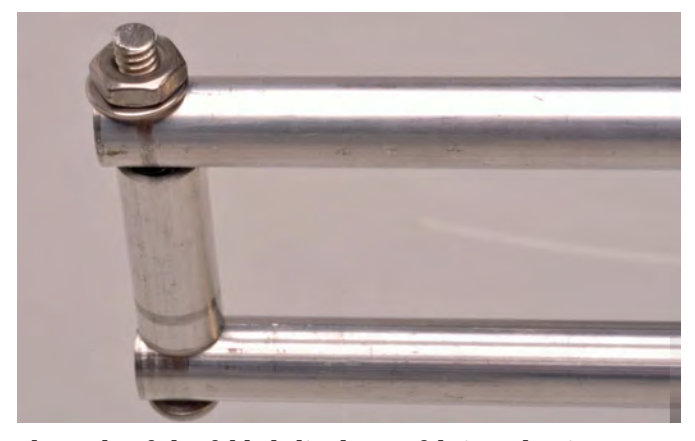

**The ends of the folded dipole are fabricated using 42mm lengths of aluminium tubing shaped to mate with the upper and lower pieces. They are held together with 50mm-long machine screws, nuts and split washers.**

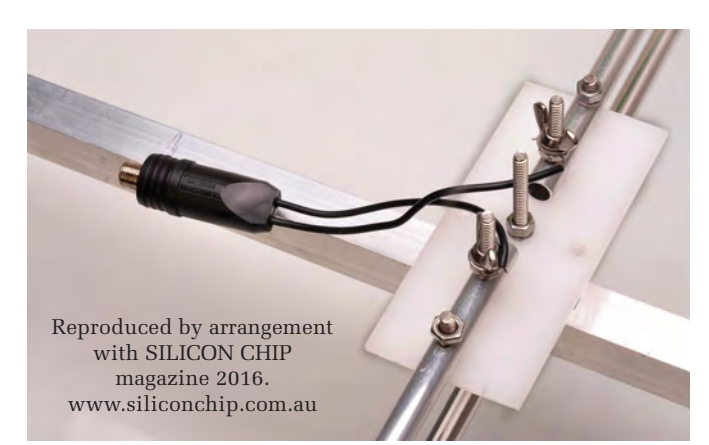

**The dipole insulator plate has wing nut terminals to connect 300**Ω **ribbon or a 300**Ω**-to-75**Ω **balun. The plate is made from perspex, lexan or other acrylic material. The square boom makes mounting easy.**

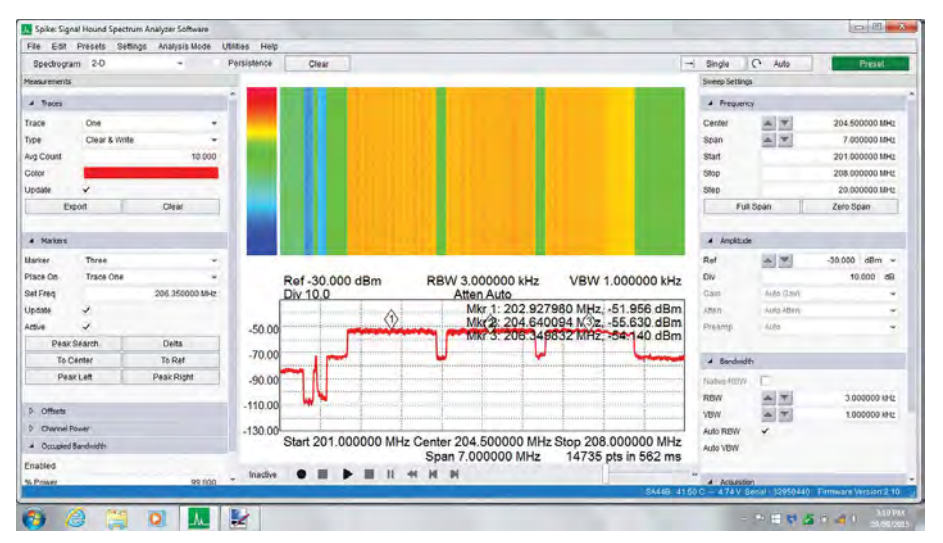

**This 'waterfall' screen grab shows the signal picked up by the 5-element antenna from a location in Sydney's Arncliffe, aimed at the Redfern DAB transmitter (<5km away). It shows the signal levels of the three bands (9A, 9B and 9C). This measurement was taken by the Signal Hound USB Spectrum Analyser (from Silvertone Electronics [**www.silvertone.com.au**]).**

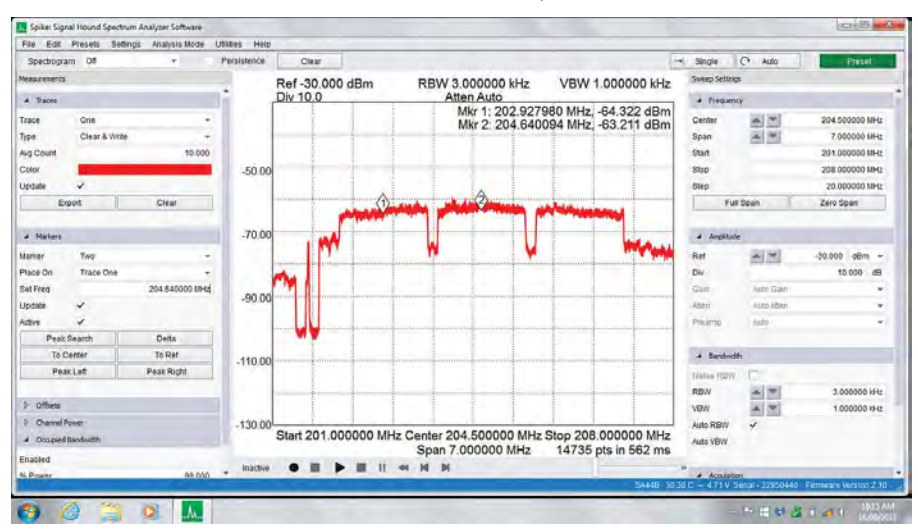

**By comparison, this Spectrum Analyser display was taken with a vertical whip antenna adjusted to 368mm long (1/4 wavelength) and with a substantial ground plane. As you can see, the received signal level is about 12dB less than that received with the 5-element Yagi described here.**

Buying the alumimium

Aluminum is widely available, try **ebay.co.uk** or **www.metals4u.co.uk**

You might be able to purchase your aluminium from a nearby metal supplier and in that case, they might also cut it to the various lengths you will need (perhaps for a small extra charge?).

One drawback of buying tube from certain retailers is that every item you purchase may have an adhesive label attached, which is obviously meant to last for longer than the life of the product! At least, it seems that way when you are trying to remove seven labels – it took ages! At least I ended with highly polished tubes!

#### Screws and nuts

After a few years' exposure to the elements, many antennas are in a poor state. Aluminium may not 'rust' but it does oxidise, particularly in seaside areas or in metropolitan areas where there is a lot of industrial fallout.

Corrosion will also be a lot worse if you don't use the right screws and nuts. We strongly recommend the use of stainless steel screws, nuts and washers throughout, whether for machine screws or self-tappers. They do cost a little more but they last indefinitely. You will find a good array of stainless steel screws available from ships' chandlers.

Don't, on any account, use brass screws. When used to attach aluminium elements these will corrode away almost before your eyes. Nor do we recommend galvanised, bright zinc or cadmium-plated steel screws.

In seaside areas these can be visibly corroded with just a few days' exposure.
In rural areas, away from the sea or city pollution, you can probably get away with galvanised screws, but the antenna will last longer if you paint it.

# Starting work

Constructing this antenna is quite straightforward. If you have all the materials available you can probably do it in a couple of afternoons.

Fig.1 shows all the details of the 5-element antenna. It shows the dimensions of all the elements and the various hardware bits you will have to make to assemble the antenna. At top is a plan view showing the length of all five elements and their spacing along the boom.

Before you start, make sure you have all the aluminium and hardware listed in the Parts List. You will be frustrated

if you get half-way through and find you can't progress further because you lack screws or some other item. Get 'em all before you start!

You need to cut the 19mm square tube (the boom) to length and then mark it for drilling and this is where it is quite easy to make mistakes.

If you are experienced in metalwork and have access to a set of vee-blocks

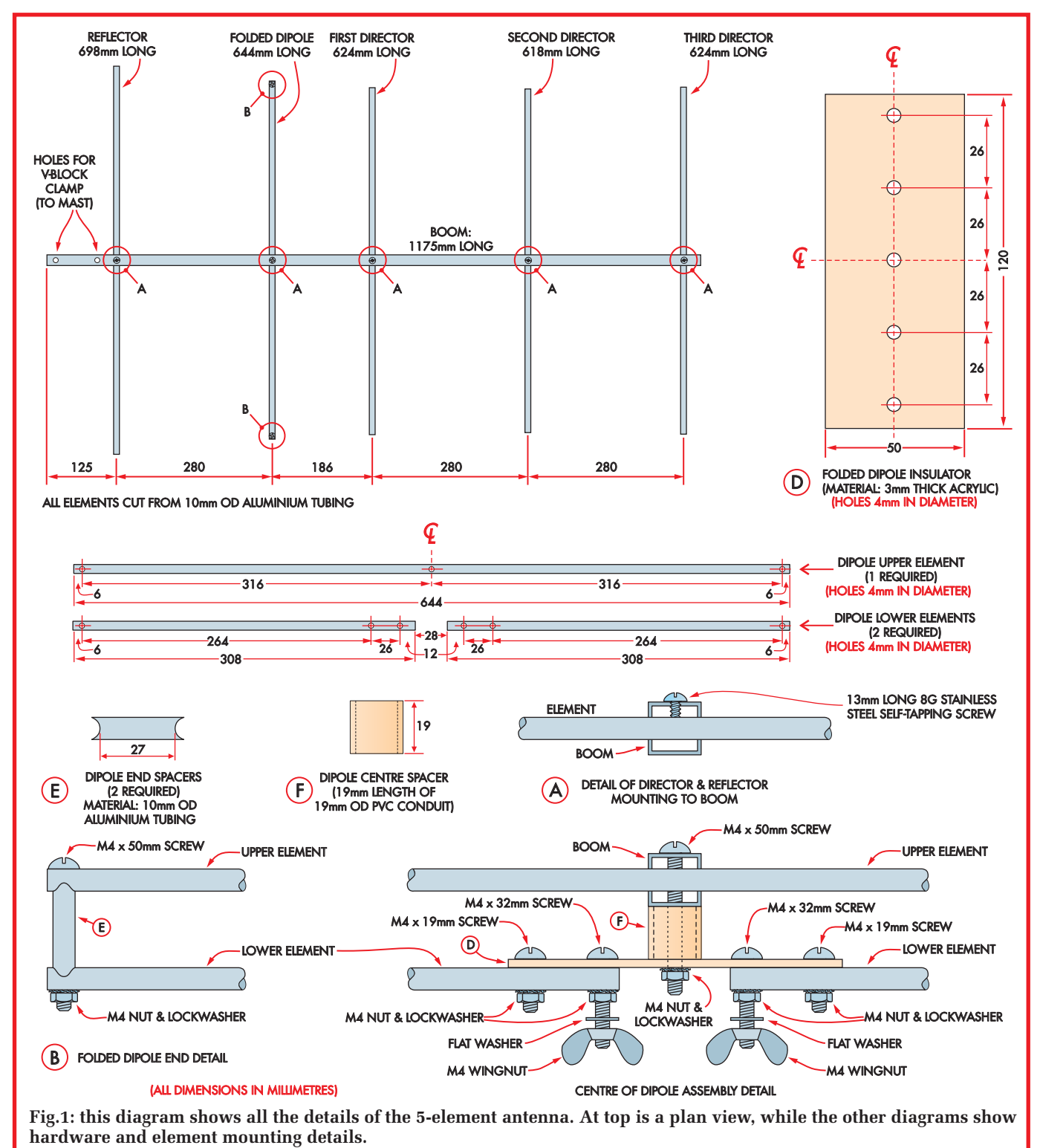

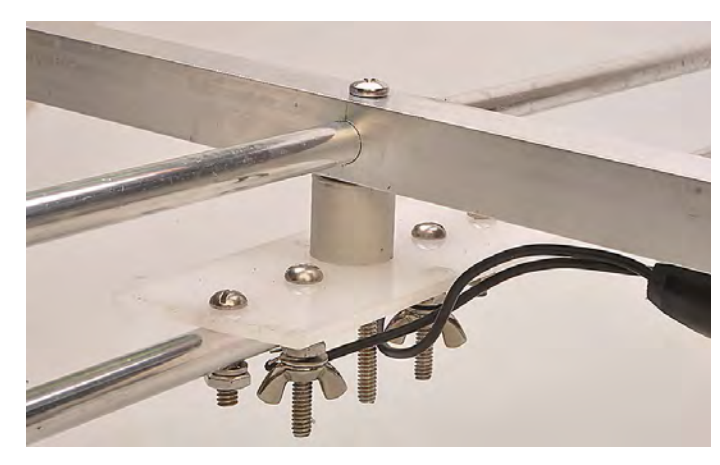

**This topside view of the antenna shows how the folded dipole is attached to the square boom. Note the short section of PVC conduit which acts as a spacer between the underside of the boom and the dipole insulator plate. Whitworth or other machine screws hold it all together.**

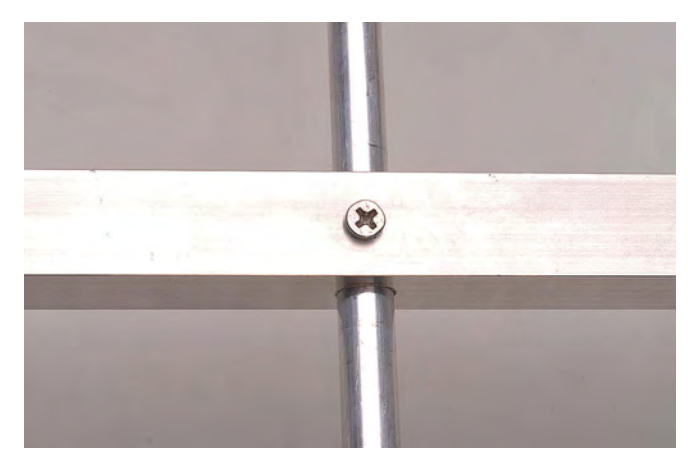

**The reflector and director elements are attached to the boom using self-tapping screws. Ideally, all screws, nuts and washers should be stainless steel to avoid corrosion. To check that screws are stainless, take a magnet with you when buying them. If they attract, they ain't stainless!**

and a drill press, you could substitute 25mm diameter tubing for the boom. In fact, you could use 25mm stainless steel round tubing which is readily available from plumbing supply stores, but it is expensive and not easy to work.

Centre-punch the boom for all holes prior to drilling. The boom is 1250mm long and the total of the element spacings along the boom is 1100mm – see the plan diagram on Fig.1. Mark the hole centre position for the reflector element first, 125mm from one end of the boom, and then work your way along.

If you have a drill press that lets you drill all the element holes square through the boom you are fortunate. If not, mark the hole centre positions on both sides of the boom and drill from both sides. If you don't get the element holes lined up properly, you will have the elements skew-whiff.

A few words of advice on drilling is appropriate here. Drilling in thin wall aluminium tubing can be a problem and many people tend to end up with holes that are more triangular than round. The way around this problem is to drill all the large holes (ie, all 10mm holes) under size and then ream them out to the correct size using a tapered reamer.

Don't drill the larger diameters with too high a speed otherwise there may be a tendency to produce 'triangular' holes.

If you have a bench drill which allows you to set slower drilling speeds, so much the better. Either way, it is best to drill the element holes to 10mm and then slightly increase each hole with a tapered reamer so that each element is held firmly in the boom.

# Reaming larger holes

Be careful when reaming holes out though because it is quite easy to get carried away and then end up with holes that are oversize. Use a scrap piece of 10mm tubing to test when the holes specified at 10mm are the correct size.

Each director element and the reflector is held in the boom with a selftapping screw, as shown in diagram A of Fig.1. Drill a 3mm hole at the centre point of each element, but only through one side. Don't mount the elements on the boom yet though because the dipole should be assembled and mounted on the boom first.

You need to keep a mental image of how the finished antenna will appear. All the directors, the folded dipole and the reflector will all be vertical (ie, perpendicular) but the holes for the clamp, at the reflector end of the boom, will be horizontal.

Confused? Take another look at the photos of the finished antenna.

Now cut the 10mm diameter tubing for the director, three reflectors and parts for the dipole. Remember the old adage about 'measure twice and cut once'. It's hard to lengthen elements that are too short. Note that two of the directors are the same length, ie, 670mm, while the other is 664mm.

# Making the dipole

The folded dipole is made from five pieces of 10mm aluminium tubing, three long and two short. The detail of its assembly can be seen from the diagram at the bottom of Fig.1. The two short tubes, shown as diagram E on Fig.1, are cut and shaped so that they key in with the top and bottom elements of the dipole. Further detail is shown in the accompanying photos.

The top and bottom pieces of the dipole are held at each end with a 60mm-long M4 screw (or 3/16-inch Whitworth), together with a nut and lock washer. At the centre, the lower halves of the dipole are terminated on an insulating plate (shown in diagram D of Fig.1). This plate is made of 3mm acrylic (Perspex or Lexan). The dipole halves are each secured to the insulating plate with a 19mm-long M4 (or 3/16-inch Whitworth) screw, nut and lock-washer.

Terminals for the dipole are provided with two 32mm-long M4 or 3/16-inch Whitworth screws, each fitted with a nut and lock-washer plus a wing nut and flat washer.

The insulating plate is secured to, and spaced off the main boom via a 19mm length of 19mm PVC conduit, shown as a 'folded dipole spacer' in diagram F of Fig.1.

The top piece of the dipole is secured to the boom with a 60mm-long 3/16 inch Whitworth or M4 screw, nut and lock-washer

The details of the dipole insulating plate and fixing to the boom can be seen in the accompanying photos. Note that while we used white Perspex, you could use a piece of polycarbonate if that is what you have on hand. However, note our remarks on painting, later in this article.

The antenna now looks near complete. You need to add the antenna clamp, to enable it to be attached to the mast. This *must* be mounted at the end of the boom (ie, behind the reflector) and oriented to allow the elements to sit vertically.

You will also need a 300Ω-to-75Ω balun to match it to 75Ω coax cable. You *could* use 300Ω ribbon if you wish and omit the balun, but to obtain the most interference-free signal, we recommend coax cable for your installation.

Unfortunately, many antenna clamps are sold with a cadmium-plated and passivated finish (which look like a 'gold' finish). This is barely adequate for inland areas but rusts quickly in sea air. We may seem to be paranoid about corrosion but since my office is only a kilometre or so from the seaside I'm very aware of just how quickly metal hardware can rust and corrode.

If you can, buy U-bolts and clamps that are stainless steel, as used for car exhaust systems (or boat fittings), as these will last a lot longer. At minimum, choose hot-dip galvanised.

Be aware that zinc 'plated' fittings are not as rust resistant as galvanised types. Zinc-plated fittings have a smooth bright appearance while hotdip galvanising is unmistakable – it has quite a rough appearance.

We also suggest that the ends of all the elements and the boom be stopped up with silicone sealant. This will stop them from whistling in the wind. (Commercial antenna manufacturers tend to squash the ends flat for this purpose).

Better still, you can buy Delrin plugs to suit the square aluminium tubing, which also look neater.

If you live in an area where corrosion is a problem, it is also a good idea to paint your antenna. If nothing else, the dipole insulating plate should be painted as acrylic material does deteriorate in sunlight (ie, UV).

We suggest you leave the antenna for a month or so to weather it and then paint it with an etch primer. Finish it with an aluminium-loaded paint.

# Installation

When you have finished your antenna you need to carefully consider its installation. There is no point in going to a lot of trouble making it if you don't install it properly.

Try to install your new antenna well away from existing TV antennas as these can have quite a serious effect on the performance.

Similarly, nearby metal guttering, electric cabling, metal roofing or sarking (ie, reflective insulation such as Sisalation) can have a bad effect on antenna performance. And don't forget

the effect of a water tank which may be lurking just beneath the roof tiles.

If you live on a busy street, try to install your antenna as far away as possible from the traffic side of your house. That will help minimise ignition noise from passing traffic.

Finally, install the antenna as high as possible above the roof and guttering. If that is a problem, try to install the antenna so that it is at least a half wavelength away from the nearest metallic object such as guttering or roofing. This means a distance of about 750mm away from guttering.

**Take care when installing the antenna. Safe working with ladders is particularly important. Take your time and don't take risks. You don't want to end up listening to hospital radio!**

Line up the antenna so that it is aimed at the closest DAB transmitter, or the one that gives you best performance (eg, minimal errors shown on the DAB station readout). More often than not, they will be the same transmitter.

### Choosing coax cable

You probably know that there is a wide range of prices for coaxial cable, ranging from pence to pounds per metre. What's the difference and why is it important? When it comes to coax quality, price is usually a pretty good guide.

Apart from the coax impedance (you want 75Ω), the main criteria you look for is attenuation, or loss. Unfortunately, all coax is lossy – this means that even if you get the last microvolt of signal from your antenna, depending on the quality of the coax lead, some of it/a lot of it/most of it can be lost on the trip to your receiver.

As a matter of interest, when we were checking out the performance of this antenna, we were getting diabolically bad results. It turned out that the length of coax cable was bad – really bad! Swapping to a new length of cable gave the results we were expecting.

Cheaper coax has a solid plastic dielectric, mid-range has an extruded pattern which is mostly air (hence 'air-core'); the best domestic coax has 'foam core' dielectric, (which has minimum loss) and the outer conductor is not only pretty tightly woven (for minimum loss) it also has one or more levels of aluminium foil surrounding the copper mesh (for minimum loss AND to minimise interference!)

Attenuation is expressed in dB/100m and increases as frequency increases.

# Parts List – DAB Antenna

# Aluminium (see text)

- 1.25 metres of 19mm square tubing with 1.2mm wall thickness
- 4.5 metres of 10mm diameter tubing with 1mm wall thickness

### Hardware

- 1 120  $\times$  40  $\times$  3mm white perspex 1 stainless steel or galvanised U-bolt and V-clamp to suit mast
- $4.8G \times 13$ mm self-tapping screws
- $3 M4 \times 60$ mm or  $3/16$ in Whitworth screw (round head)
- 2 M4  $\times$  32mm or 3/16in Whitworth screws (round head)
- 2 M4  $\times$  19mm or 3/16in Whitworth screws (round head)
- 7 M4 or 3/16in nuts
- 2 M4 or 3/16in wing nuts
- 7 M4 or 3/16in lock washers
- 2 M4 or 3/16in flat washers
- Note: all screws, washers and nuts should be AS316-grade stainless steel
- 1 19mm long spacer cut from 19mm conduit or similar

**Miscellaneous** (sizes/lengths to suit) Mast and wall mounts or barge-board mount (hockey stick style)

- 300Ω-to-75Ω in-line balun (Jaycar Cat LT-3028 plus matching F-connector)
- Quality 75Ω coax cable (Jaycar WB-2006/9, Hills SSC32 or equivalent)

Plastic cable ties

Silicone sealant

Because we're not talking super high frequencies (~200MHz) you can be a bit less fussy in selecting coax.

If you're making this antenna because you need all the signal you can get to avoid the 'digital cliff' – and especially if the length of coax lead-in needs to be relatively long – buy the best coax you can afford, within reason.

When the antenna is mounted on its mast, make sure the coax is firmly secured to that mast (and to the antenna boom) with cable ties, otherwise the cable can flap around in the wind.

There is nothing more annoying than lying in bed late at night and listening to the cable slapping against the mast – cable ties are cheap, so use them!

### **Performance**

Before conducting any measurements, we hooked the Yagi up to a 'generic'

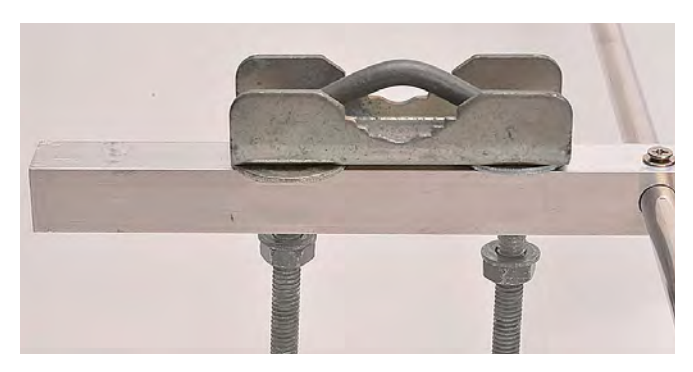

**The V-block/U-bolt clamp should ideally be stainless steel or at worst, hot-dip galvanised (don't use Cadmium-plated [or 'passivated'] steel – they rust before your eyes!). It must mount between the reflector (seen here on the right) and the end of the boom, so that the mast doesn't interfere too much with the signal. Note the orientation – it mounts so that the elements are vertical when the clamp is attached to the mast.** 

DAB radio in a known poor-signal area. What a difference! The Yagi pulled in quite a few stations which were simply not there before; of those that were, signal levels were much improved.

Then, to prove the performance of the DAB Yagi, we took a number of spectra using a Signal Hound Spectrum Analyser. Two of these graphs are shown on page 34 – they confirmed our first tests and demonstrate that the new antenna has a gain of around 12dB with respect to a whip antenna – that's pretty good and well worth the investment!

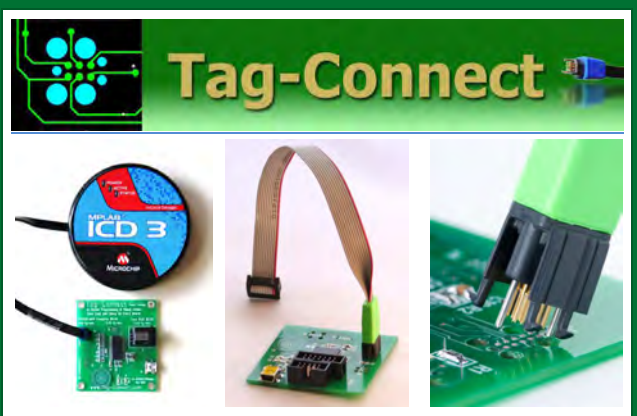

*JTAG Connector Plugs Directly into PCB!! No Header! No Brainer!* 

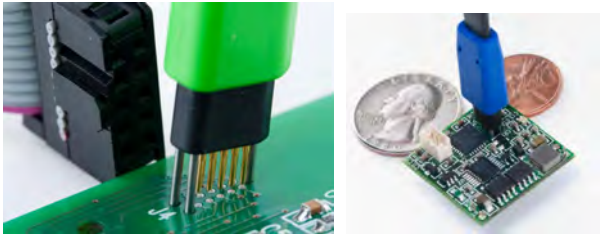

**Our patented range of Plug-of-Nails™ spring-pin cables plug directly into a tiny footprint of pads and locating holes in your PCB, eliminating the need for a mating header. Save Cost & Space on Every PCB!! Solutions for: PIC . dsPIC . ARM . MSP430 . Atmel . Generic JTAG . Altera Xilinx . BDM . C2000 . SPY-BI-WIRE . SPI / IIC . Altium Mini-HDMI . & More** 

**www.PlugOfNails.com**  Tag-Connector footprints as small as 0.02 sq. inch (0.13 sq cm)

# **Connecting your DAB Antenna to your DAB**

OK, so you've finished your DAB Yagi and now you're ready to connect it to your receiver. Most DAB tuners do have an antenna input socket, so that makes it easy.

But the vast majority of DAB radios (especially the smaller ones and virtually all portables) are not equipped with any form of antenna input, apart from the whip antenna. So how can you connect an external antenna?

# **What are the connection options?**

The antenna (and the coax lead in) require a connection to both the antenna input and earth. And with very few exceptions, there is nowhere on the outside of the case to get an earth connection.

So you need to install a socket on the back of the receiver which the cable from the antenna could be plugged into.

# **Fitting a socket**

Open up your receiver and find an appropriate place to mount a socket. While the back panel of our receiver is quite spartan; inside, the possible locations are limited by existing fittings and hardware. Two main points to watch when choosing a location are:

- a) Mount it as close to the receiver's input terminals as possible to keep your input wires as short as possible (we are using ordinary hookup wire, not coax)
- b) Check inside the receiver to make sure the mounting position will not foul any internal hardware – and that you have enough room to fit any washers/nuts to hold the sockets in place.

The type of socket is up to you – those receivers which do have input sockets often use standard 3.5mm 'audio' types because they're nice and small. However, we elected to use a standard 'Belling Lee' socket (sometimes called a 'PAL' socket) as used on TV antennas, mainly because it seemed appropriate to use the 'normal' plug/socket for 75Ω coax.

Fit the socket first, then wire the connections to the receiver. We chose to connect to the bottom end of the whip antenna mounting rather than the receiver's PCB because it was the shorter connection; the 'braid' connection from the socket connected to a solder lug under the same self-tapping screw which connected the receiver's ground plane.

We couldn't find a solder lug large enough to fit under the antenna mounting, so effectively made one by winding a double loop of hookup wire about 7mm in diameter and applying solder to that, making it rigid. We were fortunate when we removed the nut holding the whip antenna in place, there was plenty of 'meat' left on the thread to allow our 'solder lug' to fit on as well. Our photographs explain all this in detail.

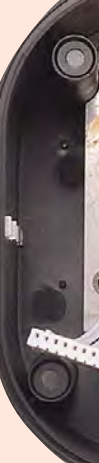

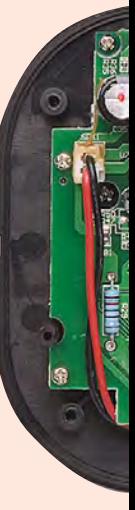

# **Collective State Separate Theories**

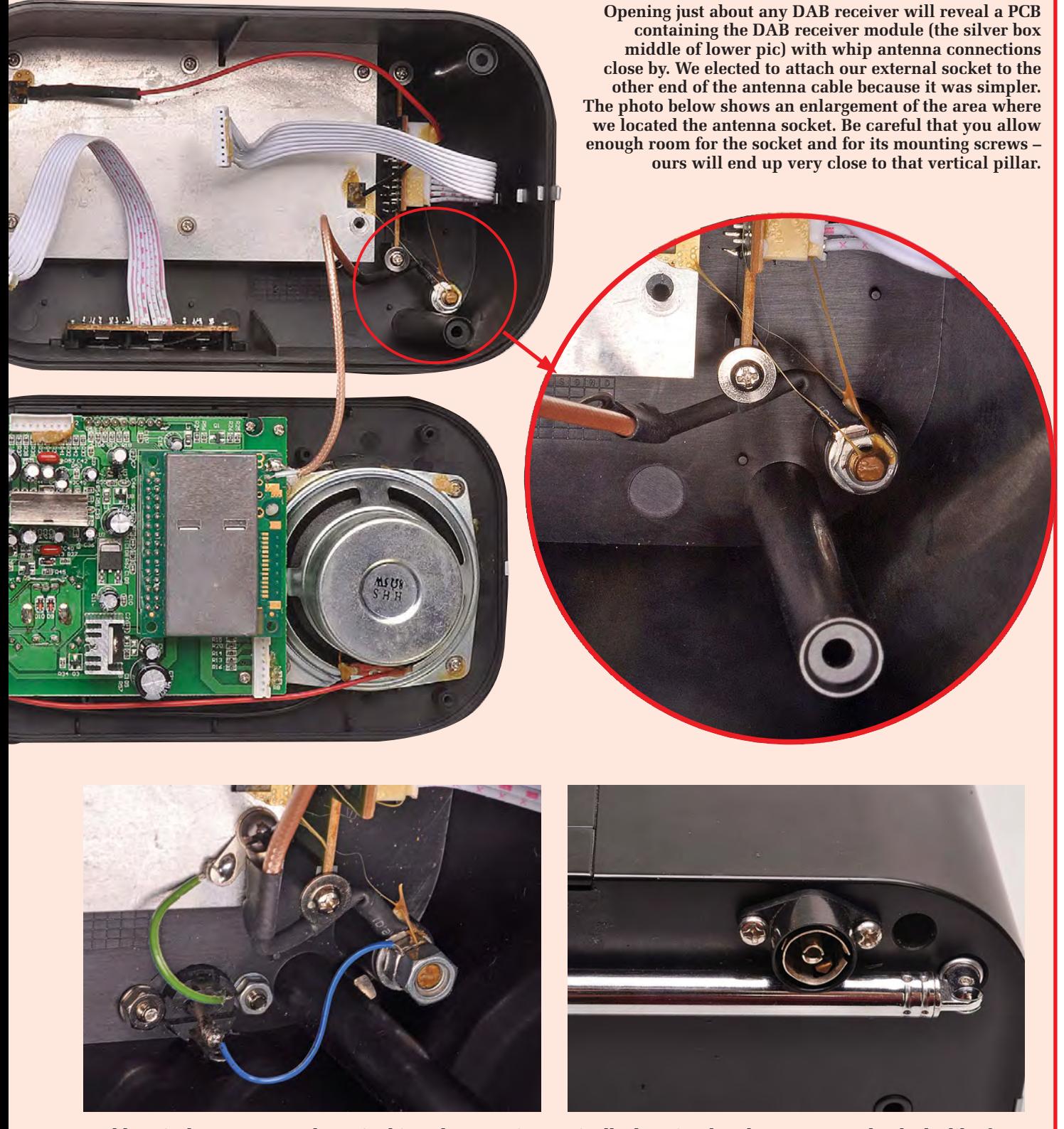

**And here is that antenna socket, wired into the mounting hardware for the whip antenna (the blue wire) and to a solder lug connecting to the ground plane and the antenna wire braid (green wire). We used ordinary hookup wire to make the connections.**

**Finally, here is what the antenna socket looks like from the outside. We used a standard Belling-Lee connector, just as you would find used on the antenna socket on most TV sets. A matching plug was wired to the end of the coax cable coming from the new DAB Antenna.** 

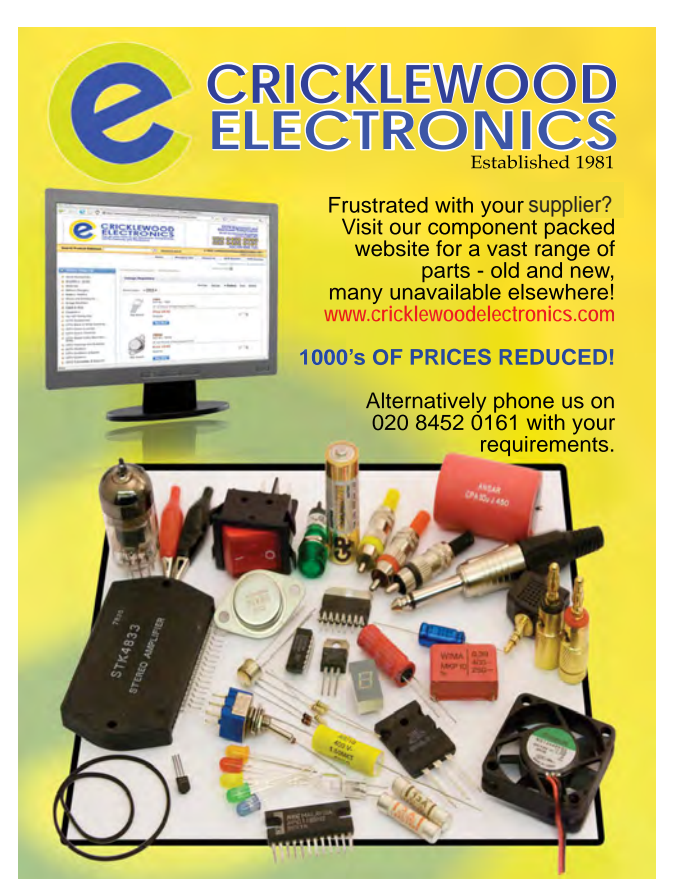

**Visit our shop at: 40-42 Cricklewood Broadway** 020 8452 0161**London NW2 3ET Visit our Shop, Call or Buy online at: www.cricklewoodelectronics.com**

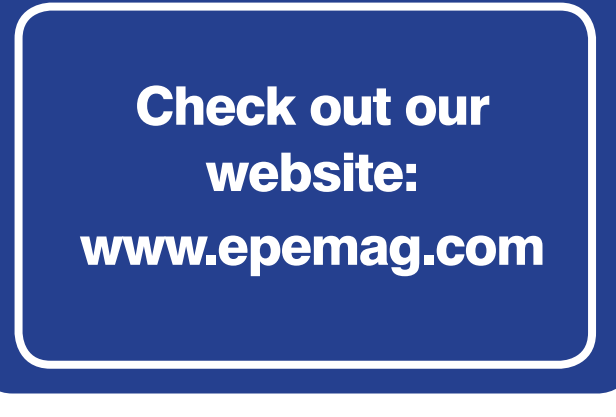

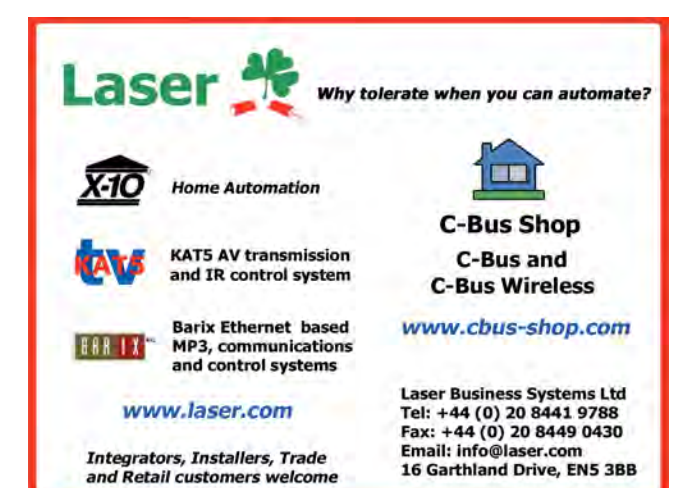

 $\dot{\mathbf{N}}$ Technology

# **WAVEFORM ENGINEERING ON YOUR DESKTOP**

PicoScope PC oscilloscopes deliver the functionality of six traditional instruments in an all-inclusive package – at a price you can afford.

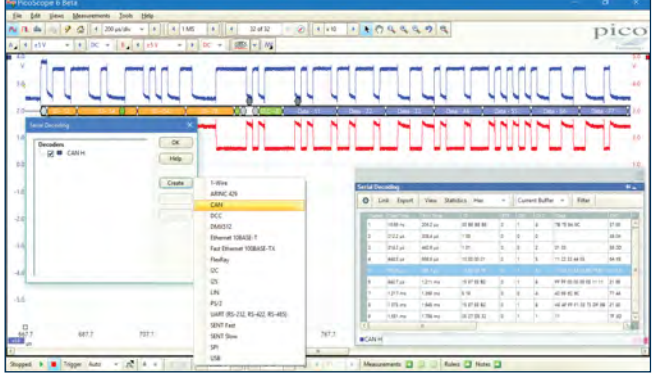

Two-channel, four-channel and mixed-signal models have the functionality of an oscilloscope plus a Logic Analyzer (on MSO models), Spectrum Analyzer, Function Generator, Arbitrary Waveform Generator and Serial Bus Analyzer with support for 16 protocols included as standard.

Flexible resolution models enable measurement of high-speed signals with timing resolution to 1 ns, and analysis of low-frequency waveforms with 16-bit resolution and > 70 dB SFDR.

In addition to the PicoScope 6 desktop application, the Software Development Kit (SDK) can be used to write custom programs in scientific, research and electronics applications.

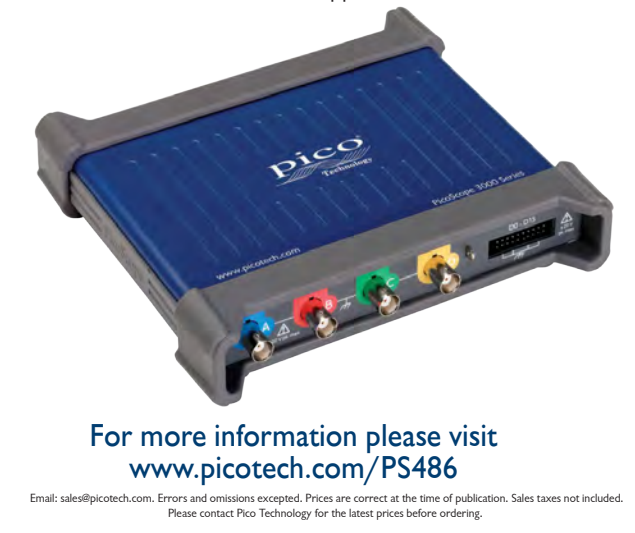

# TGCGFFM20 **EDITION** Œ **ARDUINO** EXTOLOMING the A **Part 12: Wi-Fi and the Intern** ANALOG IN by Mike and Richard Tooley

**Welcome** Welcome to Teach-In 2016: Exploring the Arduino. This exciting new series has been designed for electronics enthusiasts wanting to get to grips with the immensely popular Arduino microcontroller, as well as coding enthusiasts who want to explore hardware and interfacing. So, whether you are considering what to do with your Arduino, or maybe have an idea for a project but don't know how to turn it into reality, our new Teach-In 2016 series will provide you with a one-stop source of ideas and practical information.

In last month's Teach-In 2016, Arduino

# **Arduino World: Wireless modules**

One feature made glaringly obvious by its absence from many Arduino versions, such as the Nano and Uno, is the lack of built-in wireless connectivity. The 'official' solution, at least for the Uno, was that of adding a rather expensive Wi-Fi shield, but these are now classed as 'retired' and are no longer available. More recently, a new Wi-Fi development version of the Uno has been introduced but, while this neatly solves the problem of Wi-Fi connectivity, it is still a rather expensive solution. Not surprisingly, several Far East manufacturers have moved to fill the gap with add-ons<br>featuring the popular, powerful and inexpensive family of ESP8266 serialcontrolled Wi-Fi gateway modules

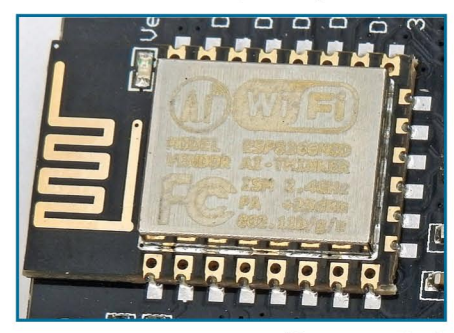

Fig.12.1. ESP8266 serially-controlled Wi-Fi gateway

World looked at GPS modules for use with the Arduino. Arduino Workshop introduced you to the practical aspects of using GPS, and our programming feature, Coding Quickstart showed you how to use the Arduino's powerful TinyGPS library. Our Get Real project last month was devoted to the design and construction of a GPS location fixer that allowed you to accurately display the device's longitude and latitude.

# **This month**

In this month's Teach-In 2016, Arduino World will take a look at

manufactured by the Chinese company, Espressif Systems.

# The ESP8266 SoC

The ESP8266 SoC (system on chip) provides a full TCP/IP stack (see Wi-Fi glossary box). This makes the chip an ideal companion for a basic Arduino such as a Nano or Uno because it allows the Arduino to continue with control applications unencumbered by the demanding task of having to implement network protocols. The ESP8266 is serial-TTL compatible and uses the standard AT command set.

A notable feature of the ESP8266 is that, as well as providing a Wi-Fi gateway, the device can operate as a microcontroller in its own right. It has a 32-bit processor, 64kB RAM and 512kB of external Flash memory, and a variety of interface facilities including GPIO, ADC, SPI and PWM. This makes it possible to use the chip in simple low-cost standalone control applications with in-built Wi-Fi connectivity. The ESP8266 SoC is packaged in various forms, the most notable of which are listed in Table 12.1. The pin connections for an ESP12E are shown in Fig.12.2.

# Using the ESP8266 Wi-Fi gateway

To use an ESP8266 as a slave with another microcontroller you simply connect the TXD, RXD and ground pins and feed the module with a supply voltage of 3.3V (3.6V maximum). Note that, when

wireless networking and the ESPDuino microcontroller that neatly combines Arduino compatibility with an ability to connect to a wireless network via an onboard ESP8266 wireless module. Arduino Workshop introduces you to the extended I/O facilities offered by the Arduino Mega, and our programming feature, Coding Quickstart will show you how to install and configure the ESPDuino's integrated development environment (IDE). Our Get Real project brings this Teach-In 2016 series to a conclusion by showing you how to get started with the Internet of Things (IoT).

operating, the module can demand an appreciable amount of supply current and the VCC supply must be capable of delivering around 300mA. The preferred option would be that of using a suitably rated low-dropout (LDO) voltage regulator fed from an available 5V source. The LDO should be rated at 500mA-but, note that if the host microcontroller chip is a 5V device the RXD data should be level shifted so that a logic high level on this pin will be limited to 3.3V (rather the usual 5V high-state).

# Ready-made Wi-Fi shield

If you need a ready-made solution, the Sparkfun ESP8266 Wi-Fi Shield (see Fig.12.3) will provide an easy way of connecting an Uno to the Internet. The Sparkfun features selectable serial lines

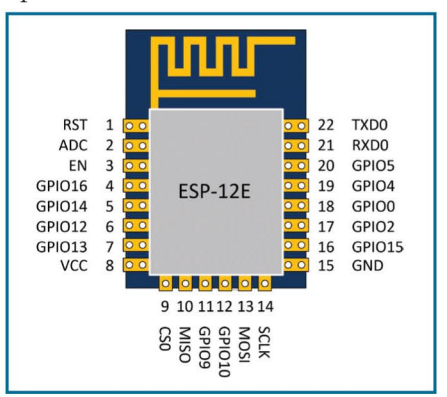

Fig.12.2. Pin connections for the **ESP8266E** 

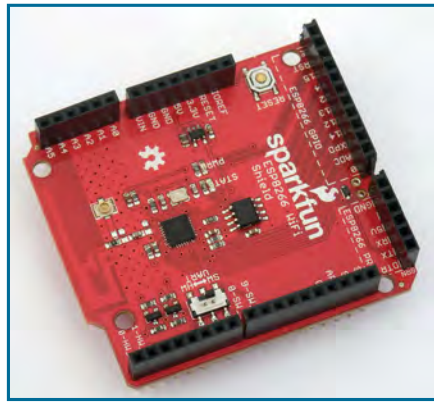

*Fig.12.3. Sparkfun ESP8266 Wi-Fi shield*

that route the TXD and RXD signals to either the Arduino's dedicated hardware serial port (on digital I/O pins 0 and 1) or to a software serial port on digital I/O pins 8 and 9. The active port is selected via an onboard switch. For most applications, the default baud rate of 9600 bps works well

and the software serial interface will avoid the need to use the hardware serial interface.

In order to avoid problems with logic-level compatibility, the Sparkfun Wi-Fi shield incorporates level shifters for both the TXD and RXD signals. The board has a status LED that provides the indications shown in Table 12.2 (we found this very useful). Further details and a comprehensive *Hookup Guide* are **Table 12.1. Some common versions of the ESP8266**

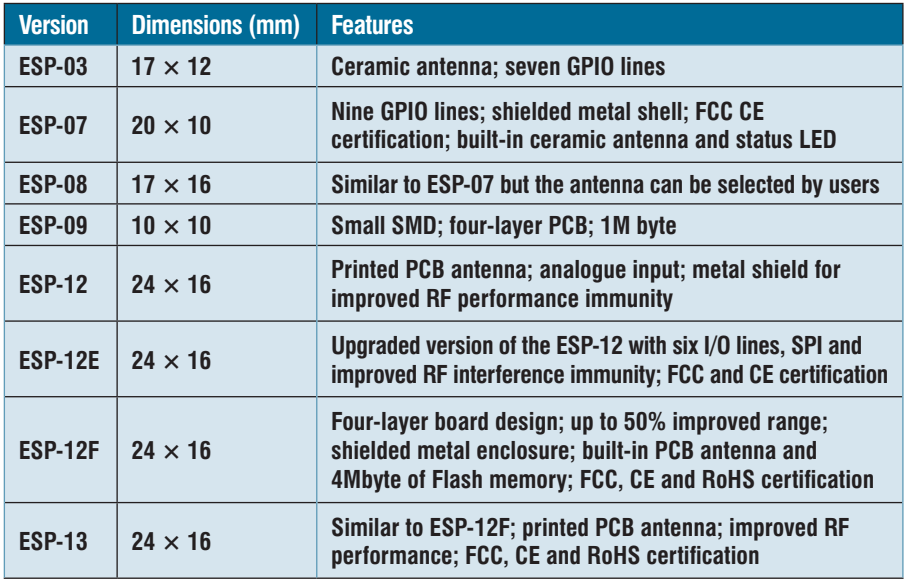

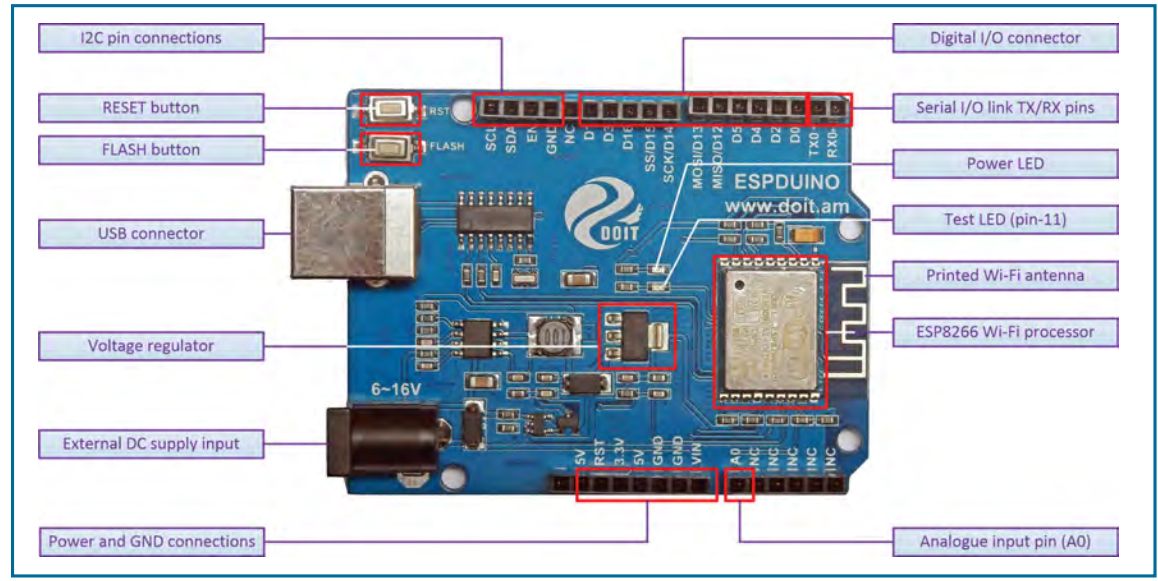

available from Sparkfun at: **https://learn. sparkfun.com/tutorials/esp8266-wifishield-hookup-guide**.

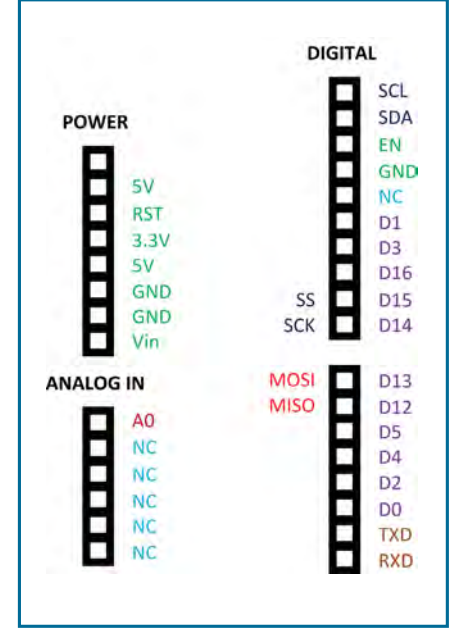

*Fig.12.5. ESPDuino header connections*

*Fig.12.4. The ESPDuino has a footprint, layout and many features in common with the Arduino Uno*

|  |  |  |  |  | Table 12.2. Sparkfun Wi-Fi gateway status indications |
|--|--|--|--|--|-------------------------------------------------------|
|--|--|--|--|--|-------------------------------------------------------|

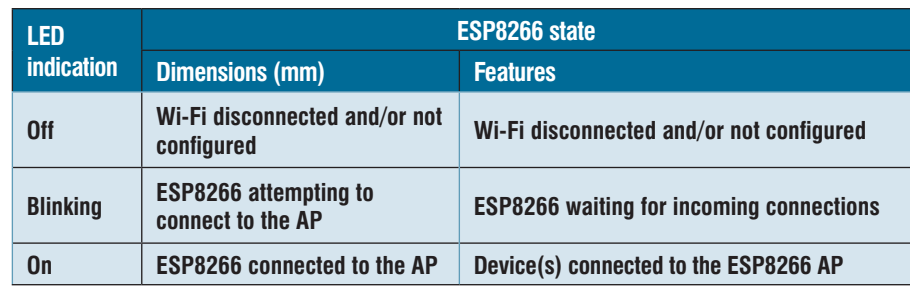

# *Enter the ESPDuino*

Earlier, we mentioned that, as well as being able to provide a Wi-Fi gateway, the ESP8266 incorporates all of the features of a small microcontroller. With some versions of the ESP8266, the I/O facilities are comparable (though not quite as comprehensive) as those of an Arduino Uno. This makes the chip an ideal candidate for Internet of Things (IoT) applications; ie, control applications that send and receive data via the Internet.

Developed by DOIT (the Shenzen 'Doctors of Intelligence and Technology') the ESPDuino (see Fig.12.4) harnesses the ESP8266 as a complete stand-alone microcontroller with features similar to those of an Uno, but with the added advantage of built-in Wi-Fi connectivity. The header pin connections for the ESPDuino are shown Fig.12.5. Later, in this final instalment of *Teach-In 2016* we will show how the ESPDuino can be put to good use in a simple IoT application.

# Wi-Fi glossary

# **Access Point (AP)**

An AP acts as the bridge between a wireless network client and a hard-wired network.

# **Advanced Encryption Standard (AES)**

AES is a symmetric block encryption protocol. AES is used in WPA2 (as well as some other protocols) as a means of encrypting data with a high level of security and relatively low CPU overhead.

# **Basic Service Set Identifier (BSSID)**

The BSSID is the Media Access Control (MAC) address of the AP.

# **Bluetooth**

Bluetooth is a standard that supports short-range wireless connectivity between peripheral devices such as keyboards, mice, cameras, phones, printers and speakers.

# **Bridge**

A bridge is the name given to a network device that interconnects two dissimilar networks. For example, an AP acts as a bridge between a wireless network and a wired network.

# **Hotspot**

When an AP is set up specifically to provide Internet access for casual users it is referred to as a 'hotspot'. Hotspots are often available in hotels, restaurants and other publicly accessible locations. Hotspots often don't require any authentication or offer any encryption and so they should be treated with care due to the reduced level of security.

# **Media Access Control (MAC)**

MAC is a communications protocol that distinguishes network devices using a unique MAC address. Some devices have MAC addresses assigned during manufacture, while others can be allocated a MAC address using programming software.

# Coding Quickstart : Configuring the ESPDuino's IDE

\_\_\_\_\_\_\_\_\_\_\_\_\_\_\_\_\_\_\_\_\_\_

The ESPDuino is programmed in much the same as any other Arduino board, but first you will need to download a version of the Arduino's IDE designed specifically for the ESPDuino. This can be obtained from the DOIT website by going to **http:// en.doit.am/espduino.php**, from where you will be able to transfer the complete IDE in the form of a zipped file to the downloads folder on your computer. The current version is **arduino1.6.8- ESPDuino-2-1.zip**

When the download is complete, you should locate the downloaded zipped file and extract all of the files to your destination folder (we created a desktop folder to accept the files and named it 'ESPDuino'). Note that you

# **Multiple Input/Multiple Output (MIMO)**

MIMO signaling uses multiple transceivers and antennas to improve throughput and range of a wireless network.

# **Near Field Communications (NFC)**

NFC is a technology that allows mobile and portable devices to exchange data based on proximity. NFC technology is becoming widely used for data transfer using mobile phones and smart payment devices, but it has a wide range of other applications such as transferring images from a camera to a laptop.

# **Open Network**

An open wireless network provides a network connection without the need for a password, passphrase or other means of authentication. Open networks operate as hotspots (see earlier) and provide free Internet access to anyone within range.

# **Passphrase**

A password, or combination of words (ie, a passphrase) is commonly used to provide authentication of users in a wireless network. WEP (see later) uses a fixed 40-bit or 104-bit passphrase, while WPA and WPA2 can use a passphrase of arbitrary length.

# **Pre-shared Key (PSK)**

When a passphrase is shared between users before it is needed it is often referred to as a pre-shared key (PSK). PSKs are used in WEP, WPA, and WPA2 (see later). In these networks each client needs the same PSK in order to join the network.

# **Router**

A wireless router is an AP (see earlier) that provides Internet connectivity that can be shared between networkconnected devices.

# **Service Set Identifier (SSID)**

SSID is the name given to a wireless network. The SSID can be broadcast by an AP or can be kept hidden (in which case any device needing to connect to

will need around 815MB of free space available for the unzipped files. When the files have been unzipped, open the new folder and click on the Arduino IDE application (**Arduino.exe**). A warning message may appear at this stage (see Fig.12.6) in which case you should select the Run option.

You can now connect your ESPDuino to the

computer using an available USB port. At this point you might find that your the network must know the SSID as well as the PSK – see earlier).

# **TCP/IP protocol stack**

As data moves through successive protocol layers it is assembled and wrapped into packets for transmission and then disassembled and unwrapped for reception. When TCP/IP is used (see Part 9 of *Teach-In 2016*) the successive layers and the processes involved are referred to as a TCP/IP protocol stack.

# **Transport Layer Security (TLS)**

TLS is a network protocol used to encrypt and authenticate data. TLS is based on the use of a certificate to facilitate the exchange of a public key that is then used as a means of encrypting a session key.

# **Wired Equivalent Privacy (WEP)**

WEP is the original encryption scheme used in wireless networks. WEP uses a 40-bit or 104-bit PSK, but due to the limited security that it provides WEP is normally only found in applications where the data does not need to be protected.

# **Wi-Fi Protected Access (WPA)**

WPA is a security protocol for wireless networks that was designed to replace WEP and uses encryption that makes it more secure.

# **Wi-Fi Protected Access v2 (WPA2)**

WPA2 currently provides the strongest encryption protocol available for use with wireless networks. WPA2 uses AES (see earlier) and offers a high level of data security.

# **Wi-Fi Protected Setup (WPS)**

WPS is designed to make it easy to add one or more additional Wi-Fi clients to an existing WPA or WPA2-protected wireless networks. WPS PSKs can be transferred to a new device in various ways including a USB key or by means of NFC techniques (see earlier).

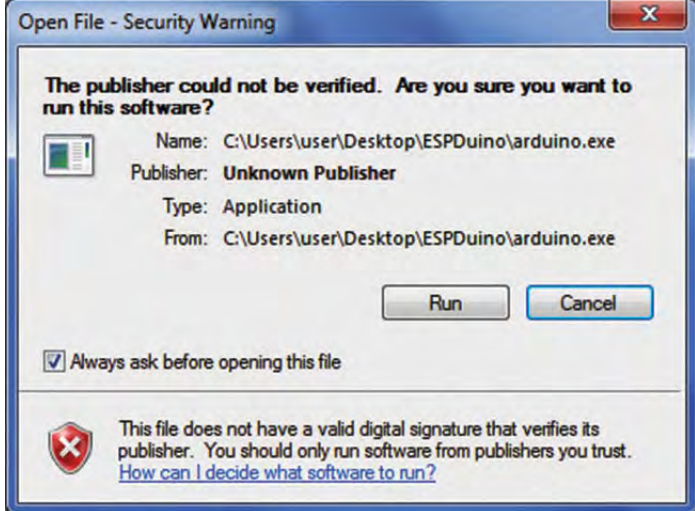

# *Fig.12.6. Warning message*

computer may need to install a driver, but if you have an earlier version of the

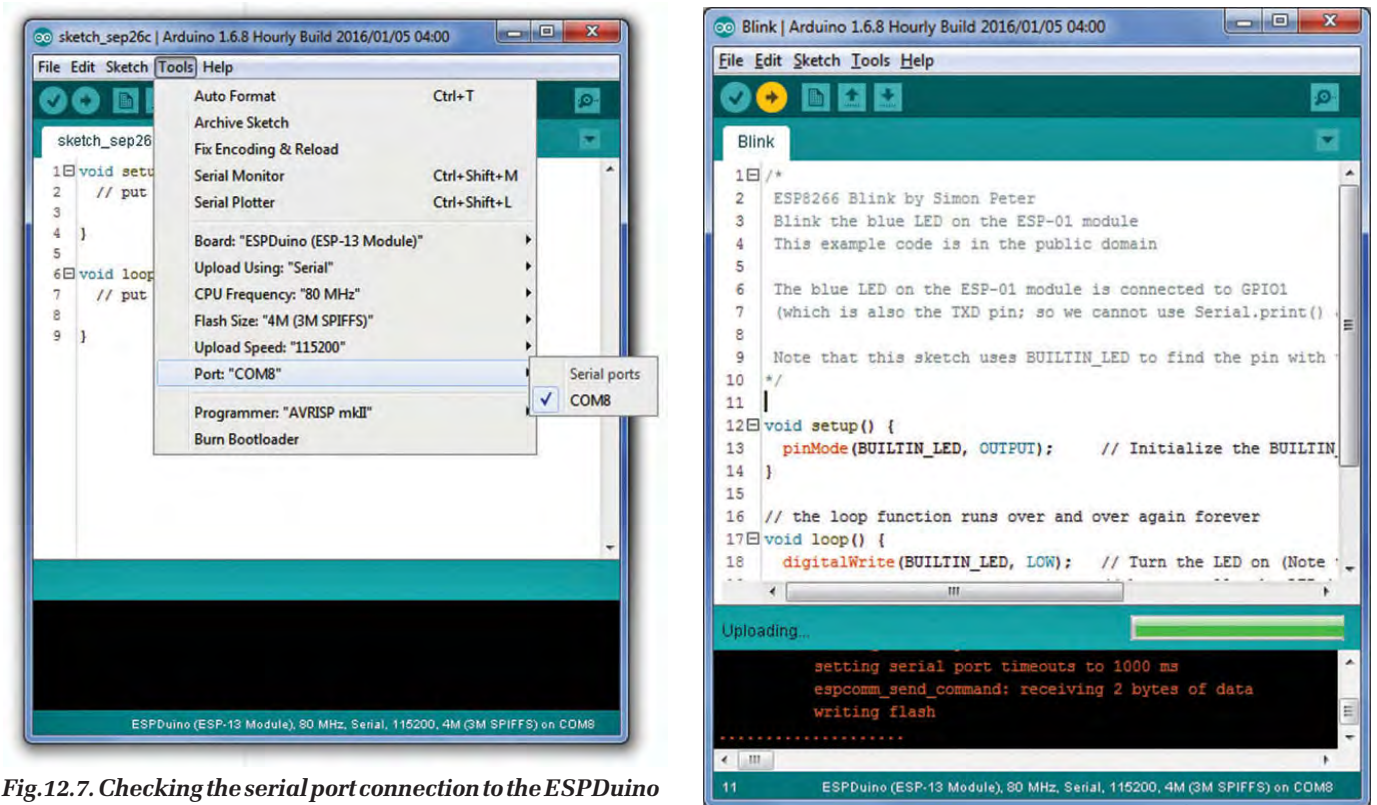

Arduino IDE this will probably not be

required. Depending on your operating system version this may be automatic, but if you experience problems you can refer to the documentation files available from the DOIT website (see earlier).

When the IDE window has opened you should first click on Tools in the main menu and then select Board: ESPDuino (ESP-13 Module) from the Board Manager drop-down list. This will configure the IDE for use with your ESPDuino board.

Next go back to the *Fig.12.9. Messages from the IDE during the process of writing*  Tools menu and *to the ESPDuino's Flash memory* check that a serial

COM port is available (see Fig.12.7). Having installed and configured the IDE it is important to get familiar with the process of uploading code to the ESPDuino's Flash memory. This is a little more complex than when uploading code to an Uno, but a little practice will help you get to grips with it. Start by going to the Files menu, then select Examples and

then ESP8266 followed by Blink. Load the example code into your IDE prior to uploading it to the ESPDuino.

To start the process of transferring your code to the ESPDuino's Flash memory you will first need to press the FLASH button (see Fig.12.4) and keep it held down. While the FLASH button is held down you must next press the RESET

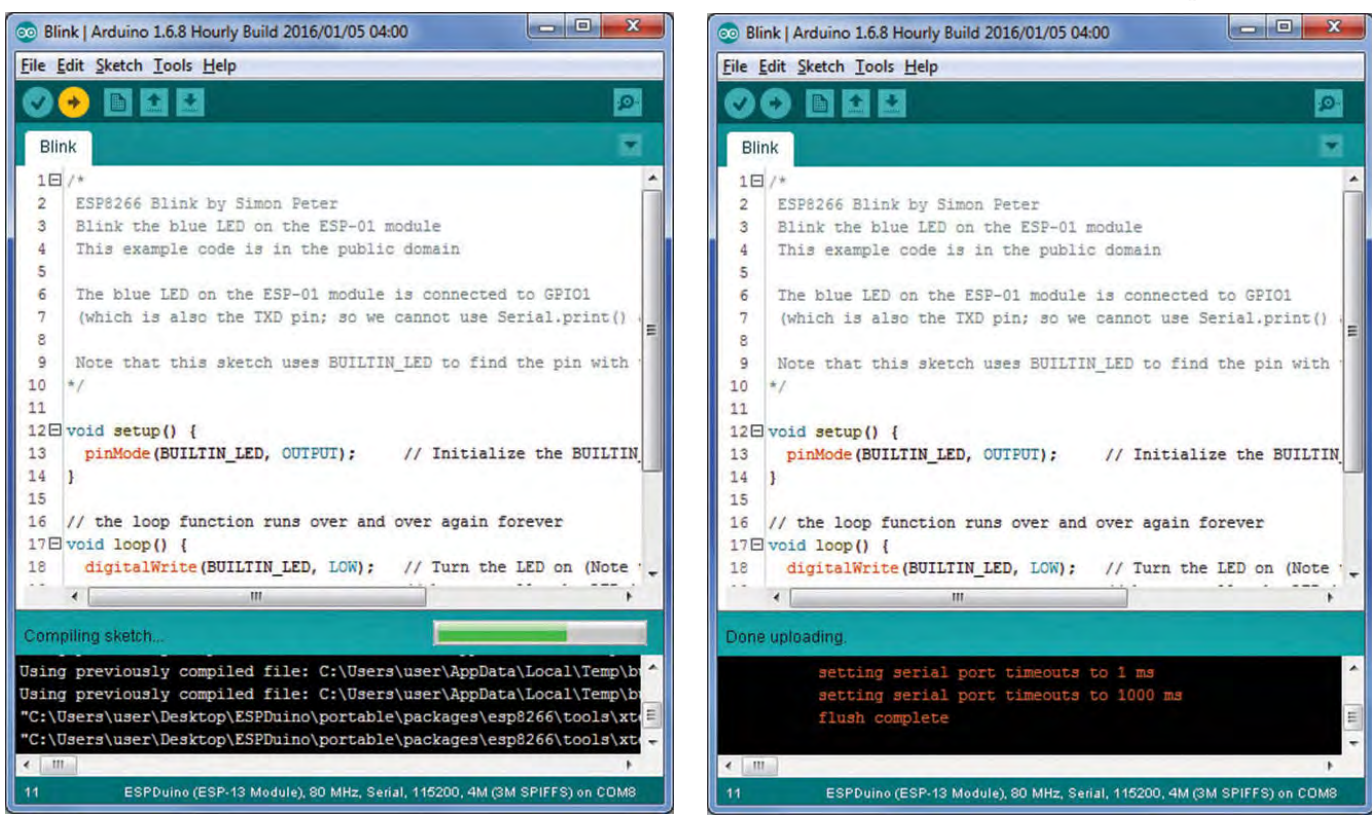

*Fig.12.8. Compiler messages from the IDE when compiling code for the ESPDuino*

*Fig.12.10. Messages from the IDE confirming completion of the flash process*

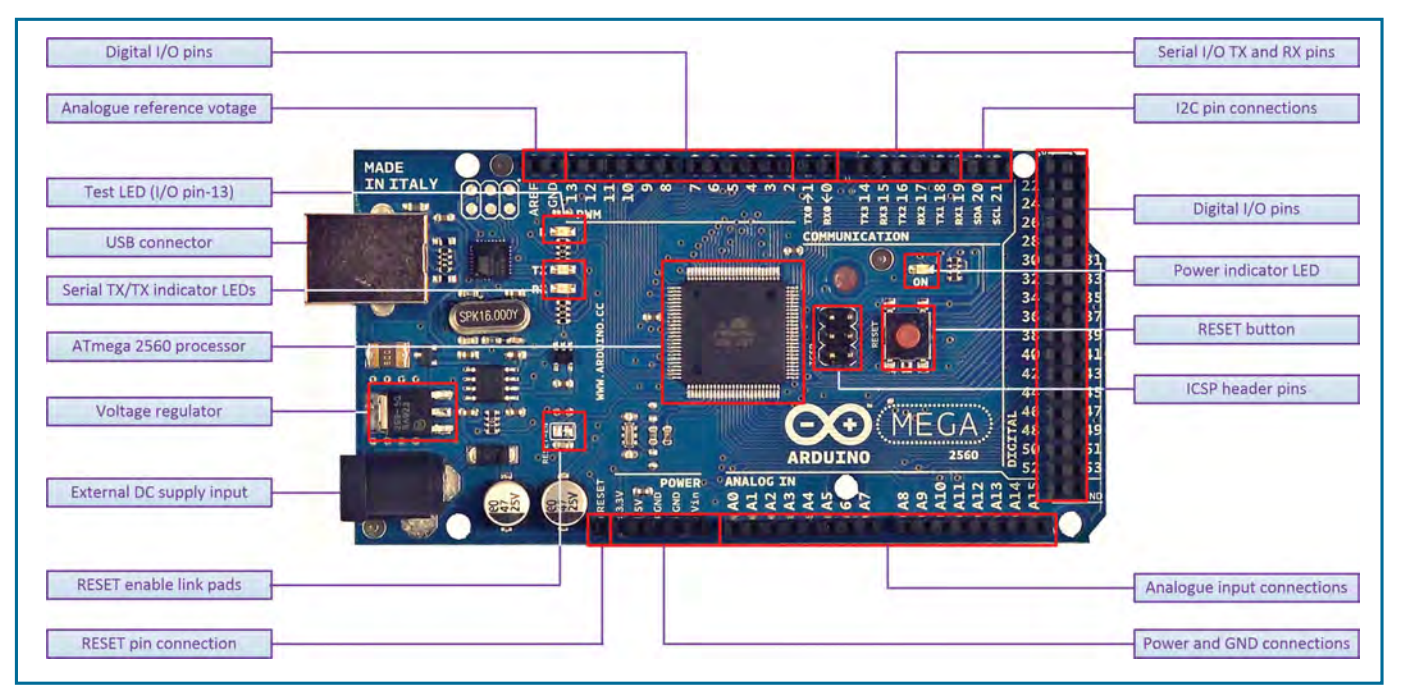

# *Fig.12.11. Arduino Mega board layout*

button for a few seconds, after which you must release the RESET button (see Fig.12.4). Since the space around these two buttons is a little tight we found that it was best to use a single finger with a rolling action, first placed on the FLASH button and then rolled to operate and release the RESET button before finally releasing the FLASH button. This might sound a little more complicated than it is, but we have become aware that new users often fail to appreciate the importance of operating these two buttons – *in the correct sequence!*

> Having prepared the ESPDuiono to accept the code into its Flash memory you now only need to select Compile and Upload from within the IDE. When you've done this you should be presented with a screen like that shown in Fig.12.8. Note the messages reporting the compiler's progress that appear in white text in the bottom

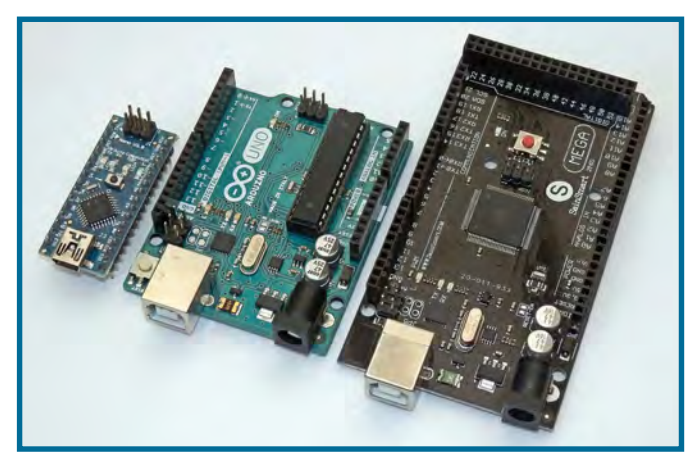

Fig.12.12. Comparison of Nano, Uno and Mega microcontrollers window of the IDE.

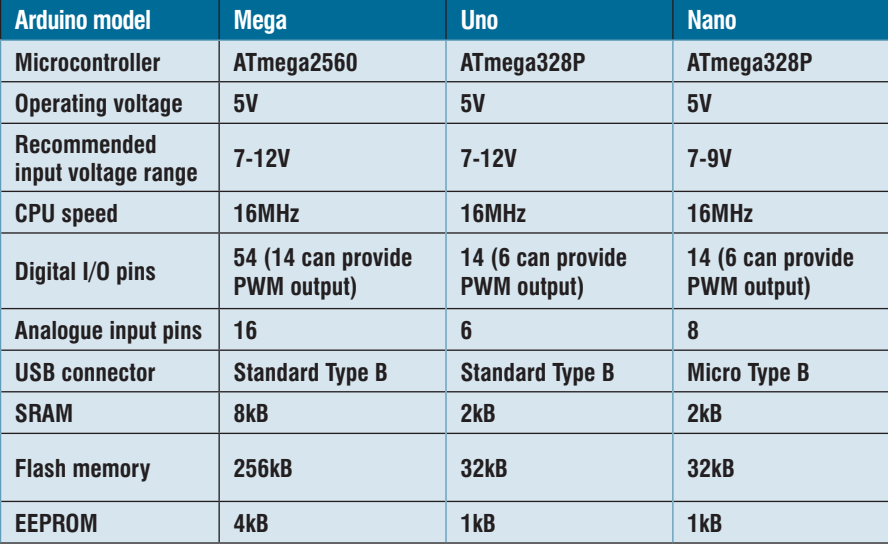

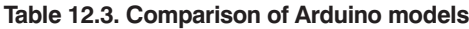

When the compilation process has completed the process of writing code to the ESPDuino's Flash memory will begin. The IDE will report its progress (as before) and you will be able to follow the writing process by once again referring to the IDE's bottom window (see Fig.12.9). Note how the message text now appears in red. Finally, and if all has gone well, you should be presented with a confirmation message like that shown in Fig.12.10. When this message appears you will have successfully uploaded your code, which will now be resident in the ESPDuino's on-board Flash memory. The ESPDuino will then perform a reset and the example program will be executed, continuously flashing the ESPDuino's LED on and off.

# Arduino Workshop: Using the Arduino Mega

For some large control applications, you might find yourself limited by the Uno or Nano's I/O capability. As a case in point, the Uno's 14 digital I/O lines can quickly become occupied if you need to connect a keypad and an LCD display, together with a number of sensors and relays. Fortunately, there is an easy solution – you can substitute an Arduino Mega for the Uno or Nano.

 $\sim$  . The set of the set of the set of the set of the set of the set of the set of the set of the set of the set of the set of the set of the set of the set of the set of the set of the set of the set of the set of the s

The Arduino Mega2560 (see Fig.12.11) is based on the ATmega2560 microcontroller. The Mega provides significantly more I/O than an Arduino Uno or Nano, notably 54 digital input/ output pins (of which 14 can be used as  $\overrightarrow{PWM}$  outputs), 16 analogue inputs, and hardware serial ports (UART). If you consider the Nano (described earlier in Part 7 of our current *Teach-In 2016*  series) to be the Uno's little sister, then the Mega is its very much bigger brother (see Fig.12.12).

The ATmega2560 has 256KB of Flash memory for storing code (of which 8KB is used for the bootloader), 8KB of SRAM and 4KB of EEPROM (which can be read and written with the EEPROM library). Each of the 54 digital pins on the Mega can be used as an input or output, using the pinMode(), digitalWrite(), and digitalRead() functions. In addition to the digital I/O lines (some of which also have specialised functions) the Mega2560 has 16 analogue inputs, each of which provide 10 bits of resolution (ie,  $10^{10}$  = 1024 different values). By default, the input voltage range is from 0 to +5V but, as with the Uno and Nano, it is possible to change the upper limit of the analogue voltage range by making use of the AREF pin and analogReference() function.

For communication purposes, the Mega2560 provides four hardware UARTs for serial communication at standard TTL levels but, where necessary, the SoftwareSerial library can be used for serial communication in conjunction with any of the Mega's digital I/O pins. The ATmega2560 also supports I<sup>2</sup>C (TWI) and SPI communication.

The Mega board contains a printed link (labelled 'REST-EN') that can be cut to disable the auto-reset. To re-enable this feature, the pads on either side of the link can simply be soldered together. Although most computers provide their own internal protection, over-current protection for the USB port is provided by means of a polyfuse. If more than 500mA is demanded via the Mega's USB port, the fuse will automatically break the connection until the short or overload is removed.

The Mega's I/O pins are rated at a maximum of 40mA per pin and the maximum DC current that can be supplied from the 3.3V pin is 50mA. As with the immensely popular Uno and Nano versions, the Mega can be powered via the USB connection or with an external power supply. The power source is selected automatically. External (non-USB) power can be connected directly to the respective header terminals, GND and Vin. Alternatively, the board can derive its supply from a mains adapter supplying between 7V and 12V and rated at 500mA, or more. The adapter is connected by means of a 2.1mm center-positive power jack. Note that, although the range of operating voltage for a Mega is often quoted as 6V to 20V, when supplied with less than 7V the

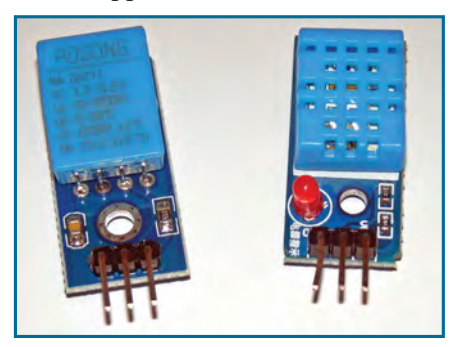

*Fig.12.14. Typical DHT-11 temperature and humidity sensors*

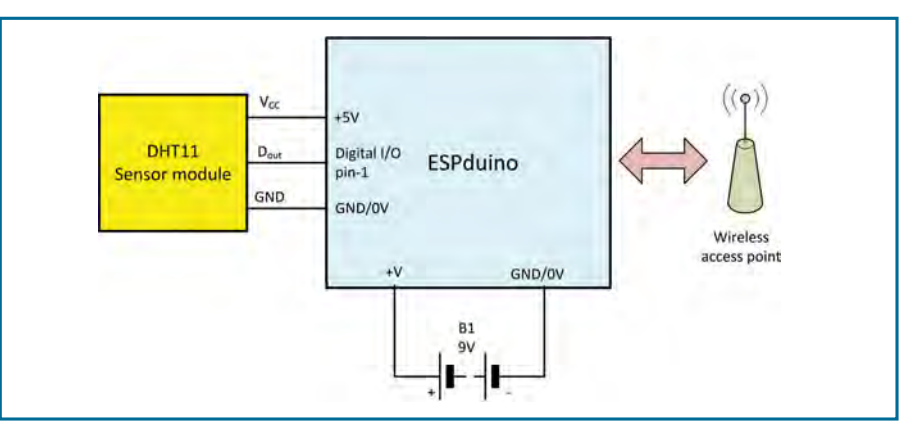

*Fig.12.13. ESPDuino IoT environmental monitor complete circuit*

board may not function correctly and when greater than 12V the regulator can be susceptible to failure with the potential for damage to the board. Finally, it is important to be aware that the Mega2560 differs from all preceding boards in that it does not use the FTDI USB-to-serial driver chip. Instead, it features the Atmega8U2 programmed as a USB-to-serial converter.

# Get Real : simple ESPDuino IoT environmental monitor

\_\_\_\_\_\_\_\_\_\_\_\_\_\_\_\_\_\_\_\_\_\_

In our final *Get Real* project we will be using an ESPduino in conjunction with a popular low-cost temperature/humidity sensor to construct a weather station that can be interrogated anywhere in the world via the internet. This project demonstrates some very interesting possibilities and will provide you with a great starting point for further experimentation.

The complete circuit of our ESPDuino IoT environmental monitor is shown in Fig.12.13. Temperature and humidity is sensed by means of a DHT-11 combined temperature and humidity sensor (see Fig.12.14). Further details of the sensor can be found in Part 5 of *Teach-In 2016*. The pin connections for the DHT-11 are shown in Fig.12.15 and the complete hardware for the ESPDuino IoT environmental monitor is shown in Fig.12.16.

# *You will need* ESPDuino

DHT-11 temperature and humidity sensor

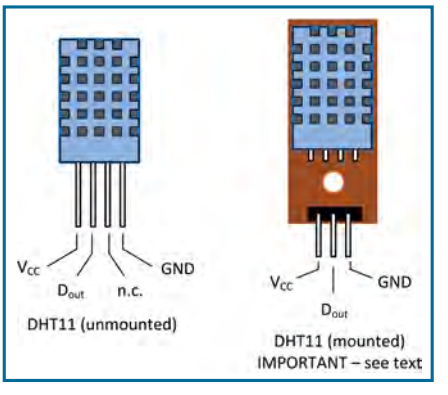

*Fig.12.15. Pin connections for DHT-11 temperature and humidity sensor*

Connecting leads USB cable with miniature USB connector (for programming only) Computer with an available powered USB port (for programming only) 9V battery, B1

### *Before you finalise your code…*

Having assembled the hardware for the ESPDuino Internet weather station and before you finalise your code you will need some basic information about the Wi-Fi network that you will be connecting to. In particular, you will need to obtain the network name (SSID) and the network password. In some cases, this information will be printed on a card or panel attached to your AP, but in others it may be included in the AP's documentation.

### *Setting up a web-based IoT account*

Next you will need to open an account with a web-based IoT service. Several providers offer this as a free service, but we chose ThingSpeak because of its links to the excellent MATLAB package, which allows us to easily manipulate and analyse our data. Other IoT services worth considering are Cisco's Cloud Connect, Microsoft's Azure IoT, IBM's Watson, and AWS IoT. With different features and functionality, all of these platforms provide you with a means of connecting your 'things' and making them accessible from a cloud-based service. Note that to take a look at some of ThingSpeak's public channels

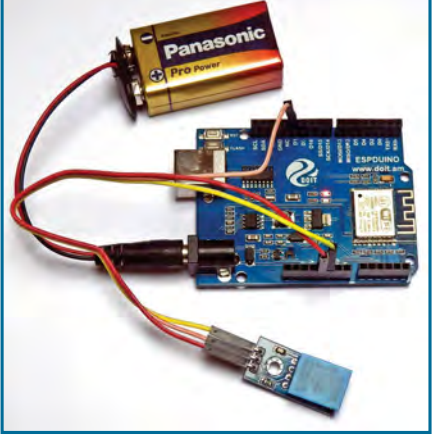

*Fig.12.16. The completed ESPDuino IoT environmental monitor*

you can visit: **https://thingspeak.com/ channels/public** and click on any of the IoT applications that interest you.

# *Writing and reading your data*

To send your humidity and temperature data to ThingSpeak you will need to open a channel to receive the data. ThingSpeak will then allocate a number for your channel and also a set of keys for writing your data and for reading it. You can also choose to make the data 'public' so that it can be viewed without a read key. This might sound a lot more complicated than it is, so we will now take you through the process, step by step.

Go to the ThingSpeak website at: **www. thingspeak.com** and click on Get Started. You will then need to click on Sign Up to create a user account. Having entered a few basic items of information (including an email address) and agreeing to the Terms of Use and Privacy Policy you should click on Create Account. Having opened an account, you should create a new channel to collect and store your data. When you do this, you will first need to name your channel and then enter a short description before identifying each of the data fields that will be used. We just wish to record temperature and humidity data, so we've only used two of the eight available data fields, as shown in Fig.12.17.

Having entered information about the data that we want ThingSpeak to collect from our Arduino IoT application, you will be allocated read and write keys that you can incorporate in your code, as shown in Fig.12.18. These can be copied and then pasted into your code at the appropriate point.

### *Code*

As previously mentioned, when you first create a ThingSpeak account you will be allocated a channel number and a set of API keys. These will need to be included in your code. The complete code listing for the ESPDuino IoT environmental monitor is shown in Listing 12.1.

The four items that you will need to include specifically for your network and ThingSpeak channel are marked with asterisks in Listing 12.1. You will need to replace these asterisks with your own values for SSID, password, channel number and *write* API key (note that we don't need the *read* API key for this simple application). In addition, you will need to include the following libraries; ThingSpeak.h (available from ThingSpeak), DHT.h, and ESP8266WiFi.h

The libraries are installed in the usual way (see previous *Teach-In 2016* installments for details).

# *Testing and adjustment*

As with our previous *Get Real* projects, your code should first be entered into the IDE and then saved before compiling and uploading it to the Uno, as described previously in *Arduino Workshop*. When

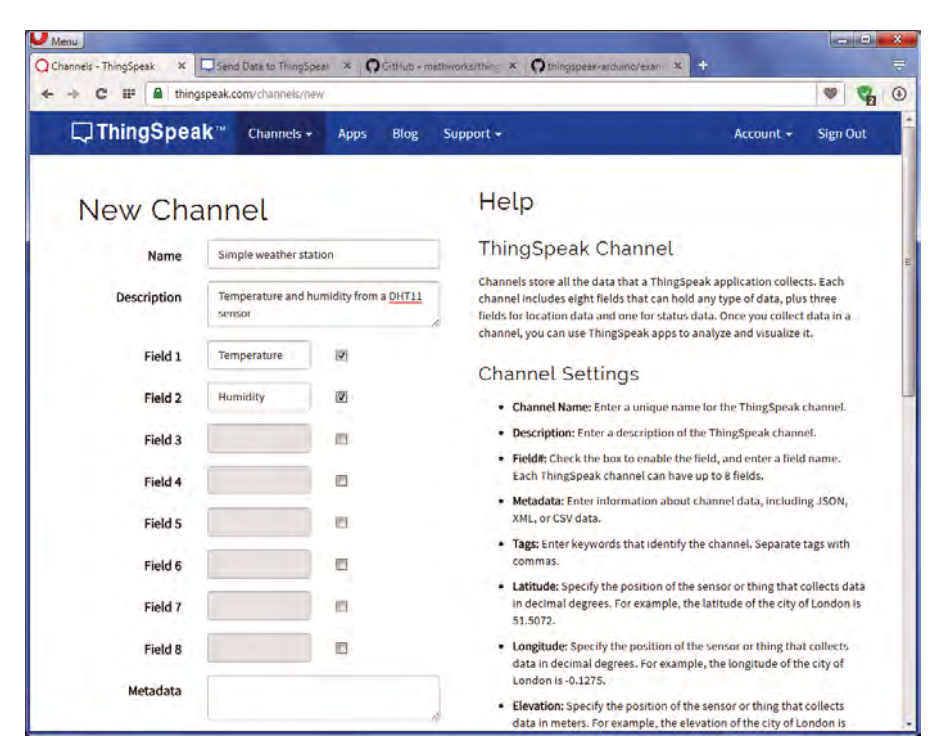

*Fig.12.17. In this simple application we only need to use two of the eight available ThingSpeak data fields*

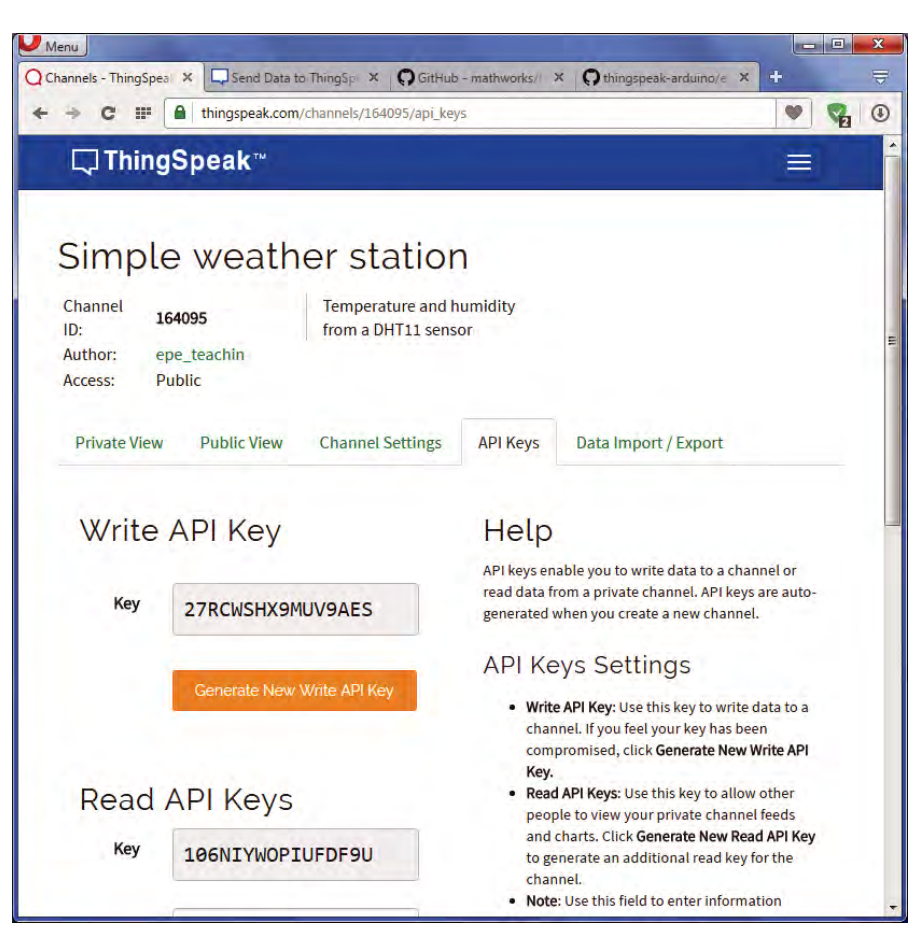

*Fig.12.18. The two API keys provided for your ThingSpeak channel*

you have debugged and corrected your code don't forget to save it by clicking on 'File' and 'Save' or 'Save As...' Finally, click on 'Sketch' and 'Verify/ Compile'. Any compilation errors will then be reported in the window at the bottom of the IDE.

When you've corrected any coding errors that the compiler reports you will be ready to upload your code to the ESPDuino using the process that we described earlier on page 39. Next, the ESPDuino will perform a reset and the ESPDuino's LED will flash on and off

briefly as first temperature data and then humidity data is sent to ThingSpeak. This process will be repeated every 12 seconds, or so. Depending on the monitoring application and in order to reduce network traffic, you might want to increase this delay to several minutes.

To view your data from the Internet you will need to go to the ThingSpeak website and log in to your channel. Your data can be displayed in various ways and these can be easily configured using ThingSpeak. A typical chart of ThingSpeak temperature data taken over a 6-hour period is shown in Fig.12.19.

# Going further

As always, there's a great deal of scope for going further with this month's *Get Real* project. For example:

- Adding more sensors and channels in order to capture other data, such as light level, wind speed and direction. This could, for example, allow you to build a comprehensive remote weather station with data accessible anywhere in the world.
- n Setting up a second Arduino (configured as a web client) configured to receive private data from a ThingSpeak channel, displaying it on an LCD screen. This will provide you with a complete remote monitoring system independent of a PC, laptop or mobile phone.
- Adding a standard SD-card module or shield so that, in addition to writing data to a ThingSpeak channel, your data is also stored locally. This will provide you with a means of ensuring that none of the data is lost in the event of a failed network connection.

All of these additions could be implemented and easily incorporated into the basic hardware and software. As always, they will provide you with a great opportunity to further develop your coding skills. Finally, to protect your Arduino from inadvertent short

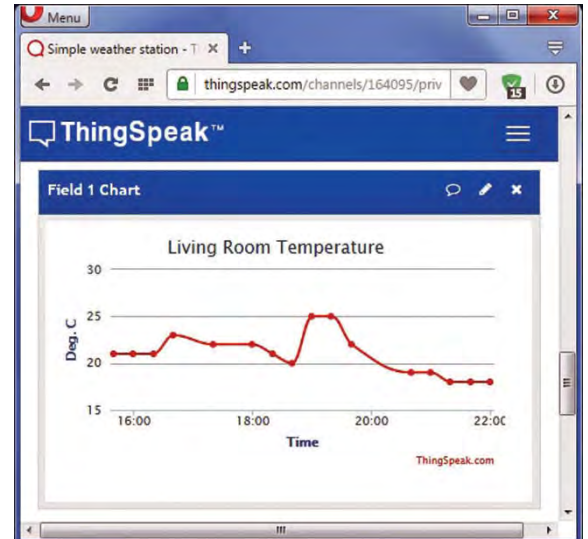

*Fig.12.19. A ThingSpeak chart showing IoT data captured by the environmental monitor over a period of six hours*

# *Listing 12.1 Complete code listing for the ESPDuino weather station*

```
/* Simple Internet Weather Station using a DHT11 sensor */
#include "ThingSpeak.h" // Include the ThingSpeak library
#include <ESP8266WiFi.h> // Include the ESP8266 WiFi library
#include "DHT.h" // Include the DHT sensor library
char ssid[] = "***********"; // Network SSID (name) goes here<br>char pass[] = "**********"; // Network password goes here
                                // Network password goes here
int status = WL_IDLE_STATUS;
WiFiClient client;
// Parameters for the DHT11 sensor<br>#define DHTPIN 1 // Se
                                1/ Sensor connected to D1
#define DHTTYPE DHT11
DHT dht(DHTPIN, DHTTYPE, 30);
// Parameter for our ThingSpeak channel
unsigned long myChannelNumber = ******; // Channel number here
const char * myWriteAPIKey = "**********";// Write API key here
void setup() {
  pinMode(BUILTIN_LED, OUTPUT);
   WiFi.begin(ssid, pass);
   ThingSpeak.begin(client);
}
void loop() {
   // get the temperature
  float t = dht.readTemperature();
   digitalWrite(BUILTIN_LED, LOW);
   delay(500);
   digitalWrite(BUILTIN_LED, HIGH);
   delay(500);
   // get the humidity
  float h = dht.readHumidity();
   digitalWrite(BUILTIN_LED, LOW);
  delay(500); digitalWrite(BUILTIN_LED, HIGH);
   delay(500);
   // Write to Field 1 of the ThingSpeak channel
   ThingSpeak.writeField(myChannelNumber, 1, t, myWriteAPIKey);
   // Write to Field 2 of the ThingSpeak channel
  ThingSpeak.writeField(myChannelNumber, 2, h, myWriteAPIKey);<br>delay(9500); // Wait approx. 12 seconds between readings
                 // Wait approx. 12 seconds between readings
}
```
circuits and other misconnections it is well worth investing in a small enclosure like the one shown in Fig.12.20. There are many different styles of enclosure but, due to variations

> in design and tolerances, it is important to ensure that there is access to the GPIO lines used in your particular project.

the Arduino Mega. Finally, we have concluded the series by showing you how you can get started with the Internet of Things (IoT). We very much hope that you've enjoyed the series and that it provides you with plenty of food for thought for future projects – there's a vast 'Arduino world' out there for you to explore!

# In conclusion

In this final part of our *Teach-In 2016* series we've looked at Wi-Fi solutions for a basic Arduio Uno and taken a detour to look at the ESPDuino with its built-in Wi-Fi support and the added bonus of similar functionality to that of a standard Uno. For those of you that need more I/O capability, both analogue and digital,

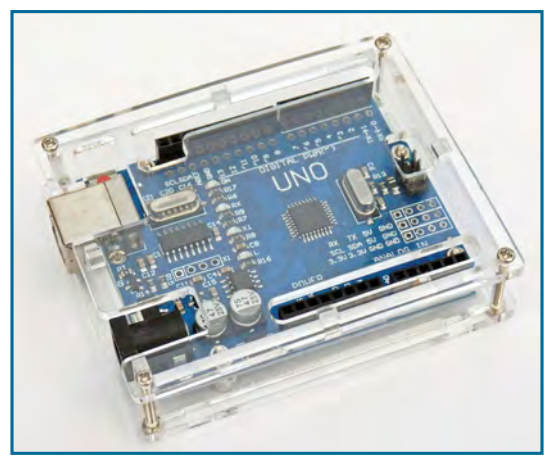

we've introduced the Fig.12.20. Typical low-cost enclosure for an *Arduino Uno* Uno's big brother,

# Teach-In 2016 index

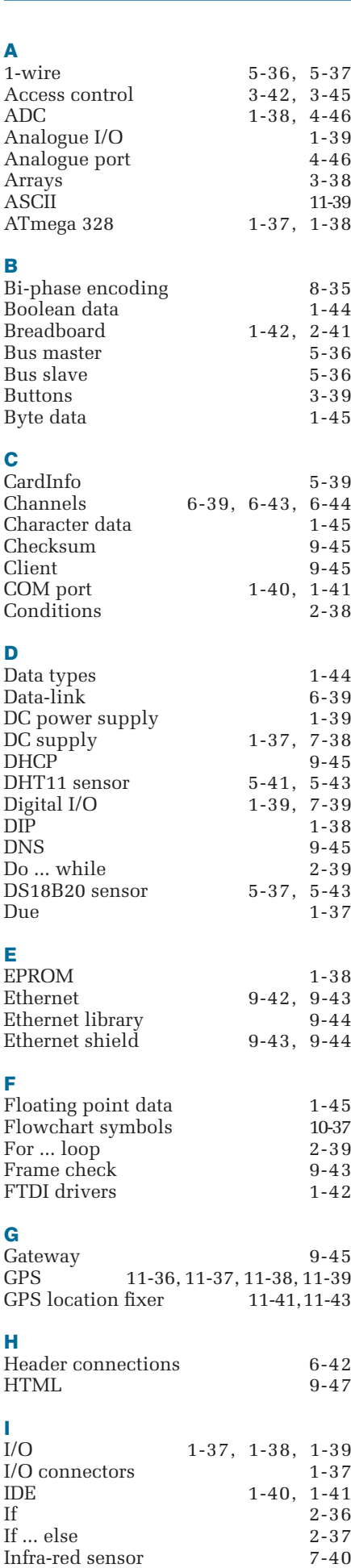

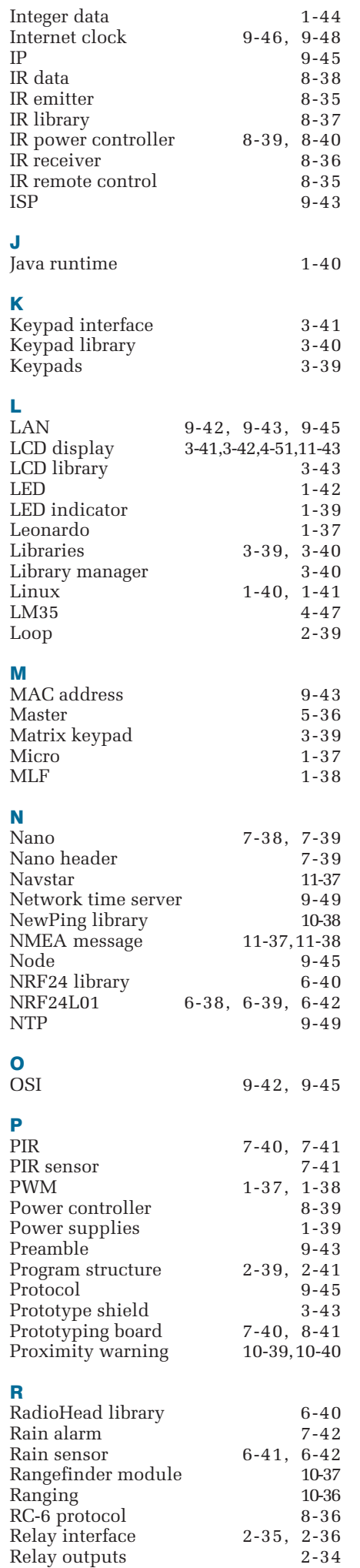

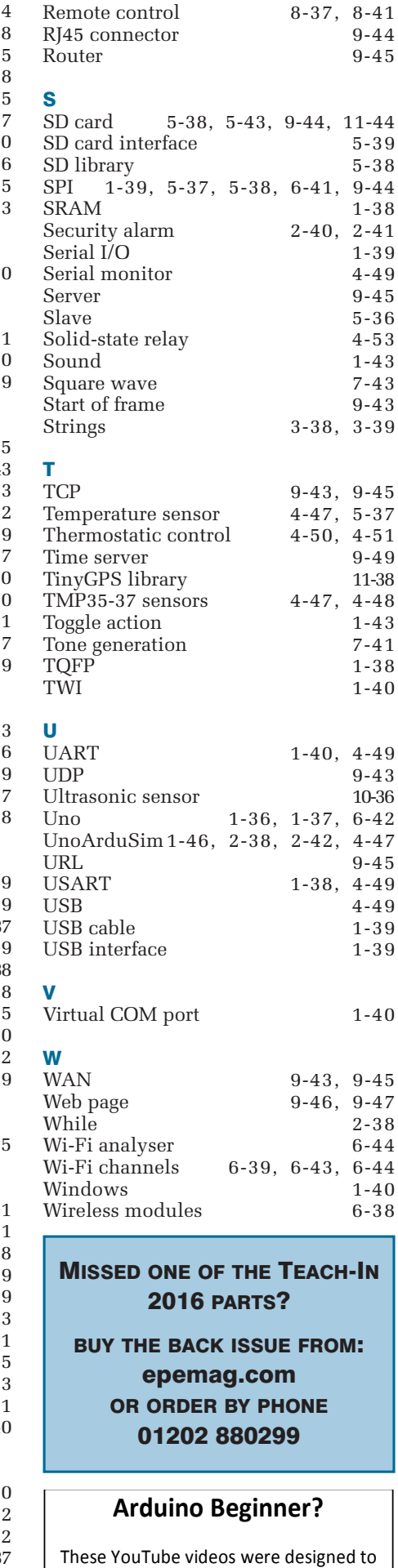

get your project off the ground!

**http://bit.ly/arduinites**

*Everyday Practical Electronics, January 2017* 49

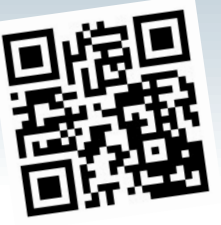

by Alon Winstonley

# Smart Alexa

ARECENT Internet-of-Things (IoT) news story reported the plight of a techie fan who bought an IoT-enabled kettle, one that connects via Wi-Fi. It seems the gadget guru then spent 11 tea-craving hours trying to debug network problems before his Amazon Echo could make the kettle boil. Reportedly, he then had to dine in darkness anyway, while his IoT lighting system downloaded some firmware updates. All this at a time when sloppy IoT gadgetry has been blamed for hosting a recent Mirai botneck attack on the US Dyn network, which brought several major sites to their knees for a time.

Last month's *Net Work* introduced Amazon's Echo, a 'smart' loudspeaker that has been a long time coming to the UK. Amazon's gadget hooks to a home Wi-Fi and works in the cloud, using voice recognition to analyse and respond to questions, play music or read eBooks out loud, add items to your Amazon shopping cart or activate compatible IoT hardware. Its built-in digital know-all (Alexa) now speaks with an English accent: our US readers can hear the difference on Amazon's UK website at **http://tinyurl.com/jlcjywj**

Google's rival Home product has yet to arrive, but a teaser video is at **https://madeby.google.com/home**, while Apple's HomeKit relies on an app instead, at least for now (see **www.apple.com/uk/ios/home**).

Meantime the bricks-and-mortar retail trade has gradually re-invented itself after seeing its captive market eroded by the advent of online shopping. To differentiate itself, the British chain Currys PC World led the fightback by launching a 'Reserve & Collect' service that offered the option to shop online at leisure, then collect goods from your nearest store on a day that suits you. In turn, online sellers including Amazon offered delivery to a collection point of your choice. Although retailers often have a price disadvantage over Internet-based suppliers, the same

retailers have learned how to harness the power of online marketing for themselves; thanks to the use of cookies, after googling for a 'Teasmade' tea maker – no 'smart' kettle for me! – I was greeted by a series of online ads for Teasmades in Google search pages and third-party websites. Getting a good feel for prices is the key to being a successful buyer, so when I spotted a Google Ad by Currys advertising the same Teasmade at a discount, I decided to try their Reserve and Collect, paying online and collecting next day from a local store without a problem. Surprisingly, the system still relied on a shop assistant writing a note in a desktop diary to say the goods had been collected, so their point-of-sales (POS) systems are not as fully integrated as they could be.

# Arg-lost

When shopping around for a particular wristwatch – a semi-retirement present to myself – I was stunned by the inflated prices shown by some online jewellery stores. While surfing, some online ads from the retailer Argos for the same product caught my eye (those cookies again), touting the watch at a considerable saving. Just for once, the local store had the exact thing in stock, so a 'Fast Track' reservation was soon made, which enables customers to collect without queuing (as only the British do). However, no email order confirmation was received from Argos. Fortunately, a text message also arrived with that all-important Fast Track reference number, without which I would have been unable to prove that the goods were mine to collect. It's very wise to print off any web pages after checking out, just as a safeguard.

http://www.

After checking my domain's mailserver logs it was found that the Argos mailserver IP had been blacklisted by an anti-spam filtering service – so even if the Argos email was sent, some customers would never receive their order confirmation anyway. I turned up to collect the watch and the store assistant duly handed it over, giggling that they could still trace the transaction if needed, provided I still had the SMS text message and Fast Track number. I never did get a Receipt and my Fast Track number is now engraved in stone, as befits my retirement present.

Full marks, I suppose, go to Argos for trying to win footfall by offering their stores as a collection point for eBay items. As customers will observe shelves holding a disparate collection of eBay parcels, often wrapped using admirable resourcefulness, as we scramble to make sense of 21st-century online shopping in a bricks-and-mortar world.

That's all for this month's *Net Work*. I'm grateful for readers for their continued interest, feedback and support and I wish everyone a very Happy Christmas – see you next year! The writer can be contacted by email: **info@ epemag.net**.

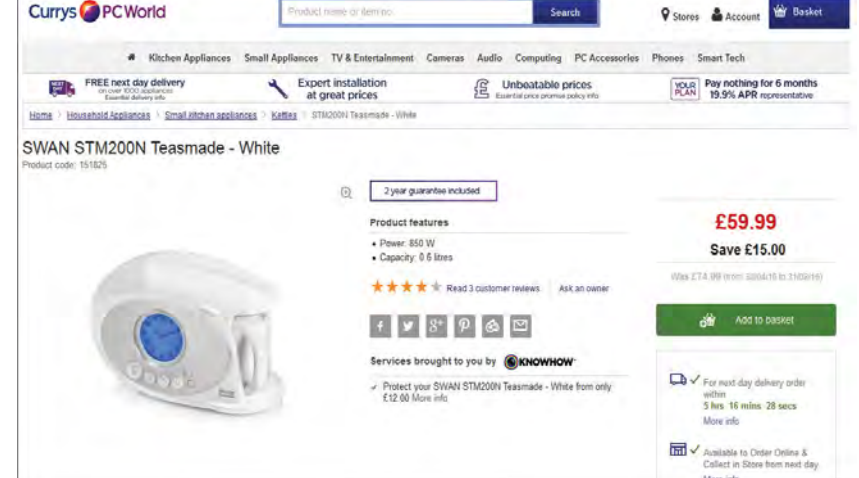

*Some retail stores, including Currys let you order online and collect on a day that suits you – a boon for busy people*

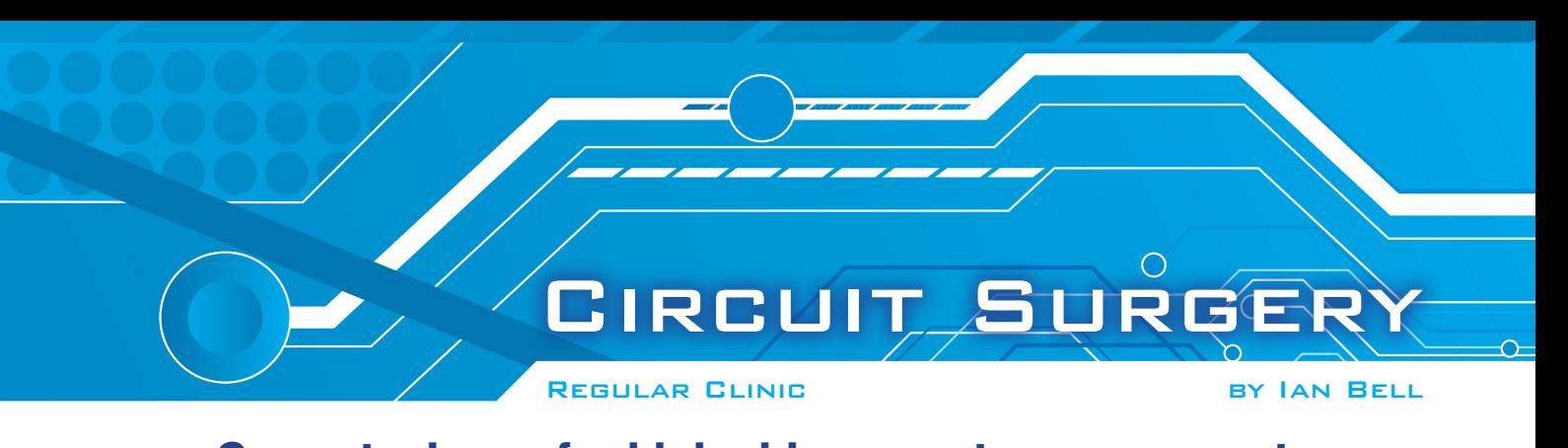

# **Current mirrors for high-side current measurement**  $t_{\rm eff}$ side current-measurement current-measurement circuit. Before that, however, we will look at the general look at the general look at the general look at the general look at the general look at the general look at t

THE RETURN of *Ingenuity Unlimited* in the November 2016 issue of *EPE* was welcomed by regular *EPE Chat Zone* contributor *bowden\_p*, who also commented as follows on the high-side current measurement circuit contributed by Ken Wood (see Fig.1).

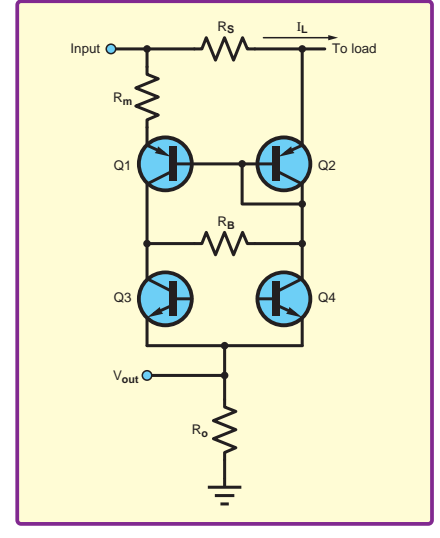

Fig.1. Ken Wood's high-side current monitor circuit

ron we of current mirroring. Looking for the 'Nice to see a new *Ingenuity Unlimited* article in November's issue of *EPE*. Well done to both Ken Wood and Chris Hinchcliffe for their submissions. With a background of work in the semiconductor industry, I liked Ken Wood's novel application three-transistor version of the basic mirror (Wilson mirror), I came across this variant [on the **electronics. stackexchange** website]. Very similar to Ken's solution. Just goes to show that when faced with the same problem, independent thought can devise a similar solution!'

Although this circuit is not particularly common, variants of it appear in a variety of places and we will take look at some of these.

to consider the issue of how non-ideal mirror characteristics might affect this The *Chat Zone* discussion moved on circuit and which matched transistor pair or array device might be most useful for implementing it. We will also take a brief look at these aspects of the high-side current-measurement circuit. Before that, however, we will look at the general idea of high-side current measurement.

### Supply current measurement  $\blacksquare$  indeed, the conception of simultaneous invention or multiple discovery is well as well as well as well as well as well as well as well as well as well as well as well as well as well as well as well as well as well

a sensing resistor is inserted in two types of a sensing resistor is inserted in two types of the power supply and the load. The sense of how non-ideal movement of how non-ideal mirror the issue of how nonsensing resistor  $(R_S)$  is used to measure the sumply summatri $(L)$ .

# $I_{\rm L} = V_{\rm S}/R_{\rm S}$

of factors may need to be considered  $\overline{F}$   $\overline{G}$  and  $\overline{G}$  High-side supply current when designing supply-current-<br>measurement circuits These include when designing supply-current-<br>measurement circuits. These include,<br>*I*L = *Measurement* circuits. These include, Despite its basic simplicity, there are when designing supply-currentheating and power dissipation in the voltage output of power supply (high-

of tens of millivolts. The sense resistor *Fig. 3. I ow-side supply current* dissipates power,  $P_S$ :

# $P_{\rm S} = I^2 R_{\rm S}$

dissipation, but also makes measuring the consequently smaller  $V_S$  more other hand, smaller dissipation will reduce self-heating in  $R_S$ , which may help accuracy. If the value of  $R<sub>S</sub>$  is temperature dependent (which it usually will be) the value of  $R<sub>S</sub>$  will be different for high and low supply currents and the reading will not be so accurate unless this is taken into account.  $R<sub>S</sub>$  does not have to be a resistor; it could be a piece of wire or a PCB track (trace).

## High-side or low-side design?

One of the key decisions when designing a supply current monitor is whether to use high-side or lowside current monitoring. High-side monitoring uses a sense resistor in

**Supply current ineasurement** and the supply line, whereas low-side<br>Measuring supply current into a monitoring places it in the ground monotating supply current into a monitoring places it in the ground<br>load is at first sight straightforward line. The basic configurations of these the supply or ground line between circuit are shown in Fig. 2 and Fig. 3. the supply line, whereas low-side monitoring places it in the ground line. The basic configurations of these two types of supply measurement circuit are shown in Fig.2 and Fig.3.

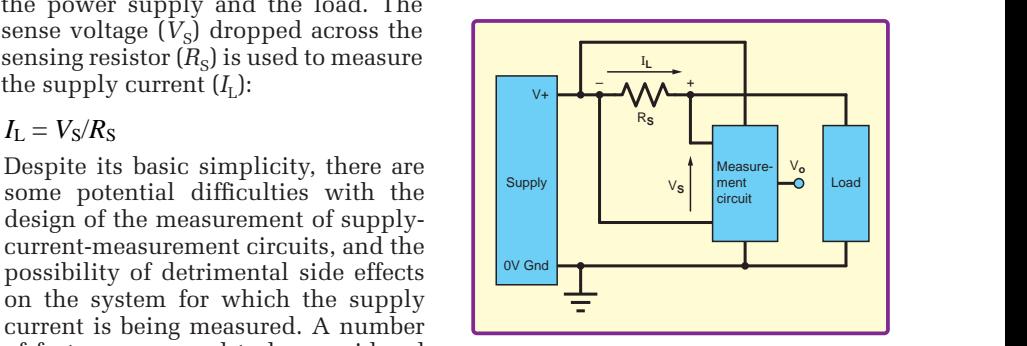

Fig.2. High-side supply current

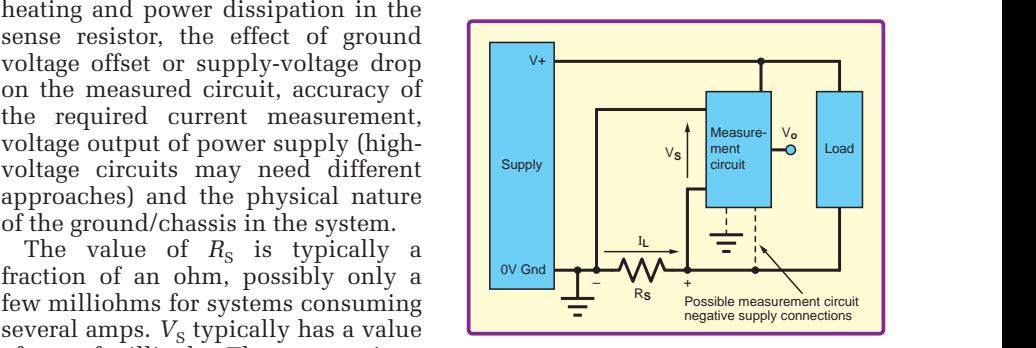

Fig.3. Low-side supply current measurement. V<sub>o</sub> is proportional to I<sub>L</sub>

Making  $R_\textrm{S}$  smaller reduces a-small-positive-voltage-relative-to-the consequently smaller reduces and consequently smaller reduces the consequently smaller reduces the consequently smaller reduces the consequently sm  $V_S$  more for display on a meter or input to ADC. difficult to do accurately. On the However, there is a serious problem In general, low-side circuits are easier to design. The sensing circuit sees  $V<sub>s</sub>$  as a small positive voltage relative to the PSU's ground. This can be amplified However, there is a serious problem with low-side monitoring, the circuit being measured will not have a true ground voltage. Any signal passed between this circuit and other circuitry connected to ground will be subject to an offset voltage equal to  $V<sub>S</sub>$ . This may be intolerable in a system processing<br>precision analogue signals. In analogue signals. In situations such as automotive systems where components are grounded by their mechanical connection to the chassis, use of low side monitoring may be impossible. For these reasons, high-side monitoring is often preferred. Here we will also focus on high-side monitoring because it was the topic of the *Ingenuity Unlimited* article and subsequent discussion.

# Differential amplifier

An op amp differential amplifier circuit could be used for both high-side and low-side measurement – an example high-side circuit is shown in Fig.4. The approach is particularly relevant to high-side monitoring because neither end of the sense resistor is grounded, which means a differential voltage must be measured (assuming a direct voltage measurement of  $V<sub>s</sub>$  is to be used to obtain the value of *I*).

There are a couple of potential difficulties with the circuit in Fig.4. The input to the amplifier has a very large common-mode voltage (effectively the average of the voltages on the two sides of the sense resistor). Not all op amps will function correctly with large common-mode voltages (values close to their supply voltage), so careful choice is required. If the op amp's power supply connection is on the load side of the sense resistor (as indicated for one negative supply option in Fig.3) the input voltages will be outside the supply range by a small amount. Some devices can cope with this, but it cannot be assumed without checking the data sheet.

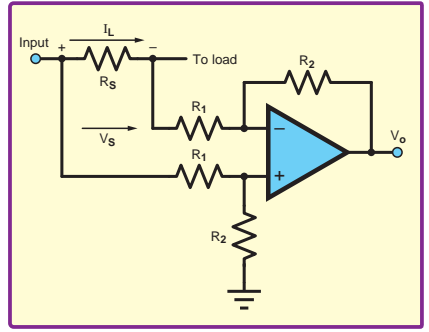

*Fig.4. High-side current measurement*  using a differential amplifier

Another problem is that the differential amplifier circuit's common-mode rejection ratio (CMRR) is potentially very poor. More specifically, the CMRR of the circuit in Fig.4 is highly dependent on the accuracy of the resistors used – very close matching of resistor values is required to achieve good CMRR. If the CMMR is poor the supply voltage will influence the amplifier's output, reducing the measurement accuracy, particularly if the current is to be measured for variable supply voltage. Good differential amplifiers can be obtained using ICs with built-in factory-trimmed resistors.

# High-side monitor

Use of a differential amplifier to measure  $V<sub>S</sub>$  directly is not necessarily the best approach. A common alternative is shown in Fig.5. The circuit works as follows. We assume the op amp has very low input bias current, which we will ignore. With zero current into the inverting input the drop across  $R_2$  is zero, so the inverting input is at the same voltage as the load. The feedback in the

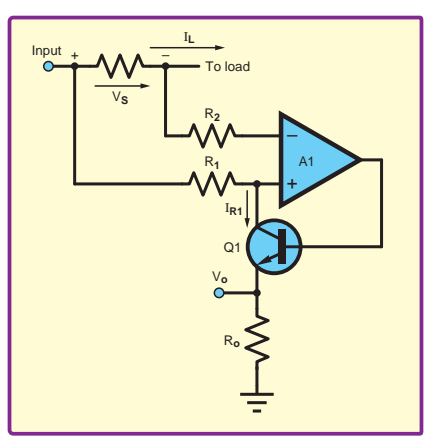

*Fig.5. A common high-side current measurement circuit*

circuit controls the voltage difference between the op amp's inputs to be zero. Thus the op amp side of  $R_1$  is at the load voltage (same as the inverting the load voltage (same as the inverting that is made influence to deal input). The other side of  $R_1$  is at the with the monitored supply voltage.  $\mu$  and  $\mu$  is at the with the monitored supply voltage.<br>
input voltage, so the voltage across The circuit in Fig.1 has some  $R_1$  is equal to  $V_s$ , the voltage across through  $R_1$  is: zero. Thus the op amp side of  $R_1$  is at only requiring that the mirror transistors the local velocal contract the investigation of  $\frac{1}{2}$ the sense resistor. Thus, the current the h<br>through *R*1:  $R_1$  is equal to  $V_{\rm s}$ , the voltage across sim  $\overline{h}$  *R*<sub>1</sub>  $\overline{h}$  *R*<sub>1</sub>  $\overline{h}$  *R*<sub>1</sub>  $\overline{h}$  *R*<sub>1</sub>  $\overline{h}$  *R*<sub>1</sub>  $\overline{h}$  *R*<sub>1</sub>  $\overline{h}$  *R*<sub>1</sub>  $\overline{h}$  *R*<sub>1</sub>  $\overline{h}$  *R*<sub>1</sub>  $\overline{h}$  *R*<sub>1</sub>  $\overline{h}$  *R*<sub>1</sub>  $\overline{h}$  *R*<sub>1</sub>  $\overline{h}$  *R*<sub>1</sub>  $\overline{h}$  *R*<sub>1</sub>  $R_1$  is equal to  $V_s$ , the voltage across sim

$$
I_{\rm R1}=V_{\rm S}\,/\,R_1
$$

But we also know that  $V_{\rm S}$  is given by:<br> $\mathbf{V}_{\rm S}$  $B_{\text{S}}$  is  $B_{\text{S}}$  is given by: *But we al* But we also  $\limsup$  that  $V$  is given by:

$$
V_{\rm S} = R_{\rm S} I_{\rm L}
$$
  
So  

$$
I_{R1} = \frac{R_{\rm S}}{R_{\rm l}} I_{\rm L}
$$

that  $R_1$  can be much larger than  $R_S$ , mirror action forces the same current to the current used for measurement flow in  $Q_1$  and  $Q_2$  and their base-emitter  $(I_1)$  can be much less than the load vectors to be exual (the transisters are  $R_1$  can be much larger than  $R_S$ , *S R*<sub>1</sub> *R***<sub>5</sub> is small, and noting that** *R* **can be much larger than** *R* 1 the current used for measurement  $(1_{R1})$  can be much less than the road voltages to be equal (the transistors are current, which of course is essential matched), which when the loop via  $R_s$ , large load currents. 
the same vol  $R_1$ for efficient operation, particularly for  $R_m Q1_{\text{RF}}$  and the current used for measurement flow in  $Q_1$  and  $Q_2$  and their base-emitter  $(I_{R1})$  can be much less than the load voltages to be equal (the transistors are current which of course is essential matched) which when the

voltage, which is proportional to  $I_L$ <br> $V = R_O R_S$  *I* flows through  $R_0$  to produce an output  $\eta$ . Ignoring the base current in  $Q_1$ , *I*<sub>R1</sub> also

$$
V_O = \frac{R_O R_S}{R_1} I_L
$$

# $\mathbf{v}_1$ *R* 1 **Feedback**  Feedback

difference. difference across the op amp inputs. cause  $I_{R1}$  to increase to maintain the op more relevant, so we shall discuss those. amp's input voltage difference at zero. The earliest example found was in Similarly, decreasing  $I_L$  will decrease  $I_{R1}$  United States patent US5210475 by increase  $V_{\rm S}$ , which will tend to increase the voltage difference between the op amp's inputs. This will tend to increase to  $I_{R1}$  assuming than no current flows Thus, increasing  $I_L$  and hence  $V_S$  will to maintain the zero input difference.

The circuit in Fig.5 is available in United Technologies Automotive (filed<br>IC farmer for accounts the IMA290 In the chemical content in 1.5.0 is available in the content of the content of the INA139 1991, published 1993). The patent Fig.5, the circuit in Fig.5, and the control operate that in Fig.5, and the control circuits such as in Fig.5, instruments. These operate from 2.7V H-bridge switches for a bidirectional to 40V (INA139) or 60V (INA169) loads. The patent includes schematics and have supply pins for powering of five varients of the circuit, including nd INA169 high-side measurement concerns high-side power monitoring Instruments. These operate from 2.7V H-bridge switches for a bidire and nyxtos ingn-side measurement concerns ingn-side power mon<br>current shunt monitors from Texas in power control circuits s to 40V (INA139) or 60V (INA169) loads. The patent includes schematics and have supply pins for powering of five varients of the circuit, including IC form; for example, the INA139 1991, published 1993). The The circuit in Fig.5 is available in

the chip which are independent of the connection to the supply being monitored (although they can be the same). In this case,  $R_1$  and  $R_2$  are onchip 1kΩ resistors, and  $R_S$  and  $R_O$ are external. Another example is the MAX4172 low-cost, precision, highside current-sense amplifier from Maxim Integrated, which replaces the  $R_0$  output resistor with a current mirror having a 1:50 ratio to provide a final output current of  $50I_{R1}$  to pass through an external resistor.

The circuit in Fig.5, like that in Fig.4, requires an amplifier than can operate with both inputs at a voltage close to its supply voltage. This becomes difficult for large supply voltages, which may exceed the capabilities of most op amps. The circuit discussed in *Ingenuity*  between the op amp's inputs to be *Unlimited* (Fig.1) overcomes this by the load voltage (same as the inverting have sufficient voltage tolerance to deal<br>input). The other side of  $P$  is at the set is also in the set of  $P$  is at the set of  $P$  is at the set of  $P$  is at the set of  $P$  is at with the monitored supply voltage.

 $R_1$  is equal to  $V_{\rm S}$ , the voltage across similarities with that in Fig.5 in terms of the sense resistor. Thus, the current its basic principles of operation. In both input voltage, so the voltage across The circuit in Fig.1 has some similarities with that in Fig.5 in terms of its basic principles of operation. In both cases the voltage across a 'measurement resistor'  $(R_m$  in Fig.1 and  $R_1$  in Fig.5) is forced to be equal to the voltage across the sense resistor,  $R<sub>S</sub>$ . In both cases the current in the measurement resistor is used to obtain a voltage across a grounded resistor, which is proportional to the load current. For the circuit in Fig.5, as just explained, this is achieved by the op amp feedback loop. For the circuit in Fig.1, the current voltages to be equal (the transistors are matched), which when the loop via  $R<sub>s</sub>$ , for efficient operation, particularly for  $R_{\rm m}$  Q1 $_{\rm BE}$  and Q2 $_{\rm BE}$  is considered implies  $\lim_{n \to \infty} \frac{1}{\epsilon_{\text{B}} E}$  and  $\lim_{n \to \infty} \frac{1}{\epsilon_{\text{B}} E}$  are considered implies Ignoring the base current in  $Q_1$ ,  $I_{R1}$  also the *Ingenuity Unlimited* article (*EPE*, November 2016) for a more detailed description of the circuit in Fig.1. Ignoring the base current in During *I*<br>Indiana which is proportional to L<sub>ass</sub> description of the circuit in Fig. 1

# Multiple discovery

The comment made by *bowden\_p* on the *Chat Zone* relating to finding a similar circuit on Electronics Stackexchange led me to look for other examples, although I would not claim to have increase  $V_s$ , which will tend to increase made a particularly exhaustive search. the voltage difference between the op The basic form of the circuit found by the voltage unterline between the open and basic form of the circuit found by<br>app's inputs. This will tend to increase  $\frac{b \cdot \phi}{2}$  is shown in Fig.6. It was<br>the surplut virtuos in term increases posted by a user called *Durgaprasad* in 2013, but the discussion mainly  $\alpha_1$ <sup>3</sup> conceived earliers, which is equal to  $I_{R1}$  assuming than no current flows concerned basic mirror operation. The into the op amp's inputs. Increasing circuit differs from Fig.1 in the use of separate emitter resistors in the NPN mirror and lacks the 'start up' resistor difference across the op amp inputs.  $R_{\rm B}$ . The same circuit is also found in a<br>Thus increasing L and bonce V will surmates of other leastings which are Thus, increasing  $I_L$  and hence  $V_S$  will number of other locations, which are  $S_V$  to increase to maintain the chip was real work as we shall discuss these more relevant, so we shall discuss those. an increase in load current. This will although I would not claim to have  $\frac{1}{2}$  is shown in 1<sub>1</sub>g. C. It was<br>the output voltage, in turn increasing posted by a user called **Durgaprasad** the output voltage, in turn increasing posted by a user called **Durgaprasia**  $Q_i$ 's collector current, which is equal in 2013, but the discussion mainly  $I_{R1}$  increases the voltage drop across separate emitter resistors in the NPN<br> $I_{R1}$  which decreases the voltage drop across separate drop at the voltage drop and the voltage drop and the voltage drop and the voltage d **FEEDBACK**<br>To understand the feedback, consider and increase in Lieutunics Stackex Litary<br>  $\frac{1}{2}$  and  $\frac{1}{2}$  and  $\frac{1}{2}$  and  $\frac{1}{2}$  and  $\frac{1}{2}$  and  $\frac{1}{2}$  and  $\frac{1}{2}$  and  $\frac{1}{2}$  and  $\frac{1}{2}$  and  $\frac{1$ into the op amp's inputs. Increasing circuit differs from Fig.1 in the use of  $R_{12}$  which decreases the voltage mirror and lacks the start up' resistor

The earliest example found was in Similarly, decreasing  $I_L$  will decrease  $I_{R1}$  United States patent US5210475 by to maintain the zero input difference. David Juzswik and Bruce Wrenbeck of concerns high-side power monitoring current shunt monitors from Texas in power control circuits such as

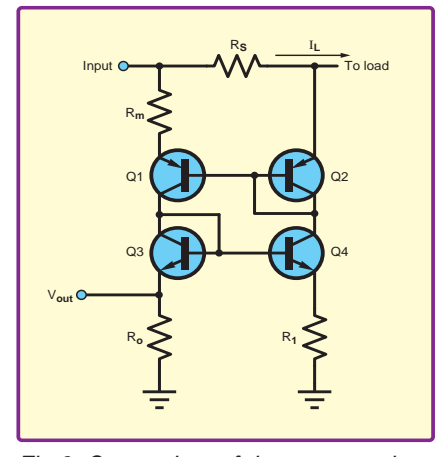

*Fig.6. One variant of the current-mirrorbased high-side monitor (this occurs in a number of places)*

ones similar to Fig.1 and Fig.6. Resistor  $R_{\rm B}$  from Fig.1 is not present. Another circuit places the output resistor between the mirrors and the other two circuits have additional transistors to improve performance.

The circuit in Fig.6 also occurs as a 'typical application circuit' in the datasheet of the Zetex ZDS1009 SM-8 complementary current mirror IC (see Fig.7). This chip basically contains the transistors required for the circuits in Fig.1 and Fig.6 – just add the resistors. Zetex give example values as  $R<sub>s</sub>$  =  $100 \text{ m}\Omega$  and  $R_\text{m} = \overline{R}_1 = R_2 = 100 \Omega$  (Fig.6)  $I_1 + I_2 + I_3 + I_4 + I_5 + I_6 + I_7 + I_8$  betwe giving a sensitivity of  $100 \text{mV/A}.$ 

Another document from a semiconductor manufacturer which includes the circuit in Fig.6 is an NXP product brochure titled *Simplify circuit design, save system costs*, which concerns devices such as  $\mu$ <sup>1</sup> matched transistors, current mirrors  $- I_2 R_1$ and differential pairs. The brochure features devices such as the BCV62 PNP general-purpose double transistor in the context of current mirror applications. The brochure also includes another<br>variant of the high-side monitor circuit variant of the high-side monitor circuit<br>  $\frac{1}{2}$ <br>  $\frac{1}{2}$  =  $\frac{1}{2}$  =  $\frac{1}{2}$  =  $\frac{1}{2}$  =  $\frac{1}{2}$  =  $\frac{1}{2}$  =  $\frac{1}{2}$  =  $\frac{1}{2}$  =  $\frac{1}{2}$  =  $\frac{1}{2}$  =  $\frac{1}{2}$  =  $\frac{1}{2}$  =  $\frac{1}{2}$  =  $\frac{1}{2}$  = (see Fig.8) which uses a single mirror.  $\frac{1}{10}$  a + *I<sub>S</sub>R<sub>S</sub>* = 0  $\frac{1}{10}$ <br>*S* 

### Op amp feedback

A high-side current monitor circuit designed by Bob Bell and Jim Hill of On Semiconductor is featured in the<br>March 2001 issue of  $FDM$  magazine March 2001 issue of *EDN* magazine. The circuit uses a current-mirror arrangement like the circuits in Fig.1 and Fig.6, but also includes an op amp and transistor feedback loop like the circuit in Fig.5. A simplied version of the circuit is shown in Fig.9. For the full schematic, consult the original article, which is available online. *RR*

The current source sets up the operating current of the circuit and feedback ensures that the inputs to the op amp are at the same voltage, which keeps the voltages across equal resistors  $R_3$  and  $R_4$  the same, helping to ensure that the mirror currents are equal. The collector currents in  $Q_1$  and  $Q_2$  must be equal due to the mirror action, but the currents in  $R_1$  and  $R_2$ are not equal because of  $R_{\rm S}$  and  $I_{\rm L}$ . In order to balance the circuit, and

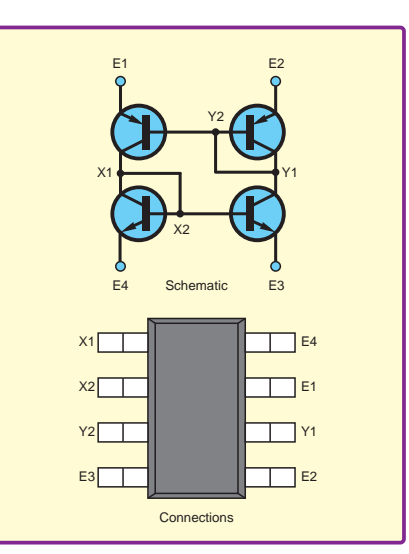

keep the collector currents of  $Q_1$  and  $Q_2$  equal,  $I_3$ , which is the difference constant. We have discussed the Early between  $I_1$  and  $I_2$  must by diverted via effect in the context of current mirrors,

We can analyse the circuit in Fig.9 SM-8 by applying Kirchoff's Voltage Law current-mirror-based current monit  $Q_2$ 's base-emitter junctions,  $R_2$  and  $R_S$ . The law states the voltages around a istors. loop in a given direction sum to zero, in the *Ingenuity Unlimited* article. so we have: in the We can analyse the circuit in Fig. 9 The impact of the Early effect on the  $\mathbb{R}^3$ .

$$
-(I_1+I_3)R_1-V_{\rm BE1}+V_{\rm BE2}+I_2R_2+I_{\rm S}R_{\rm S}
$$

But  $R_1 = R_2$ , and the base-emitter Unfortu –*I*3*R*1 + *I*S*R*S = 0 we cancel some terms, leaving: –*I*3*R*1 + *I*S*R*S = 0 –*I*3*R*1 + *I*S*R*S = 0  $mplify$  voltages are equal as they are part of  $K$  is not constant and varies with costs, matched pair in a current mirror, so The si

$$
-I_3R_1+I_5R_5=0
$$

 $\lim_{r \to \infty}$  From which we get:

$$
I_3 = \frac{R_s}{R_1} I_s
$$

This current flows through  $R_0$  to transistor Wilson current in  $R_0$  to produce the output voltage *V*<sub>O</sub> produce the output voltage  $V_0$  achieve far better 1  $\mathbf{1}$ This current flows through  $R_0$  to transistor wilson contained to produce the output voltage *V* 

$$
V_O = \frac{R_O R_S}{R_1} I_S
$$

*S S SO <sup>O</sup> I V* = Note that this is a relationship between  $\ddot{\phantom{1}}$ 

mirror on the accuracy of the measurement. the infinition of the mirrors current-sense circuit by Bob Bell and<br>the inherent accuracy of the mirrors current-sense circuit by Bob Bell and t, and in copying currents, but more  $\lim_{m \to \infty}$  Hill (EDN, March 2001) voltage, *V*O, and the load current, *I*L of the form *V*O = *KI*L where *K* is a constant set by the  $\text{Ind } I_{L}$  the inherent accuracy of the mirrors current-sense circuit by Bob Bell and is to understand the measurement. The equations presented here, and in the equations presented here, and in the equations presented here, and in the equations presented here, and in the equations presented here, and in the on the accuracy of the measurement.<br>The mirroring quality is affected by Fig.9. Simplified version of the high-side voltage, *V*O, and the load current, *I*L of the form *V*O = *KI*L where *K* is a constant set by the The mirroring quality is affected by

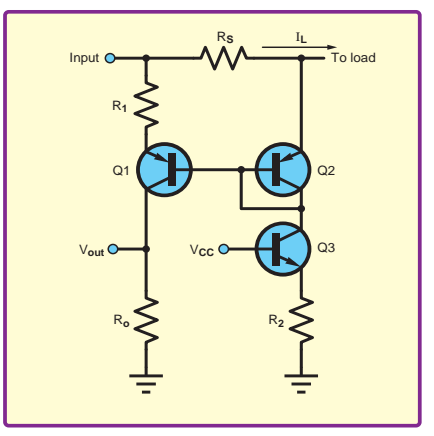

*Fig.8. Another variant – this one is featured in an NXP product brochure*

the MOSFET transistor and  $R_0$ .<br>We can apply the circuit in Fig. 0. The impact of the Farly offect on the Fig.7. Zetex ZDS1009 SM-8 complementary effect. The Early effect causes the *current mirror (from Zetex data sheet)* and the same voltage and the voltage of the voltages across the voltages and the voltages and the voltages across the voltages across the voltages and the voltages across the voltag  $\frac{1}{2}$  or two keep the collector currents of  $Q_1$  and transistor rather than remaining truly esistor current mirror (from Zetex data sheet) the collector-emitter voltage of the the MOSFET transistor and  $R_0$ . See *Circuit Surgery* (May 2015). FIG. LETEX LUSTOUS SIVE SCOMPIEMENTARY current from the mirror to vary with  $\alpha$  with importantly in this case by the Early effect. The Early effect causes the constant. We have discussed the Early effect in the context of current mirrors,

 $\alpha$  is the loop formed by  $R_1$ ,  $Q_1$  and  $\alpha$  in Fig.1 and Fig.6 is to undermine  $\alpha$ . The and  $\alpha$  is the difference by difference by difference  $\alpha$  $Q_2$ 's base-emitter junctions,  $R_2$  and  $R_5$ . the linearity of the measurement. The law states the voltages around a The equations presented here, and  $\frac{1}{25}$  set by the relevant resistor values.  $R_S =$  so we have: generally result in relationship loop in a given direction sum to zero, in the *Ingenuity Unlimited* article,  $-(I_1 + I_3)R_1 - V_{BE1} + V_{BE2} + I_2R_2 + I_5R_5$  between the sensing output voltage,<br> $V_{O}$ , and the load current,  $I_L$  of the *R*<sub>2</sub>  *are equal as they are part of*  $*K*$  *is not constant and varies with*  $I<sub>L</sub>$ *.* current-mirror-based current monitors in Fig.1 and Fig.6 is to undermine between the sensing output voltage, form  $V_{\text{o}} = K I_{\text{L}}$  where *K* is a constant Unfortunately, in the circuit in Fig.1, The simulations presented in the Mitev paper show that a circuit like that in Fig.6 could be used for a threedecade range of current measurement (eg, 10µA to 10mA) but *K* was only constant for a relatively small range of current variation (one decade: 1 to 10mA in the example presented).

The circuit in Fig.10 uses two fourtransistor Wilson current mirrors to achieve far better linearity than the

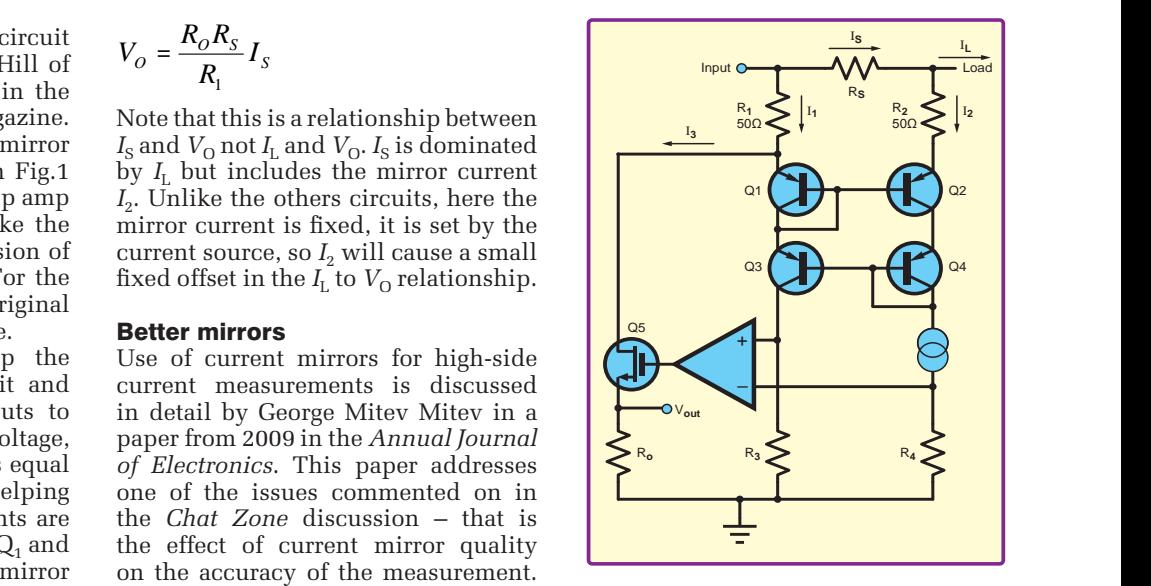

*Jim Hill (*EDN*, March 2001)*

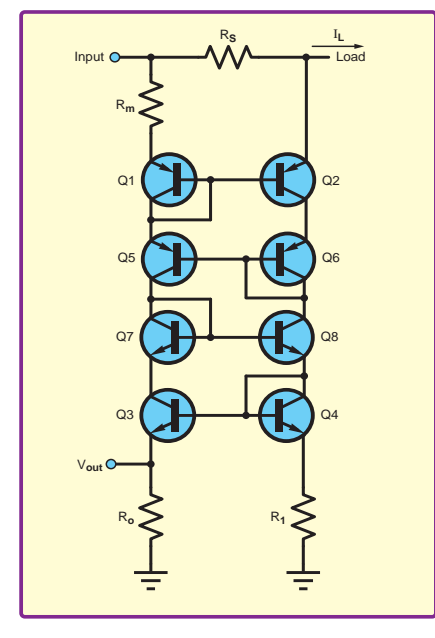

*Fig.10. One of the circuits analysed by George Mitev Mitev in his paper on highside current monitors*

circuit in Fig.6. Mitev's simulations show this circuit, configured for the same current range, was very linear over two decades (100µA to 10mA) and was much better over the full three decade 10µA to 10mA than the circuit in Fig.6. Whether or not the additional complexity of the circuit in Fig.10 is worthwhile will depend on how accurate a current measurement is required and the range of current variation that is expected. If, for example, the currently monitor is only used to detect overcurrent conditions,

via a threshold switch, then the simpler circuit would be sufficient.

### Matched transistors

As discussed on the *Chat Zone*, current mirrors rely on the transistors used being closely matched, both in terms of their characteristics and thermally. Semiconductors are very sensitive to temperature, so the transistors in a current mirror must be thermally linked so that they remain at the same temperature at all times. For this reason, matchedtransistor multi-transistor devices, such as the Zetex ZDS1009 and BCV62 mentioned above should be used. It is difficult to guarantee thermal equilibrium for discrete devices, even if their characteristics are matched, although it can be done by mounting the devices close together on a heatsink.

There are many more matched multi-transistor products on the market, which may be suitable for current-mirror-based circuit designs. In construction terms, they vary according to whether or not they contain individual transistors cut from the same fabrication wafer (to ensure matched characteristics) or if the transistors are on the same substrate (referred to as 'monolithic'). In the latter case, care may be needed to connect the substrate to the most negative or positive point in the circuit, which will be noted in the datasheet, but which can restrict some applications. However, monolithic transistor arrays should

Farnell

provide better thermal matching than individual matched transistors in the same package. Devices featuring dielectrically isolated transistors on a common monolithic substrate, but which should not interact electrically via the substrate, are also available.

# **References**

Wood K. High Side Current Transducer.<br>Everyday Practical Electronics.  $Electronics,$ November 2016: 56.

Texas Instruments datasheet.<br> *INA1x9 High-Side Measurement INA1x9 High-Side Measurement Current Shunt Monitor*. Document SBOS181E, December 2000 – revised December 2015.

Juzswik D, Wrenbeck B. *Current Sensing Circuit for use with a Current Controlling Device in a Power Delivery Circuit*. United States patent US5210475, 1993.

Zetex datasheet. *ZDS1009 SM-8 Complementary Current Mirror*. Issue 2, January 2000.

NXP product brochure. *Simplify circuit design, save system costs*. Document number 9397 750 17182, March 2012.

Maxim Integrated datasheet. *MAX4172 Low-Cost, Precision, High-Side Current-Sense Amplifier*. Document 19-1184; Rev 4; 6/16, 2016. Mitev GM. Specifics of Using Current Mirrors for High-side Current Measurements in Detector Power Supplies. Annual Journal of Electronics. 2009: 101-4.

Bell B, Hill J. Circuit Senses High-Side Current. EDN magazine. March 1, 2001: 123.

# WIN one of 10 Texas Instruments MSP432™ LaunchPad kit from Farnell element14 (RRP £9.77)

Balance performance to deliver low-power consumption and expanded peripherals for general-purpose applications with the MSP432™ LaunchPad kit.

The kit features the MSP432P401R MCU, which includes a 48MHz ARM Cortex M4F, 95µA/MHz active power and 850nA RTC operation, 14-bit 1MSPS differential SAR ADC and AES256 accelerator. This Launchpad kit also includes an on-board emulator with EnergyTrace+ Technology. The inclusion of the emulator allows developers to program and debug projects without the need for additional tools. This saves valuable time and is more cost effective, meaning that developers can focus on the project at hand. An additional benefit is the ability to measure total system energy consumption, which is crucial. From a practical design perspective, all pins of the MSP-EXP432P401R device are fanned out for easy access, making it easy to plug in 20-pin and 40-pin BoosterPacks that add additional functionality such as wireless connectivity, capacitive touch and more.

This kit offers excellent functionality and has received great praise. An integral part of the kit is the ARM Cortex M4F processor, which allows for a wide range of peripherals including analogue, timing and communication options. This offers developers greater flexibility and diversity with their fields of application, especially where data processing capacity and low power consumption are a priority. Optimised to enable batteryoperated and battery-free general-purpose applications, this LaunchPad kit helps you launch your low-power design with ease.

**HOW TO ENTER:** visit **www.uk.farnell.com/EPE-TI**  and enter your details

**CLOSING DATE:** 2nd January 2017

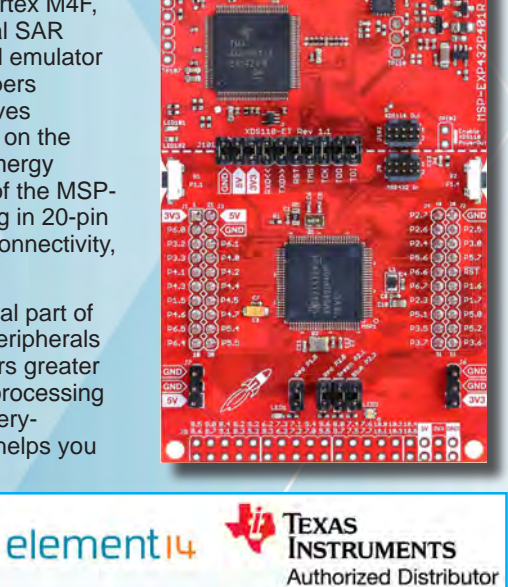

**Our periodic column for PIC programming enlightenment** 

# PICs and the PICkit 3: A beginner's guide – Part 8

So FAR in this beginner's guide,<br>Swe've covered a lot of the basic PIC concepts, including GPIO control, ADCs and debounce, as well as some software control. This month, we get to sink our teeth into a very juicy topic: pulse-width modulation, or PWM for short.

Before moving on, I recommend having a read of the previous articles in the series. It's not strictly necessary for this article, but by referring back you will gain a greater insight into PICs and what we're trying to achieve here. You will also need the following software and hardware:

- 1. Purchase the PICkit 3 Low Pin Count Demo Board (http://tinyurl.  $com/h2ji2ek)$
- 2. Purchase the PICkit 3 Programmer + USB Cable (http://tinyurl.com/ zcpx3le)
- 4. Download PICkit 3 Starter Kit User's Guide (http://tinyurl.com/jyqfeuk)
- 5. Download MPLAB X IDE (http:// tinyurl.com/hmehqja)
- 6. Download XC8 Compiler (http:// tinyurl.com/h5g9k5l)
- Example code 7. Download for PICKit3 Starter Kit (http://tinyurl. com/z2dm5k3)

# **PWM - the basics**

What exactly is PWM? In a PIC, PWM is the rapid and repeated switching of a GPIO (also known as an input/output port). Software is used to change the width of the GPIO's pulses and by changing the width of the pulses, the PIC effectively alters the *average* voltage at an output. There's a number of interesting things that can be done with this function. PWM is commonly used to dim LEDs, control the speed of motors and fans and even produce noise on speakers or buzzers.

controlling Let's consider the brightness of an LED. A simple way to do this would be to use an NPN transistor to vary the current from a fixed voltage using the circuit in Fig.1. Apply 5V to the transistor's base and the transistor is driven fully on. You'll get about  $4.3\mathrm{V}$  at the emitter and for a typical red LED, lose about 1.8V to forward voltage drop. That leaves 2.5V across the currentlimiting resistor. Let's opt for a 10mA maximum current and we end up with a  $250\Omega$  resistor. Now, to dim the LED, all we have to do is reduce the voltage at the

base. Between a base voltage of around 0.7V and 5V we have an infinite choice of voltages giving an infinite number of LED brightness levels, all done with a couple of components. What could be easier?

Now, the elephant in the room for this design is that it is an analogue approach, and a PIC is decidedly digital. True enough, it has analogueto-digital converters (ADC) for inputs, which are very handy for measuring the outside world, but there are no digital-to-analogue converter (DAC) pins on the PIC16F1829. In the LED example, if a DAC were available then a designer might use it to drive the transistor's base - but there isn't one, so how can a PIC dim an LED? The way PIC designers have got around this problem is PWM. So, instead of applying 2.85V for roughly half the brightness the LED is switched on for only half the time. Now, if the LED was switched on and off every second then it would technically be true that only half the number of photons were emerging, but it would be a pretty poor version of a dimmed LED. The trick (for human eyes) is to switch on and off so fast that our eye-brain combo ignores any flicker and we see only the average brightness. This goes to the heart of PWM - the system being driven, whether it is an LED viewed by an eye or a DC motor's stator coil must be relatively slow in its response to fast switching. Slow enough to only 'see' the average of the applied pulses.

An important corollary of this is that a PIC user needs a reasonably good understanding of what a PWM output is driving to use this technique effectively. In the LED example the

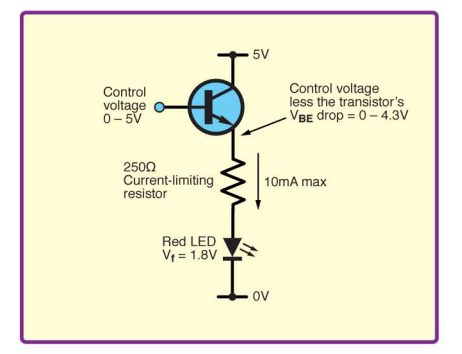

Fig.1. Simple analogue circuit to control an LED's brightness

key parameter is the response time of a viewer. For most people, an LED switched at 60Hz will appear to be reasonably flicker free. For a motor control system it is the inductive time constant of the motor's windings. Another way to view this effect is to see the driven system as a low-pass filter that ignores the high-frequency switching and just sees the average DC component of the signal.

To summarise, the PIC only ever outputs digital pulses, but with careful design and the right software a system can be fooled into thinking it is seeing a varying analogue signal - you could think of this as 'pseudo-analogue'. When designing a PWM system, the devil is in the pulse detail, and we need to consider four main parameters

- Period  $\bullet$
- Pulse-width
- Pulse-width resolution Duty cycle

Period is the duration of one complete cycle, or the total amount of 'on' plus 'off' time. This sets the overall frequency of operation. Its upper limit is set by the PIC's clock frequency. The higher the frequency, the more effectively  $-$  as seen by the driven system  $-$  we can control the power output.

Next, pulse-width is the length of time that power is on. This dictates the percentage of time power is supplied.

The pulse-width is variable, but this is a digital system, not an analogue one, so the variability of the pulse width is not infinite, but is defined by a number of 'steps'. Resolution is the maximum number of steps that can be present in the pulse-width, giving our 0% to 100% range; the higher the resolution, the more precise the control. For example, if the resolution is 10 bits (the maximum allowed) then the pulse width can be varied over  $10^{10}$  = 1024 different values from fully off all the time, to fully on all the time. It is important to note that this is still just one pulse - steps are not<br>individual pulses, but division units of a single pulse's width.

Closely related to pulse width is 'duty cycle', which is the percentage of time that the device is on compared to the time for a whole  $cycle - ie$ , it is the pulse width divided by the period.

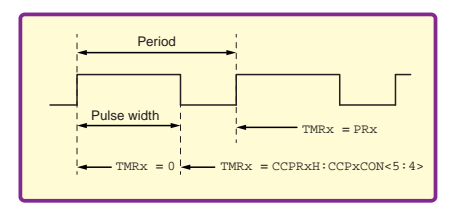

# *Fig.2. CCP PWM Output Signal*

Fig.2 illustrates these relationships. We can see that the period is the time between the rising edge of one pulse and the rising edge of the next pulse. The period value is stored in PRx. TMRx represents the value in the timer, which starts at time = 0. CCPRxH:CCPxCON<5:4> is the read-only register for the two leastsignificant bits of the duty cycle. The other eight most-significant bits are in CCPRxL.

For more in-depth details of the workings of the PWM, it's a good idea to look at the datasheet for the PIC16F1829: **http://ww1. microchip.com/downloads/en/ DeviceDoc/41440A.pdf**

The datasheet gives a step-by-step guide to starting the PWM on page 223.

# PWM inside the PIC16F1829

It might seem like a trivial task, adjusting the PWM to simply change the output to a high or low at various times to get the value needed. However, inside the PIC it isn't quite as simple as that. PWM is *indirectly* controlled by the core processor in the PIC. The heavy lifting is performed by a standalone sub-system called the Capture/Compare/PWM module (CCP for short), which is a peripheral that allows the user to time and control different events. In Capture mode, the peripheral can time the duration of an event. The Compare mode allows the user to trigger an external event after a specified time has passed. Then there's the PWM mode, which generates the modulated pulse width.

For PWM to operate, the PIC uses all features of the Capture/Compare/ PWM to provide the PWM output. The period is stored in the PR2 register, and the duty cycle is stored in the DC2B register. Once the timer has been activated, the PWM will operate as it has been instructed to do. At the rising edge of the timer after it is initialised, the PWM is output as a high. The PWM module takes the duty cycle value, the period and the clock speed and calculates what the pulse width should be. Then with every clock tick, the comparator captures the time, compares it to the period and duty cycle and if the measured pulse width is equal to the calculated pulse width time, then the signal is set low. The timer runs the output low until the period time is met and the cycle repeats.

This module is quite separate to the microprocessor inside the PIC. At the start of this series I discussed the differences between microcontrollers

and microprocessors, and it's peripherals like the CCP, which make these microcontrollers so powerful. Since the CCP module is a separate system, all we have to do is set some registers and then enable it. It will then run without interrupting the microcontroller's behaviour. That means, once we set it up, we can do whatever we like in the code and we won't interrupt the main code flow or get interrupted by this module, unless we want to.

Actually, that's not entirely true! In theory, we could output a PWM signal on any general-purpose output pin, but we would have to do it 'manually', which means the PIC would spend all its time controlling this pin and wouldn't be able to perform any other tasks. Now you can see how powerful a separate independent module is. However, because it is a separate module, only special pins/ports can use this function. In the PIC16F1829, these ports are Port A2, A5, C3, C5 and C6. Last, do note that there are four separate PWM modules inside the PIC: CCP1, CCP2, CCP3 and CCP4.

# LED dimming

Lesson 8 in the *PICKit 3 Starter Kit User's Guide* works through an example of taking an ADC value from the rotating potentiometer to adjust the brightness of an LED. The example is straightforward enough and accurately demonstrates how PWM can be used to dim the brightness of a LED. No components need to be added to the demo board to get this to work, but we do need to examine the software that does this. Let's take a look at the code for this lesson. Fig.3 shows a flowchart of the code. Each block breaks down the code into bitesize pieces. The PICKit 3 starter kit code can be downloaded from the link for item 7 in the list at the beginning of this article.

 $OSCCON = 0b00111000;$ TRISC =  $0;$  $LATC = 0;$ 

It's important to set the internal clock speed for this application because this is how we define the period and duty cycle. OSCCON here sets the clock speed to 500kHz. This is followed by setting port C to outputs (TRISC) and latching a low output using LATC.

```
TRISAbits.TRISA4 = 1;
ANSELAbits.ANSA4 = 1;
ADCON0 = 0b00001101;
ADCON1 = 0b00010000;
```
The code above sets up the input port A4 for the input from the potentiometer and enables the ADC module. The first line sets the TRIS port as an input, then selects port A4 as an analog input. ADCON0 selects A4 as the source for the ADC, enables the ADC module, while ADCON1 sets up the ADC output

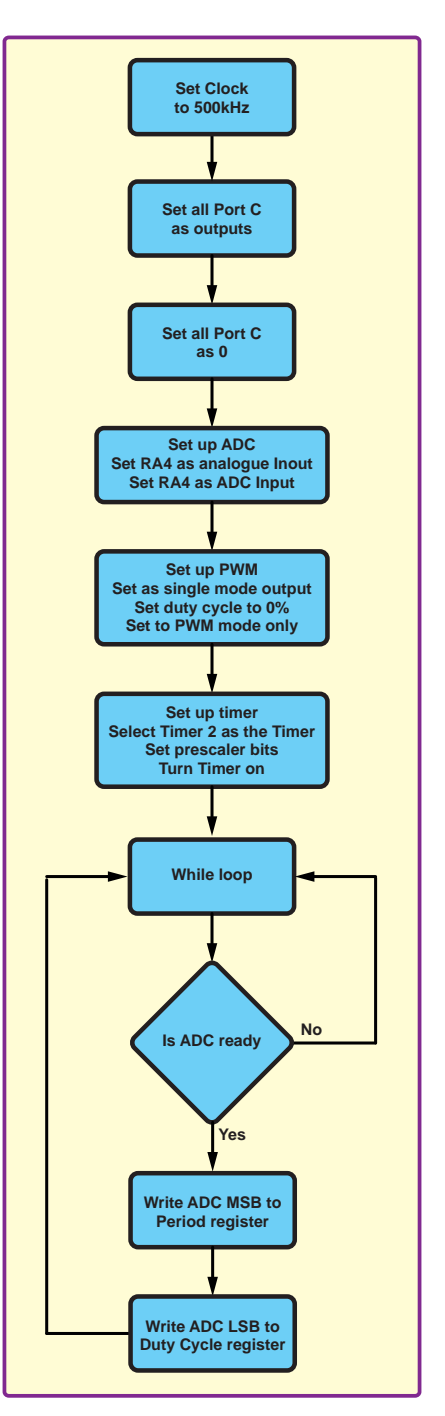

# *Fig.3. Flow Chart for PIC PWM Code*

parameter, left justified, its speed and the voltage reference. (These ideas were covered in *PICKit 3 Starter Kit User's Guide*, *Lesson 4: Analog-to-Digital Conversions*.)

CCP2CON = 0b00001100;  $PR2 = 255$ ;

This piece of code sets up the PWM module by setting the period and duty cycle. The CCP2CON register is the control register for the PIC's Capture/ Compare/PWM module. If you refer to the PIC16F1829 datasheet (page 240), you'll notice that bits 7 and 6 set single mode output (00), bits 5 and 4 set the starting duty cycle (00, 0% in this case), bits 3, 2, 1, 0 then set the module to PWM mode only (1100). Moving on to the next line, PR2 is the Timer2 Period register. I'm not going to say

much about timers here as it has a full lesson next month. We set this to the maximum value for the period, which is 0xFF (hex) or 255 (decimal) bits.

CCPTMRSbits.C2TSEL = 0b00; T2CONbits.T2CKPS = 0b00; T2CONbits.TMR2ON = 1;

For the PWM module to work, we need to allocate it a timer so that we can compare the time compared to the calculated pulse-width. The timer is another separate module that can be used to provide a clock signal for other modules. In this case, we set C2TSEL, the CCP2 Timer selection bits in the CCPTMRS PWM timer selection control register to base the CCP2 timer from Timer2.

Then we set what's known as a prescaler in the Timer2 Clock Prescale select bits to 1:1. The prescaler allows timing events to be scaled to give much larger pulse widths, while maintaining resolution. Here, we use a 1:1 ratio, so the pulse-width is based off the same time as Timer2. This is explained in greater detail next month in Timers. Then we enable the PWM module itself by enabling the Timer2 by setting the register for TMR2ON.

```
while (1) {
       \angledelay\angleus(5);
       GO = 1;while (GO) continue; 
       CCPR2L = ADRESH;
       CCP2CONbits.DC2B = (ADRESL>>6); 
}
```
The main while loop is nothing we haven't seen before. There's a delay, we see the GO bit for capturing an ADC value. We wait until the GO bit is cleared to indicate the ADC is ready, then we store that 10-bit value in the Timer2 control register (CCPR2L) and in the PWM duty cycle bits – DC2B.

### Some maths

In this example, the duty cycle and pulse-width are automatically calculated for us. However, you may want to specify exact values for these. Using the values from the code above, we can calculate the period, pulse width and duty cycle. To do this we use the following equations:

PWM Period =  $(PRx + 1) \times 4 \times Tosc$ (TMRx Prescale Value)

Note:  $Tose = 1/Fose$ 

We can calculate the period by taking all the values from the code above;  $PRx = 255$ , Fosc = 500,000.

PWM Period =  $[(255) + 1] \times 4 \times$  $(1/500,000) \times (1) = 0.002048s$  (seconds)

Tosc is the period of the internal oscillator and we set this value earlier in the OSCCON register. If this register is changed, then the PWM frequency, period and pulse width would be altered automatically. Period is the reciprocal of frequency, so:

Frequency = 1 / (PWM Period) = 488.28125Hz

The pulse width can be calculated with the following equation:

# Pulse width =

(CCPRxL:CCPxCON<5:4>1) × Tosc × (TMRx Prescale Value)

CCPxCON<5:4> can also be referred to as DCxB, which is the PWM duty cycle least-significant bits, where CCPRxL:CCPxCON<5:4> refers to the whole 10 bits of the duty cycle. To get a duty cycle of 50%, we multiply 1024 (10 bits) by 50/100, giving us 512. As can be seen from the equation above, the pulse width is exactly half of

the calculated PWM period. The TMRx Prescale Value was chosen to be 1:1, so the value here is 1. Substituting these values into the equation we get:

Pulse Width =  $(512) \times (1/500,000) \times 1$  $= 0.001024s$ 

# Did you notice?

An interesting point to note in the code above is that we don't actually choose which pin we want the PWM to operate on. If we look at the datasheet for the PIC16F1829, we can see that CCP1 operates on port C5, CCP2 operates on ports A5 and C3, CCP3 operates on port A2 and CCP4 operates on port C6. If we use CCP1,

CCP3 or even CCP4, then it's very clear which port we're using as an output. However, in the lesson above, CCP2 is used and it isn't defined whether we use A5 or C3.

If you compile and run the code, it can be clearly seen that the DS4 LED illuminates and dims. This LED is connected to port C3, so C3 must be the default. If we want to use port A5 instead, then we would need the following command:

# APFCON1BITS.CCP2SEL = 1;

This command selects between port C3 and A5 for the CCP2 module. In fact, for the purpose of completeness, the code should really have the following line of code to ensure port C3 is selected. It isn't strictly necessary, but it is good practice.

APFCON1BITS.CCP2SEL = 0;

# Advanced features

I've only touched on some of the *basic* features of PWM here; we haven't even looked at motor control using PWM bridges, but we need to take this topic slowly – it is complicated! I will return to look at the more advanced aspects of PWM control in a later column

# Next month

In *PIC n' Mix* next month we'll cover a topic that is linked closely with PWMs – timers. These allow us to perform all sorts of operations, from keeping time to inserting delays and waking from sleep modes. Timers have a heavy influence on PIC behaviour and how fast it operates, so next month is important!

# Not all of Mike's technology tinkering and discussion makes it to print.

You can follow the rest of it on Twitter at *@MikePOKeeffe*, up on *EPE Chat Zone* as *mikepokeeffe* and from his blog at *mikepokeeffe.blogspot.com*

### **ELECTRONICS** GET THE<br>LATEST COPY **FRAGH-IN 7** OF OUR DISCRETE LINEAR CIRCUIT DESIGN TEACH-IN • Understand linear circuit design • Design simple, but elegant circuits • Learn with 'TINA' – modern CAD software • Five projects to build: Pre-amp, Headphone Amp, SERIES Tone Control, VU-meter, High Performance Audio Power Amp **FREE CD-ROM ALL THE CIRCUIT THE TEACH-IN 7**  PLUS... AUDIO OUT PRACTICALLY SPEAKING ili ili

# **ON SALE in WHSmith and other independent newsagents**

 'A complete introduction to the design of analogue electronic circuits. Ideal for everyone interested in electronics as a hobby and for those studying technology at schools and colleges. Supplied with a free Cover-Mounted CDROM containing all the circuit software for the course, plus demo CAD software for use with the Teach-In series'

**GET YOUR COPY TODAY JUST CALL 01202 880299 OR VISIT OUR SECURE ONLINE SHOP AT: WWW.EPEMAG.COM**

# **INTERFACE**

# Frequency measurement and a first look at the BBC Micro Bit

THE SUBJECT of timing using a Raspberry Pi has been covered in recent *Interface* articles, and this month we move on to the associated subject of frequency measurement. The conventional approach to frequency measurement using a digital circuit is to count pulses. With this system, the frequency is determined by counting the number of input cycles in a certain period of time. In practice, this tends to be rather more complex than it sounds, and usually involves a fair amount of hardware. In a somewhat simplified fashion, the block diagram of Fig.1 outlines the arrangement used for a pulse-counting digital frequency meter.

A crystal-controlled clock oscillator and a divider chain are used to generate a gate pulse of suitable duration. This would typically be one second, 100ms, or simlar, so that no mathematics is required in order to convert the number of pulses counted into the corresponding input frequency. It is just a matter of getting the decimal point in the right place. When the gate is open, a counter circuit, which would usually be a series of BCD (binarycoded decimal) counters, registers the number of pulses received during the gate period. This total is fed to a display circuit, which would typically be a latching multi-digit type using sevensegment displays. A control-logic circuit ensures that everything works in the required manner, with the counter being cleared, the gate then being opened, and the final count being latched into the display. Where appropriate, some signal

conditioning must be used ahead of the signal gate so that the circuit is supplied with clean pulses at the right logic levels.

# Long time, no see

It should be possible to implement a basic pulse-counting frequency meter based on the Raspberry Pi, and this is a subject I will probably return to at a later date. Here, a different approach to frequency measurement will be considered. The pulse counting method is fine when measuring high frequencies.

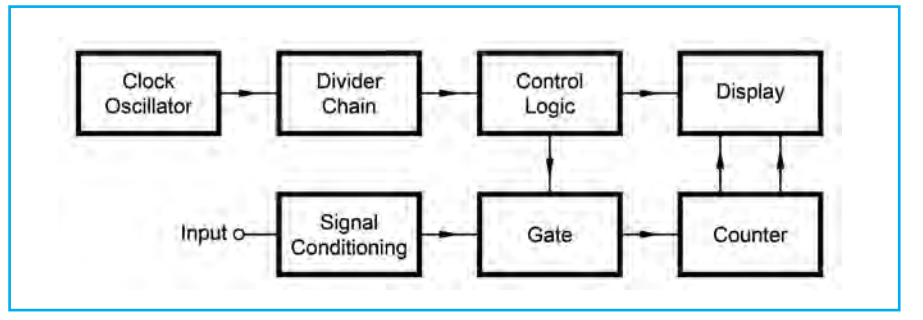

*Fig.1. A conventional digital frequency meter uses an arrangement such as this to count the number of input cycles in a given period of time. This method works well when measuring high and very high frequencies, but is impractical at low frequencies*

Using a fairly short gate time of (say) 10ms gives quite good accuracy and resolution when the input frequency is tens of MHz or more. On the other hand, it is less satisfactory when measuring low audio and infra-audio frequencies. In fact, the gate time would equate to less than the period of one input cycle! Obviously a longer gate time could be used, but a gate period of many seconds or even minutes would be needed in order to encompass a large enough number of cycles to give good accuracy.

# Times up

There is an alternative approach that is more suitable for the measurement of low frequencies, and this is to measure the duration of one cycle. It is necessary to wait for the beginning of a new cycle or half cycle before the measurement can begin, but it still only takes the duration of about 1.5

cycles to make the measurement. This massively reduces the time required to take a reading. For example, with an input frequency of 1Hz it only takes a second or so to make a measurement, whereas it would take several minutes with the pulse counting method.

The timer interface described in the previous *Interface* article lends itself well to the measurement of low and very low frequencies. On the hardware side of things, it basically requires a divide-by-two circuit ahead of the gate input to give a pulse-duration equal to the length of one cycle. A few changes are also required to the software to ensure that no double or partial readings are taken, and to convert the time into its equivalent frequency.

Fig.2 shows the circuit diagram for the clock generator. Like the original circuit, it is based on a 10MHz crystal oscillator, a buffer/amplifier, and a

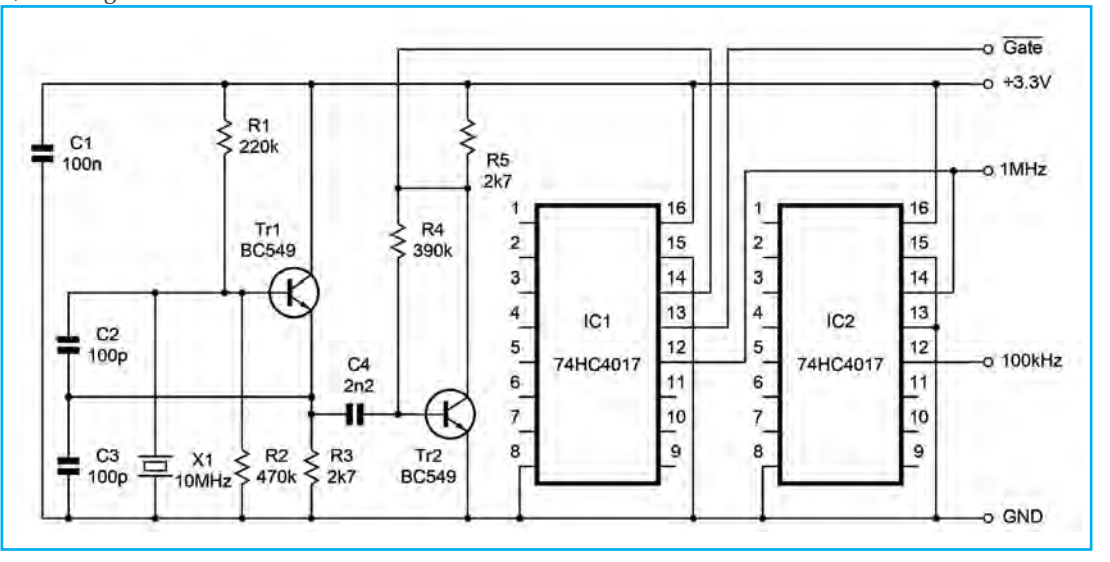

*Fig.2. The oscillator and divider stages of the low-frequency meter interface. Two divider stages (IC1 and IC2) are used to derive a 100kHz output signal from the 10MHz clock signal*

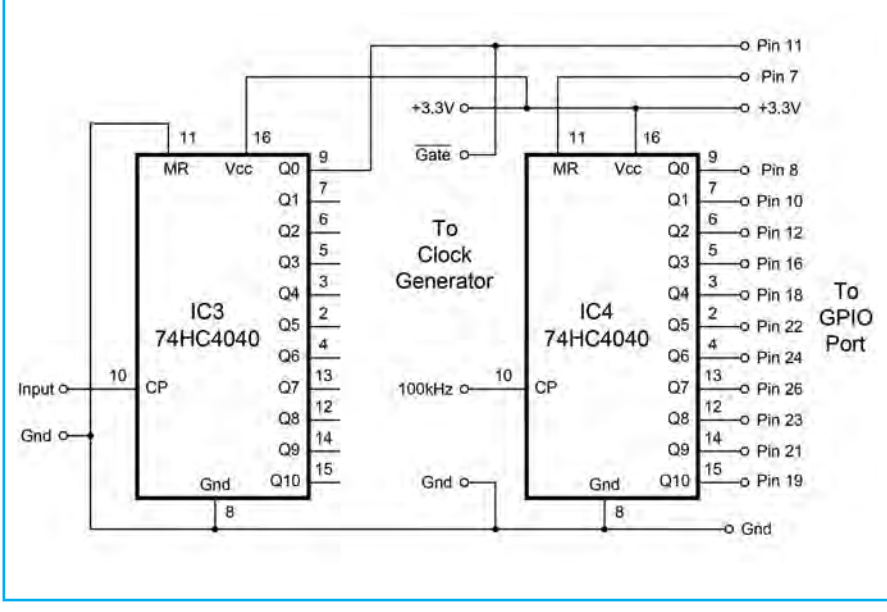

*Fig.3. The counter section of the frequency meter. One stage of IC3 is used to divide the input frequency by two, giving output half cycles that have the same duration as one complete input cycle*

series of divide-by-ten stages. This is a slightly cut down version of the original circuit, with just two divider stages being included. A high clock frequency is needed for good accuracy, and in this case there are outputs at 1MHz and 100kHz. The latter gives excellent resolution and is the output that I used in the prototype.

The counter circuit appears in Fig.3. This is essentially the same as the equivalent section of the timer circuit, but a 74H4040 (IC3) has been added ahead of the gate input and the main counter chip (IC4). IC3 has the Master Reset input at pin 11 connected to ground so that it runs continuously. The 74HC4040 is a twelve-stage binary counter, but here it is only the Q0 output that is used, giving the required divide-by-two action.

Listing 1 is for a simple Python program that will take a frequency reading. This is essentially the same as the long timer program (Listing 3)

in the previous *Interface* article. The timer requires an input signal that is normally high, and it measures the pulse duration when this signal goes low. Provided the input signal is at a fixed frequency, the high and low output times at the Q0 output of IC3 will be the same, and equal to the duration of one input cycle. Consequently, it does not matter whether it is the high or low output time of IC3 that is measured. In this application the output signal from Q0 of IC3 will be at an unknown state when the program is run. An additional while…loop is used to provide a hold-off if it is initially in the low state.

The program then operates as before, but measuring the pulse duration in 1/100,000 of a second. In order to convert the final reading from the timer into an equivalent frequency in hertz is just a matter of dividing 100,000 by the reading obtained. This figure followed by 'Hz' is then printed on the screen and the program ends.

### New kid on the block

Over the years, the emphasis in the world of computer interfacing has shifted away from PCs towards small computers that are designed to handle this type of thing. The Raspberry Pi has featured in many *Interface* articles, and the other popular choice, the Arduino, has been extensively covered in *EPE* over the last twelve months. There are actually a number of alternatives to these, and using something like 'Raspberry Pi' and 'alternatives' in a search engine will produce details of several popular computer boards. These are no doubt excellent, but being less popular than the market leaders probably means that there is less support for them.

A new computer board was recently introduced, and this is the BBC Micro Bit (Fig.4 and Fig.5). It was originally made available at no charge to schools with year 7 students, but it can now be bought by anyone. It costs £14.95 (about \$18) for the basic board, or a few pounds more for a kit that also has a USB lead, battery holder with lead, and two AAA batteries. The ability to operate from a battery supply is obviously a big asset, and it worked well when I tried it with rechargeable Ni-MH batteries, despite their relatively low output voltage. Of course, it can be used in so-called 'tethered mode' in conjunction with a suitable power source.

The processor is a 32-bit ARM Cortex M0. It is a rather different concept to computers such as the Raspberry Pi. It does not connect to a keyboard mouse and monitor and it runs a built-in test

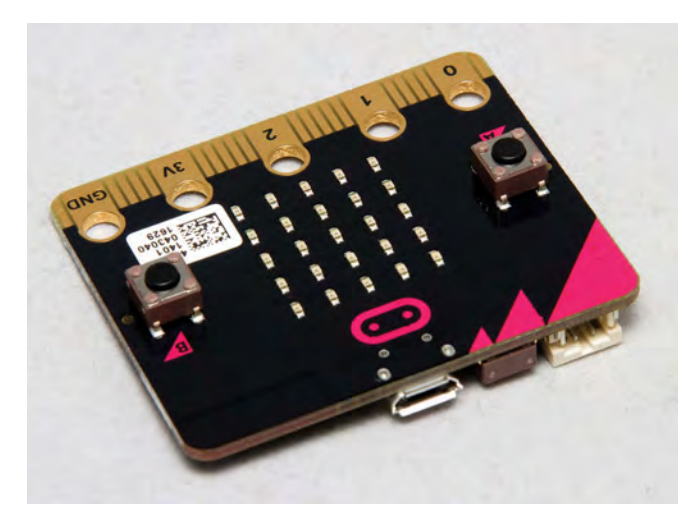

*Fig.4. The front side of the BBC Micro Bit board showing the two input buttons and the LED array. It also a built-in accelerometer and a magnetic sensor*

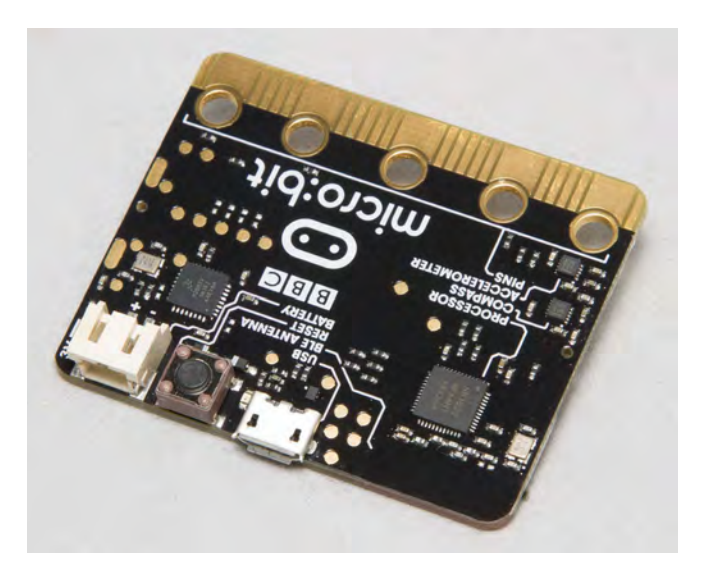

*Fig.5. The reverse side of the board, showing the power connector, reset switch and Micro USB port. Opposite these is the edge connector that provides a useful GPIO port – note that some of its input/output lines are shared with hardware on the board.*

program when it is connected to a power source. In use, this is replaced with your own programs. These are written on a PC, compiled, and then uploaded to the BBC Micro Bit. In use it is more like a microcontroller-based project than a very basic PC. Various programming languages can be used, including Python, JavaScript and C++.

It has a 5 × 5 matrix of LEDs that can be used to produce scrolling text or simple graphic representations such as arrows and smiley faces. User input is by way of just two pushbutton switches. There are two built-in sensors, which are a three-axis accelerometer and a magnetic sensor. The latter effectively gives it a simple built-in compass. In addition to the Micro USB connector, it can communicate with the outside world via Bluetooth.

# GPIO port

You can interface to your own electronic circuits via the edge connector that runs along the bottom of the PCB, and provides a GPIO (general purpose input/output port). There are five large terminals on this connector, and it is not necessary to have a matching female edge connector to use these. Connections to them can be made using small crocodile clips. Ground and a 3.3V supply output are provided, together with three versatile input/ output terminals. Each of these can operate as a digital input, a digital output, or an analogue input. No analogue outputs are available, but pulse-width modulation is supported, giving an 'averaged' analogue output capability of sorts.

The good news is that with a suitable connector it is possible to access further input/ output lines on the GPIO port. The bad news is that most of these lines are shared with hardware on the board, such as the two switches and the LED display, and they can only be used with the built-in hardware or your own circuits, but not both. While ultimately it is not as potent as a GPIO port such as the one on the Raspberry Pi, it is still extremely useful. The ability to use inputs as analogue types is especially useful, and is actually a feature that the Raspberry Pi lacks. With a resolution of 10-bits, giving returned values in the range  $0 - 1023$ , the analogue inputs are perfectly adequate for many practical applications.

It could probably be used as the basis of real-world applications, but the Micro Bit was designed more as an easy and fun way of learning about programming and interfacing. It works well in this role, and there is already a large amount of support available on the *Internet*. The price is so low that many experienced users will buy it simply for its play value, which it has in abundance.

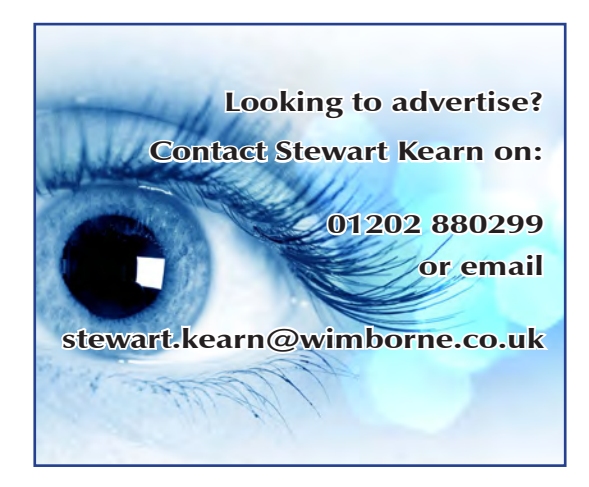

```
Listing 1 
import RPi.GPIO as GPIO
GPIO.setmode(GPIO.BOARD)
GPIO.setwarnings(False)
GPIO.setup(11, GPIO.IN)
GPIO.setup(8, GPIO.IN)
GPIO.setup(10, GPIO.IN)
GPIO.setup(12, GPIO.IN)
GPIO.setup(16, GPIO.IN)
GPIO.setup(18, GPIO.IN)
GPIO.setup(22, GPIO.IN)
GPIO.setup(24, GPIO.IN)
GPIO.setup(26, GPIO.IN)
GPIO.setup(23, GPIO.IN)
GPIO.setup(21, GPIO.IN)
GPIO.setup(19, GPIO.IN)
GPIO.setup(7, GPIO.OUT)
GPIO.setup(15, GPIO.IN)
GPIO.output(7, False)
GPIO.output(7, True)
GPIO.output(7, False)
byte = 0overflow = 0
transit = 0while GPIO.input(11) == GPIO.LOW: pass
while GPIO.input(11) == GPIO.HIGH:
    pass
while GPIO.input(11) == GPIO.LOW:
   \text{crit} = \text{GPIO}.\text{input}(19)if GPIO.input(19) == GPIO.HIGH and transit == 0: overflow = overflow + 1
      transit = 1if GPIO.input(19) == GPIO.LOW and transit == 1:
      transit = 2if GPIO.input(19) == GPIO.HIGH and transit == 2:transit = 0if GPIO.input(8):
   byte = byte + 1if GPIO.input(10):
   byte = byte + 2if GPIO.input(12):
   byte = byte + 4if GPIO.input(16):
   byte = byte + 8if GPIO.input(18):
   byte = byte + 16if GPIO.input(22):
   byte = byte + 32if GPIO.input(24):
   byte = byte + 64if GPIO.input(26):
   byte = byte + 128if GPIO.input(23):
   byte = byte + 256
if GPIO.input(21):
   byte = byte + 512overflow = overflow * 2048
byte = byte + overflow
byte = 100000/byte
print (byte, "Hz")
GPIO.cleanup()
print ("Finished")
```
# microchip<br>ECT

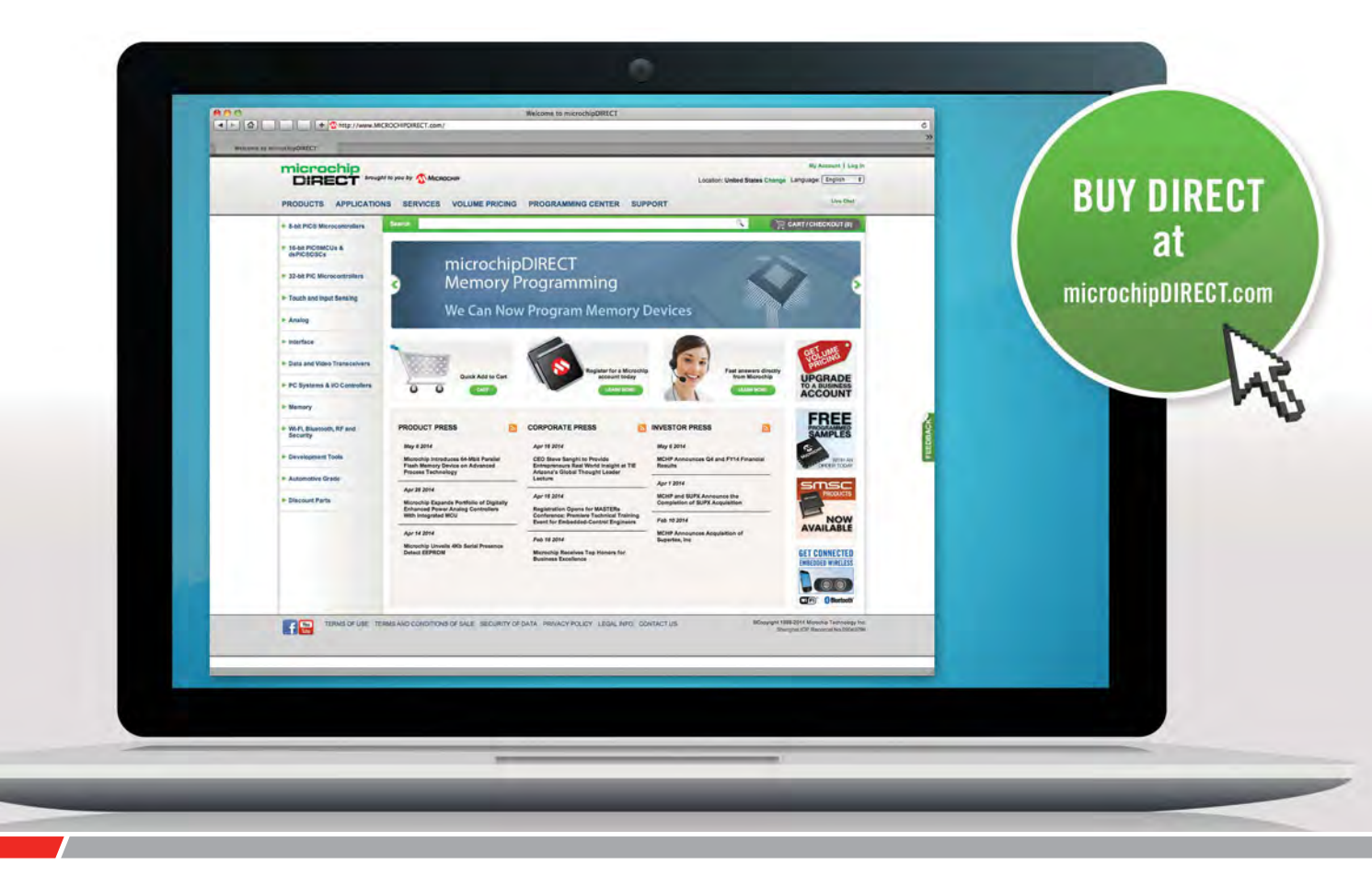

microchipDIRECT offers access to the world's largest inventory of Microchip products and the most comprehensive online resource for pricing and support directly from Microchip Technology. We invite you as a valued Microchip customer to experience our service 24 hours a day, 7 days per week.

Visit www.microchipDIRECT.com and enjoy the confidence and convenience of buying from microchipDIRECT and take advantage of the following features:

- Direct stock from factory
- Direct customer service
- Secure ordering
- ▶ Volume pricing
- Credit lines
- Long-term orders and scheduling
- Programming and value add services
- Ability to adjust open orders
- ▶ Ship to your sites globally
- $\triangleright$  Online order status and notifications

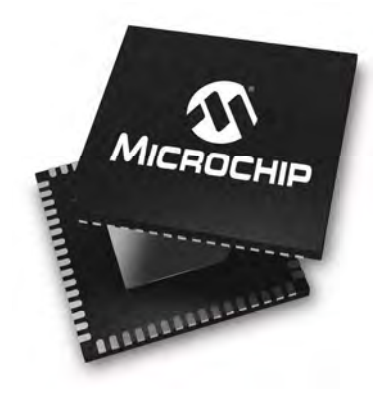

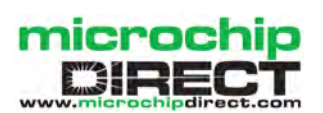

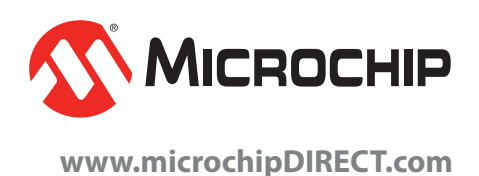

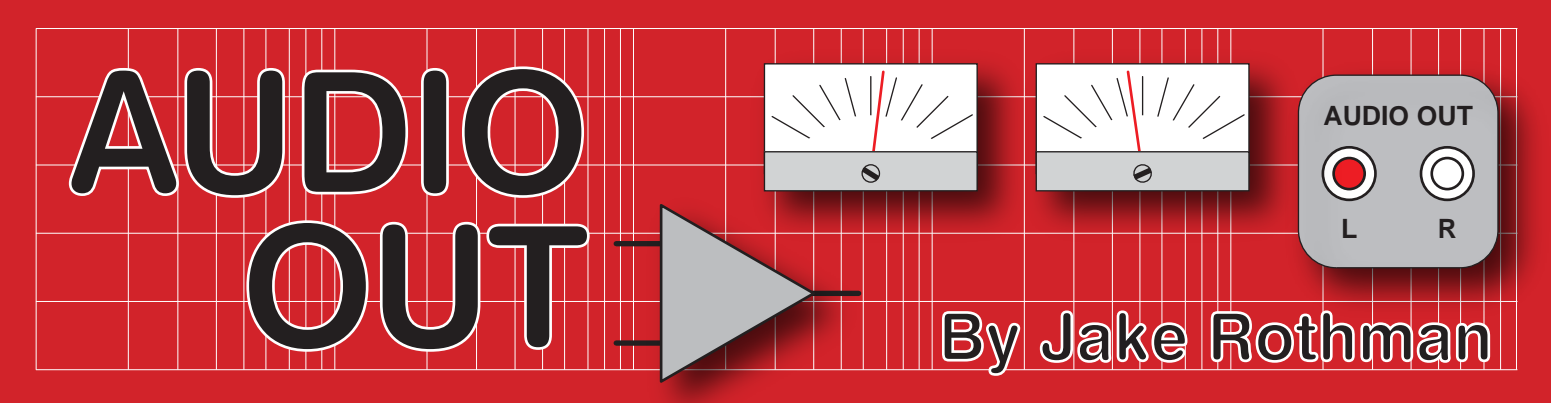

# **Totally derailed: powering amplifiers – Part 2**

Welcome back to this short series on getting the most from power amplifiers by correctly providing the 'right' kind of power. This month, we will deal with speaker return currents, power rails and decoupling – but, before that, last month I didn't quite have space to include a note on implementing a PCB design for the basic dual-rail design of Fig.2. I often use what I call the 'diamond' layout, which is basically just a double version of single-supply noding. This is shown in Fig.13.

# Speaker return current

The speaker return current can be a source of instability if it causes a potential difference resulting in positive feedback. The rule is to node the speaker ground terminal on to the smoothing capacitors' ground. In dual-rail systems use the stub from the rectifier ground. For single-rail supplies, it can either be connected to the main smoothing capacitor's ground or to the output stage ground pin. Often, it is noded to the lower output transistor shown in Fig.14. This keeps the negative half-wave current pulses circulating locally, rather than back to the smoothing capacitor, which may reduce radiated interference and help with high frequency stability. Fig. 15 shows a nasty distorted half-wave earth current, which may impose itself on the signal if a speaker earth return is connected to the lower transistor earth pin. Similarly, if the amplifier's power rail decoupling capacitor is large (> few hundred µF) then sufficiently large ripple current pulses will pass through the ground connection from the speaker for these to be audible. Therefore, it is

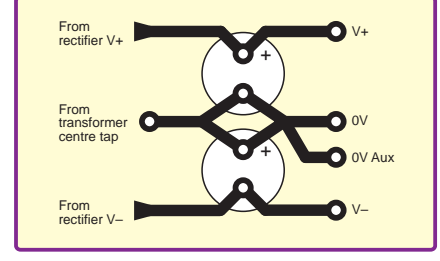

*Fig.13. The 'diamond' PCB layout for dual-rail power supplies – see Fig.2.*

usually best to connect the speaker to the main smoothing capacitor node.

# Power corrupts

Power-rail-induced distortion is a major problem in class AB power amps. It has to be remembered that the output transistors switch on and off alternately. This means that there is a half-wave rectified version of the audio feeding the plus and minus rails, as shown in Fig.16. This sounds like the worst fuzz box in the world playing in the background and it can easily contaminate the audio through inductive and capacitive coupling. This can happen if one power rail runs near a sensitive track. If the two power rail cables are twisted together, the radiated two halves of the waveform are combined back together and cause no trouble. This technique was first described by Doug Self (*Wireless World*, Feb 1994) and further developed by Leo Simpson. On a double-sided PCB the same effect can be achieved by running the power tracks on top of each other. This was done on the PCB for the *Ultra-LD 200W Power Amplifier* (*EPE*, Aug 2010). It is worth studying the layout in this board since it is one of the best, embodying all the techniques described here. Solid ground plane techniques although

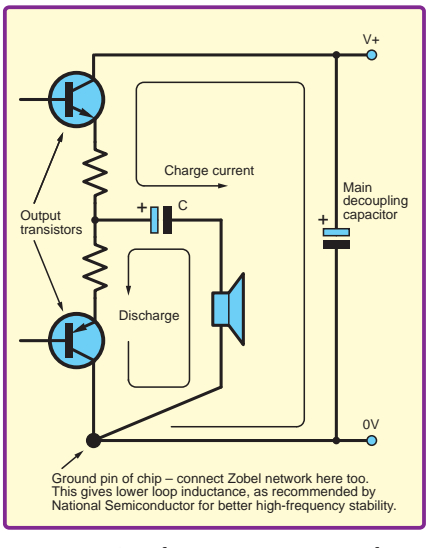

*Fig.14. Speaker current return path.*

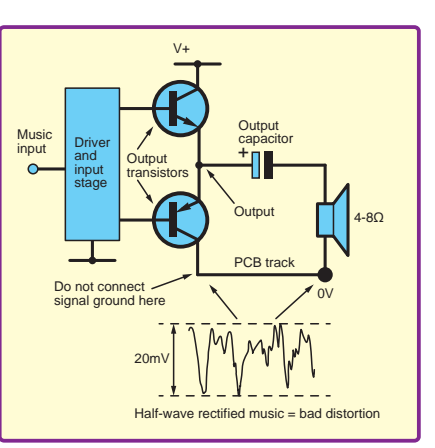

*Fig.15. Sometimes speaker current is returned to the lower output transistor. This keeps the circulating current more local, but decoupling capacitors can put hum current down the earth rail.*

excellent for RF, low power and digital circuits, do not work very well for high-current audio applications. This is because it is difficult to predict where the currents will flow unless it is very carefully partitioned. This is often a trial and error approach dealt with by cutting grooves. The same problem occurred with valve amplifier chassis, where multiple earth points used tag strip screw mounting points. Modern valve amplifiers usually use an earth bus of thick tinned copper wire. The single star earth point preached by some Hi-Fi 'gurus' doesn't seem to work very well either, the web of long wires inviting instability. Generally, good amplifier grounding involves several ground nodes.

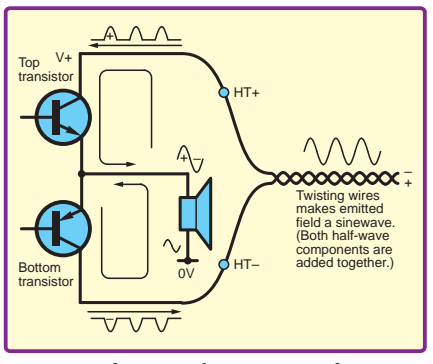

*Fig.16. Radiation of positive and negative halves of audio can be kept summed together by twisting cables or using parallel tracks.*

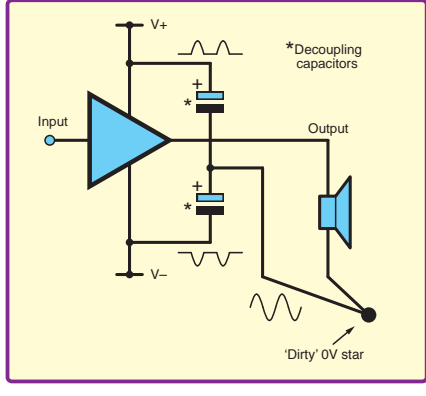

*Fig.17. The earth currents of decoupling capacitors should also be summed together.*

# Decoupling

Constructors also have to be careful with decoupling capacitors in dual-rail designs, ensuring that the two half-wave audio component currents sum together at one point, as illustrated in Fig.17. Often, a single decoupling capacitor from the positive to the negative rail can be used, avoiding this problem. This technique works well with 5532 op amps and LM3886 power amplifiers. It was the approach used by Manfred Mornhinweg on his active speaker PCB, see **http://ludens. cl**. Note that where the driver and output stage power rail wires are separated, high frequency instability can occur. This can be eliminated by joining the two points on the PCB with small ceramic capacitors, shown dotted on the diagram (Fig.19). If decoupling capacitors are large enough, say greater than 100µF, they should be connected to the 'dirty' ground, since the ripple current passing through may increase hum if it is connected to the signal ground. Local regulation or capacitance multipliers avoid this  $\mathbf{1}$ 

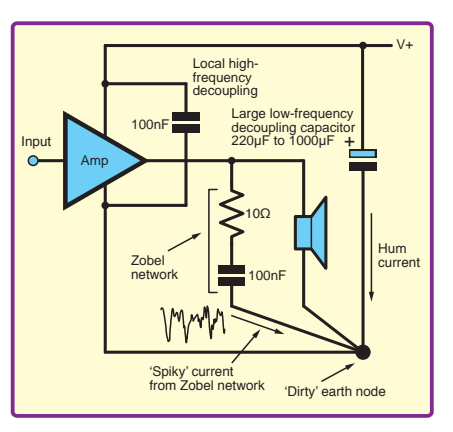

*Fig.18. The Zobel network current is spiky and should be routed so it does not contaminate the signal ground.*

problem because they don't put large ripple currents to ground.

# Zobel network

In a Zobel network, a high-pass filtered version of the output signal flows. This spiky current can cause problems and should go to a 'dirty ground', such as the decoupling or smoothing capacitor shown in Fig.18. On some chips, long leads from the Zobel may cause HF instability on the negative cycle.

# Mono amplifier wiring layout

There are usually three star earth points in single-rail amplifiers: signal ground, dirty power supply ground and the power supply rectifier star point. These are shown in Fig.19, which represents the amplifier as a power op amp. It could be one of the single chipbased Gainclone amplifiers (A generic internet term for a minimalist power amplifier based on chips, such as the LM3886) or a power amplifier module. I've developed this scheme installing many modules by Bi-Pak, ILP, Crimson

Elektrik, Maplin and Hypex. There are occasionally power connections and grounds for voltage references, bias decoupling capacitors and driver stages. These normally go to the signal ground since the currents are low. These connections can be done on the board so long as there is a decoupling capacitor to star to. If the amplifier only has one earth pin, such as the LM386, take care to join the signal earth and dirty earth at the pin, as shown in Fig.20.

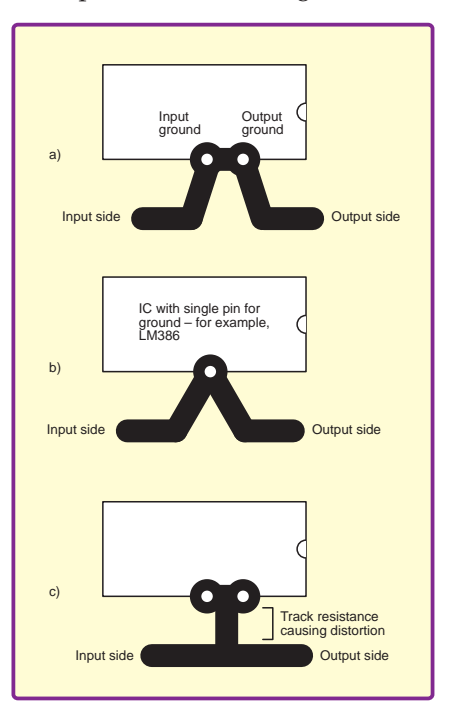

*Fig.20. If an amplifier IC has only one earth pin, ensure the signal and power earths are starred at the pin: a) and b) – good practice; c) bad practice.*

# Next month

In *Part 3*, next month I will conclude this short series with a look at mains ground and stereo hum.

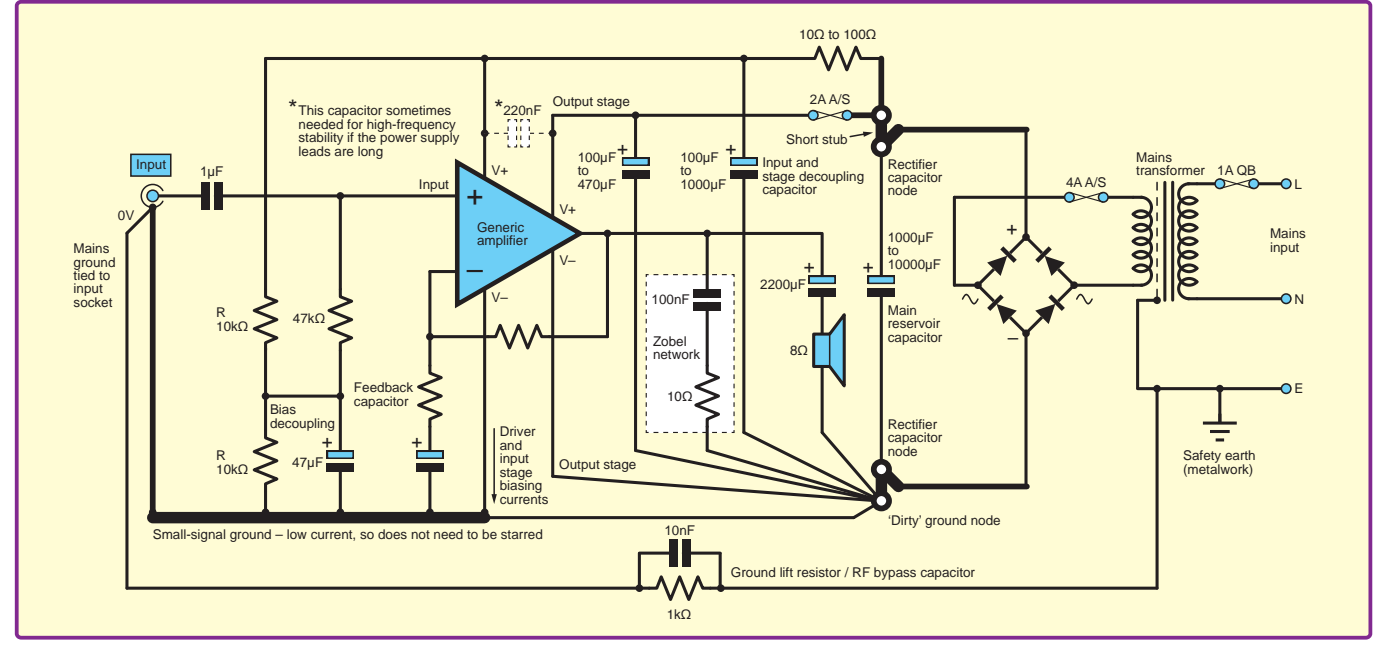

*Fig.19. Generic single-rail amplifier power supply and wiring scheme. Single-star earthing advocated by 'Hi-Fi gurus' is not optimal. At least three nodes are normally required. This can be extended to dual-rail designs, which will be described in a later article.*

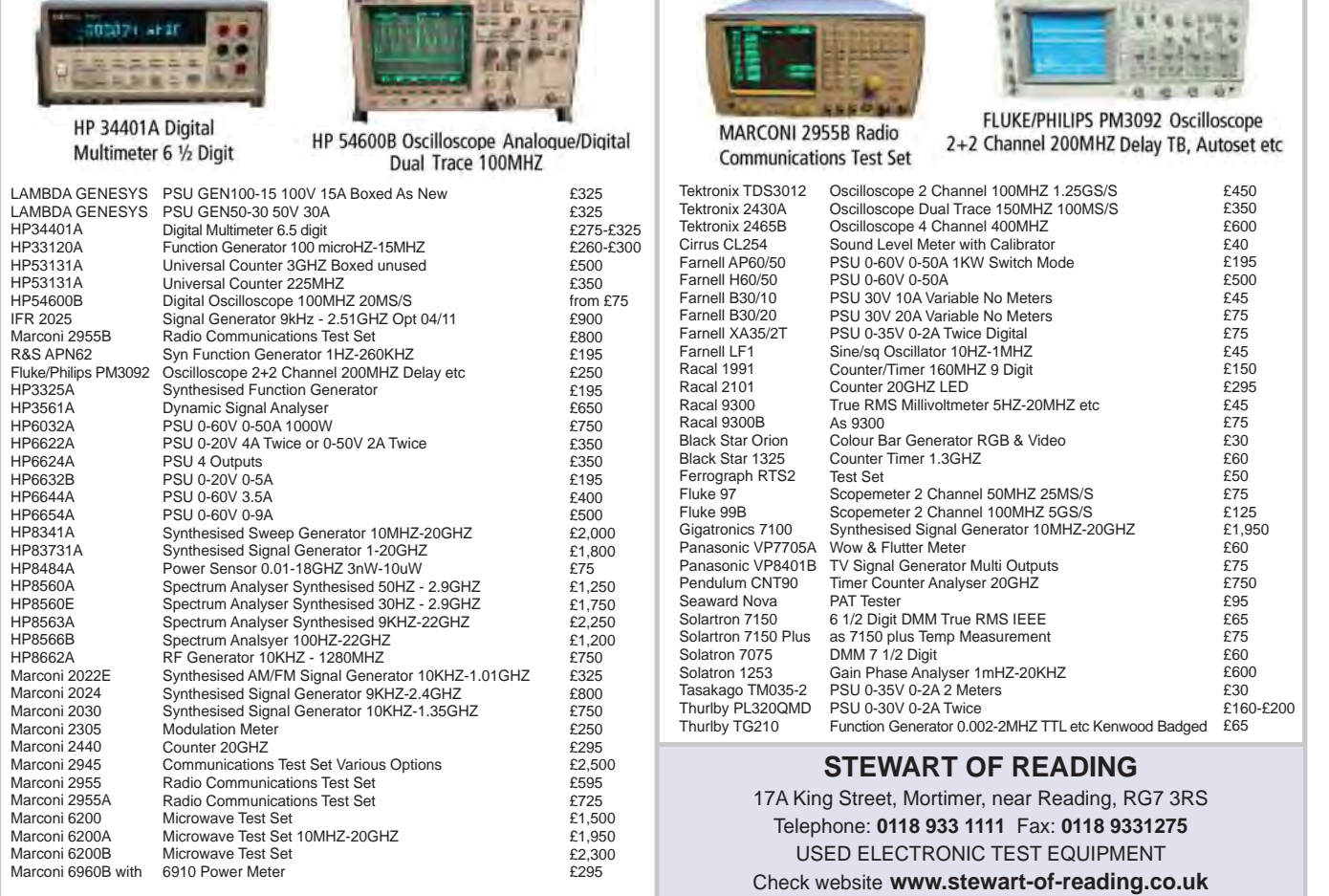

*'Arduino For Dummies' book by John Nussey.*

wiring:

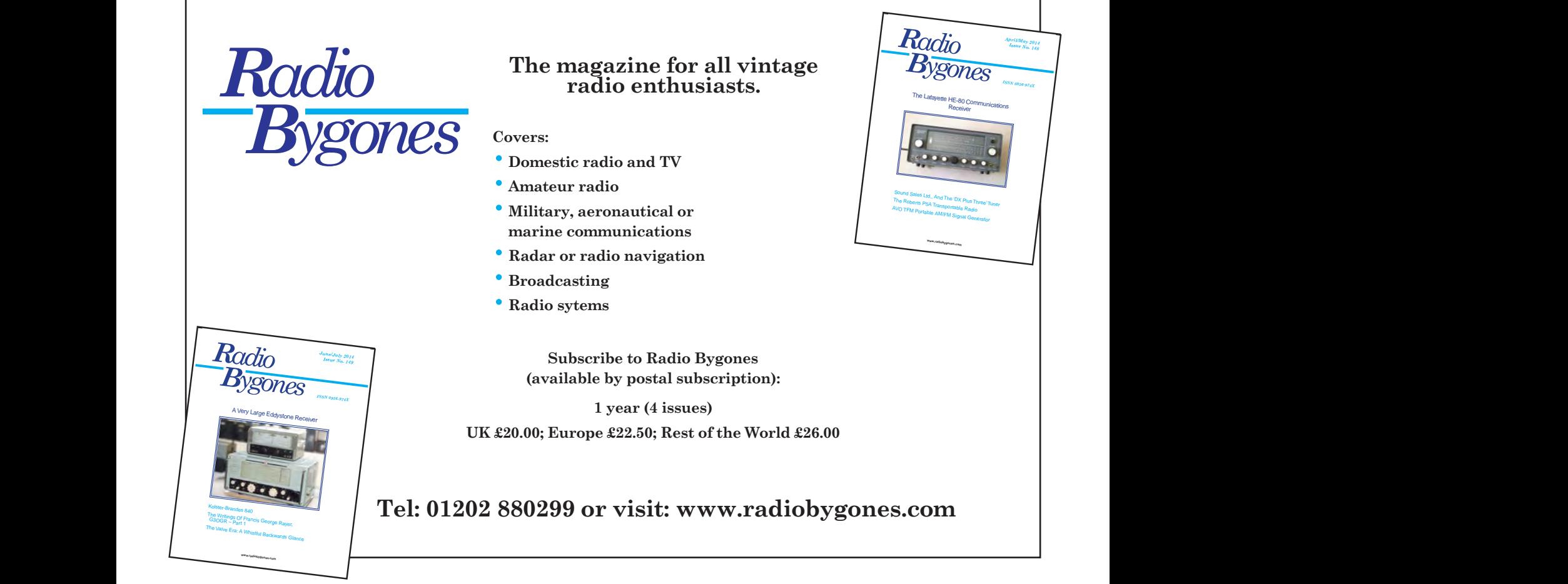

w.electronicswork

*'Arduino For Dummies' book by John Nussey.*

£450 £350

£40 £195 £500 £45 £75

£75 £45 £150

£295 £45 £75 £30

£60 £50 £75 £125 £1,950 £60 £75 £750

£75 £60 £600 £30 £160-£200 £65

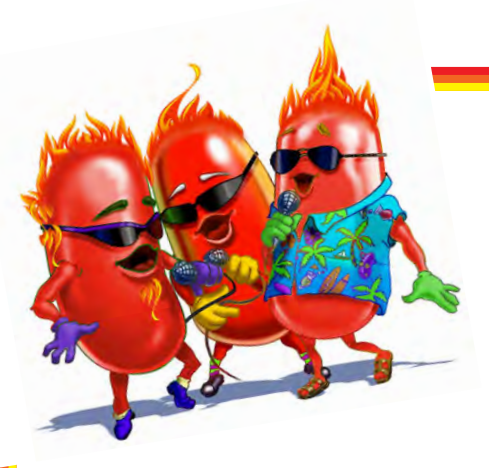

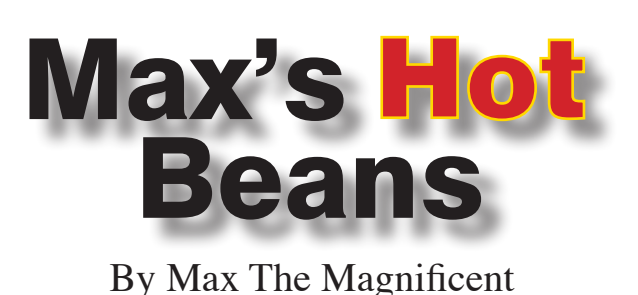

# Fill yer stockings!

Good grief. I cannot believe that the Crimble Holidays are almost upon us (I'm still winding down from the Y2K festivities). Have you got all your Christmas shopping done? If not, may I offer a few stocking filler suggestions for you to buy for a loved one (or for you to drop a hint to your loved one…)

### **Music**

Everyone has their own musical favorites, plus there are a variety of streaming services, like Spotify (**http://spoti.fi/ Jyh4sn**), so it would be pointless for me to suggest most artists or albums here. Having said this, if you haven't already got them, I would heartily recommend the Animusic #1 and #2 DVDs (**http://bit.ly/2fbhCIJ**). These contain a wide variety of spectacular animation-music pieces, such as the Cathedral Pictures track that you can see on You-Tube (**http://bit.ly/2fbhUiU**), and they are well-worth the ~\$30 for the 2-DVD combo. (Note that I will be giving US prices / URLs, because that's where I live these days.)

### Gadgets and gizmos

One of the things I have sitting on the desk in my office is a challenging 3D labyrinth contained within a sphere called the Perplexus Epic (**http://amzn.to/2edYpBR**), which provides hours of fun for only  $\sim$ \$20. In addition to keeping me busy, anyone visiting my office invariably picks this little scamp up and has a play with it.

Slightly more expensive at ~\$70 is the Mindflex Game (**http://amzn.to/2e2lOen**). The idea here is to use sensors in a lightweight headset to measure your brainwaves and guide a small foam ball through a customisable obstacle course. Once again, this has provided me with hours of amusement (one day, I hope to complete the course!).

As you may recall from my recent columns, I've purchased an Oculus Rift virtual reality headset along with a computer powerful enough to drive it. Of course, this high-end system isn't cheap, but virtual reality is a lot of fun, so I really recommend that you at least dip your toes in the water. In reality, you can pick up a variety of pretty decent virtual reality headsets like the VR Box (**http:// amzn.to/2fvCWKw**) for around \$20. The main advantages of these little scamps are that they are cheap and that they

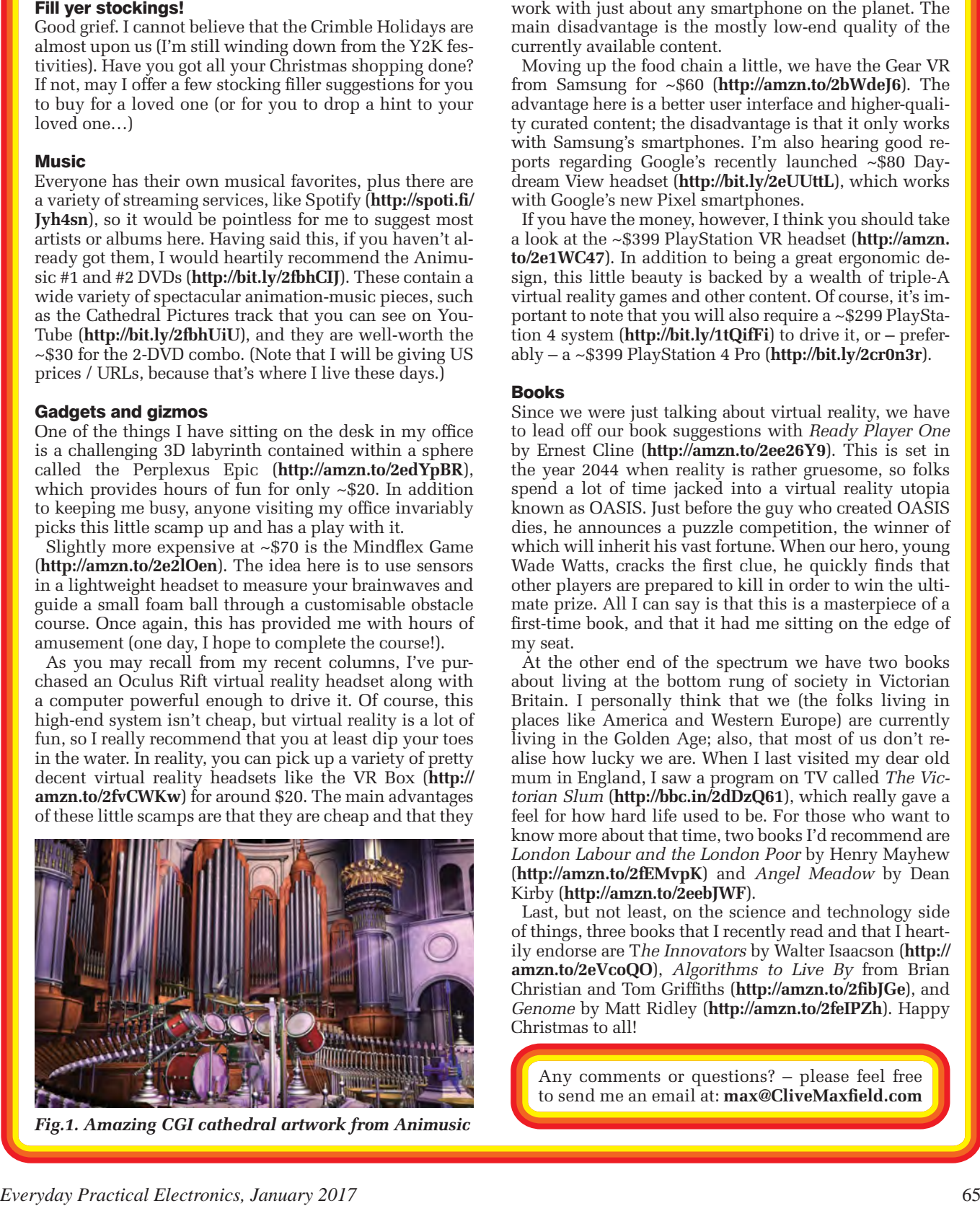

*Fig.1. Amazing CGI cathedral artwork from Animusic*

main disadvantage is the mostly low-end quality of the

currently available content. Moving up the food chain a little, we have the Gear VR from Samsung for ~\$60 (**http://amzn.to/2bWdeJ6**). The advantage here is a better user interface and higher-quality curated content; the disadvantage is that it only works with Samsung's smartphones. I'm also hearing good reports regarding Google's recently launched ~\$80 Daydream View headset (**http://bit.ly/2eUUttL**), which works with Google's new Pixel smartphones.

If you have the money, however, I think you should take a look at the ~\$399 PlayStation VR headset (**http://amzn. to/2e1WC47**). In addition to being a great ergonomic design, this little beauty is backed by a wealth of triple-A virtual reality games and other content. Of course, it's important to note that you will also require a ~\$299 PlayStation 4 system (**http://bit.ly/1tQifFi**) to drive it, or – preferably – a ~\$399 PlayStation 4 Pro (**http://bit.ly/2cr0n3r**).

# Books

Since we were just talking about virtual reality, we have to lead off our book suggestions with *Ready Player One*  by Ernest Cline (**http://amzn.to/2ee26Y9**). This is set in the year 2044 when reality is rather gruesome, so folks spend a lot of time jacked into a virtual reality utopia known as OASIS. Just before the guy who created OASIS dies, he announces a puzzle competition, the winner of which will inherit his vast fortune. When our hero, young Wade Watts, cracks the first clue, he quickly finds that other players are prepared to kill in order to win the ultimate prize. All I can say is that this is a masterpiece of a first-time book, and that it had me sitting on the edge of my seat.

At the other end of the spectrum we have two books about living at the bottom rung of society in Victorian Britain. I personally think that we (the folks living in places like America and Western Europe) are currently living in the Golden Age; also, that most of us don't realise how lucky we are. When I last visited my dear old mum in England, I saw a program on TV called *The Victorian Slum* (**http://bbc.in/2dDzQ61**), which really gave a feel for how hard life used to be. For those who want to know more about that time, two books I'd recommend are *London Labour and the London Poor* by Henry Mayhew (**http://amzn.to/2fEMvpK**) and *Angel Meadow* by Dean Kirby (**http://amzn.to/2eebJWF**).

Last, but not least, on the science and technology side of things, three books that I recently read and that I heartily endorse are T*he Innovators* by Walter Isaacson (**http:// amzn.to/2eVcoQO**), *Algorithms to Live By* from Brian Christian and Tom Griffiths (**http://amzn.to/2fibJGe**), and *Genome* by Matt Ridley (**http://amzn.to/2feIPZh**). Happy Christmas to all!

Any comments or questions? – please feel free to send me an email at: **max@CliveMaxfield.com**

# **DIRECT BOOK SERVICE**

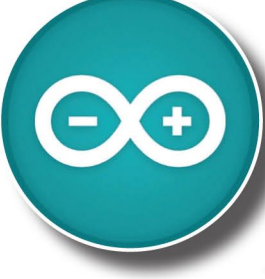

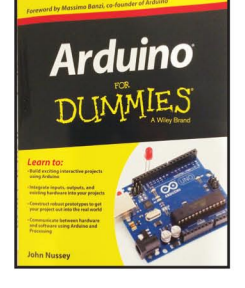

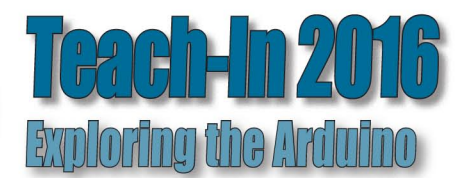

# **ARDUINO FOR DUMMIES**

Arduino is no ordinary circuit board. Whether you're an artist, a designer, a programmer, or a hobbyist, Arduino lets you learn about and play with electronics. You'll discover how to build A variety of circuits that can sense or control real-world objects, prototype your own product,<br>and even create interactive artwork. This handy guide is exactly what you need to build your<br>and even create interactive artwo own Arduino project – what you make is up to you!

- Learn by doing start building circuits and programming your Arduino with a few easy examples - right away
- Easy does it work through Arduino sketches line by line, and learn how they work and how to write your own.
- . Solder on! don't know a soldering iron from a curling iron? No problem! You'll learn the basics and be prototyping in no time
- \* Kitted out discover new and interesting hardware to turn your Arduino into anything from a mobile phone to a Geiger counter
- Become an Arduino savant find out about functions, arrays, libraries, shields and other tools that let you take your Arduino project to the next level
- Get social teach your Arduino to communicate with software running on a computer to link the physical world with the virtual world

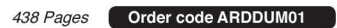

£19.99

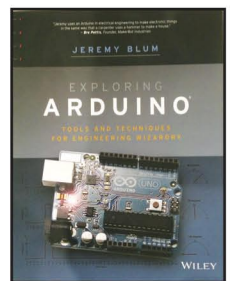

### **EXPLORING ARDUINO** Jeremy Blum

Arduino can take you anywhere. This book is the roadmap.

Exploring Arduino shows how to use the world's most popular microcontroller to create cool, practical, artistic and educational projects. Through lessons in electrical engineering, programming and human-computer interaction this book walks you through specific, increasingly complex projects, all the while providing best practices that you can apply to your own projects once you've mastered these. You'll acquire valuable skills - and have a whole lot of fun.

\* Explore the features of several commonly used Arduino boards \* Use the Arduino to control very simple tasks or complex electronics \* Learn principles of system design programming and electrical engineering \* Discover code snippet, best practices and system schematics you can apply to your original projects \* Master skills you can use for engineering endeavours in other fields and with different platforms

### Order code EXPARD01 357 Pages

£26.99

**THEORY AND REFERENCE** 

**PRACTICAL ELECTRONICS HANDBOOK -**6th Edition. Ian Sinclair

440 pages

K

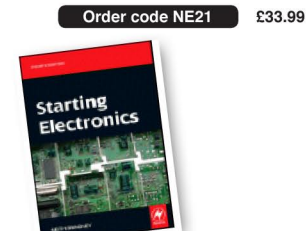

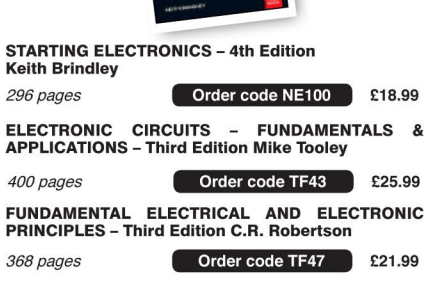

A BEGINNER'S GUIDE TO TTL DIGITAL ICS

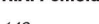

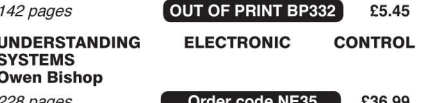

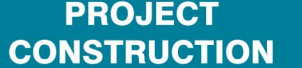

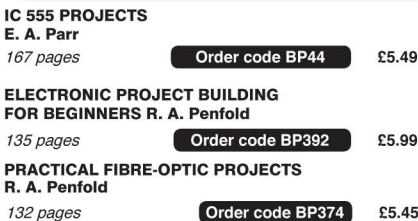

The books listed have been selected by Everyday Practical **Electronics editorial staff as** being of special interest to everyone involved in electronics and computing. They are supplied by mail order direct to your door. Full ordering details are given on the last page.

**FOR A FULL DESCRIPTION OF THESE BOOKS AND CD-ROMS SEE THE SHOP ON OUR WEBSITE** 

www.epemag.com

# **All prices include UK postage**

# **MICROPROCESSORS**

INTERFACING PIC MICROCONTROLLERS -**SECOND EDITION Martin Bates** Order code NE48  $\bigcap$  £34.99 298 pages PROGRAMMING 16-BIT PIC MICROCONTROLLERS IN C<br>IN C<br>- LEARNING TO FLY THE PIC24 Lucio Di Jasio (Application Segments Manager, Microchip, USA) Order code NE45 £38.00 496 pages +CD-ROM INTRODUCTION TO MICROPROCESSORS AND<br>MICROCONTROLLERS – SECOND EDITION<br>John Crisp Order code NE31 £29.99 222 pages THE PIC MICROCONTROLLER **YOUR PERSONAL INTRODUCTORY COURSE -<br>THIRD EDITION. John Morton** Order code NE36 225.00 270 pages PIC IN PRACTICE (2nd Edition) David W. Smith 308 pages Order code NE39 £24.99

MICROCONTROLLER COOKBOOK **Mike James** 

Order code NE26 236.99

240 pages

# **BOOK ORDERING DETAILS**

All prices include UK postage. For postage to Europe (air) and the rest of the world (surface) please add £3 per book. Surface mail can take up to 10 weeks to some countries. For the rest of the world airmail add £4 per book. CD-ROM prices include VAT and/or postage to anywhere in the world. Send a PO, cheque, international money order (£ sterling only) made payable to Direct Book Service or card details, Visa, Mastercard or Maestro to: DIRECT BOOK SERVICE, WIMBORNE PUBLISHING LIMITED, 113 LYNWOOD DRIVE, MERLEY, WIMBORNE, DORSET BH21 1UU

oks are normally sent within seven days of receipt of order, but please allow 28 days for delivery – more for overseas orders. Please check price and availability (see latest issue of Everyday Practical Electronics) before ordering from old lists.

> For a full description of these books please see the shop on our website. Tel 01202 880299 Fax 01202 843233. E-mail: dbs@wimborne.co.uk

Order from our online shop at: www.epemag.com

# FULL COLOUR COMPUTING BOOKS

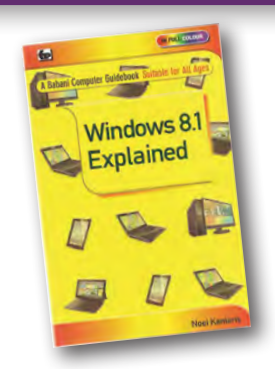

### WINDOWS 8.1 EXPLAINED

Windows 8.1 is the latest version of Microsoft's operating system. It is installed on all new Windows Desktop. Laptop and X86 tablet computers and is also available as a free upgrade. Whether you choose to use the touch screen Tile interface or the mouse operated Desktop interface, a good working knowledge of the operating system is essential to get the most from your computer and this book will help you to do iust that

The book applies to Windows 8.1, Windows 8.1 Pro and the vast majority of Windows 8.1 Enterprise. Also parts of the book should be applicable to windows RT 8.1 which is built on the same foundation as Windows 8.1 but is a restricted version designed specifically for ARM tablets.

Among the many topic covered are: An overview of the Tile Interface, Desktop, Taskbar, Tray Notification Area, Charms bar and running Apps; managing Windows settings, per-sonalising your PC and creating User Accounts; using the Desktop File Explorer, SkyDive, Internet Explorer and the E-mail App; working with and organising digital photo-graphs, using Media Player to play and store music and to burn CDs and installing Media Center to play DVDs; connecting to wireless networks, setting up a HomeGroup, sharing a printer and networked PCs; using mobility tools to keep your laptop running while away from home; accessibility features should you have dexterity or eyesight problems; keeping your computer healthy and backing up important files; And much more besides…..

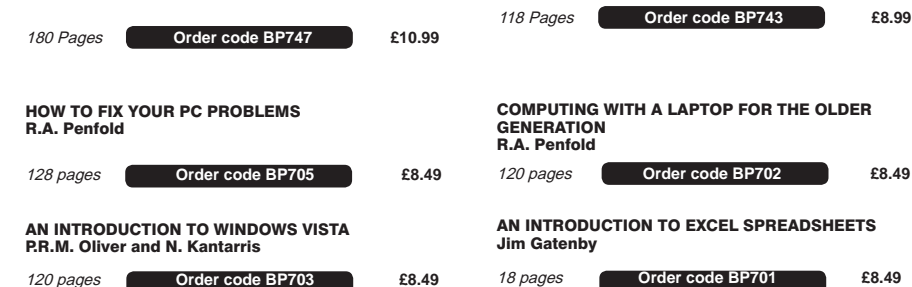

**BOOK ORDER FORM** THE BASIC SOLDERING GUIDE

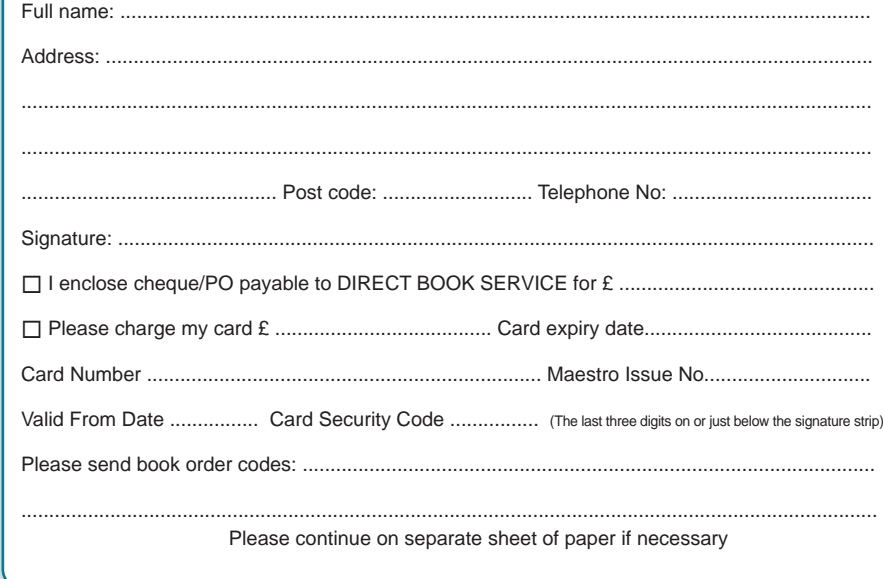

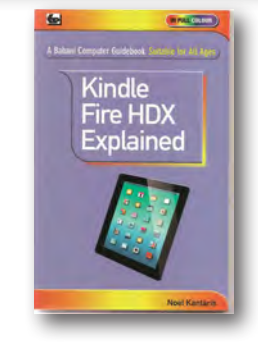

### KINDLE FIRE HDX EXPLAINED

This book is written to help users get to grips, quickly and easily, with the amazing Kindle Fire HDX tablet. You will be guided through the configuration and use of the Kindle Fire HDXs facilities and functions. This book was written using the 7" HDX but it is also applicable to the 8.9" model.

Among the many topics covered are: An overview of the Kindle Fire HDX. Charging and setting up, connecting to a Wi-Fi network, registering the device and connecting to Social Net-works; setting up and using the 1-Click Amazon account for buying and downloading books, music and other content that you have searched for. Explaining the use of the Carousel. Starting screen Apps. Web and Device settings and the May-day facility; browsing the web with Silk Internet explorer, using Bookmarks and History, printing web pages, documents and messages; connecting to a server to send and receive email messages, using and saving attachments. Creating and organising your Contacts and Calendar appointements; using the Kindle Fire camera to take photos and videos. Watch-ing TV, listening to music you bought, imported and from the radio. Using the X-ray feature with books and other media; Using the OfficeSuite to view your documents, upgrading to OfficeSuite Professional 7 to allow both viewing and creation of Word documents. Excel spreadsheets and PowerPoint presentations. And more besides...

This book will help you acquire the skills needed to understand and make the most of your Kindle Fire HDX.

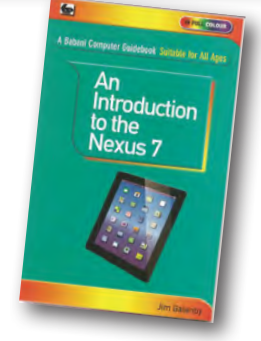

### AN INTRODUCTION TO THE NEXUS 7

This book is intended for the new user of the Nexus 7, although much of it will also apply to the Nexus 10. It is easy to understand being written in plain English and avoiding technical jargon wherever possible.

Among the many useful topics covered are: An overview of the main features of the Nexus 7; setting up the Nexus 7; charg-ing the battery; connecting to the Internet and signing up for Gmail; touch-screen operation and navigating around the vari-ous screens; installing Apps from the Google Play Store; setting a password and other precautions to keep your files safe; connecting accessories such as a USB Drive, mouse and keyboard; enjoying entertainment such as eBooks, games, mu-sic and videos; searching the Internet, including speaking in keywords; using e-mail, Skype and social networking; installing the free Google Drive app to save your documents in the cloud; using Google Docs free word processing and spreadsheet software; printing a document using Google Cloud Print, Exporting Nexus 7 files to laptop and desktop computers; and much more besides

Even if you are a complete beginner, this book will help you to easily acquire the skills needed to understand and make the most of the Nexus 7.

118 Pages **Order code BP744 £8.99** 

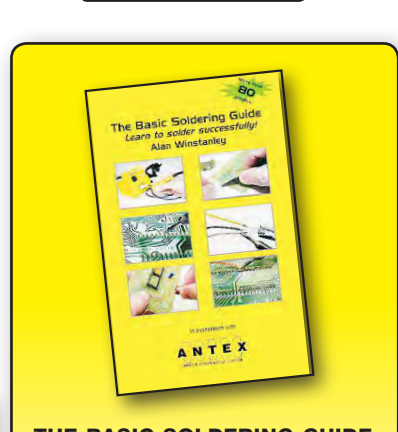

# **HANDROOK**

### LEARN TO SOLDER SUCCESSFULLY! ALAN WINSTANLEY

The No.1 resource to learn all the basic aspects of electronics soldering by hand.

With more than 80 high quality colour photographs, this book explains the correct choice of soldering irons, solder, fluxes and tools. The techniques of how to solder and desolder electronic components are then explained in a clear, friendly and non-technical fashion so you'll be soldering successfully in next to no time! The book also includes sections on Reflow Soldering and Desoldering Techniques, Potential Hazards and Useful Resources. Plus a Troubleshooting Guide.

Also ideal for those approaching electronics from other industries, the Basic Soldering Guide Handbook is the best resource of its type, and thanks to its excellent colour photography and crystal clear text, the art of soldering can now be learned by everyone!

86 Pages **Order code AW1 £9.99** 

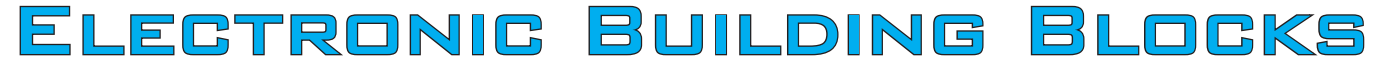

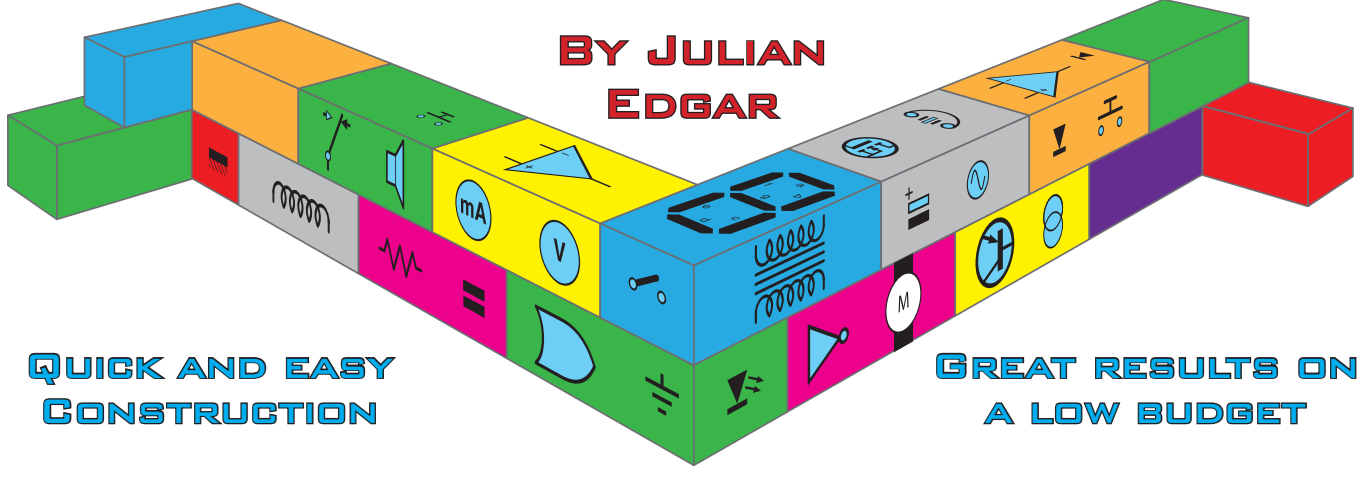

# 6A/24V power supply

**Large complex projects are fun, but they take time and can be expensive. Sometimes you just want a quick result at low cost. That's where this series of** *Electronic Building Blocks* **fits in. We use 'cheap as chips' components bought online to get you where you want to be... FAST! They represent the best value we can find in today's electronics marketplace!**

Here's a fantastic project that's so cheap it's unbelievable – a variable power supply that can supply up to 6A at 24V, has multiple overload protection systems and features digital displays for both voltage and current. Depending on the box you choose to put it in, and how you source some parts like nuts and bolts and a power cord, it will cost you from just £20!

# Starting points – PWM board

The heart of the power supply is a DC motor speed controller board. As you probably know, a DC motor speed controller is a PWM (pulse-width modulation) device that can output a variable-duty-cycle signal, thus altering

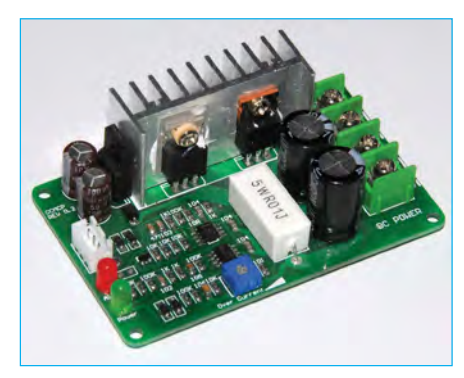

*This pre-built variable PWM module is the heart of the power supply. It features a remote-mounted adjustment pot and over-current protection. This module works very well – ensure that the one you buy looks identical.*

the average output voltage. We aren't using it to control a motor (although of course you could connect a motor to the power supply) but instead to provide the variable output voltage. The module is called: 'PWM DC Motor Speed Controller 12V/24V/36V 15A Controller Overload Stall Overcurrent' and costs just £7 delivered. (At the time of writing, look for eBay item 172336496727.)

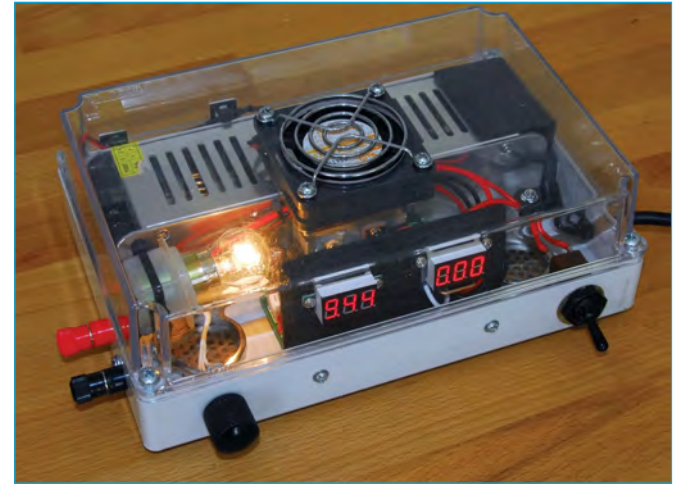

*Depending on how you source parts like the box and hardware, this power supply can cost you less than £20, yet it has an output of 6A at up to 24V, and features meters displaying voltage and current.*

This board is being under-rated for our power supply application – a wise move as these boards often run quite hot. It has over-current protection built in. If the current exceeds the limit, the red LED lights and the output is automatically turned off. To reset the board, you need to switch power off and then back on again. This over-current limit can be set with an on-board pot – clockwise rotation of the pot raises the limit. The PWM board comes with a remote-mounted pot to

control the output voltage.

### Supplying the supply

Supplying the PWM board is a general propose 200W SMPS (switchmode power supply). It is called 'IP20 AC220V To DC24V 200W Switching Power Supply Driver

This power supply has an adjustable output pot that can fine-tune the output to 24V. As with the PWM module, this unit is protected against over-current – if tripped, this limiter drops output voltage and cycles its green power LED (visible at the output end of the box). I found that at some combinations of load and voltage it was shutting down at 6A, rather than the advertised 8A, which is why I've rated this power supply at 6A. (At the time of writing, look for eBay item 182249724363.)

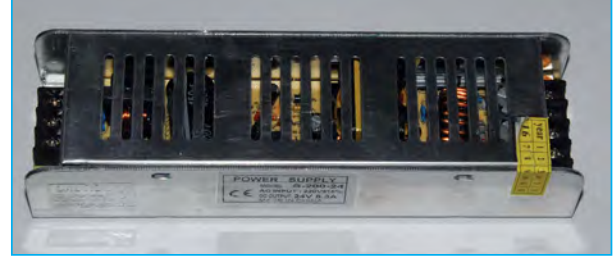

Adapter' and costs just *claimed to deliver 8A at 24V, but we found it happier at about*  £14.40, again delivered. *6A maximum – still pretty good! This prebuilt switch-mode power supply powers our unit. It's* 

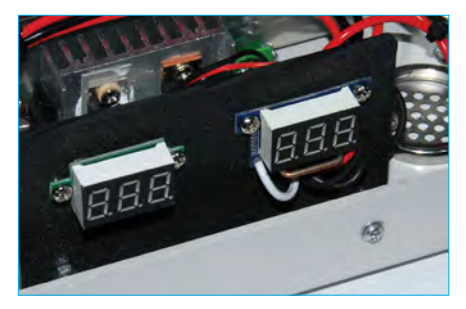

*LED meters for voltage and current are positioned to 'see' through the clear lid of the box. The meters are mounted on a piece of scrap plastic. Taking this approach is much easier than cutting mounting holes for meters that use bezels.*

# Best price tip

Note, although the above components are available on eBay, better pricing is available at **www.banggood.com**, where I bought my items. You should be able to find the PWM module for about a fiver and the SMPS for around £11.

# **Meters**

The LED meters for current and voltage are the 'bare bones' type, where the meters are not mounted in cases. This drops their price even further over other types. The ammeter, that incorporates an on-board shunt and can read to 10A, costs under £3, while the voltmeter cost £1. To find them search for '0.36" DC Amp Ammeter 10A Red LED Digital Current Panel Amperes Meter Board NEW' and 'Mini Red LED Panel Voltage Meter 3-Digital Adjustment Voltmeter~WY', respectively. (At the time of writing, for the ammeter look for eBay item 371648567535; and for the voltmeter, eBay item 262607265587.)

For my power supply, the PWM module, SMPS and meters were the only parts I bought new. The 24V fan, fan guard, switch, power cord, vents, output binding posts, box and hardware I already had. You probably also have some of these parts sitting on the shelf.

# Simplest approach

At its simplest, all you need to do to build the power supply is:

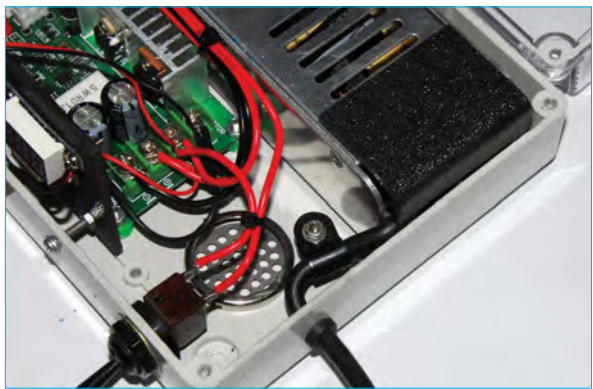

*Connections for mains power (top right) should be covered by an insulating shield, as shown here.*

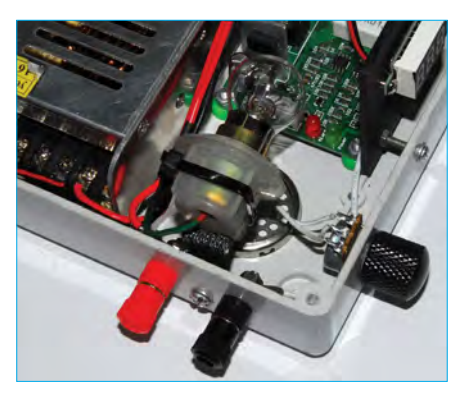

*The output is via two binding posts that also take banana plugs. Note also the incandescent light bulb that acts as an inbuilt permanent load, allowing the unit to provide better voltage regulation.*

- 1. Mount the PWM board, SMPS and meters in a suitable box.
- 2. Wire a mains cable to the SMPS. **You must use an earthed plug and cable, and you should place a shield over the exposed mains connections once this wiring has been completed. You should also anchor the mains cable so that it cannot have its connections pulled out**.
- 3. Connect the output of the SMPS to the input of the PWM module. The inputs on this module are called 'DC power' and have a marked polarity that you must observe.
- 4. Wire the voltmeter across the output of the PWM module – it is powered by the supply it is reading. In use, it works down to less than a volt.
- 5. Wire the ammeter into place. In the one I bought, there were two thin wires to power the ammeter (red and black) and two thick wires (white and black) for the high current. Connect the thin red wire to +24V, but leave the thin black wire disconnected. The thick black wire from the ammeter goes to the negative output of the PWM module, and the thick white wire connects to the negative output binding post of the power supply. The positive binding post of the power supply connects, via a switch, to the positive output of the PWM module.

In this form, the power supply will run happily, albeit, a bit warm at times.

### Improvements

In the form described above, the voltage regulation can at times be a little less than optimal. For example, the power supply may show 15V on its display and then when you add a load, it drops to 9V. But if you then add another load, you'll find the voltage regulation is quite

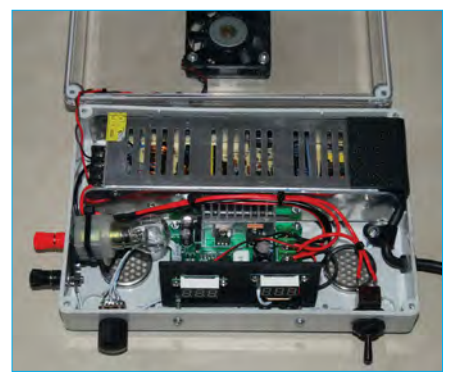

*The top view with the cover off. The fan mounts in the cover. Note the two vents provided in the base of the box to supply air to the fan.*

good – the voltage drops only very little (eg, less than a tenth of a volt) with the second load. The problem is that the PWM module 'expects' to see a load all the time  $-$  so why not give it one?

I initially used a 470Ω, 5W resistor across the PWM module's output, and that improved the on/off load voltage regulation considerably. But then I thought – why waste power in heat… when it could produce light? So I replaced the resistor with a 24V, 18W incandescent light bulb I had floating around. This gives a nominally 0.75A load at 24V, and both improves the regulation and adds satisfactory bling! If that's over the top, use a lower wattage 24V bulb – or go back to using a resistor.

Running continuously at maximum output, both the SMPS and the PWM board can get warm – plus, in my case, the added heat of the incandescent bulb. I chose to mount a salvaged 24V fan in the top of the box and run it all the time. You could use a temperature switch or manual switch to operate the fan. Some vents were mounted in the bottom of the box to supply the air being extracted by the fan. With the fan spinning, the unit runs quite cool, even at continuous high load.

### Next month

In February's issue we will look at a fantastic *Four Channel Car Sound Amplifier* with a maximum output of 68W  $\times$  4 = 272W, ensuring plenty of volume and punchy bass! You definitely do not want to miss the next super *Electronic Building Block* article!

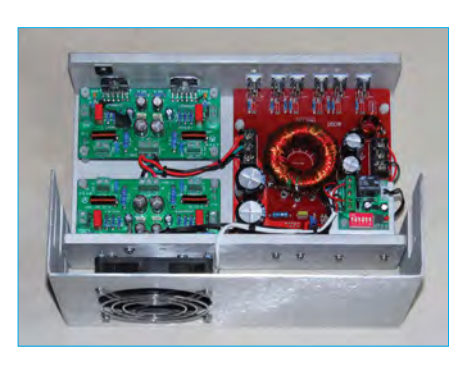

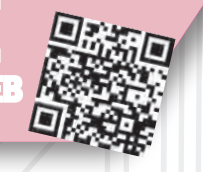

Basic printed circuit boards for most recent *EPE* constructional projects are available from the *PCB Service*, see list. These are fabricated in glass fibre, and are drilled and roller tinned, but all holes are a standard size. They are not silkscreened, nor do they have solder resist. Double-sided boards are **NOT plated through hole** and will require 'vias' and some components soldering to both sides. **NOTE: PCBs from the July 2013 issue with eight digit codes** have silk screen overlays and, where applicable, are double-sided, plated through-hole, with solder masks, they are similar to the photos in the relevent project articles.

CHECK US OUT ON THE W

PCB SER

All prices include VAT and postage and packing. Add £2 per board for airmail outside of Europe. Remittances should be sent to **The PCB Service, Everyday Practical Electronics, Wimborne Publishing Ltd., 113 Lynwood Drive, Merley, Wimborne, Dorset BH21 1UU. Tel: 01202 880299; Fax 01202 843233; Email: orders@epemag.wimborne. co.uk. On-line Shop: www.epemag.com**. Cheques should be crossed and made payable to *Everyday Practical Electronics* **(Payment in £ sterling only)**.

**NOTE: While 95% of our boards are held in stock and are dispatched within seven days of receipt of order, please allow a maximum of 28 days for delivery – overseas readers allow extra if ordered by surface mail.**

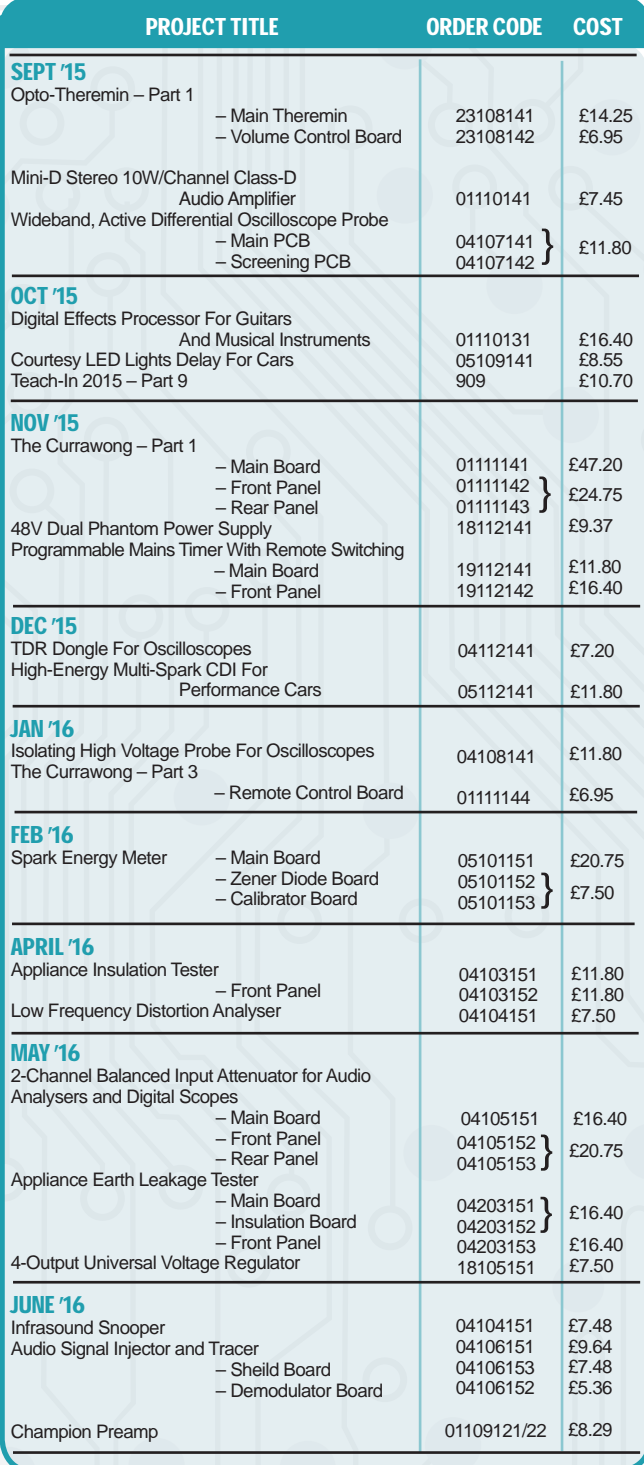

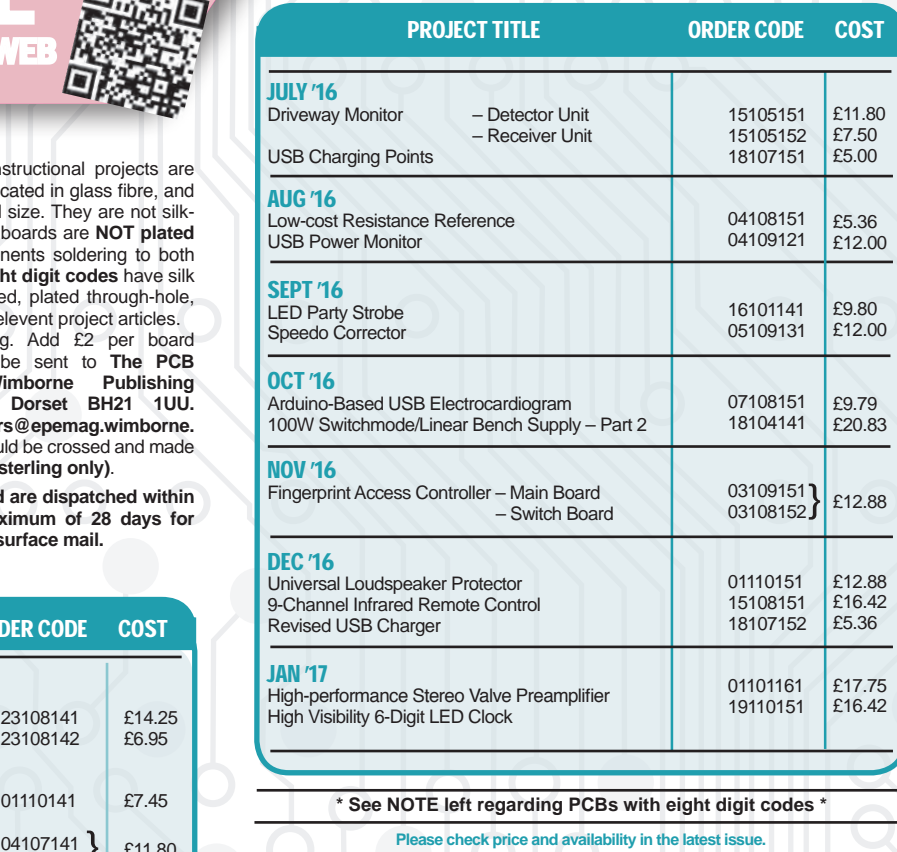

**Please check price and availability in the latest issue. A large number of older boards are listed on, and can be ordered from, our website.** Boards can only be supplied on a payment with order basis.

**Back numbers or photocopies of articles are available if required – see the Back Issues page for details. WE DO NOT SUPPLY KITS OR COMPONENTS FOR OUR PROJECTS**.

# EPE SOFTWARE e available, software programs for EPE Projects can be<br>from the Library on our website, accessible via our hor ite, accessible via our home page at: **www.epemag.com** PCB MASTERS PCB masters for boards published from the March '06 issue onwards are available in PDF format free to subscribers – email **fay.kearn@wimborne. co.uk** stating which masters you would like**.** EPE PRINTED CIRCUIT BOARD SERVICE **Order Code Project Cuantity Price** . . . . . . . . . . . . . . . . . . . . . . . . . . . . . . . . . . . . . . . . . . . . . . Name. . Address . . . . . . . . . . . . . . . . . . . . . . . . . . . . . . . . . . . . . . . . . . . . . . . Tel. No. . I enclose payment of £ . . . . . . . . . . . . . . (cheque/PO in **£ sterling only**) to: **Everyday Practical Electronics VISA** Card No. . . . . . . . . . . . . . . . . Valid From . . . . . . . . . . . . Expiry Date . . . . . . . . . . . Card Security No. . . . . . . . Maestro Issue No. . . . . . .

**Note:** You can also order PCBs by phone, Fax or Email or via the Shop on our website on a secure server:

Signature . .

http://www.epemag.com
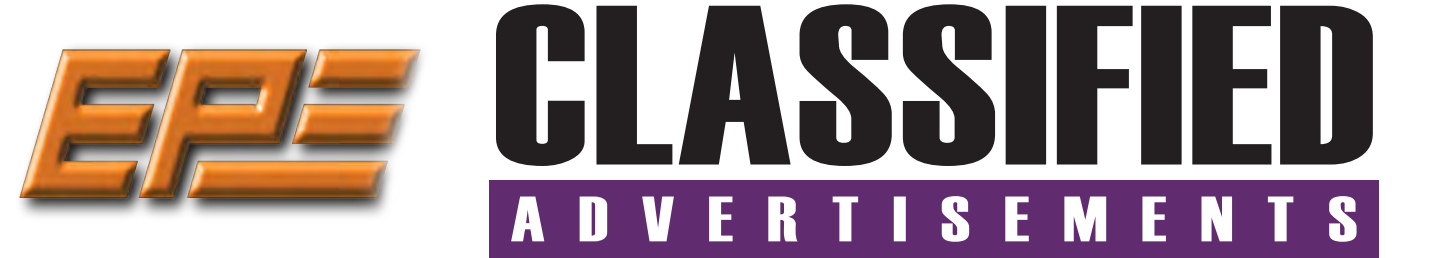

If you want your advertisements to be seen by the largest readership at the most economical price our classified page offers excellent value. The rate for semi-display space is  $£10 (+VAT)$  per centimetre high, with a minimum height of 2·5cm. All semi-display adverts have a width of 5.5cm. The prepaid rate for classified adverts is  $40p (+VAT)$  per word (minimum 12 words).

All cheques, postal orders, etc., to be made payable to Everyday Practical Electronics. **VAT must be added**. Advertisements, together with remittance, should be sent to Everyday Practical Electronics Advertisements, 113 Lynwood Drive, Merley, Wimborne, Dorset, BH21 1UU. Phone: 01202 880299. Fax: 01202 843233. Email: stewart.kearn@wimborne.co.uk. For rates and information on display and classified advertising please contact our Advertisement Manager, Stewart Kearn as above.

*r* electronics magazine, and the control *Suppliers of Electronic Components* **Everyday Practical Electronics reaches more UK readers than any other UK monthly hobby electronics magazine, our sales figures prove it.**  *FOR THE HOME CALCER COMMUNIST FOR THE HOME EXPERIMENT. & BUILDER*  **Free delivery on UK orders over £25.00** 

We have been the leading monthly magazine in  $\blacksquare$ **this market for the last**  $\frac{1}{2}$  **and**  $\frac{1}{2}$  **and**  $\frac{1}{2}$  **and**  $\frac{1}{2}$  **and**  $\frac{1}{2}$  **and**  $\frac{1}{2}$  **and**  $\frac{1}{2}$  **and**  $\frac{1}{2}$  **and**  $\frac{1}{2}$  **and**  $\frac{1}{2}$  **and**  $\frac{1}{2}$  **and**  $\frac{1}{2}$  **and**  $\frac{1}{2}$  **and**  $\frac{1}{2}$  **and twenty-six years. www.partridgeelectronics.** 

#### **WEARDALE ELECTRONICS**

FOR ELECTRONIC COMPONENTS & ELECTRICAL PARTS Etc. SEND YOUR WANTS LIST TO

> **steve@weardaleelectronics.co.uk**

or BROWSE MY EBAY SHOP AT **http://stores.ebay.co.uk/ weardaleelectronics NO ORDER TOO SMALL – PERSONAL SERVICE**

#### **BOWOOD ELECTRONICS LTD on suppliers of Electronic Components**

**www.bowood-electronics.co.uk**

Unit 10, Boythorpe Business Park, Dock Walk, Chesterfield, Derbyshire S40 2QR. Sales: 01246 200 222 Send large letter stamp for Catalogue

*Just found more vintage electronic components FOR THE RENOVATOR OR HOBBYIST & MERRY XMAS TIME* **www.partridgeelectronics.co.uk**

#### **MISCELLANEOUS**

**INSTRUMEX PLANS** offers lab grade test equipment for the electronic hobbyist. **InstrumexPlans.com**

**PIC DEVELOPMENT KITS, DTMF** kits and modules, CTCSS Encoder and Decoder/ Display kits. Visit **www.cstech.co.uk**

**VALVES AND ALLIED COMPONENTS IN STOCK.** Phone for free list. Valves, books and magazines wanted. Geoff Davies (Radio), tel. 01788 574774.

**CANTERBURY WINDINGS** UK manufacturer of toroidal transformers (10VA to 3kVA) All transformers made to order. No design fees.<br>No minimum order. **www.canterburywindings.co.uk 01227 450810**

### **ADVERTISERS INDEX**

**Jan 2017 issue**

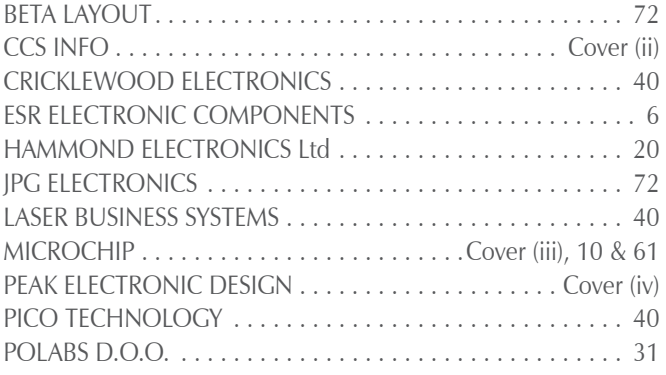

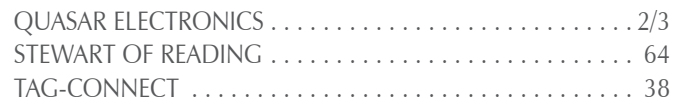

#### **ADVERTISEMENT OFFICES:**

113 LYNWOOD DRIVE, MERLEY, WIMBORNE, DORSET BH21 1UU **PHONE:** 01202 880299 **FAX:** 01202 843233 **EMAIL:** stewart.kearn@wimborne.co.uk .......... 40 **WEB:** www.epemag.com **For editorial address and phone numbers see page 7** 

*Everyday Practical Electronics, January 2017* 71

# Next Month Content may be subject to change

#### **Solar MPPT Charger and Lighting Controller – Part 1**

This MPPT charger/light controller will work with 12V or 24V solar panels to charge a 12V or 24V lead-acid or lithium iron phosphate battery. You can then use the battery to run 12V DC lighting or a 12V/24V 230VAC inverter to run lighting or other loads.

#### **High-performance stereo valve preamplifier – Part 2**

Having described how our new stereo valve preamp works and how to put the PCB together, now it's time to build the custom-designed case. This houses the PCB so that you can see all the components but can't touch the high-voltage sections.

#### **Check your turntable's speed with this white LED strobe**

So you have dragged out the old turntable and are playing vinyl records again. Good! But how do you know that the turntable speed is correct? The old way to do it was to use a circular disc with strobe markings, but that does not necessarily work these days. Why not? Find out next month and build our solution!

#### **High Visibility 6-Digit LED GPS Clock – Part 2**

Last month, we introduced our GPS high-visibility 6-digit LED clock. We want to emphasise its main feature: it automatically changes time zones as you travel – this is important if you are cruising on a yacht or just touring the world. This second article provides all the information you need to build and use the clock.

#### **Meet the mighty Micromite – Part 1**

The Micromite is an amazing device. A low-cost microcontroller programmed in a Microsoft-compatible version of BASIC with floating point, arrays and extensive string handling. Cheap, powerful and easy to use – you're going to love it!

#### **PLUS!**

All your favourite regular columns from Audio Out and Circuit Surgery to Electronic Building Blocks, PIC n' Mix and Net Work.

#### **FEBRUARY '17 ISSUE ON SALE 5 JANUARY 2017**

## WELCOME TO JPG ELECTRON

**Selling Electronics in Chesterfield for 29 Years** 

#### Open Monday to Friday 9am to 5:30pm And Saturday 9:30am to 5pm

- Aerials, Satellite Dishes & LCD Brackets
- Audio Adaptors, Connectors & Leads
- BT, Broadband, Network & USB Leads
- Computer Memory, Hard Drives & Parts
- 
- DJ Equipment, Lighting & Supplies • Extensive Electronic Components
- *ICs, Project Boxes, Relays & Resistors*
- Raspberry Pi & Arduino Products
- Replacement Laptop Power Supplies
- Batteries, Fuses, Glue, Tools & Lots more.

#### T: 01246 211 202

*Chatsworth Road*

*Old Road Shaw's Row* Rose & Crown

Morrisons

*Old Hall Road*

Britannia Inn

Sparks

E: sales@jpgelectronics.com JPG Electronics, Shaw's Row, Old Road, Chesterfield, S40 2RB W: www.jpgelectronics.com

Johnsons

**G** Electronics

Maison Mes Amis

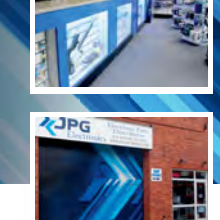

Electronics

**SPG** 

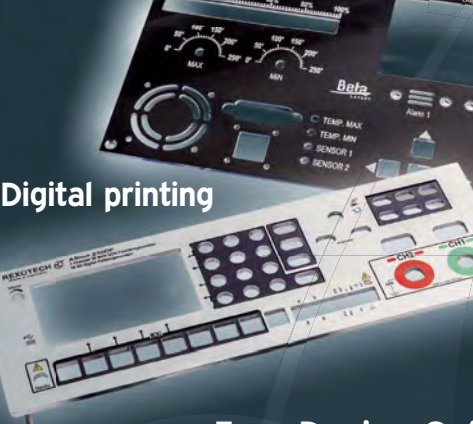

**PANEL-PNOL** 

### **Free Design Software**

PANEL-POOL® is a registered trademark of Beta LAYOUT GmbH

<u>Beta</u>

stered trademark of Beta LAYOUT GmbH

www.panel-pool.com

Retail & Trade Welcome • Free Parking • Google St View Tour: S40 2RB

Published on approximately the first Thursday of each month by Wimborne Publishing Ltd., 113 Lynwood Drive, Merley, Wimborne, Dorset BH21 1UU. Printed in England by Acorn Web Offset Ltd., Norn WF6 1TW. Distributed by Seymour, 86 Newman St., London W1T 3EX. Subscriptions INLAND: £23.50 (6 months); £43.00 (12 months); £79.50 (2 years). EUROPE: airmail service, £28.00 (6 months); £52.00<br>(12 months); £99.00 (2 years Publishing Ltd. Email: subs@epemag.wimborne.co.uk. EVERYDAY PRACTICAL ELECTRONICS is sold subject to the following conditions, namely that it shall not, without the written consent of the Publishers first<br>having been given disposed of in a mutilated condition or in any unauthorised cover by way of Trade or affixed to or as part of any publication or advertising, literary or pictorial matter whatsoever.

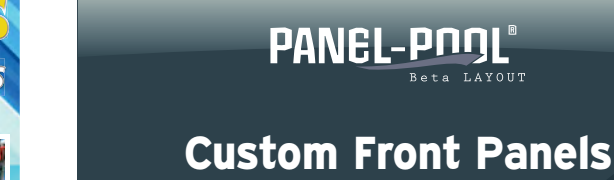

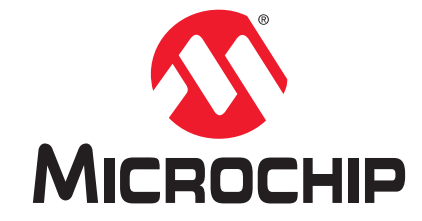

# **Development Tool of the Month!**

## **MPLAB® Xpress Evaluation Board**

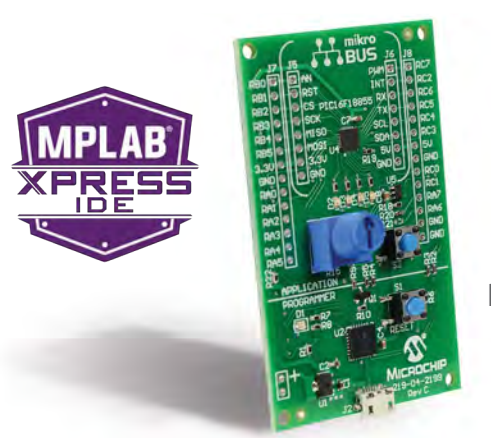

Part Number DM164140

#### **Overview:**

The MPLAB Xpress Evaluation Board offers seamless integration with Microchip's software tool chain, including the MPLAB Xpress Cloud-Based IDE. MPLAB Xpress is an online development environment that contains the most popular features of our award-winning MPLAB® X IDE. This simplified and streamlined application is a faithful reproduction of our desktop-based program, which allows you to easily transition between the two environments. The centerpiece of the board is the PIC16F18855 MCU, an 8-bit device with the unique combination of low power consumption, performance to handle almost any application task and on-chip peripherals that enable you to control your system with a minimal amount of code.

#### **Key Features:**

- ▶ Compact, credit card-sized footprint offers flexibility during the prototyping phase
- ▶ On-board PIC16F18855 MCU supports a wide range of applications
- MikroBus Expansion Header with over 180 off-the-shelf options for adding functionality to your design
- Integrated drag-and-drop programmer with USB interface—no drivers required
- Analog potentiometer and push-button switches for user input
- ▶ Integrates seamlessly with MPLAB Xpress Cloud-Based IDE and MPLAB® Code Configurator for the quickest development cycle

## **Order Your MPLAB® Xpress Evaluation Board Today at: www.microchipdirect.com**

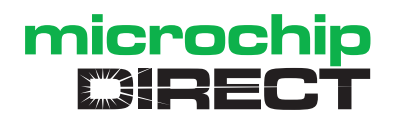

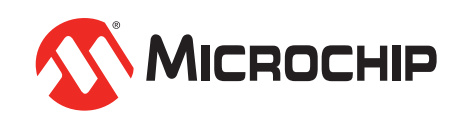

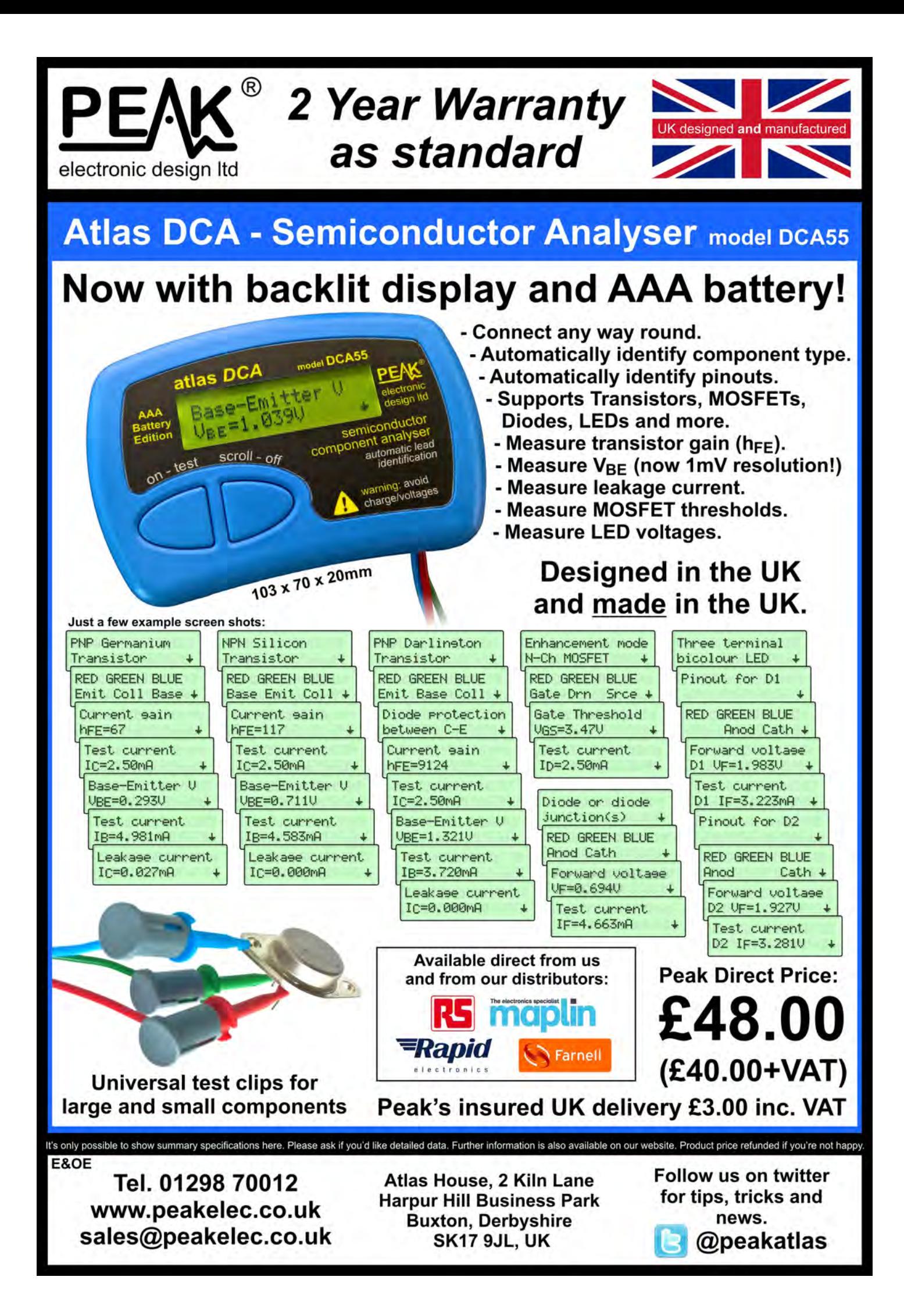